TECHNICAL INFORMATIO N

# Telegram Listing Dx1000

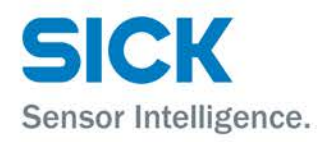

### **Copyright**

Copyright © 2017 SICK AG Erwin-Sick-Str. 1 79183 Waldkirch Germany

# **Table Of Contents**

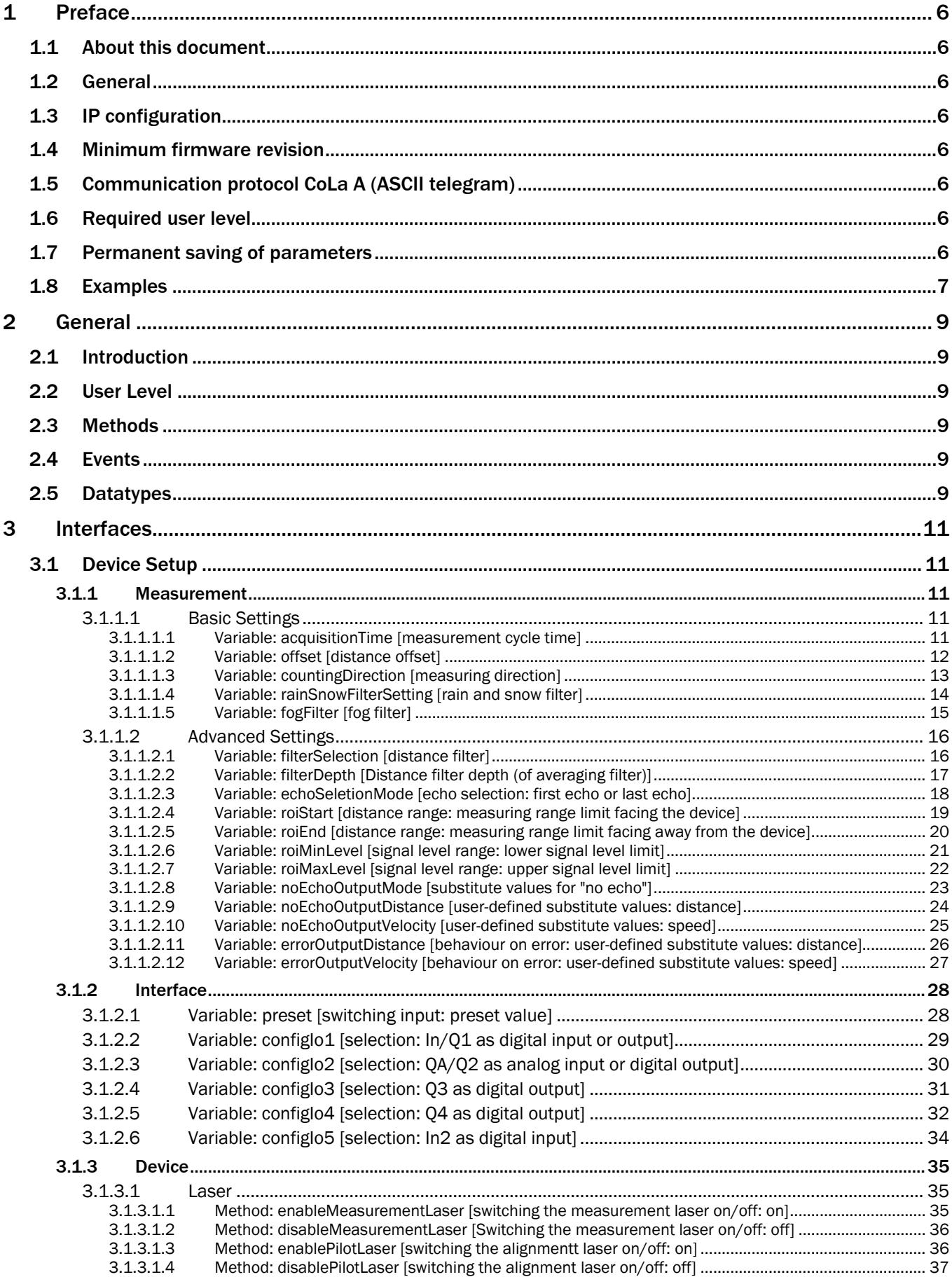

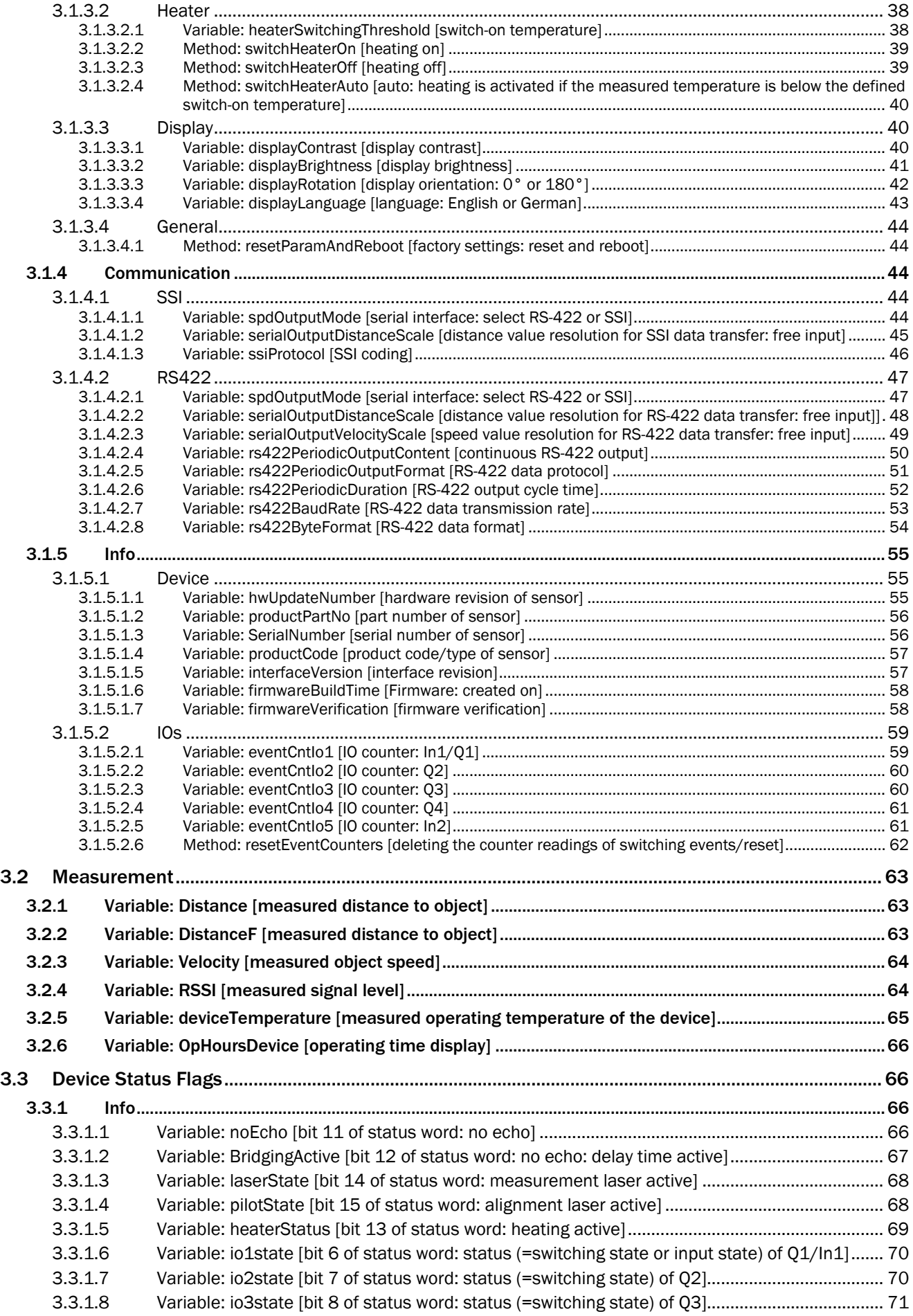

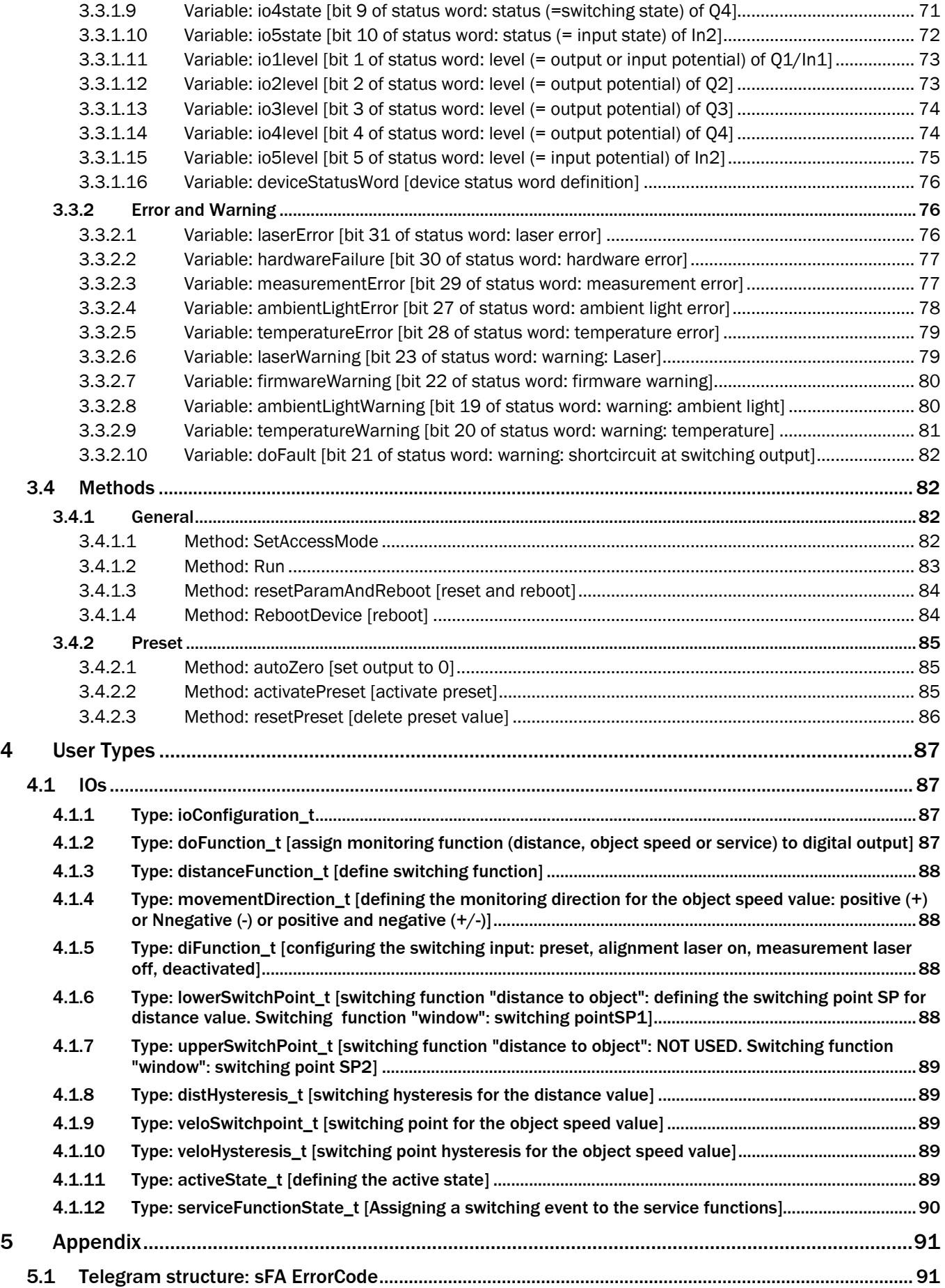

# <span id="page-5-0"></span>1 Preface

# <span id="page-5-1"></span>1.1 About this document

Please read this document carefully before beginning to use the telegram listing. This document is an addendum to the operating instructions of the Dx1000 long range distance sensor. It describes the SICK protocol CoLa A (ASCII values) that is used to communicate with the long range distance sensor Dx1000.

Please note that the naming convention of parameters and variables in this document differs from the naming convention that is used in the sensor's operating manual, in SOPAS and in the sensor display (e.g., "acquisition time" vs. "measurement cycle time"). To facilitate navigation in this document, the chapter headings and the table of contents also contain the names of the parameters according to the sensor's operating manual in square brackets [ ].

# <span id="page-5-2"></span>1.2 General

The sensor's Ethernet interface allows setting sensor parameters as well as monitoring and controlling the sensor. Measured data such as distance or combined distance/speed values and operating data such as the internal temperature are transferred upon request. The Dx1000 Ethernet interface does not feature a continuous data output.

# <span id="page-5-3"></span>1.3 IP configuration

The devices generally support automatic IP address discovery. Default IP configuration:

- Static IP address
- IP address: 192.168.100.236
- IP subnet mask: 255.255.255.0
- Gateway address: 0.0.0.0
- TCP port: 2112

All variables and parameters that are available in the sensor display can be accessed through the Ethernet interface. The sensor can be remote controlled using the functions described herein.

# <span id="page-5-4"></span>1.4 Minimum firmware revision

This telegram listing is based on the following firmware revision: 1.5.0.0R

# <span id="page-5-5"></span>1.5 Communication protocol CoLa A (ASCII telegram)

The ASCII telegram has the advantage that commands can be written in plaintext. However, the string lengths of ASCII telegrams vary. The string consists only of two parts: the framing and the data part. The framing indicates with <STX> and <ETX> the start and stop of each telegram. The data part comprises the actual command with characters (plaintext), parameter values either in decimal or in hexadecimal and fixed hexadecimal values with a specific, intrinsic meaning. As leading zeros are being deleted, there is always a blank required between all command parts and parameter parts.

As further alternative within CoLa A, depending on the preferences of the user, all values can be written directly in Hex. This means however a 1:1 conversion of all characters and fixed hexadecimal values via the ASCII chart.

Negative values are represented in Hex by leading "F"s. Booleans are represented in HEX as  $1 =$  TRUE and  $0 =$  FALSE (please refer to the given examples below).

## **NOTE**

The device will confirm parameter values always in hexadecimal code, regardless of the code sent.

# <span id="page-5-6"></span>1.6 Required user level

If device parameters need to be changed, the user must activate the access mode ("log in"). Changes become active when the access mode is set back to "Run" ("log out"). It is mandatory to perform a log in/log out sequence for each parameter change. I.e., after log in, only one parameter is to be amended, immediately followed by log out.

# <span id="page-5-7"></span>1.7 Permanent saving of parameters

Permanent saving of changed parameters requires executing a special command; see "Special functions" in the operating instructions of the Dx1000 and in this document.

# <span id="page-6-0"></span>1.8 Examples

This chapter provides frequently used examples how to read out variables from the sensor and how to set parameters.

#### Example 1: Log in at user level "Service"

Log in: < STX>sMN SetAccessMode 4 81BE23AA<ETX> Response: <STX>sAN SetAccessMode 1<ETX>

Syntax of "Log in" request in greater detail:

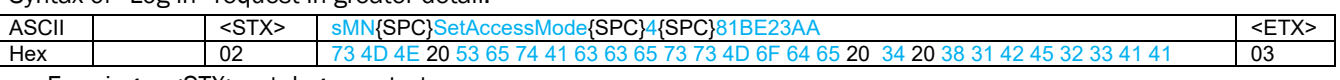

## • Framing = <STX> = telegram start

- Data:
	- $\circ$  sMN = start of SOPAS command (and blank)
	- $\circ$  SetAccessMode = the actual command for setting the user level (and blank)
	- $\circ$  4 = value meaning user level "Service" (and blank)
	- o 81BE23AA = fixed value, serving as password for the selected user level "Service"
- Framing  $=$  <ETX $>$  = telegram stop

See also ["3.4.1.1](#page-81-3) [Method: SetAccessMode"](#page-81-3)on page [82.](#page-81-3)

### Example 2: Read out the distance value (here 1489mm)

Request: <STX>sRN Distance<ETX> Response: <STX>sRA Distance 5D1<ETX> See also ["3.2.1](#page-62-0) [Variable: Distance"](#page-62-0)on page [63.](#page-62-0)

### Example 3: Read out the measured object speed (here 510mm/s)

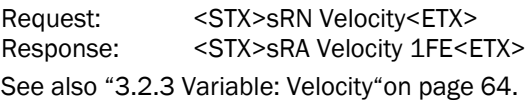

### Example 4: Read out the (negative) distance value and the object speed (here -3276mm and 291mm/s, respectively)

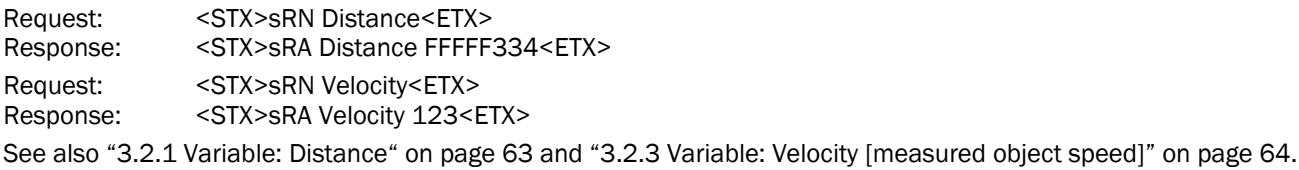

#### Example 5: Read out the device temperature (here -1°C)

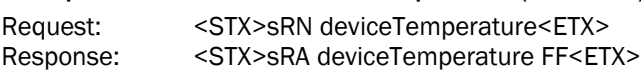

See also ["3.2.5](#page-64-0) [Variable: deviceTemperature"](#page-64-0) on page [65.](#page-64-0)

#### Example 6: Read out state of measurement laser  $(1 =$  measurement laser is on)

Request: < STX>sRN laserState<ETX> Response: < STX>sRA laserState 1<ETX>

See also ["3.3.1.3](#page-67-0) [Variable: laserState"](#page-67-0) on page [68.](#page-67-0)

#### Example 7: Read out the deviceStatusWord

Request: <STX>sRN deviceStatusWord<ETX>

Response: <STX>sRA deviceStatusWord 0<ETX>

See also ["3.3.1.16](#page-75-0) [Variable: deviceStatusWord"](#page-75-0) on page [76.](#page-75-0)

## Example 8: Read out laserError  $(1 = Error)$

Request: <STX>sRN laserError<ETX>

Response: <STX>sRA laserError 1<ETX>

See also ["3.3.2.1](#page-75-2) [Variable: laserError"](#page-75-2) on page [76.](#page-75-2)

#### Example 9: Defining the echo selection: Last echo

Log in: <STX>sMN SetAccessMode 4 81BE23AA<ETX>

<STX>sAN SetAccessMode 1<ETX>

Request: <STX>sWN echoSeletionMode 1<ETX>

Response: <STX>sWA echoSeletionMode<ETX>

Log out: < STX>sMN Run<ETX>

Response: <STX>sAN Run 1<ETX>

See also ["3.1.1.2.3](#page-17-0) [Variable: echoSeletionMode \[echo selection: first echo or last echo\]"](#page-17-0) on page [18,](#page-17-0) ["3.4.1.1](#page-81-3) Method: [SetAccessMode"](#page-81-3) on page [82](#page-81-3) and ["3.4.1.2](#page-82-0) [Method: Run"](#page-82-0) on page [83.](#page-82-0)

### Example 10: Configuring the distance range: Set upper measuring range limit to 30 m

Log in: << STX>sMN SetAccessMode 4 81BE23AA<ETX>Response: << < < < STX>sAN SetAccessMode 1<ETX>

<STX>sAN SetAccessMode 1<ETX>

Request: <STX>sWN roiEnd 30000<ETX>

Response: <STX>sWA roiEnd<ETX>

Log out: <STX>sMN Run<ETX>

<STX>sAN Run 1<ETX>

See also ["3.1.1.2.5](#page-19-1) Variable: roiEnd [distance range: [measuring range limit facing away from the device\]"](#page-19-1) on page [20,](#page-18-0) ["3.4.1.1](#page-81-3) [Method: SetAccessMode"](#page-81-3) on page [82](#page-81-3) and ["3.4.1.2](#page-82-0) [Method: Run"](#page-82-0) on page [83.](#page-82-0)

# <span id="page-8-0"></span>2 General

# <span id="page-8-1"></span>2.1 Introduction

This document describes the functional interfaces of the Dx1000 device, 1.5.0.0R. The Dx1000 device is a SOPAS device. SOPAS devices have Variables, Methods and Events. Variables can always be read and in some cases be written by user.

# <span id="page-8-2"></span>2.2 User Level

Whether a Variable can be written by user depends on the least user level. Defined user levels are:

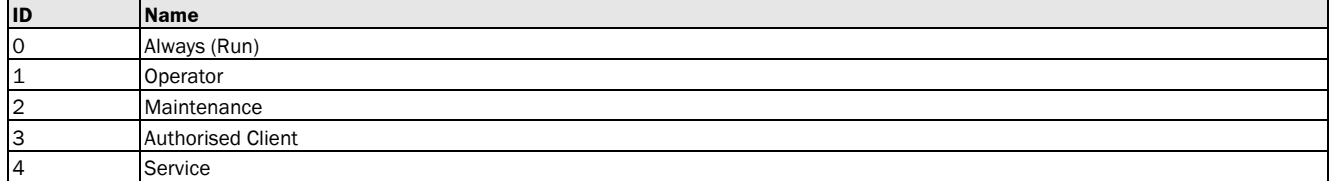

# <span id="page-8-3"></span>2.3 Methods

Methods can be invoked by using certain parameters. The method will return with a structure of one or more return values. If a Method can be invoked depends as well on the least user level (see above).

# <span id="page-8-4"></span>2.4 Events

Events can be registered and will then be fired by the device to the registered client. Most Events have parameters which are the data coming with the Event.

# <span id="page-8-5"></span>2.5 Datatypes

All items of the interface have certain data elements. These are the Variables itself, the parameters of Methods and Events and the return values of the Methods.

The structure of the data elements can be one of the following BasicType(s), Structures or Arrays.

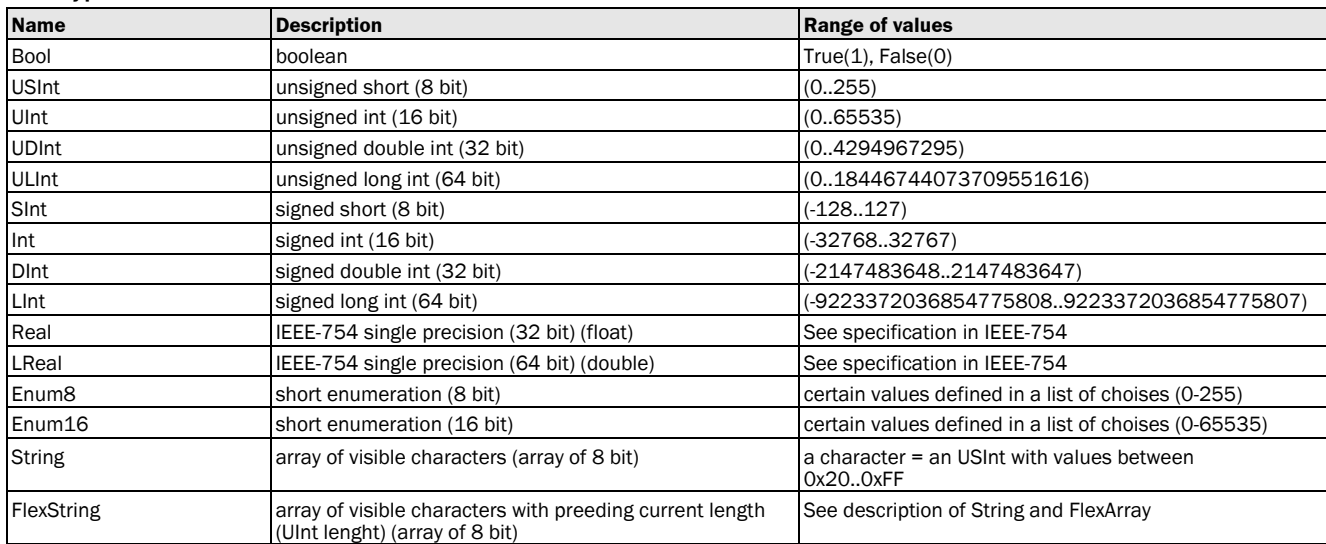

Basic Type

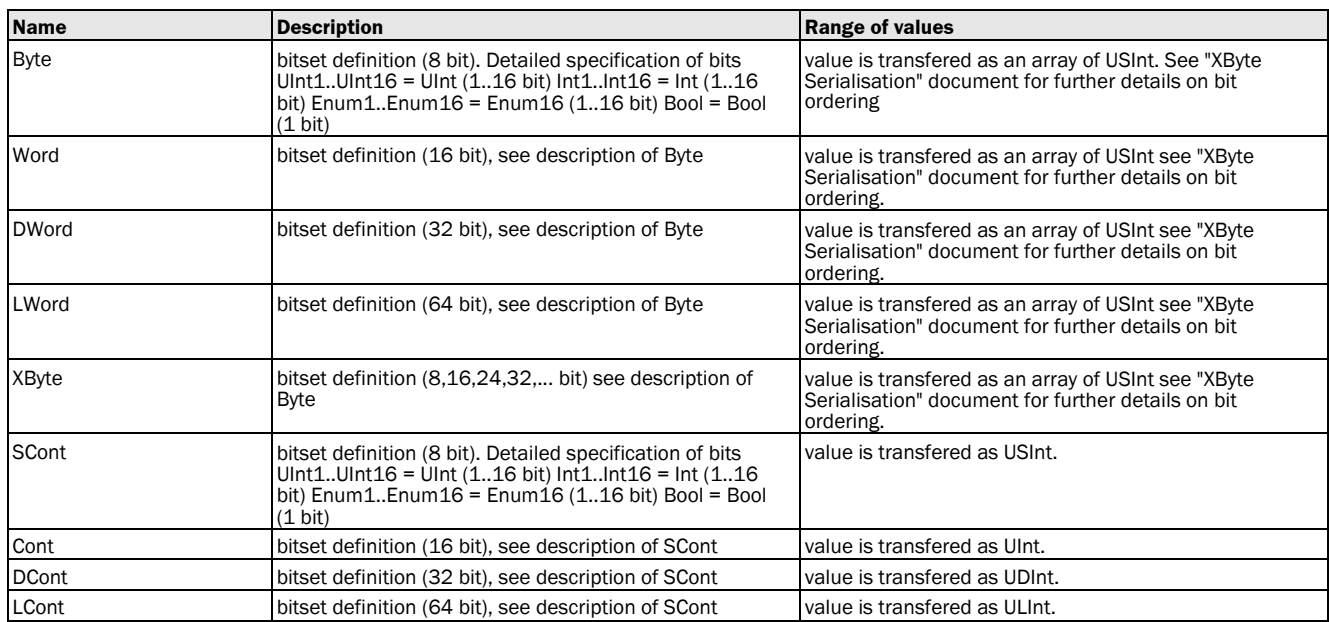

#### **Struct**

A structure is a sequence of further types. These types can be of a BasicType, Structs again or an Array.

### Array

An Array is a repetition of a type. The length of the array is defined with each Array. The types can be of a BasicType, a Struct or an Array again (n- dimensional).

## Flex Array

A FlexArray is a repetition of a type with a variable length. The maximum length of the array is defined with each FlexArray. The current length of the FlexArray is transferred as a UInt preceeding the Array itself. The types can be of a BasicType, a Struct or an Array again (n- dimensional).

# <span id="page-10-0"></span>3 Interfaces

<span id="page-10-1"></span>3.1 Device Setup

# <span id="page-10-2"></span>3.1.1 Measurement

## <span id="page-10-3"></span>3.1.1.1 Basic Settings

## <span id="page-10-4"></span>3.1.1.1.1 Variable: acquisitionTime [measurement cycle time]

The following section contains a detailed description of the variable acquisitionTime.

s128\_MS

#### Variable Overview

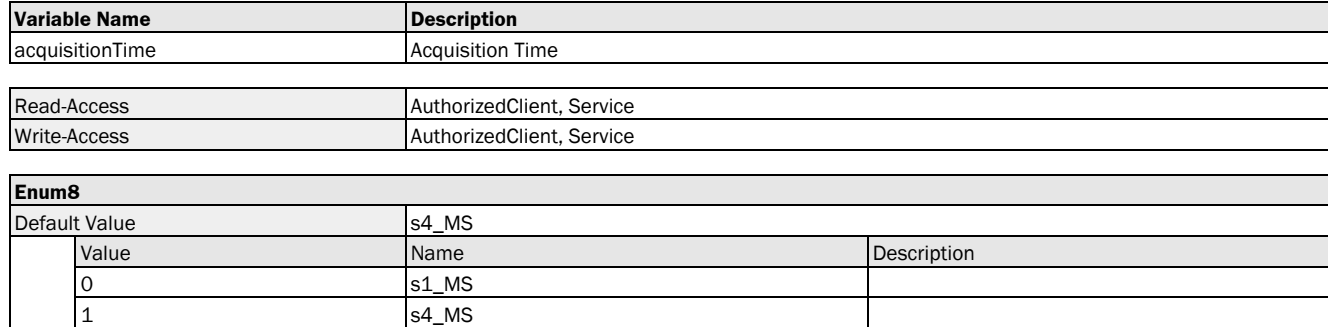

## Variable Telegram Syntax

2 s16\_MS 3 s64 MS

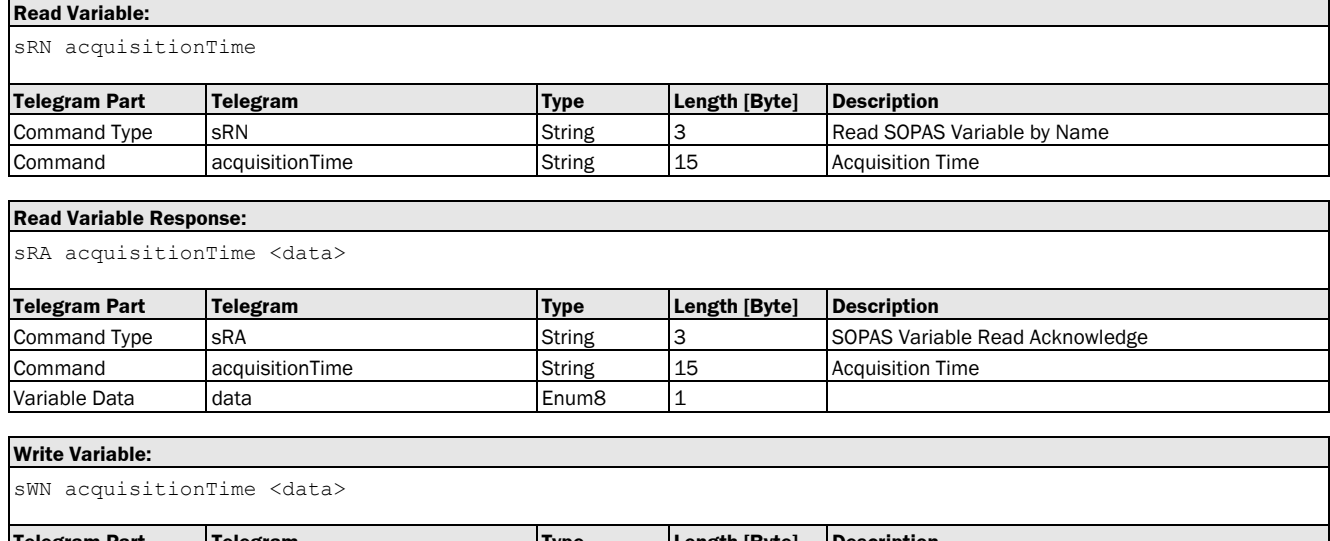

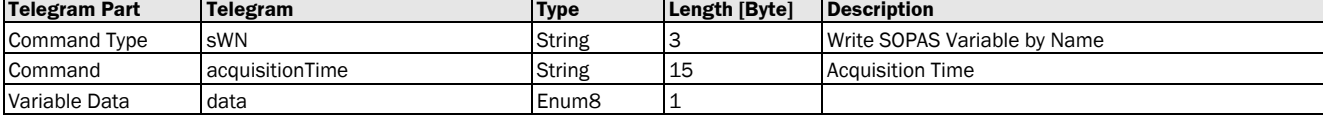

### **Write Variable Response:**

sWA acquisitionTime

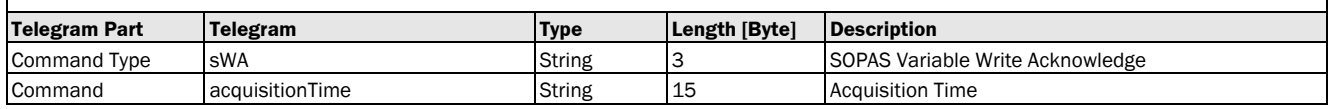

### Variable Telegram Examples

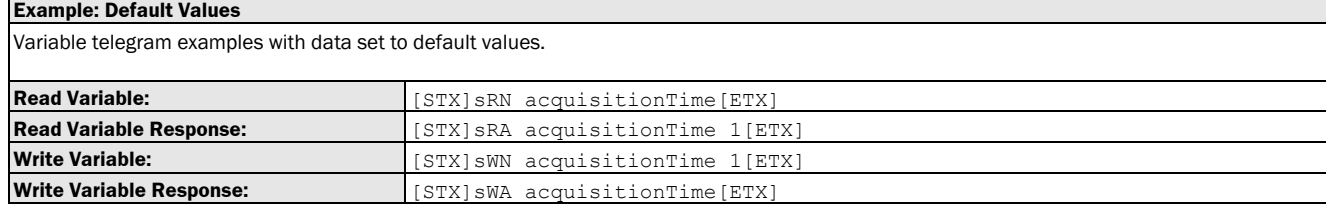

## <span id="page-11-0"></span>3.1.1.1.2 Variable: offset [distance offset]

The following section contains a detailed description of the variable offset.

#### Variable Overview

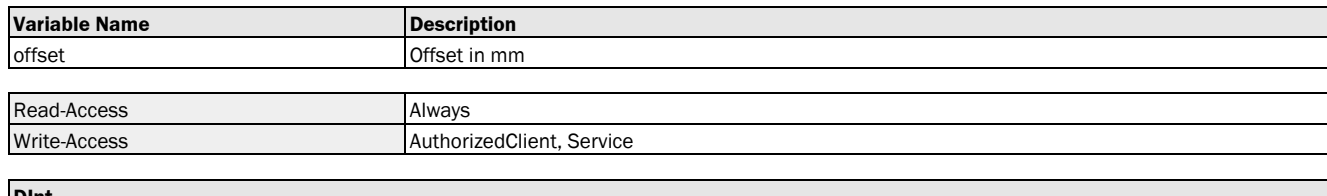

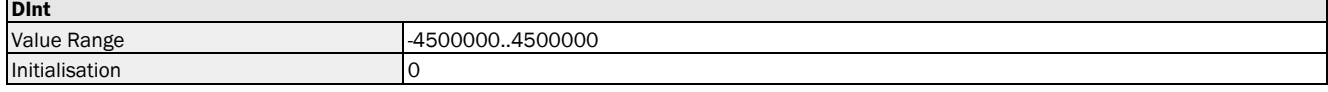

#### Variable Telegram Syntax

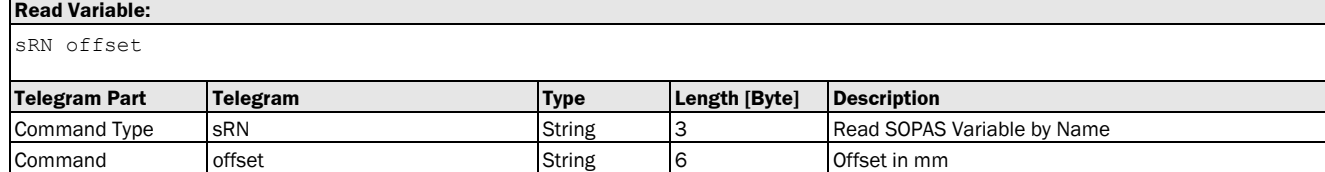

#### **Read Variable Response:**

sRA offset <data>

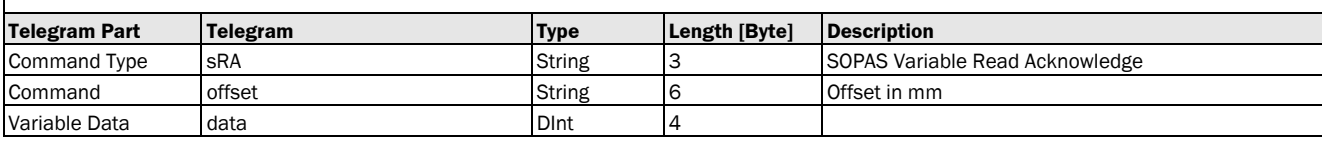

#### **Write Variable:**

sWN offset <data>

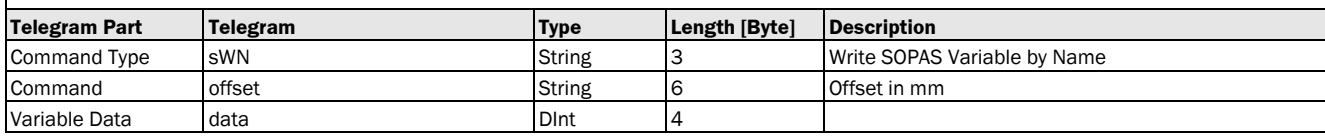

#### **Write Variable Response:**

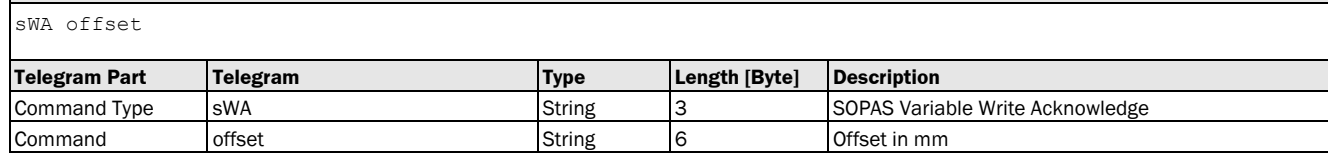

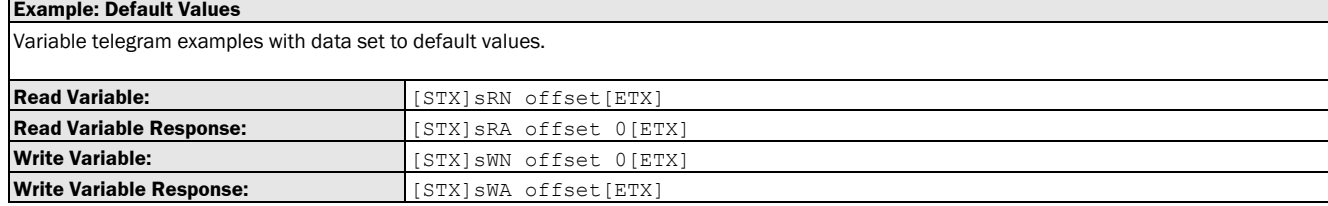

## <span id="page-12-0"></span>3.1.1.1.3 Variable: countingDirection [measuring direction]

The following section contains a detailed description of the variable countingDirection.

## Variable Overview

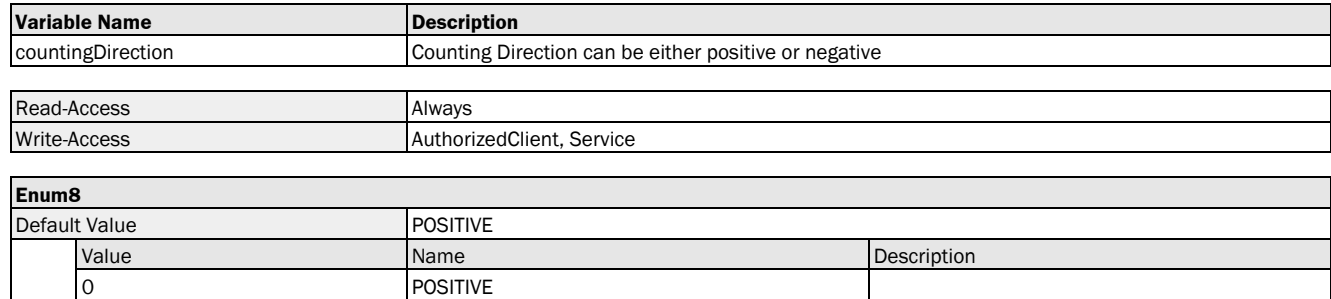

### Variable Telegram Syntax

1 NEGATIVE

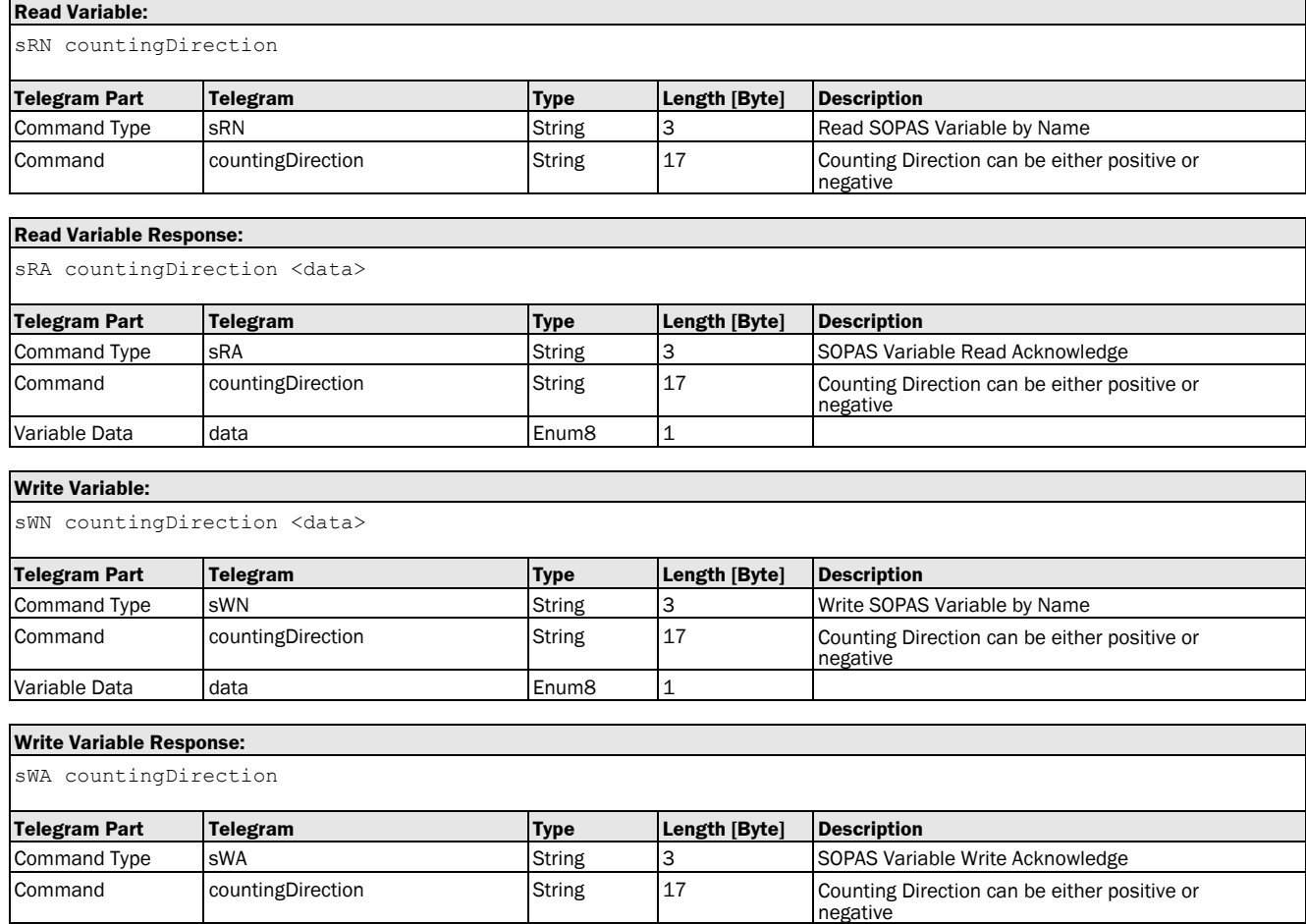

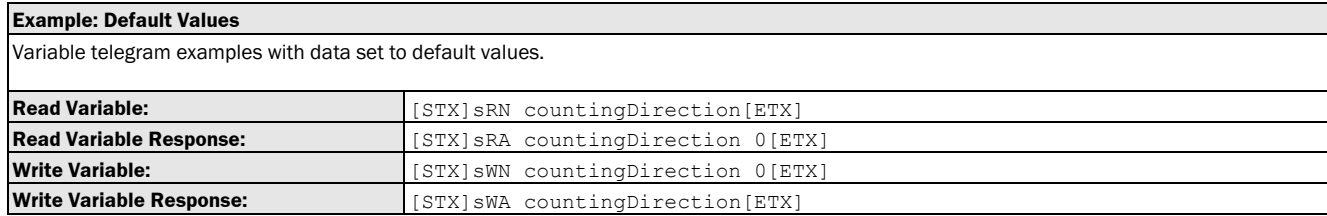

## <span id="page-13-0"></span>3.1.1.1.4 Variable: rainSnowFilterSetting [rain and snow filter]

The following section contains a detailed description of the variable rainSnowFilterSetting.

#### Variable Overview

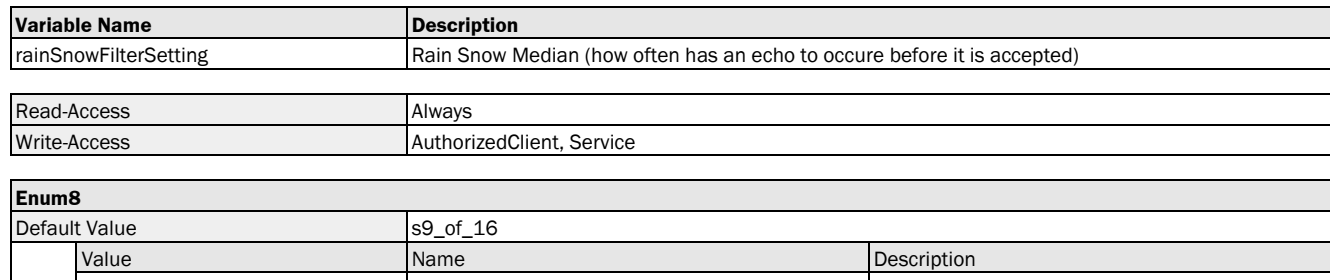

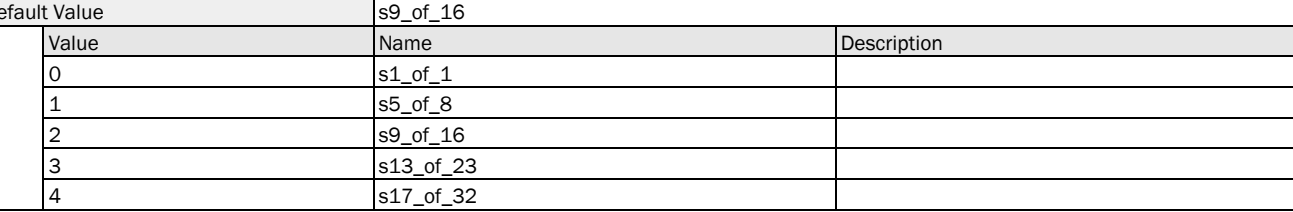

#### Variable Telegram Syntax

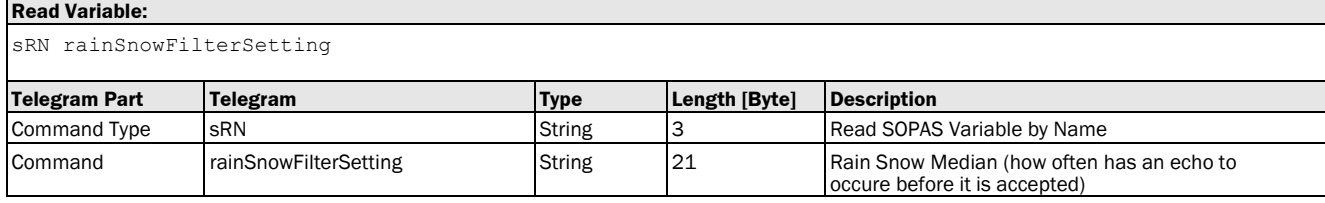

### **Read Variable Response:**

sRA rainSnowFilterSetting <data>

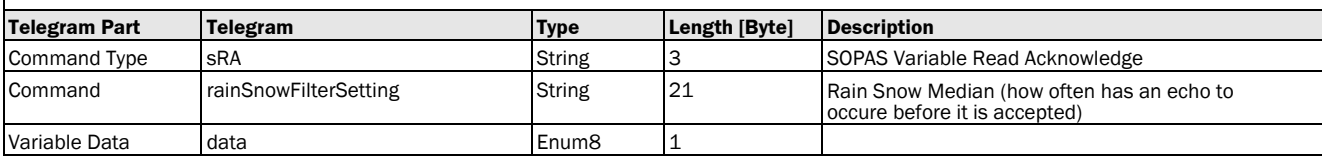

#### **Write Variable:**

sWN rainSnowFilterSetting <data>

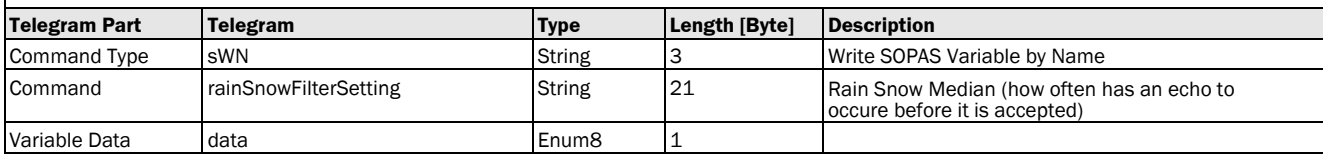

#### **Write Variable Response:**

sWA rainSnowFilterSetting

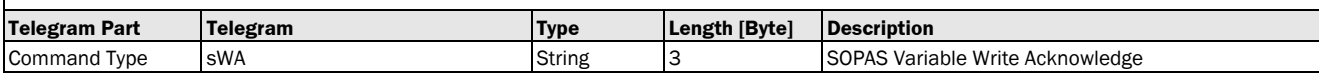

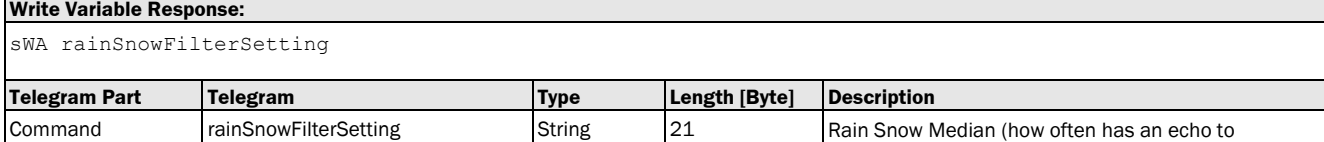

occure before it is accepted)

### Variable Telegram Examples

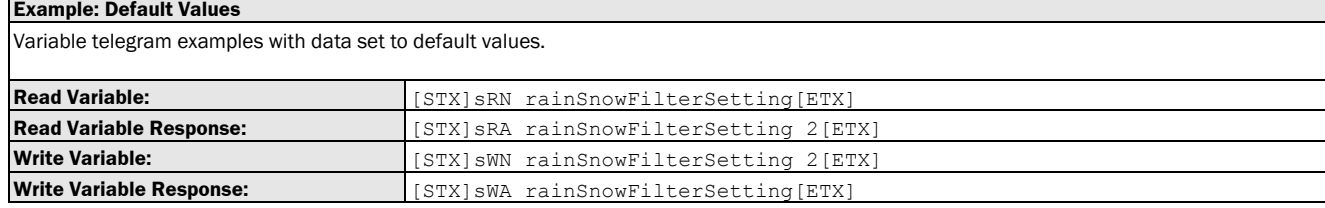

## <span id="page-14-0"></span>3.1.1.1.5 Variable: fogFilter [fog filter]

The following section contains a detailed description of the variable fogFilter.

#### Variable Overview

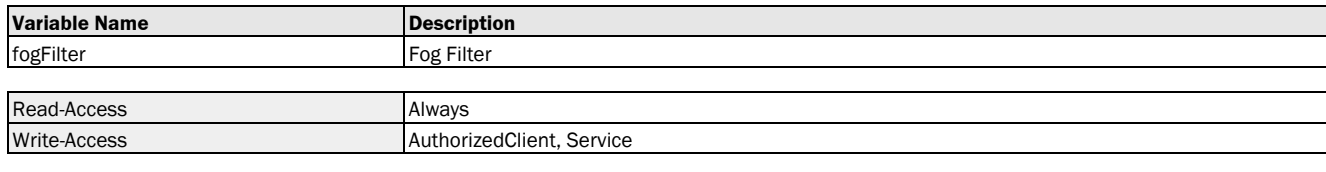

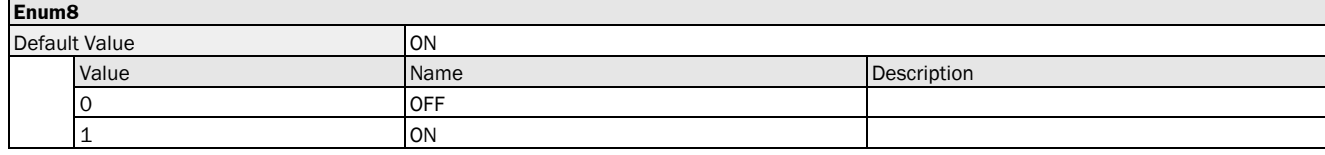

### Variable Telegram Syntax

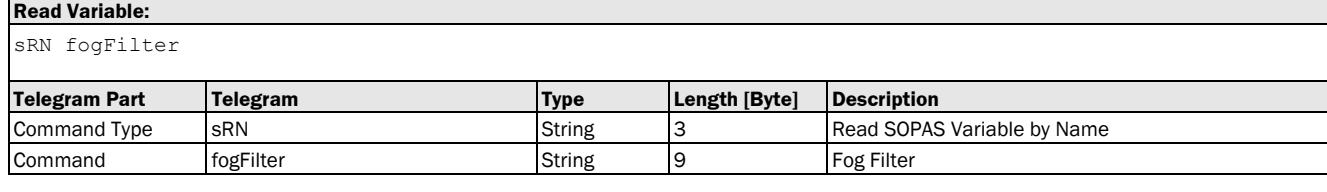

### **Read Variable Response:**

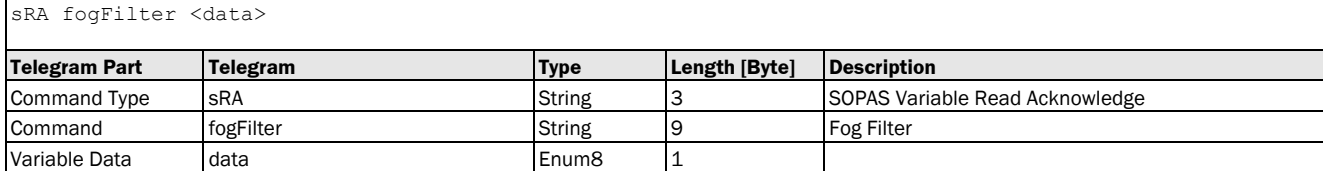

### **Write Variable:**

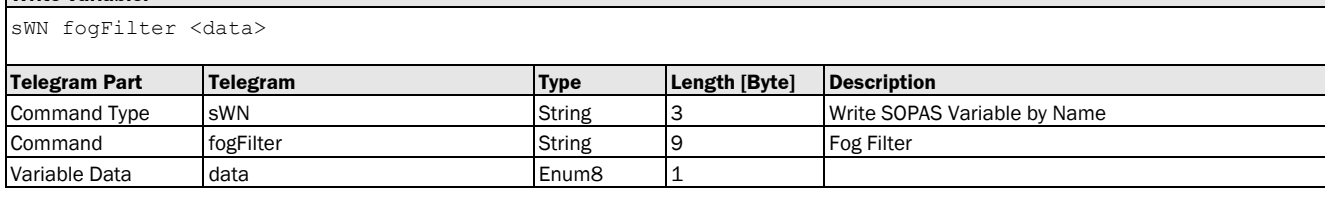

## **Write Variable Response:**

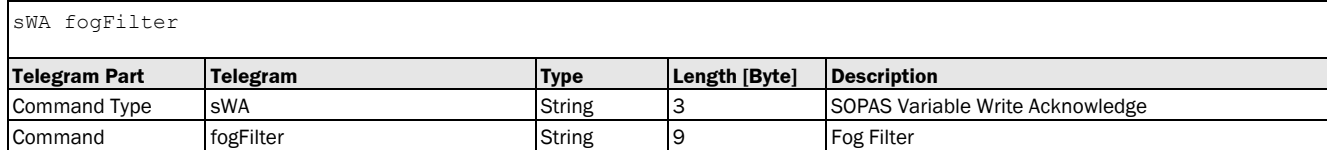

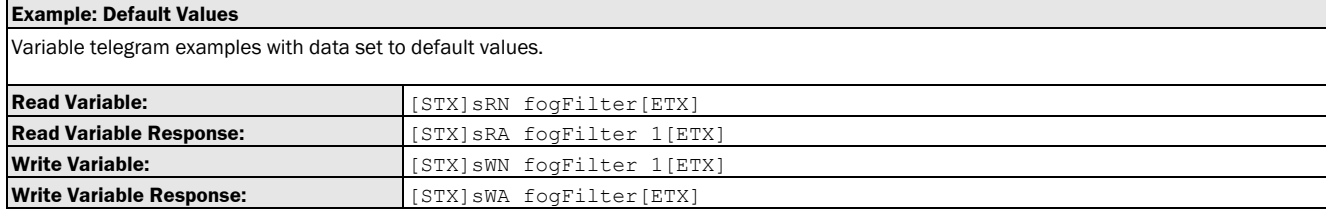

## <span id="page-15-0"></span>3.1.1.2 Advanced Settings

## <span id="page-15-1"></span>3.1.1.2.1 Variable: filterSelection [distance filter]

The following section contains a detailed description of the variable filterSelection.

#### Variable Overview

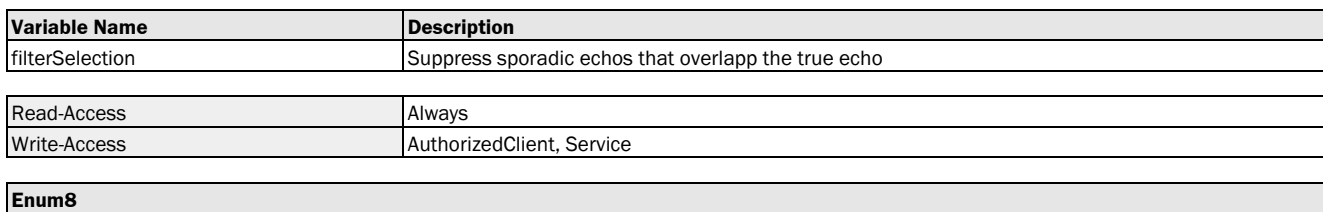

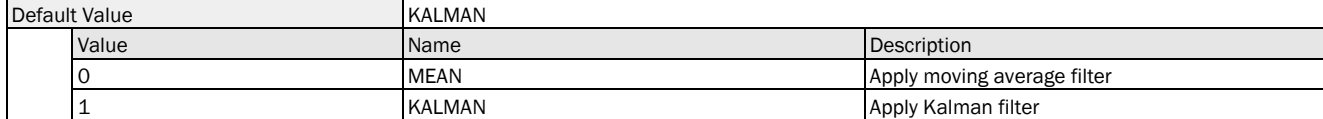

### Variable Telegram Syntax

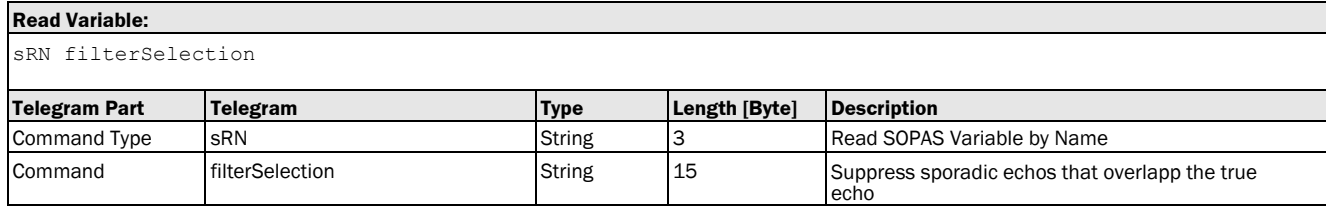

# **Read Variable Response:** sRA filterSelection <data>

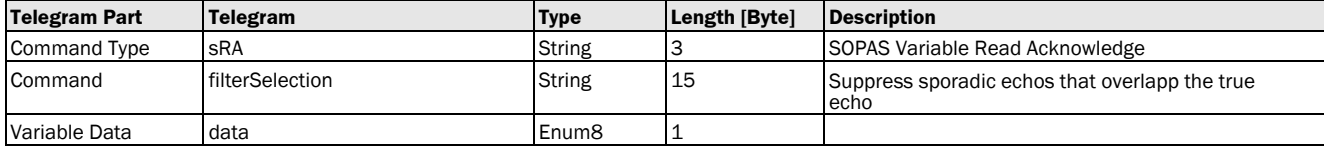

#### **Write Variable:**

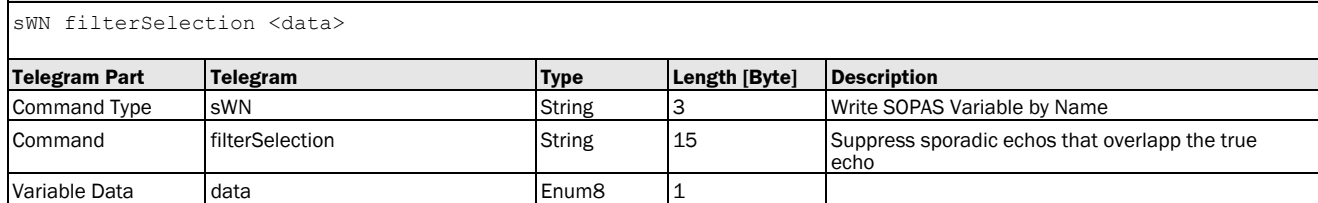

#### **Write Variable Response:**

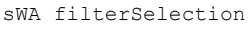

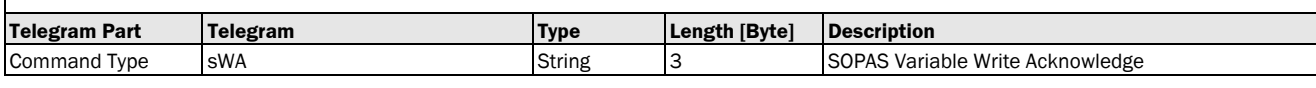

#### **Write Variable Response:**  $\overline{f}$   $\overline{f}$  ilteratelection

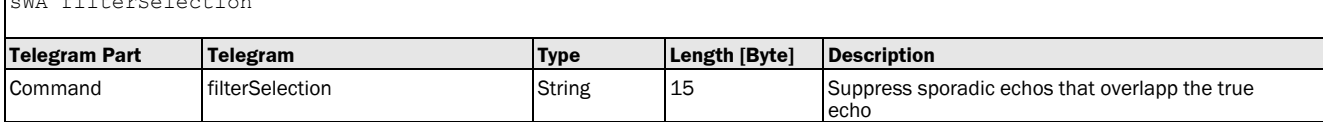

### Variable Telegram Examples

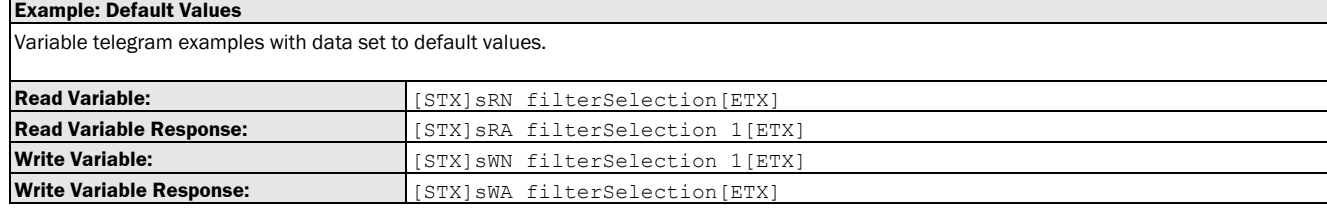

## <span id="page-16-0"></span>3.1.1.2.2 Variable: filterDepth [Distance filter depth (of averaging filter)]

The following section contains a detailed description of the variable filterDepth.

#### Variable Overview

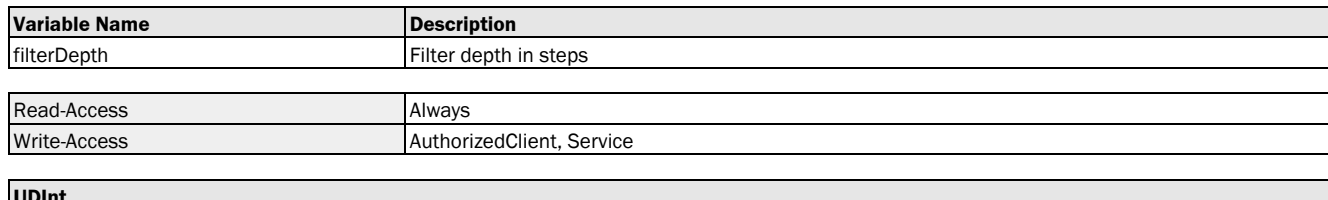

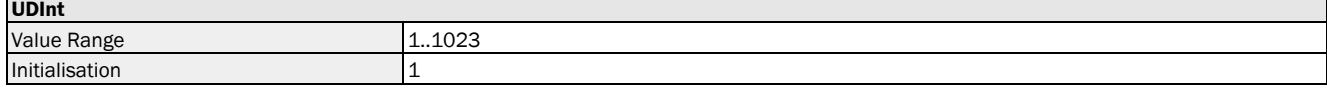

### Variable Telegram Syntax

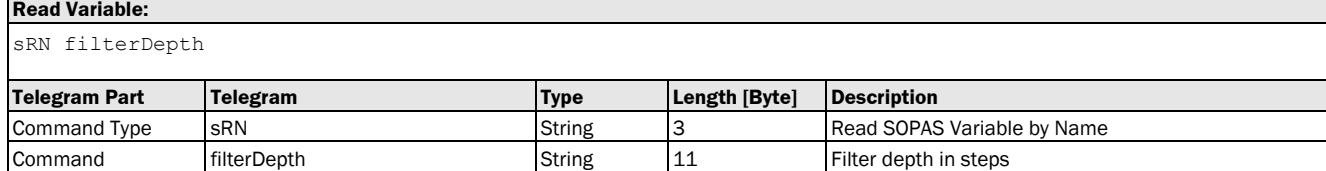

#### **Read Variable Response:**

sRA filterDepth <data>

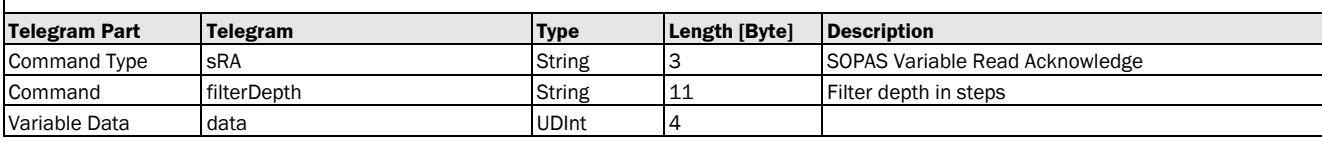

#### **Write Variable:**

sWN filterDepth <data>

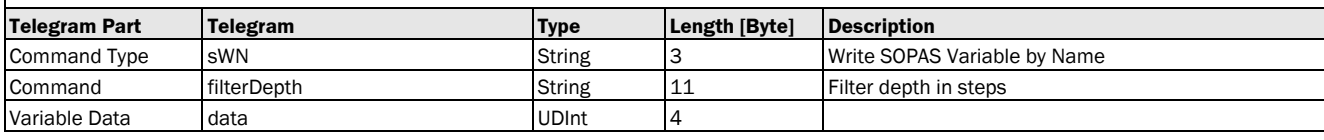

#### **Write Variable Response:**

sWA filterDepth

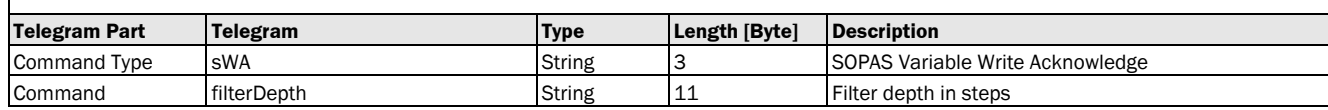

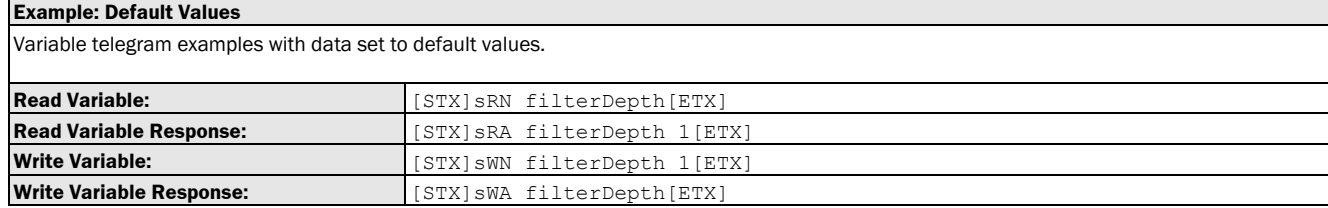

## <span id="page-17-0"></span>3.1.1.2.3 Variable: echoSeletionMode [echo selection: first echo or last echo]

The following section contains a detailed description of the variable echoSeletionMode.

0 **FIRST\_ECHO** Select first echo<br>1 **EXECHO** Select last echo

## Variable Overview

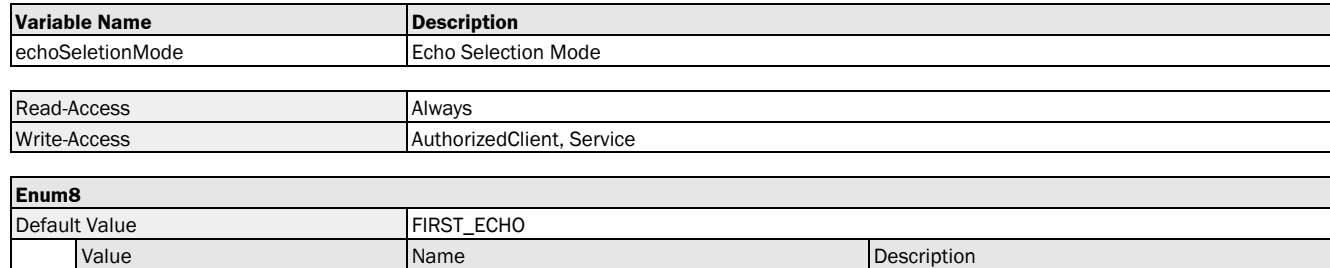

LAST\_ECHO Select last echo

### Variable Telegram Syntax

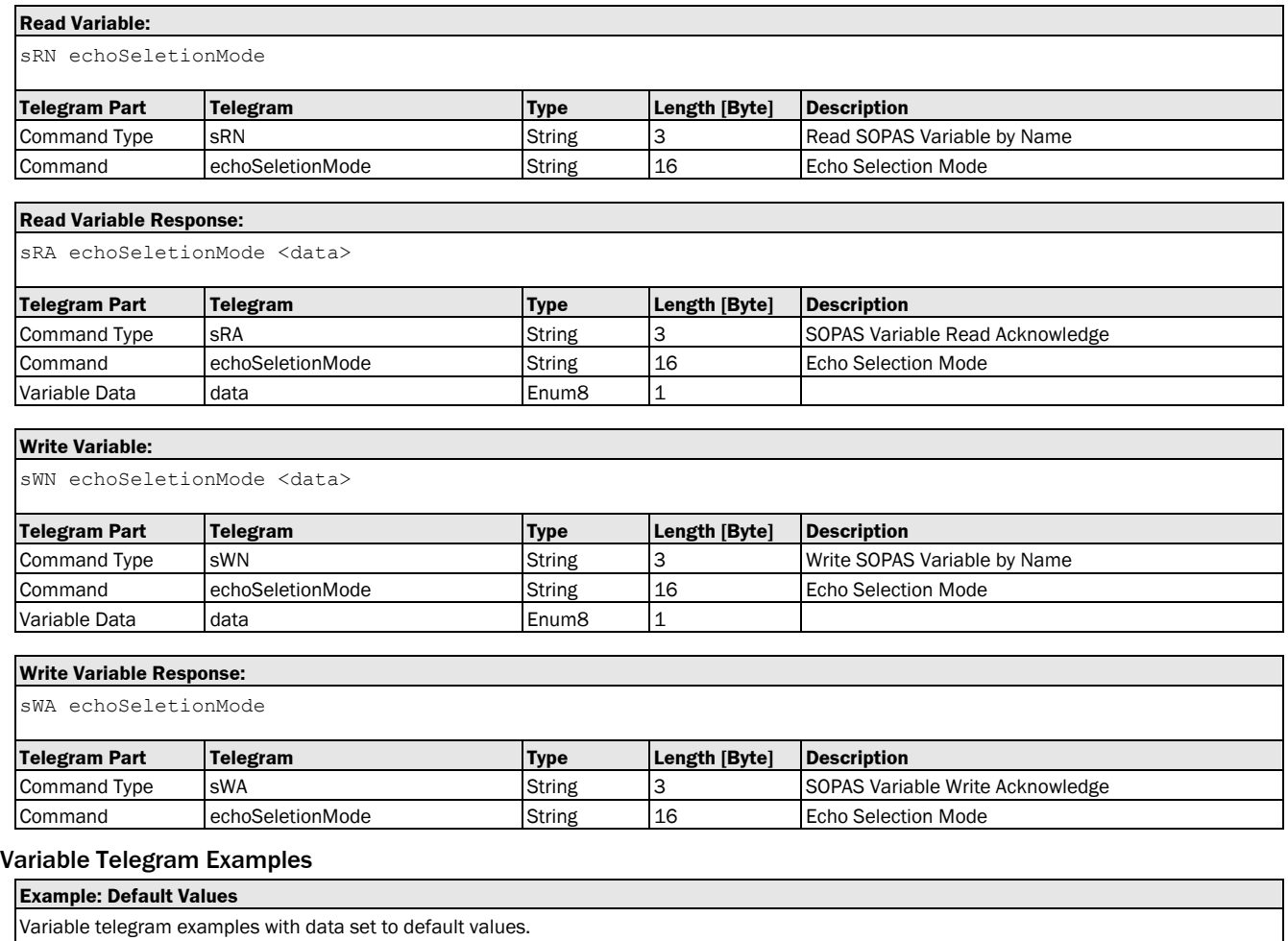

<span id="page-17-1"></span>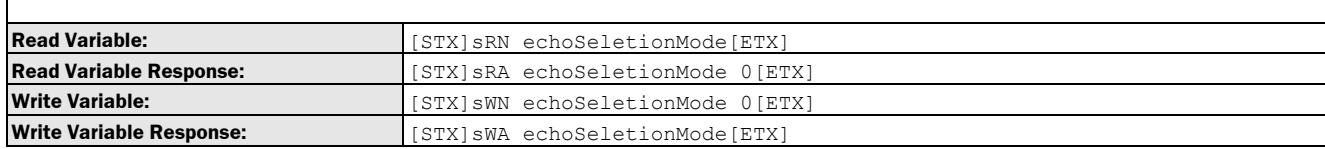

## 3.1.1.2.4 Variable: roiStart [distance range: measuring range limit facing the device]

The following section contains a detailed description of the variable roiStart.

#### Variable Overview

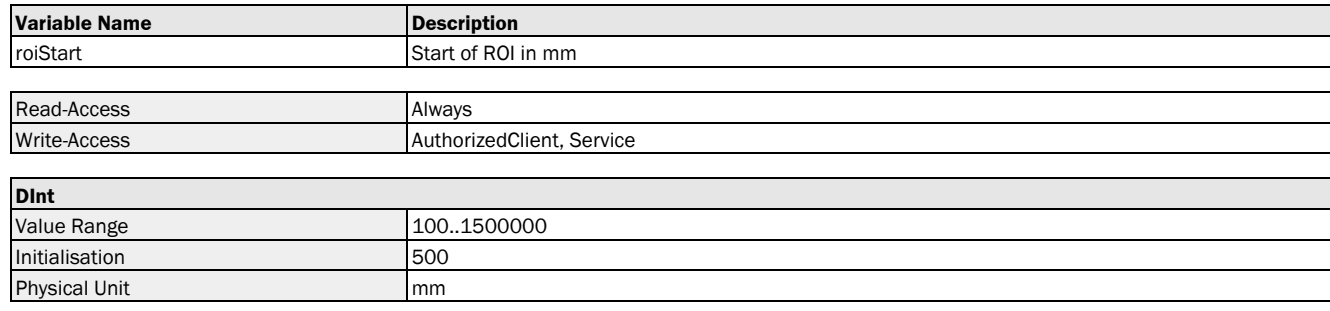

#### Variable Telegram Syntax

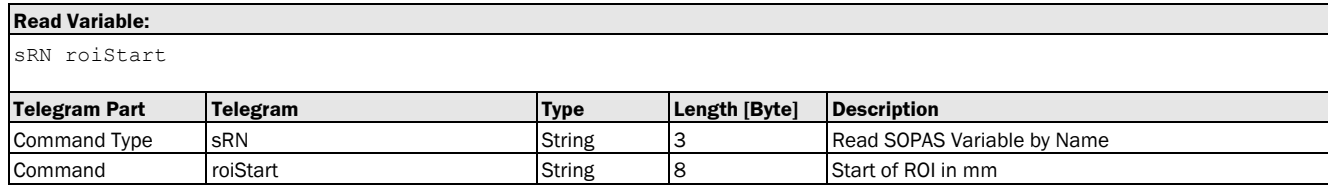

#### **Read Variable Response:**

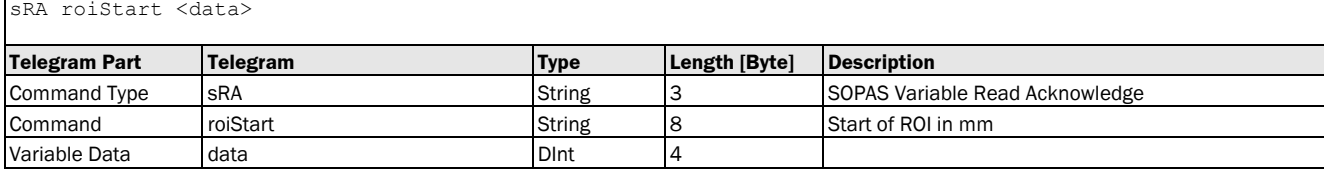

#### **Write Variable:**

sWN roiStart <data>

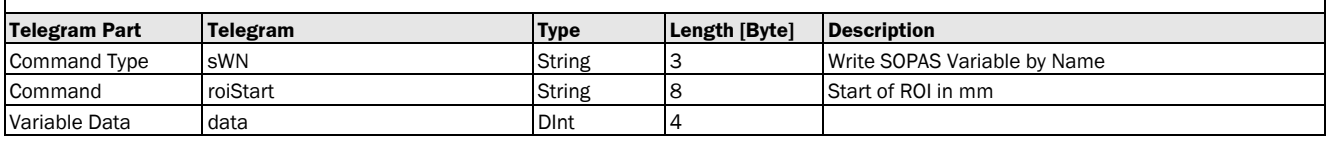

## **Write Variable Response:** sWA roiStart **Telegram Part Telegram Type Length [Byte] Description** Command Type sWA String 3 String 3 SCPAS Variable Write Acknowledge Command roiStart String 8 String Start of ROI in mm

<span id="page-18-0"></span>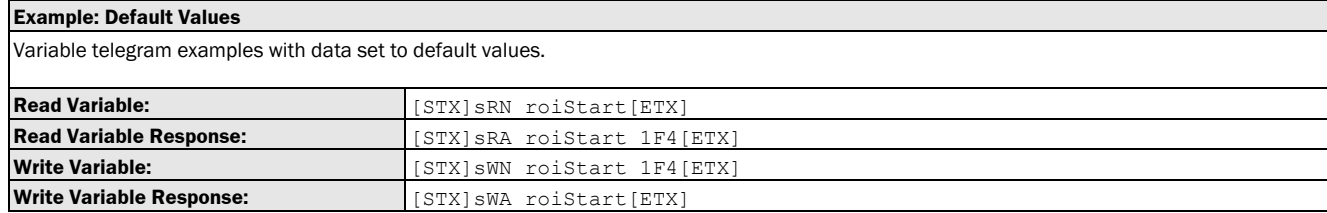

## <span id="page-19-1"></span>3.1.1.2.5 Variable: roiEnd [distance range: measuring range limit facing away from the device]

The following section contains a detailed description of the variable roiEnd.

## Variable Overview

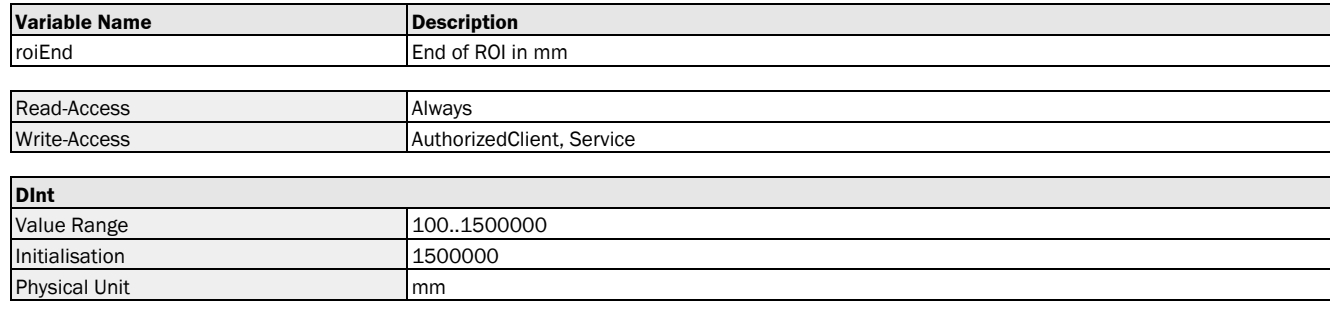

#### Variable Telegram Syntax

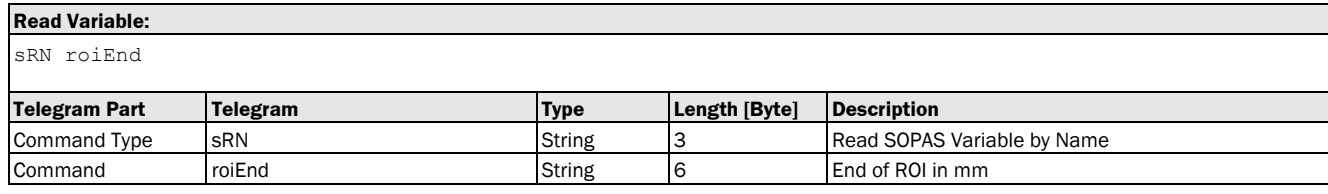

#### **Read Variable Response:**

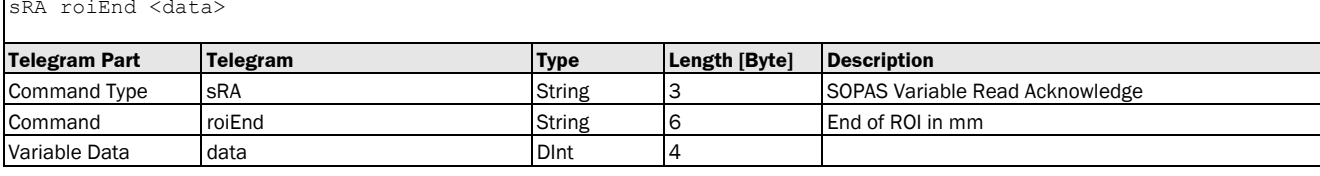

#### **Write Variable:**

sWN roiEnd <data>

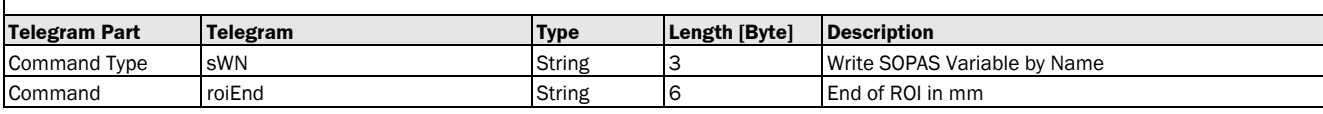

## **Write Variable:**

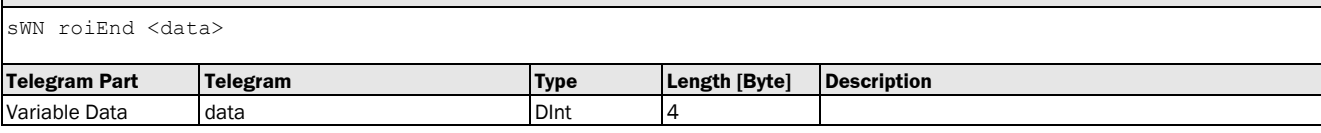

#### **Write Variable Response:**

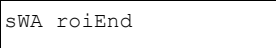

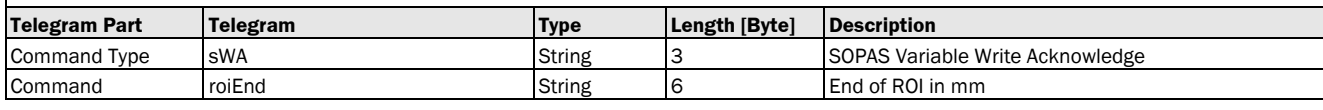

<span id="page-19-0"></span>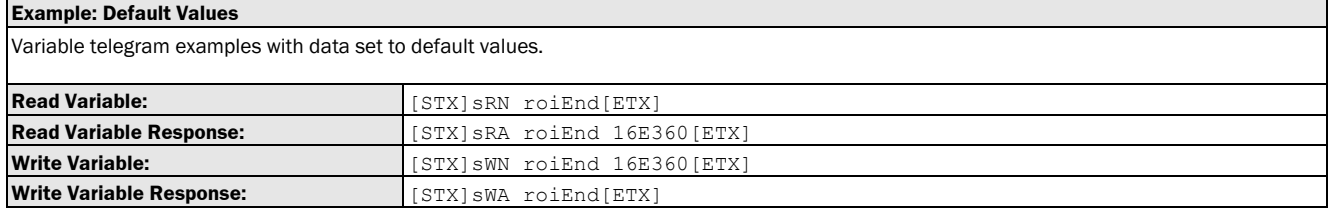

## 3.1.1.2.6 Variable: roiMinLevel [signal level range: lower signal level limit]

The following section contains a detailed description of the variable roiMinLevel.

## Variable Overview

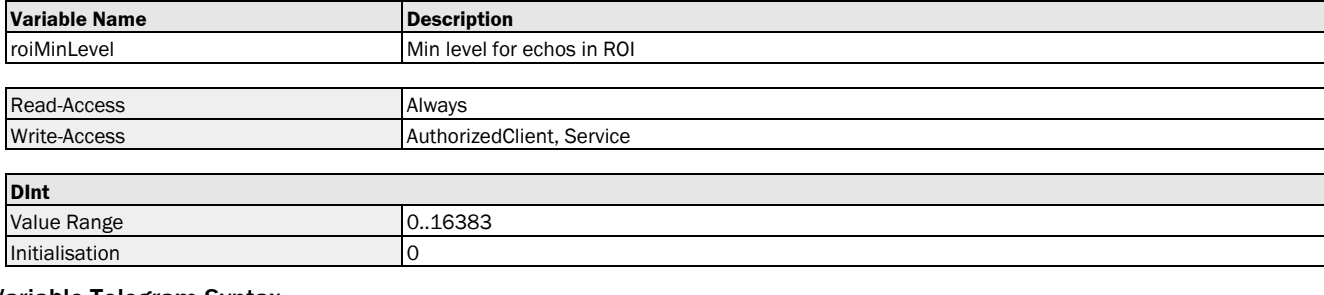

### Variable Telegram Syntax

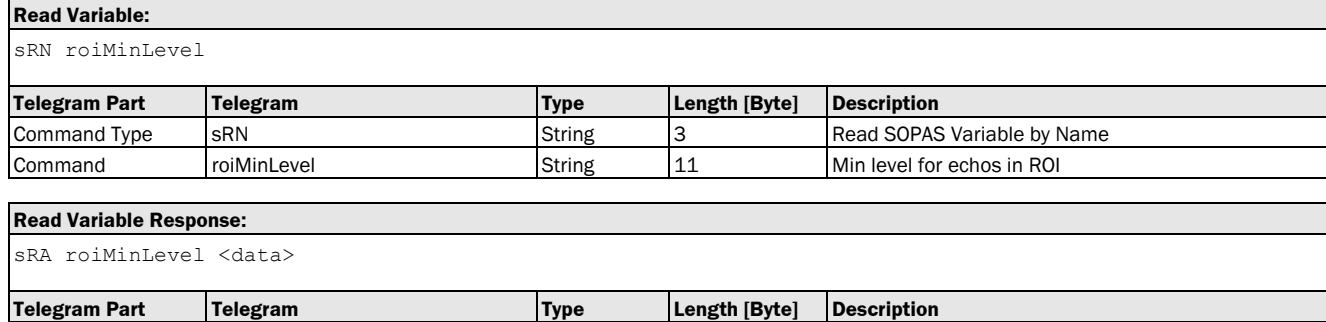

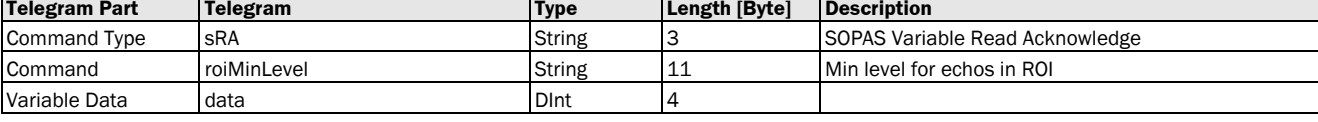

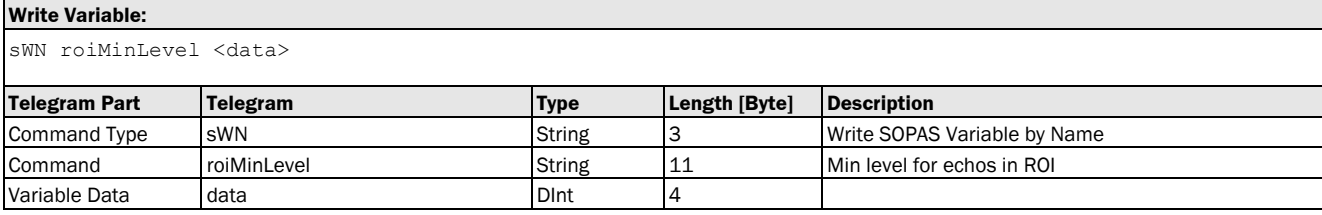

### **Write Variable Response:**

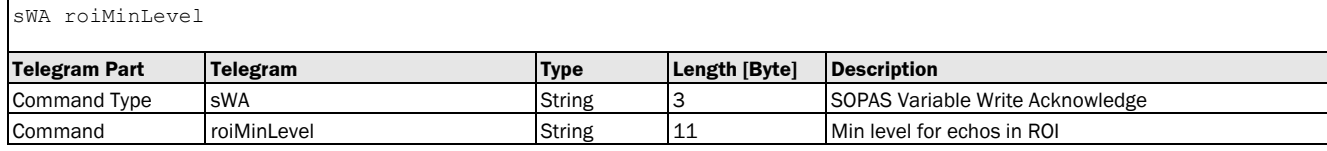

<span id="page-20-0"></span>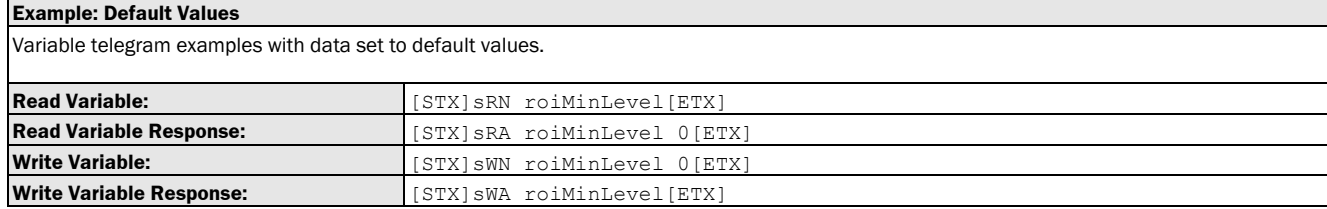

## 3.1.1.2.7 Variable: roiMaxLevel [signal level range: upper signal level limit]

The following section contains a detailed description of the variable roiMaxLevel.

Variable Data data DInt 4

## Variable Overview

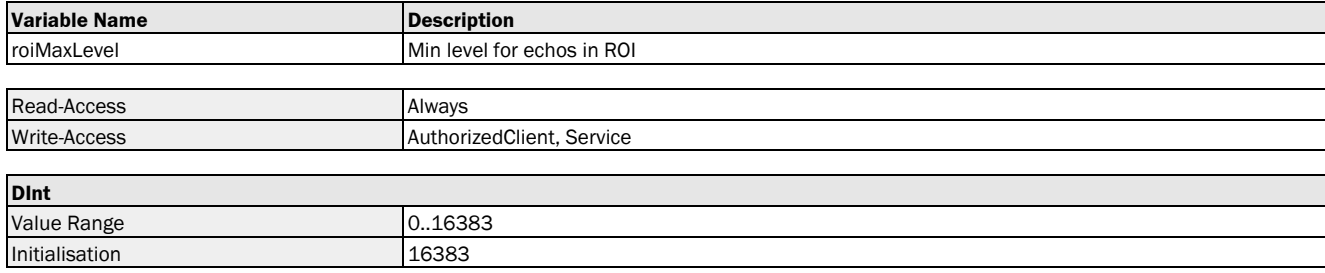

### Variable Telegram Syntax

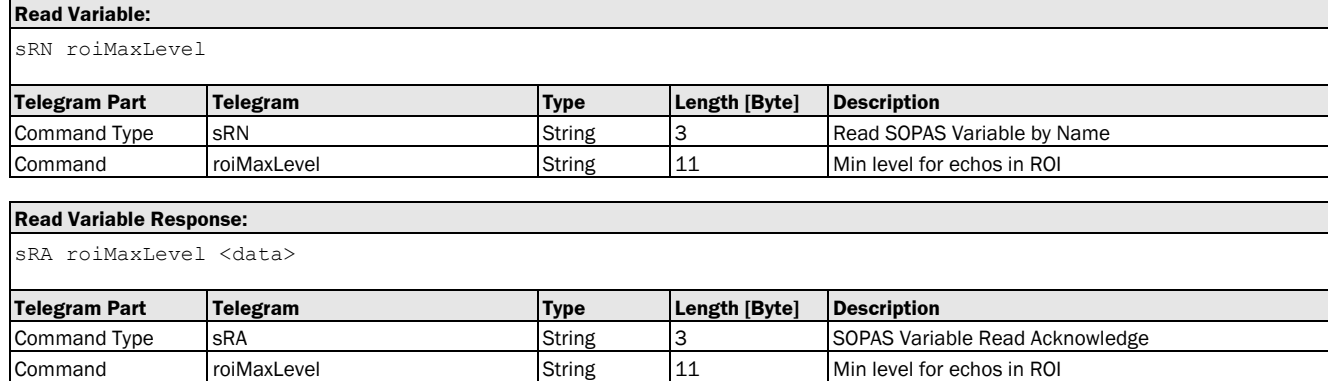

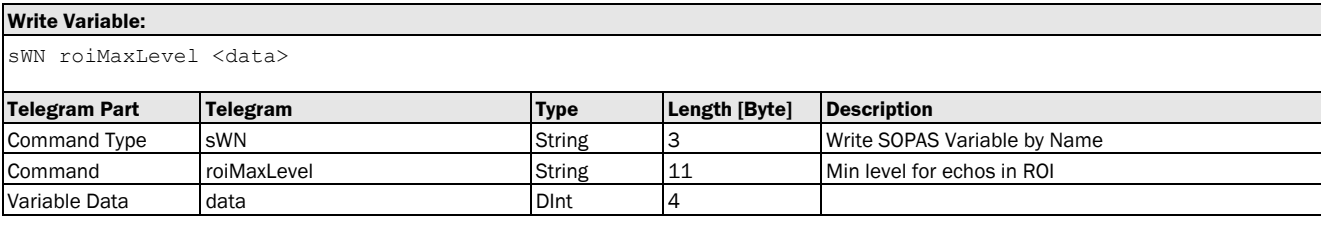

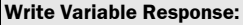

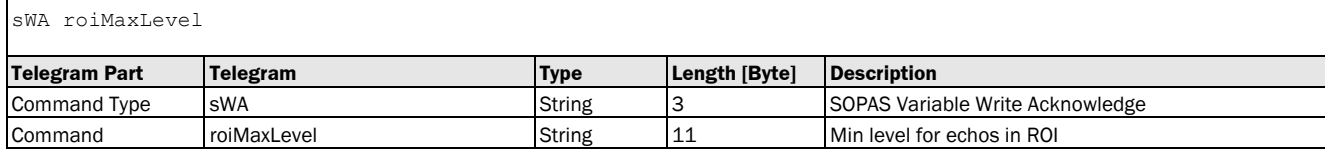

<span id="page-21-0"></span>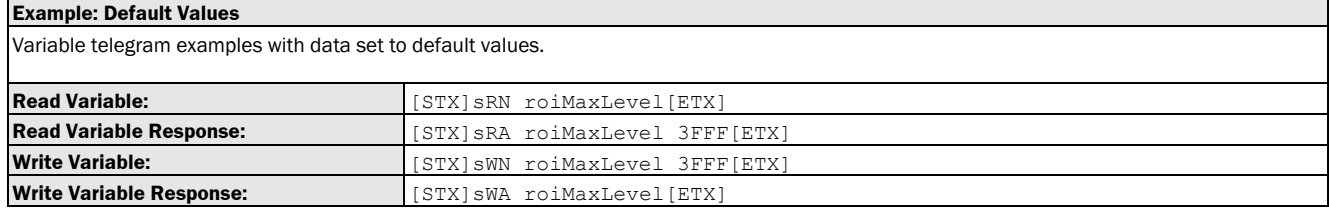

## 3.1.1.2.8 Variable: noEchoOutputMode [substitute values for "no echo"]

The following section contains a detailed description of the variable noEchoOutputMode.

## Variable Overview

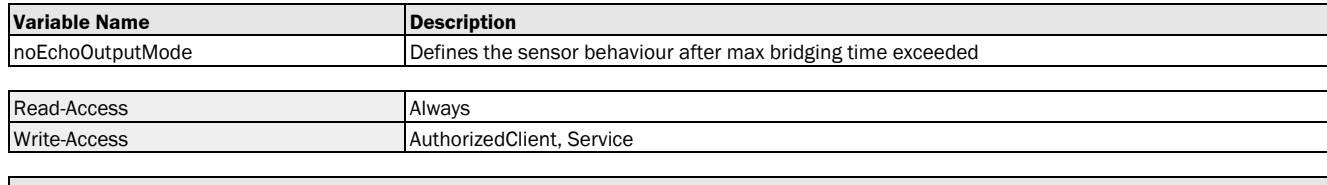

#### **Enum8**

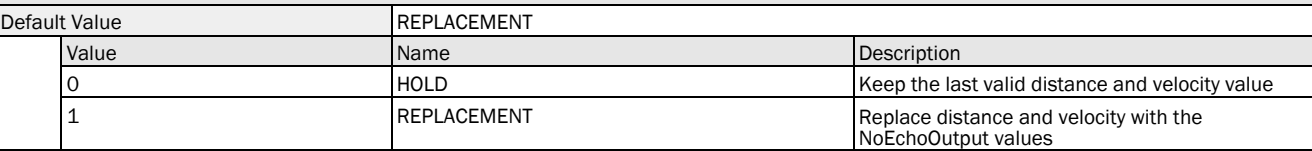

### Variable Telegram Syntax

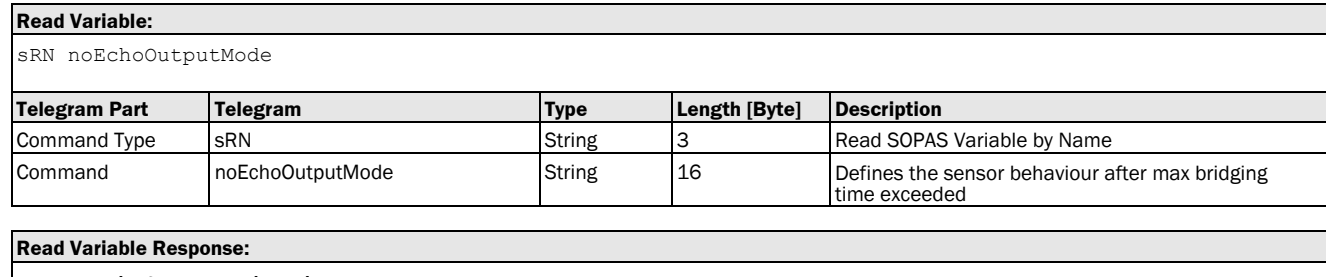

sRA noEchoOutputMode <data>

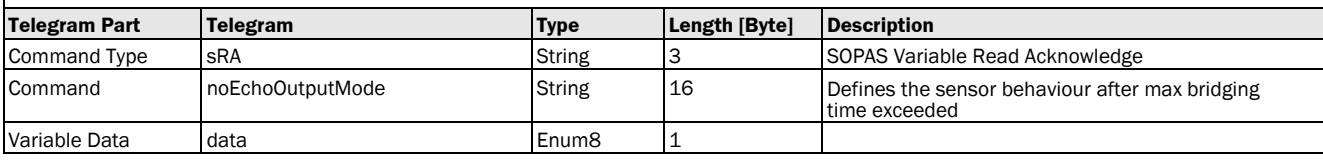

## **Write Variable:**

sWN noEchoOutputMode <data>

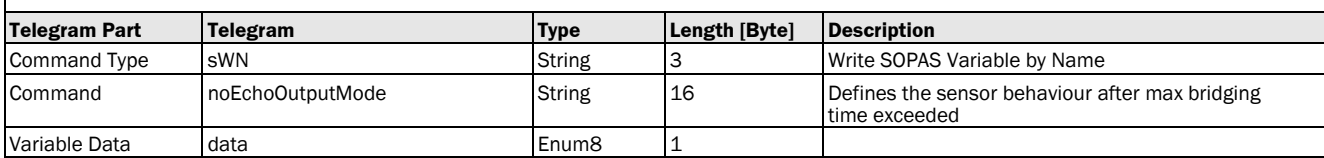

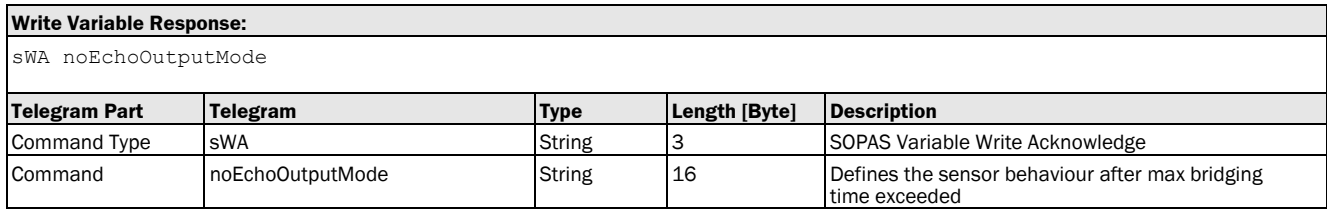

<span id="page-22-0"></span>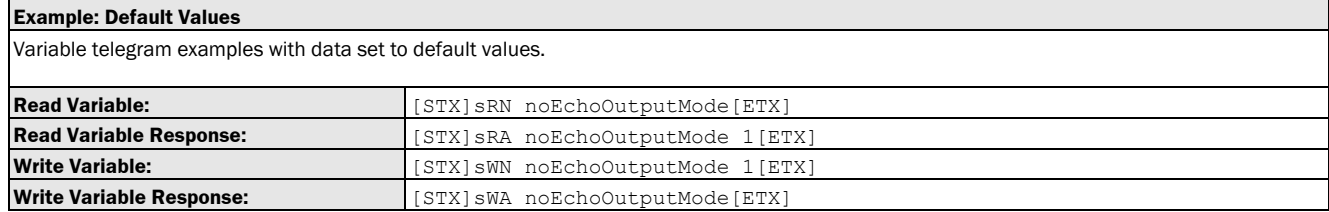

## 3.1.1.2.9 Variable: noEchoOutputDistance [user-defined substitute values: distance]

The following section contains a detailed description of the variable noEchoOutputDistance.

#### Variable Overview

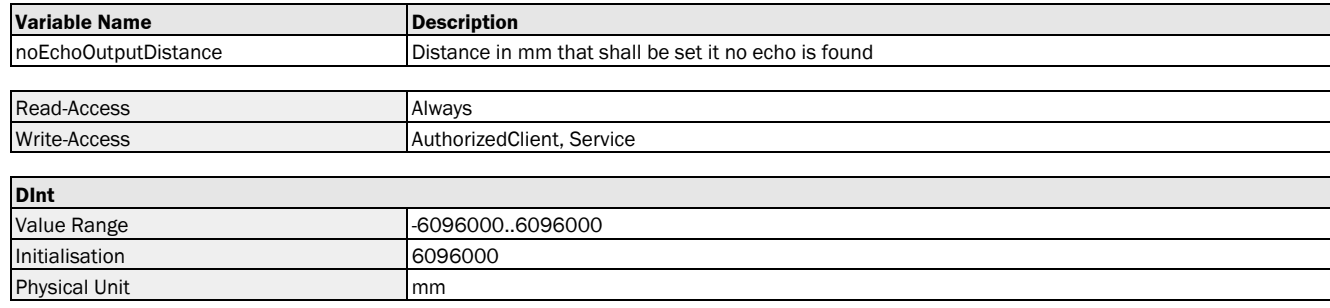

#### Variable Telegram Syntax

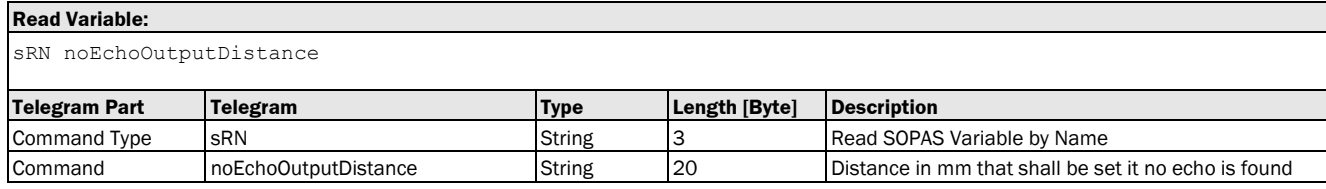

## **Read Variable Response:** sRA noEchoOutputDistance <data> **Telegram Part Telegram Type Length [Byte] Description** Command Type SRA String 3 String 3 SCPAS Variable Read Acknowledge Command noEchoOutputDistance String 20 Distance String Britance heat the set it no echo is found Variable Data data DInt 4

#### **Write Variable:**

sWN noEchoOutputDistance <data>

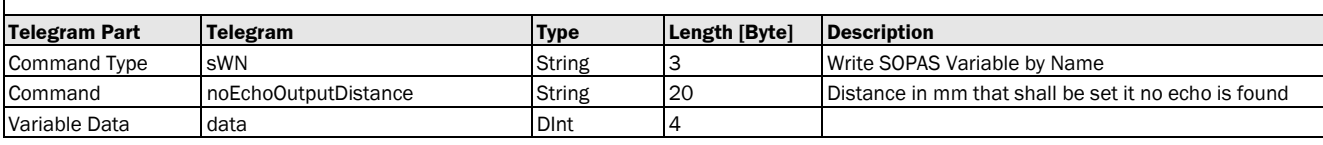

#### **Write Variable Response:**

sWA noEchoOutputDistance

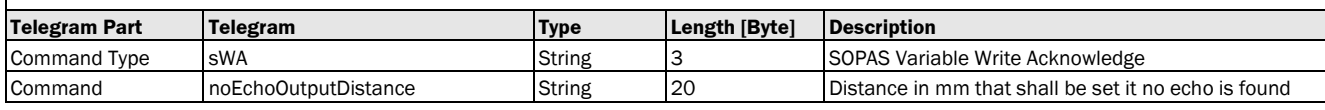

<span id="page-23-0"></span>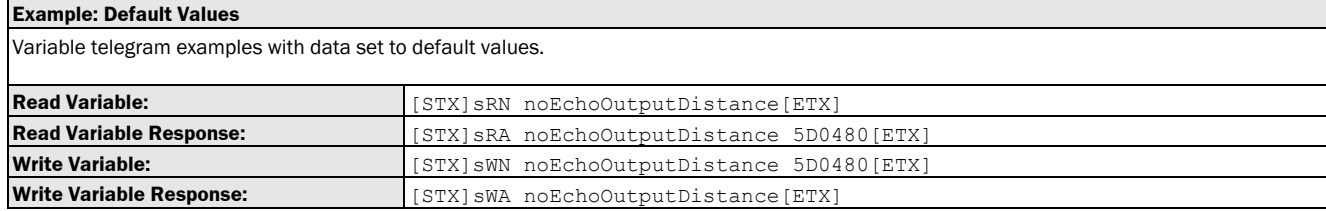

## 3.1.1.2.10 Variable: noEchoOutputVelocity [user-defined substitute values: speed]

The following section contains a detailed description of the variable noEchoOutputVelocity.

## Variable Overview

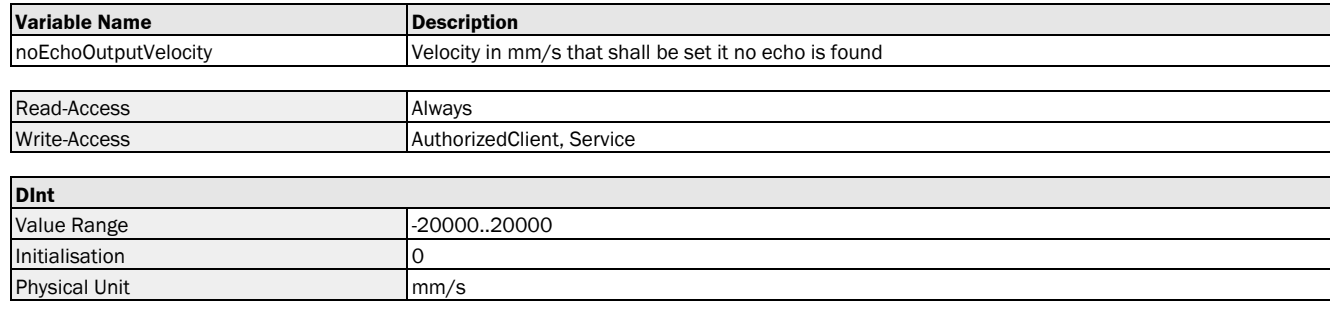

#### Variable Telegram Syntax

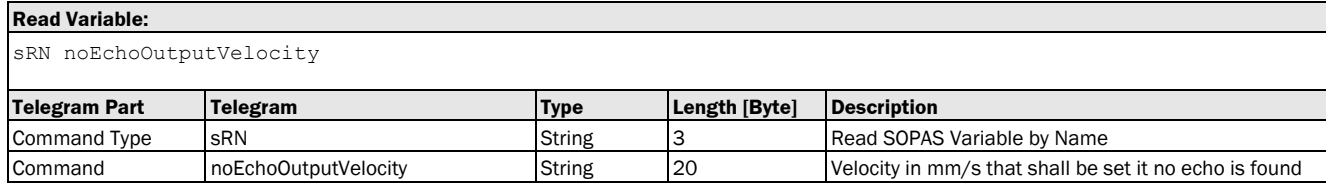

## **Read Variable Response:**

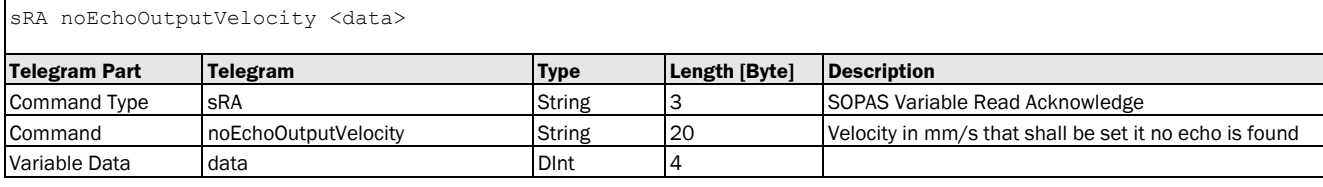

#### **Write Variable:**

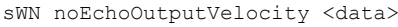

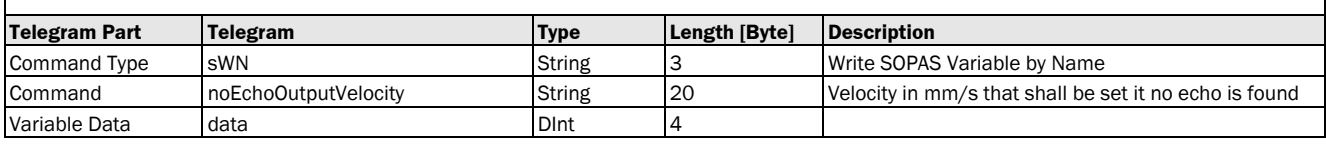

#### **Write Variable Response:**

sWA noEchoOutputVelocity

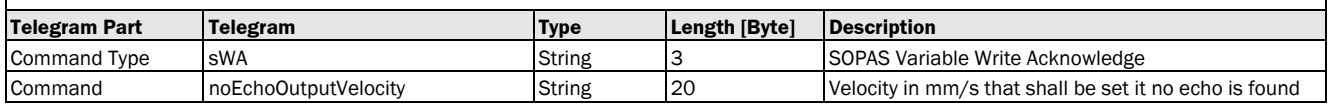

<span id="page-24-0"></span>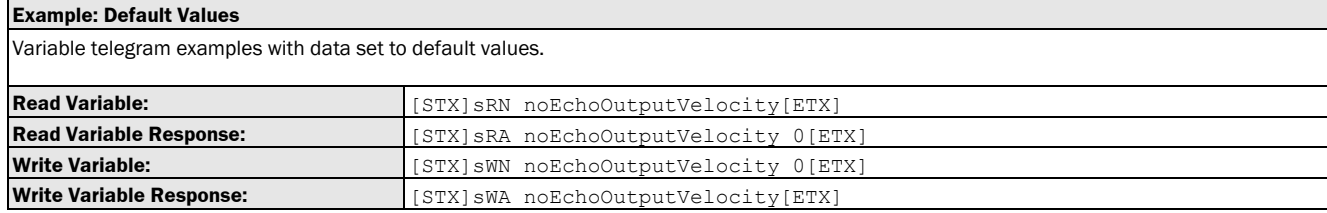

## 3.1.1.2.11 Variable: errorOutputDistance [behaviour on error: user-defined substitute values: distance]

The following section contains a detailed description of the variable errorOutputDistance.

## Variable Overview

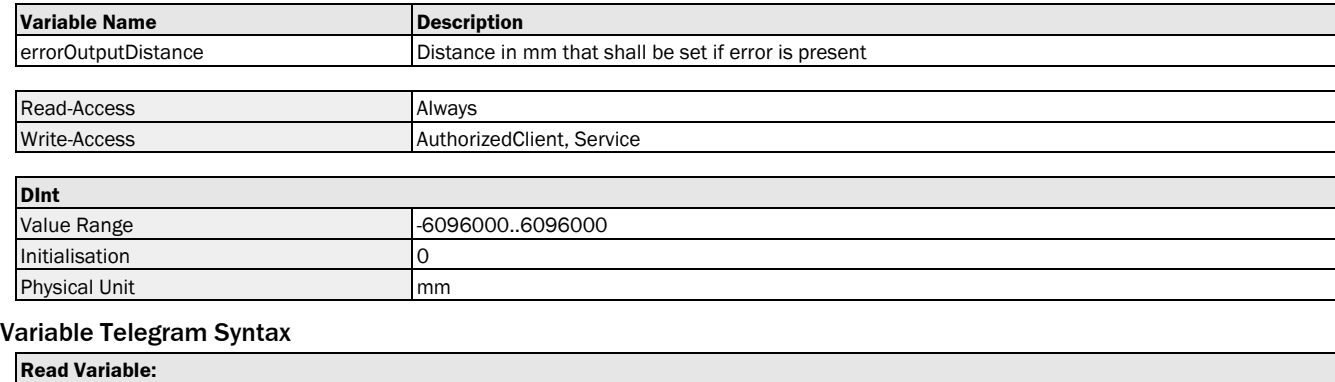

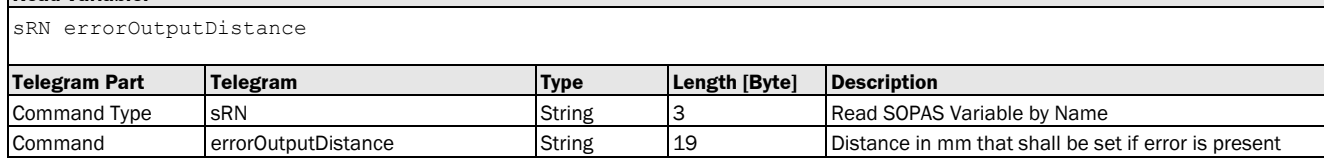

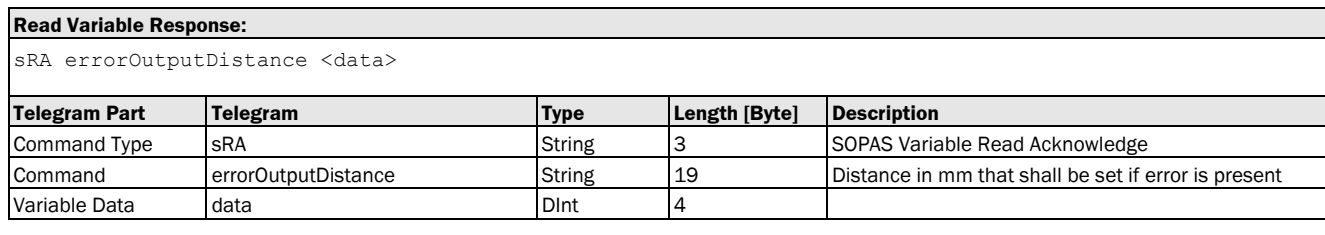

#### **Write Variable:**

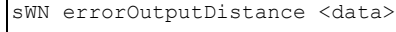

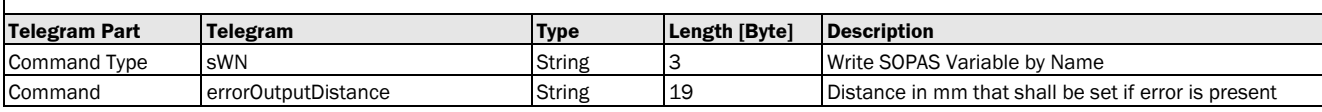

## **Write Variable:**

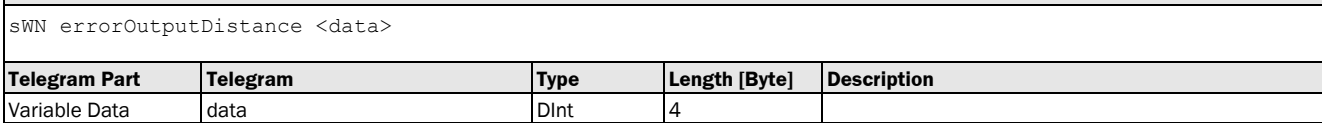

#### **Write Variable Response:**

sWA errorOutputDistance

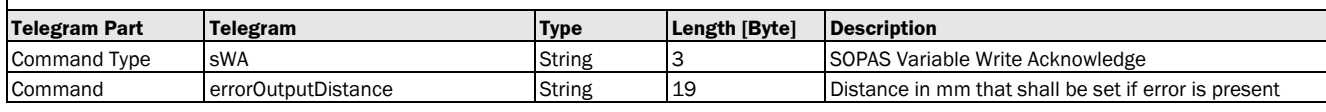

<span id="page-25-0"></span>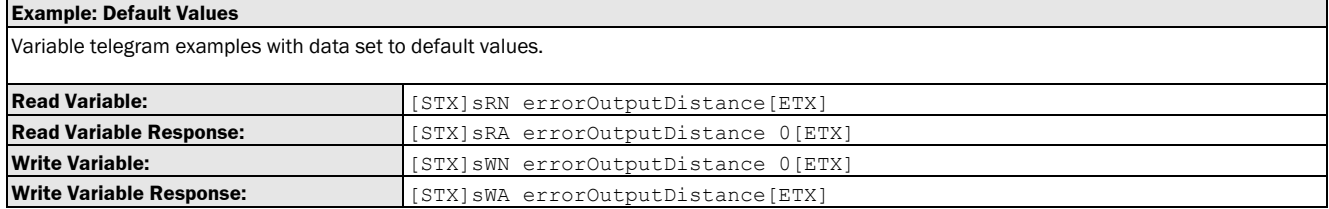

## 3.1.1.2.12 Variable: errorOutputVelocity [behaviour on error: user-defined substitute values: speed]

The following section contains a detailed description of the variable errorOutputVelocity.

## Variable Overview

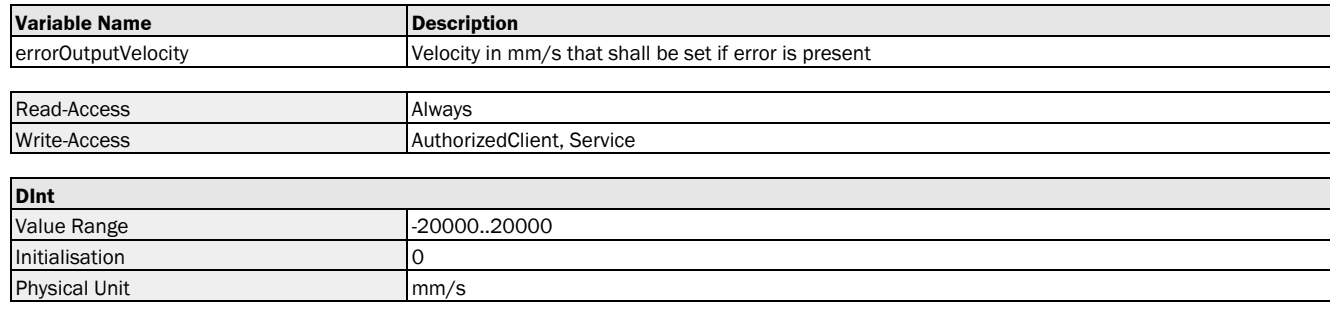

#### Variable Telegram Syntax

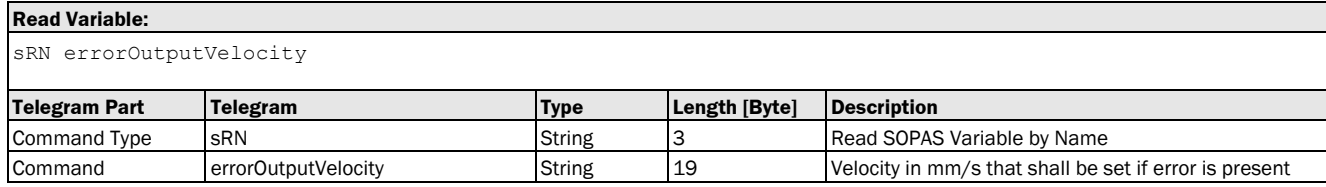

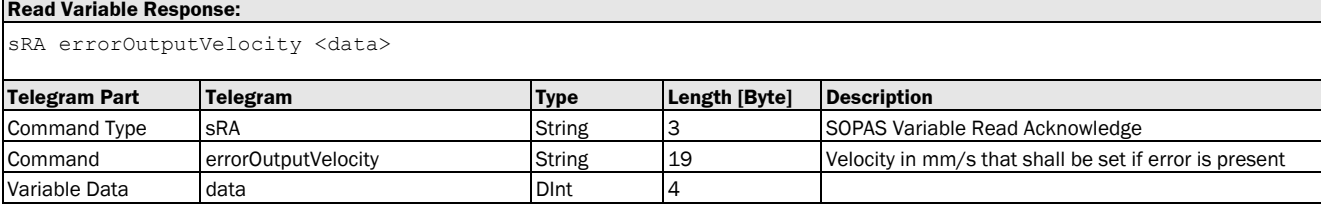

#### **Write Variable:**

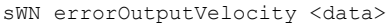

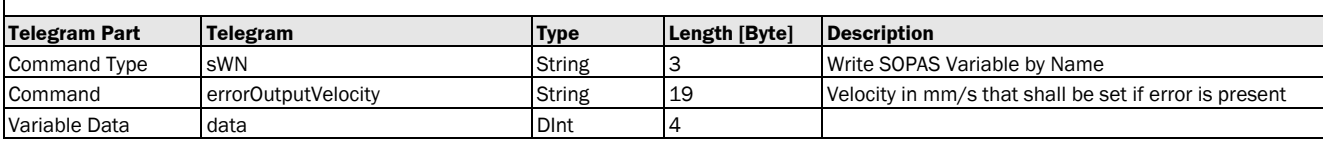

#### **Write Variable Response:**

sWA errorOutputVelocity

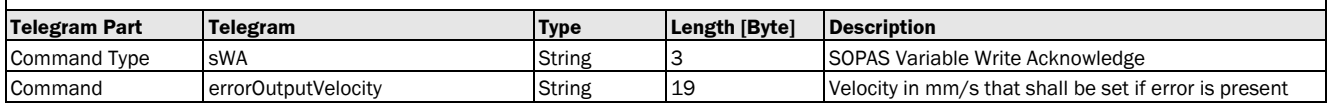

<span id="page-26-0"></span>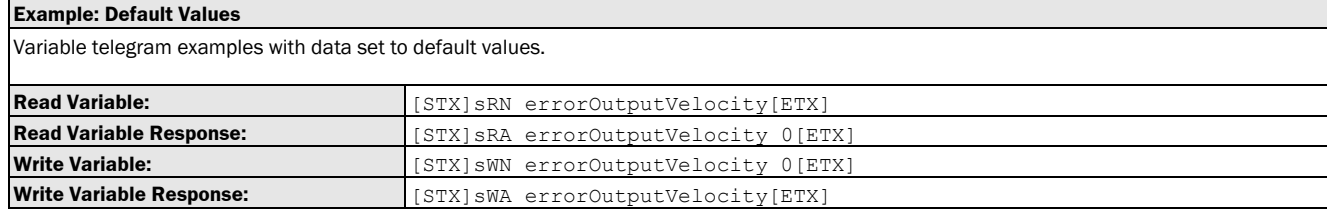

# 3.1.2 Interface

## <span id="page-27-0"></span>3.1.2.1 Variable: preset [switching input: preset value]

The following section contains a detailed description of the variable preset.

#### Variable Overview

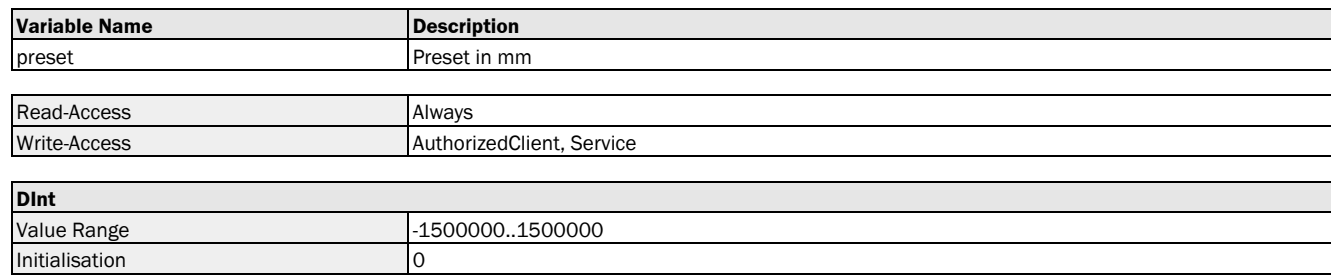

#### Variable Telegram Syntax

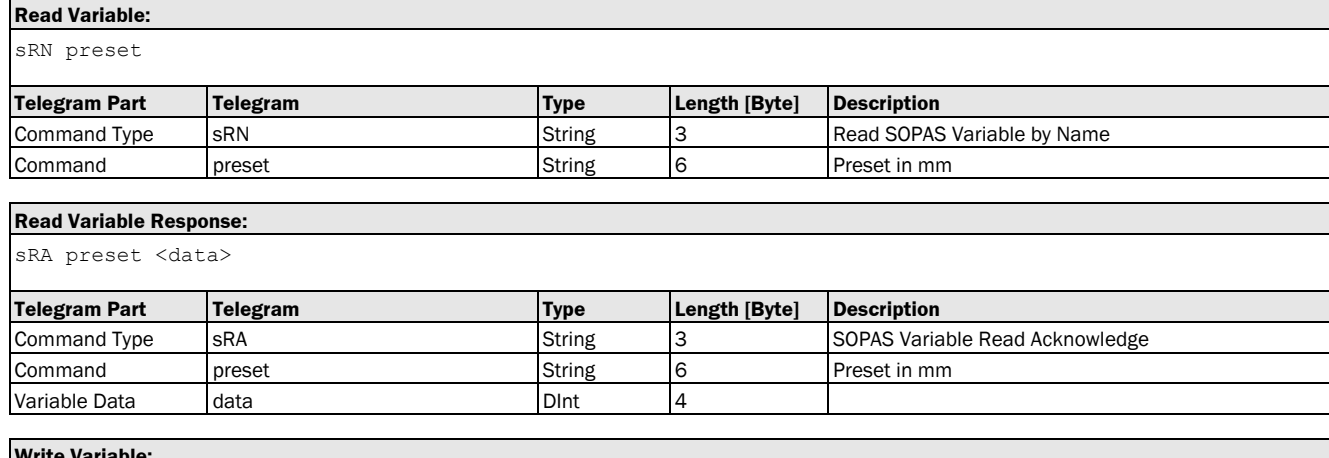

#### **Write Variable:**

sWN preset <data>

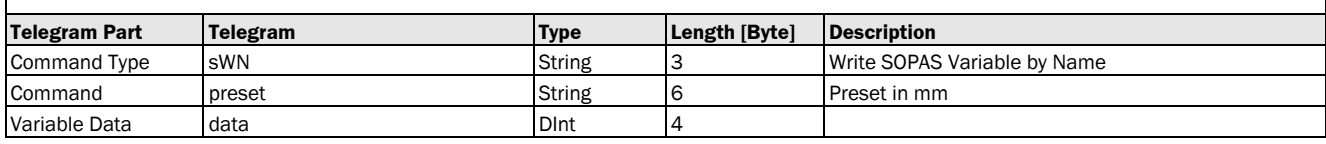

## **Write Variable Response:**

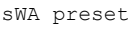

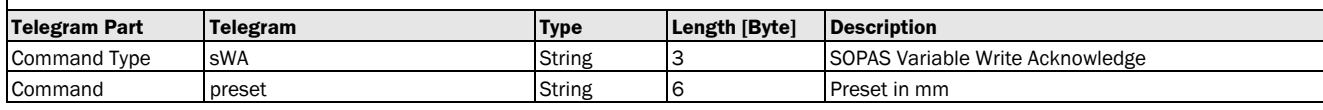

<span id="page-27-1"></span>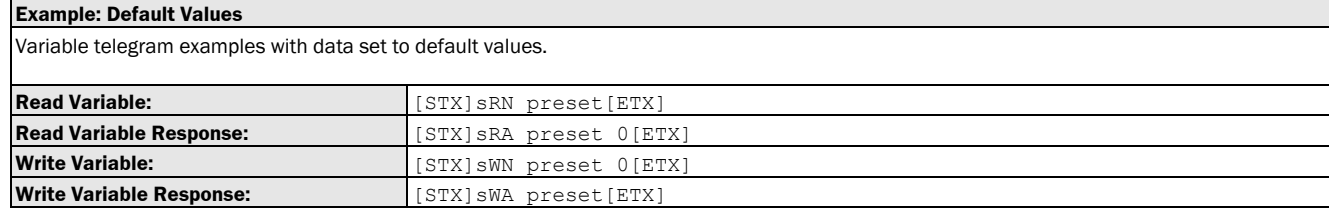

## 3.1.2.2 Variable: configlo1 [selection: ln/Q1 as digital input or output]

The following section contains a detailed description of the variable configlo1.

#### Variable Overview

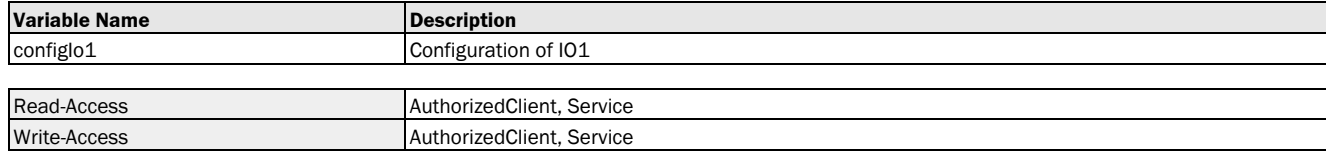

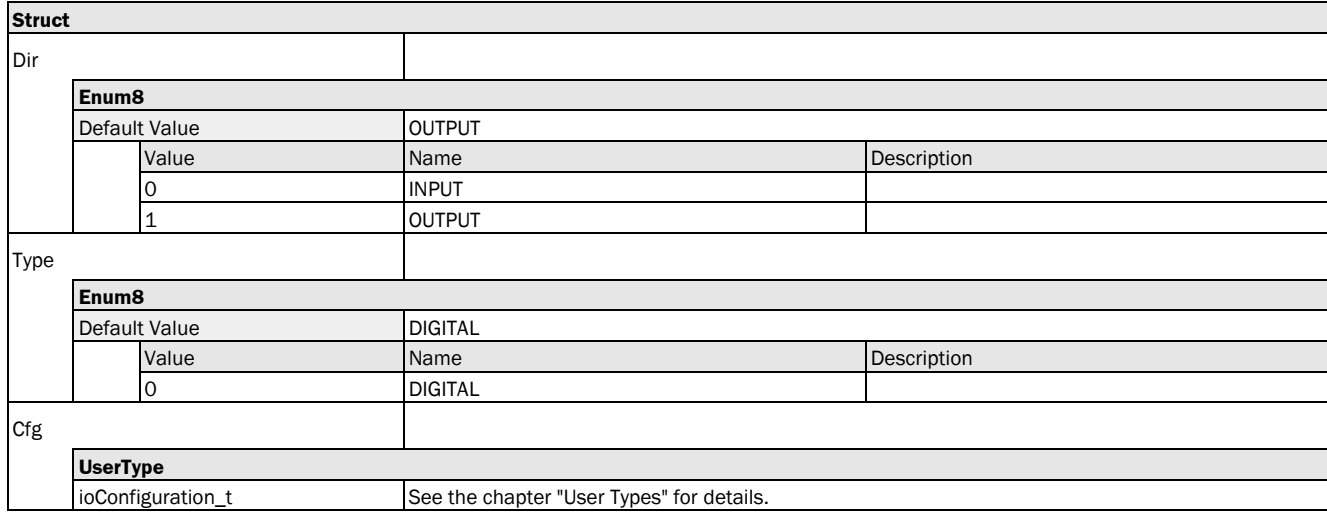

### Variable Telegram Syntax

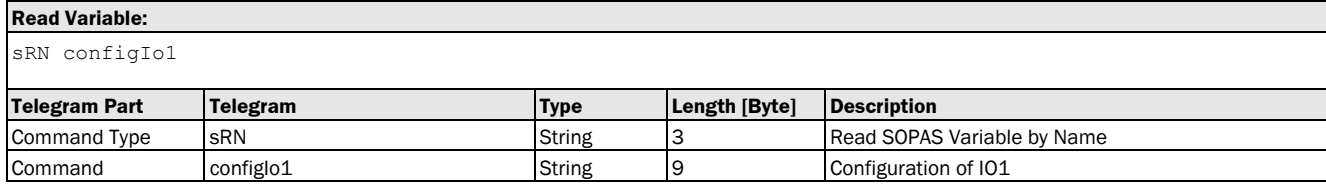

### **Read Variable Response:**

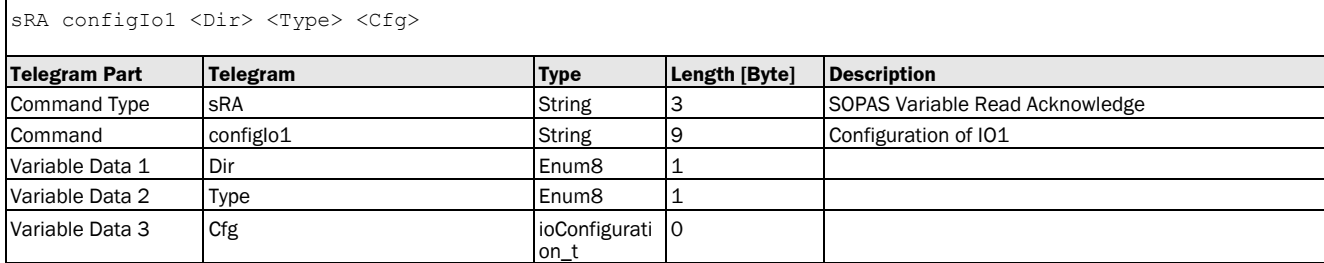

#### **Write Variable:**

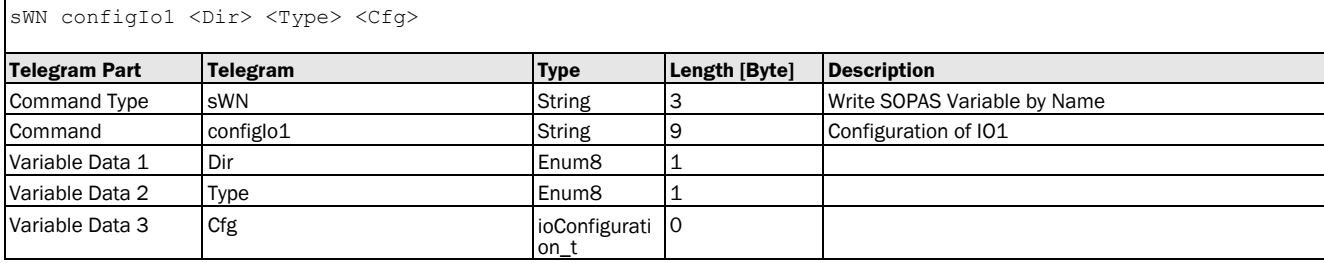

## **Write Variable Response:**

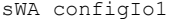

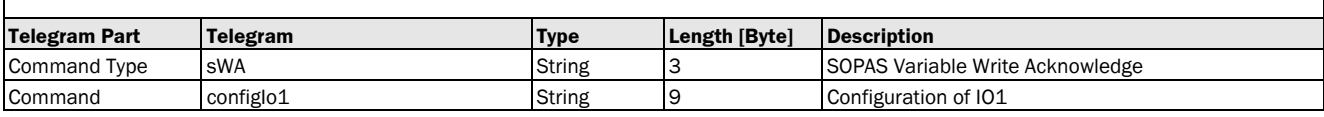

## Variable Telegram Examples

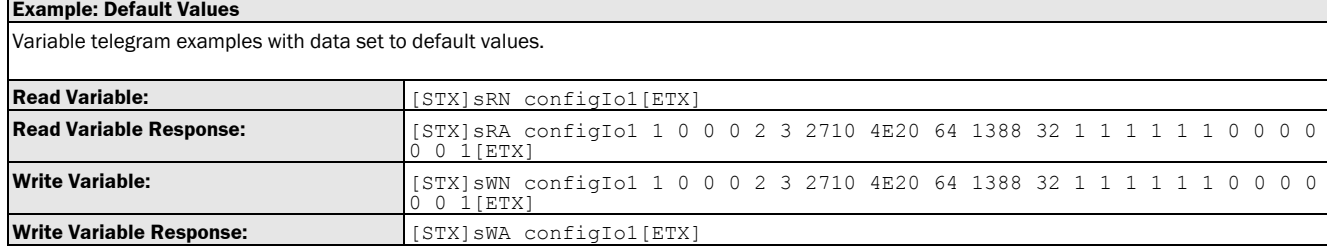

## <span id="page-29-0"></span>3.1.2.3 Variable: configlo2 [selection: QA/Q2 as analog input or digital output]

The following section contains a detailed description of the variable configlo2.

#### Variable Overview

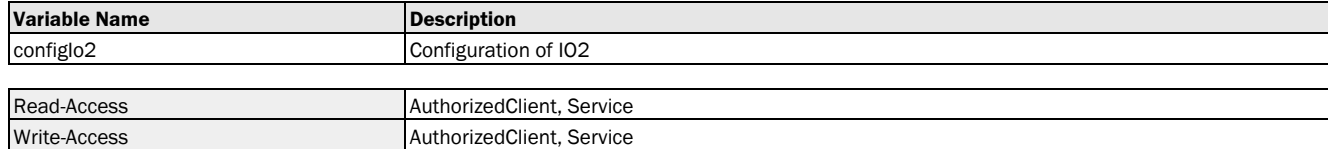

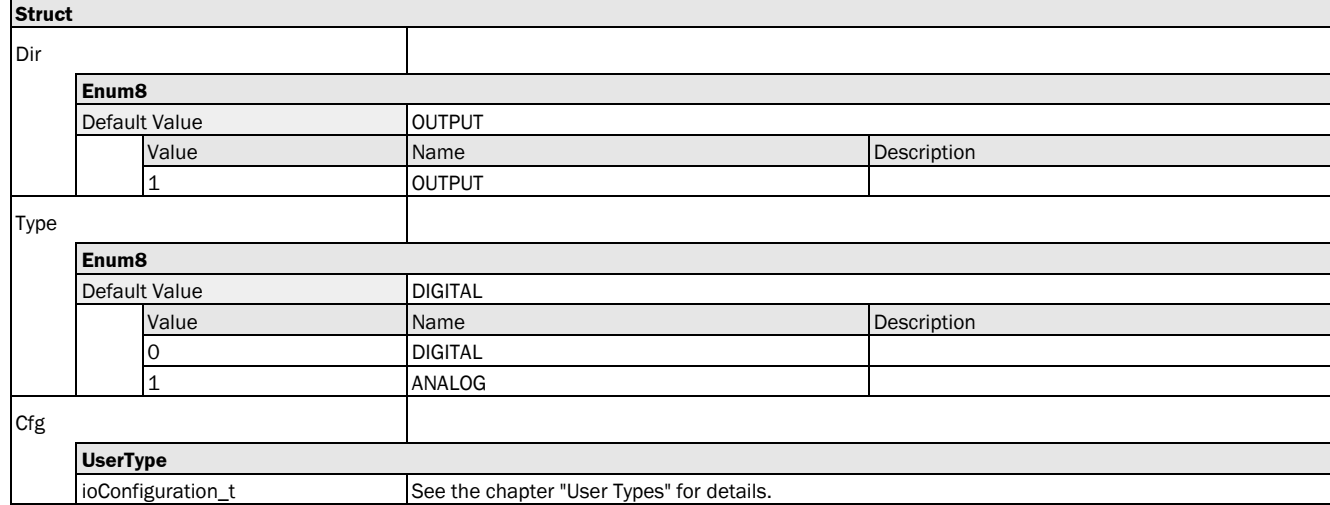

### Variable Telegram Syntax

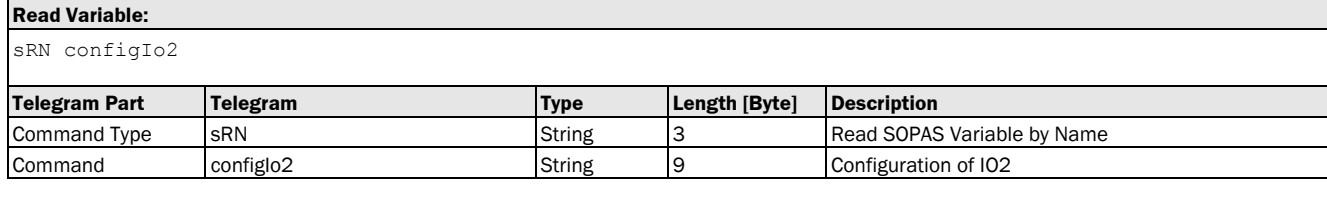

## **Read Variable Response:**

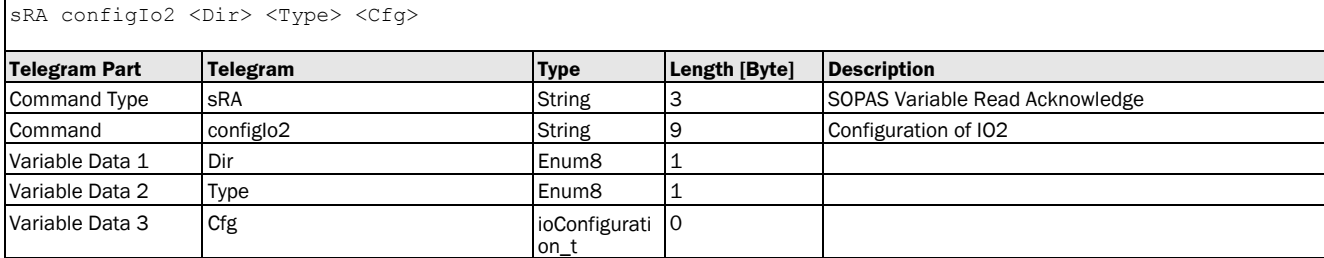

## **Write Variable:**

sWN configIo2 <Dir> <Type> <Cfg>

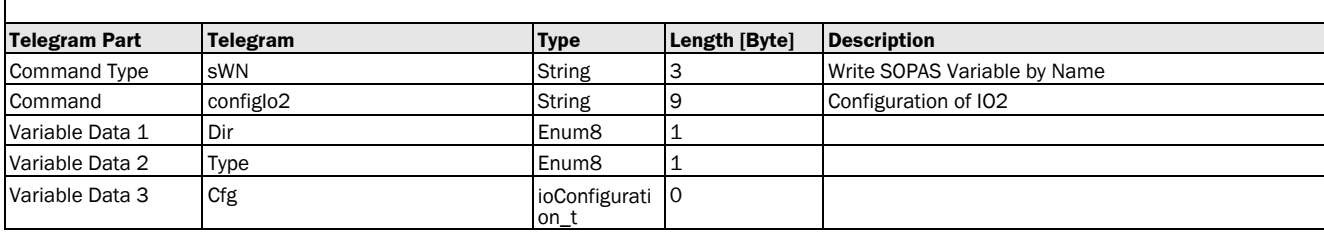

## **Write Variable Response:**

sWA configIo2

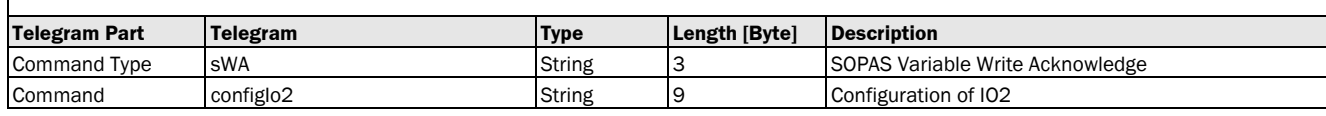

## Variable Telegram Examples

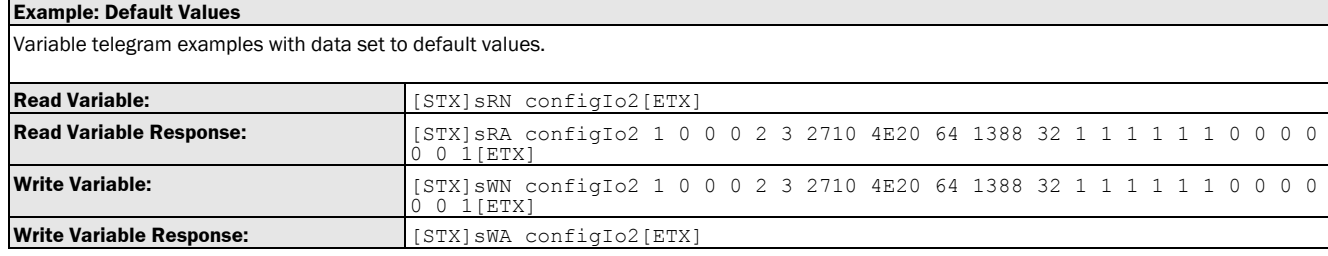

# <span id="page-30-0"></span>3.1.2.4 Variable: configlo3 [selection: Q3 as digital output]

The following section contains a detailed description of the variable configlo3.

#### Variable Overview

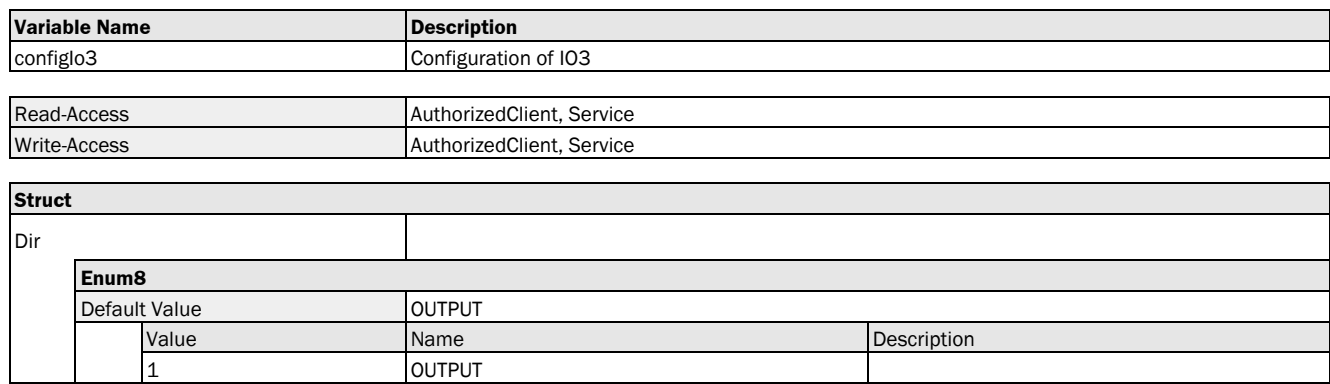

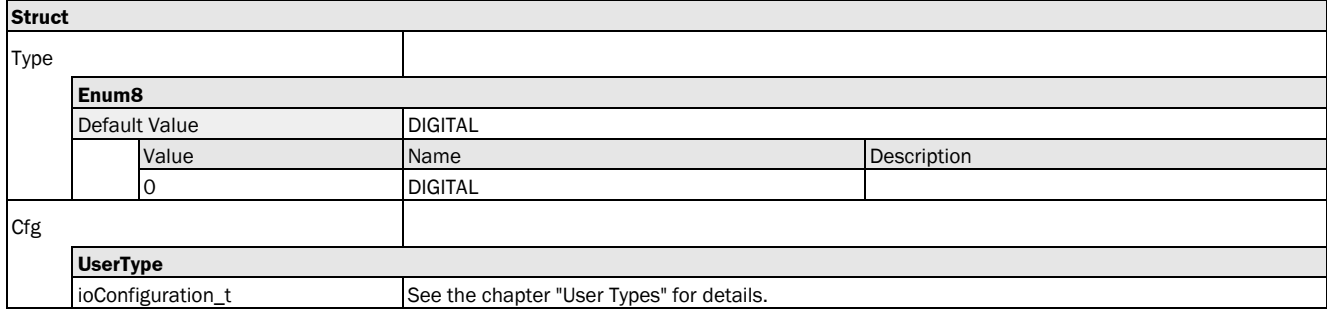

## Variable Telegram Syntax

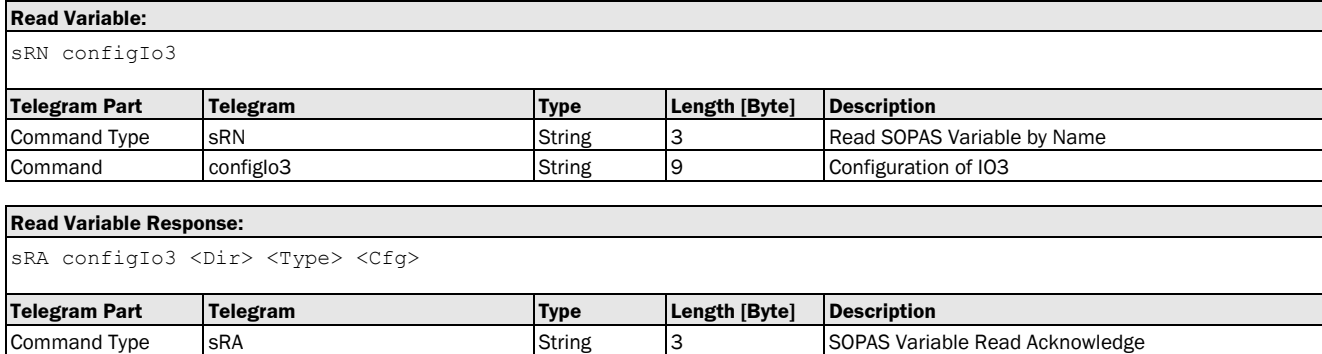

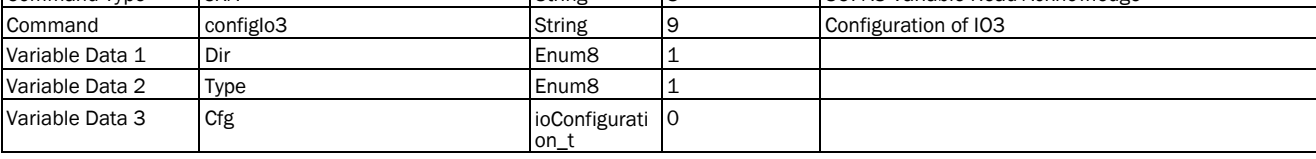

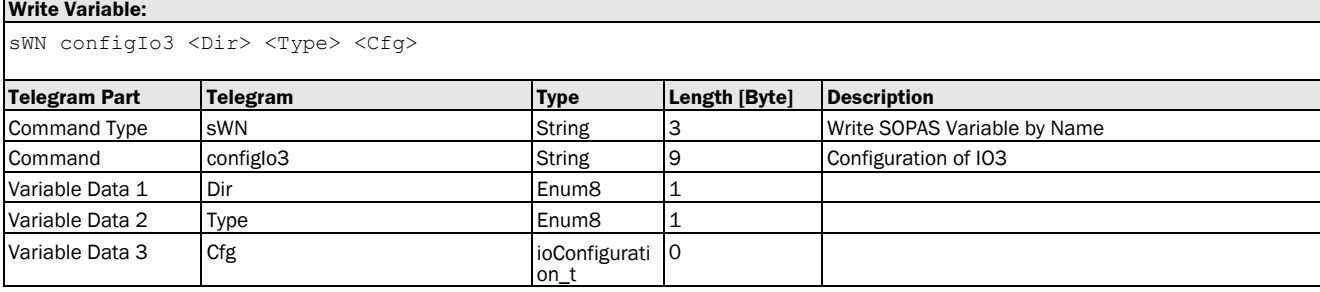

## **Write Variable Response:**

sWA configIo3

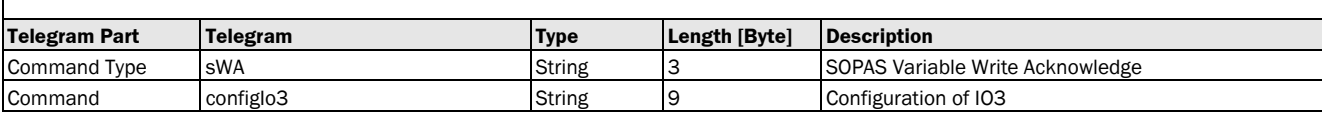

#### Variable Telegram Examples

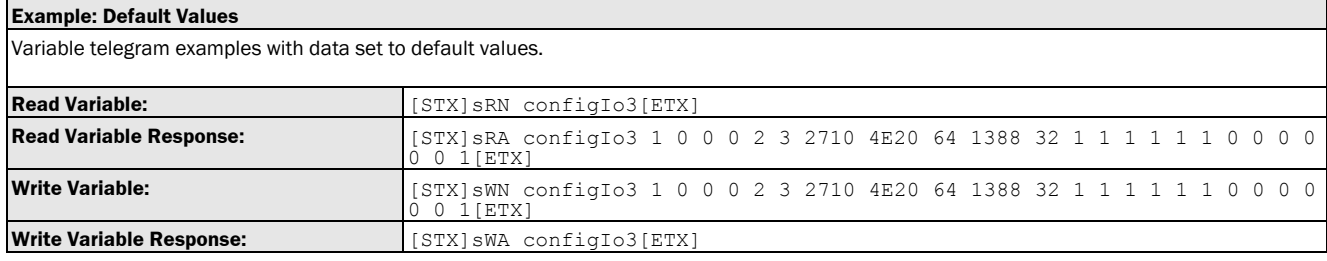

## <span id="page-31-0"></span>3.1.2.5 Variable: configlo4 [selection: Q4 as digital output]

The following section contains a detailed description of the variable configlo4.

## Variable Overview

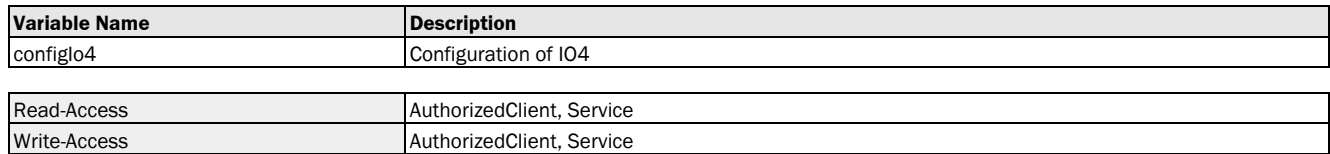

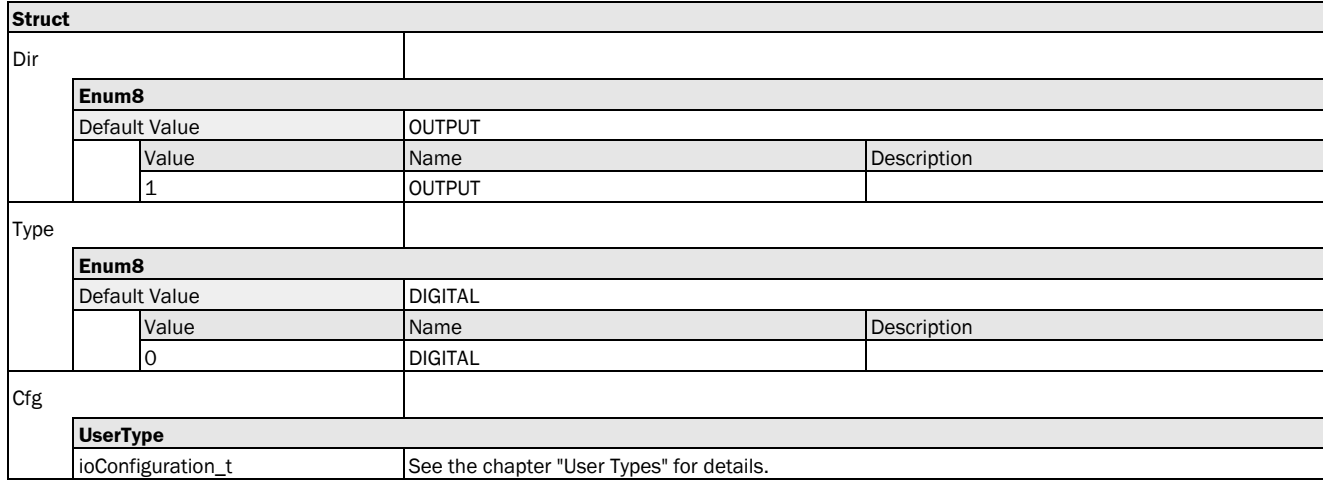

### Variable Telegram Syntax

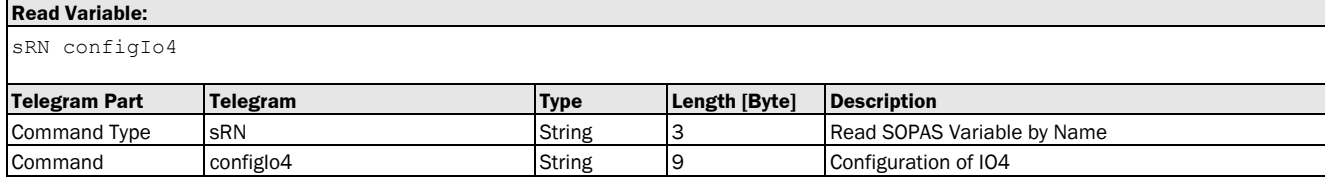

### **Read Variable Response:**

sRA configIo4 <Dir> <Type> <Cfg>

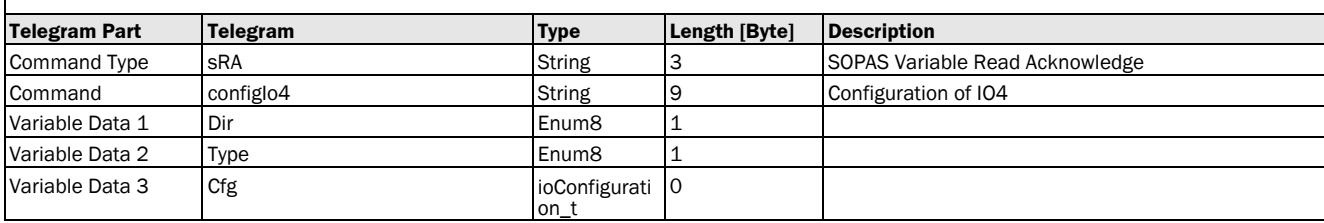

## **Write Variable:**

sWN configIo4 <Dir> <Type> <Cfg>

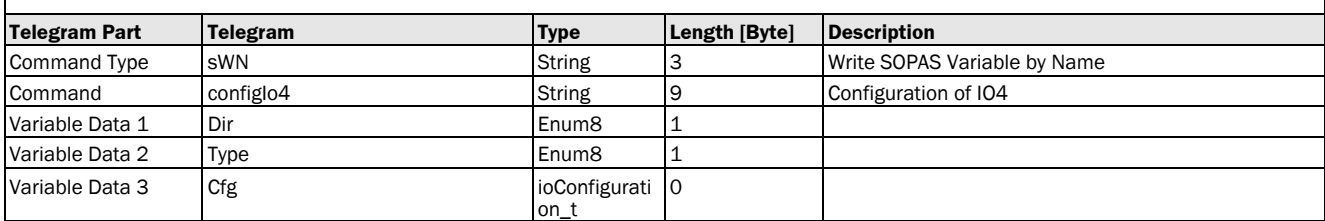

## **Write Variable Response:**

sWA configIo4

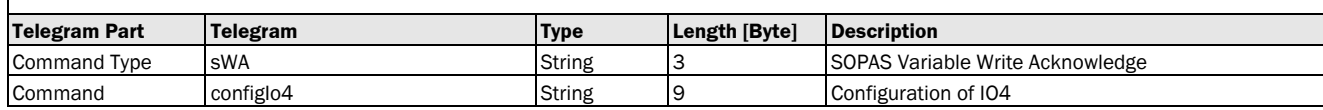

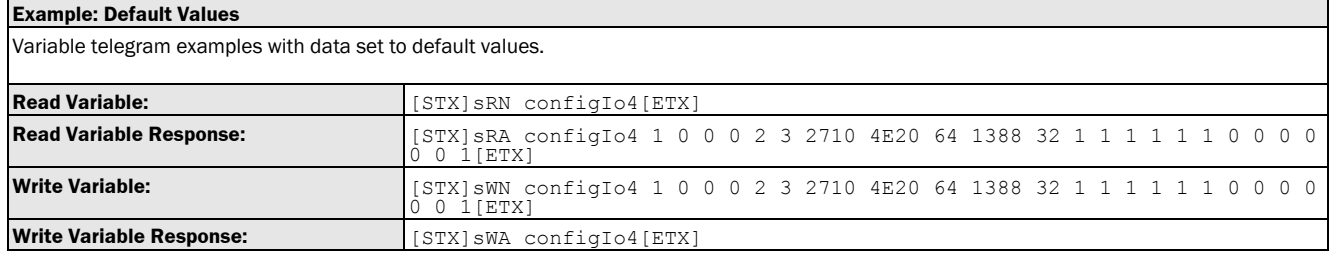

## <span id="page-33-0"></span>3.1.2.6 Variable: configlo5 [selection: ln2 as digital input]

The following section contains a detailed description of the variable configlo5.

#### Variable Overview

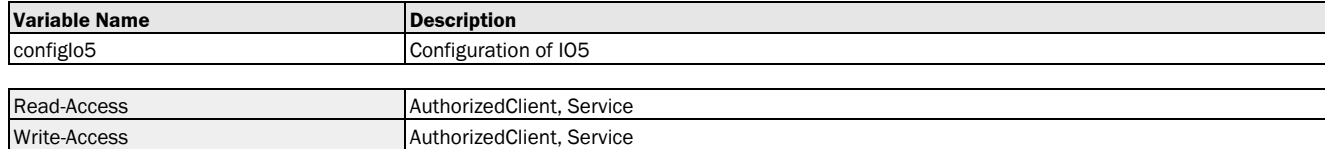

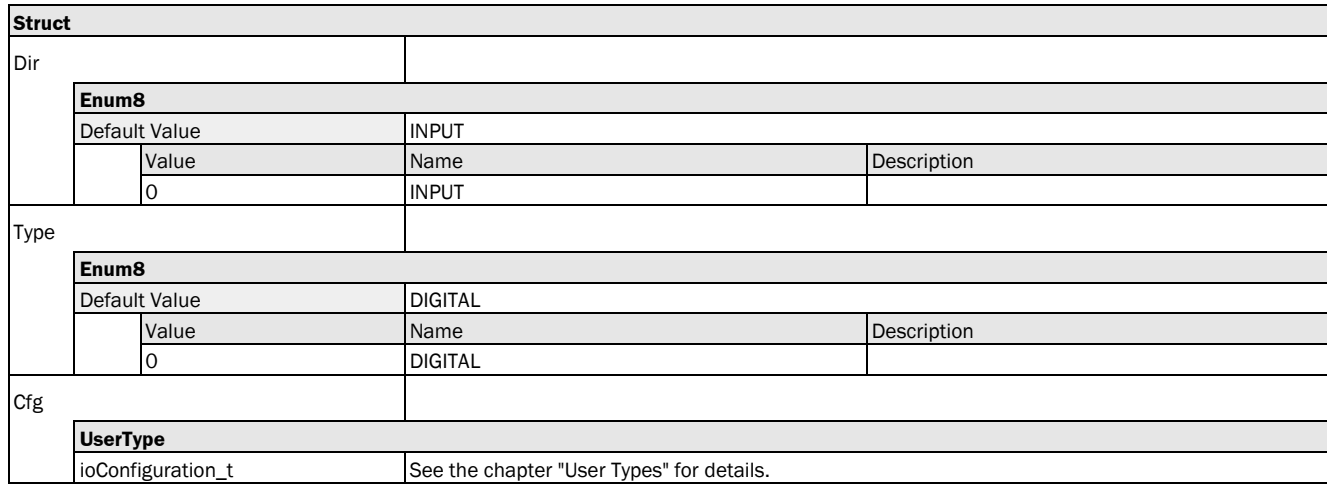

#### Variable Telegram Syntax

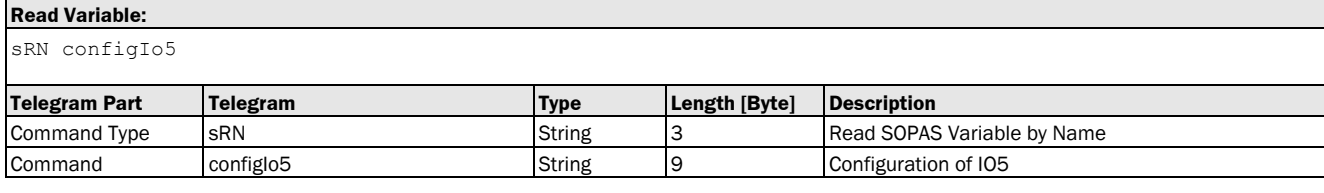

## **Read Variable Response:**

sRA configIo5 <Dir> <Type> <Cfg>

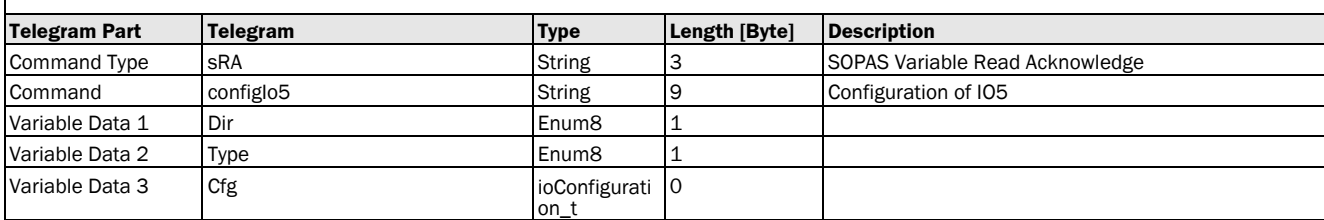

#### **Write Variable:**

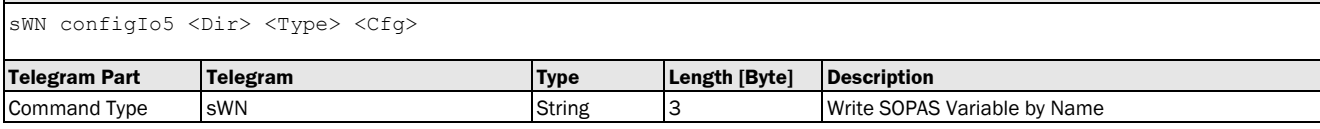

## **Write Variable:**

sWN configIo5 <Dir> <Type> <Cfg>

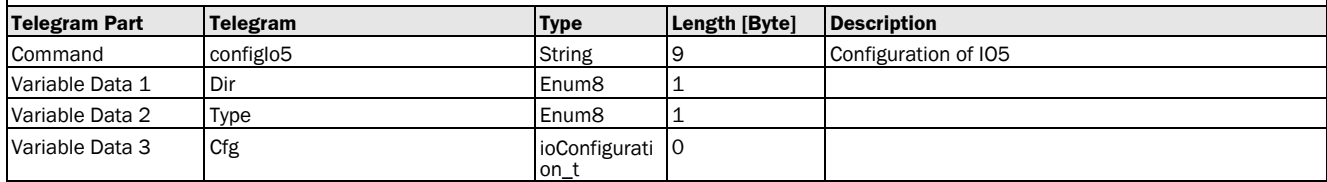

## **Write Variable Response:**

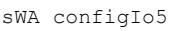

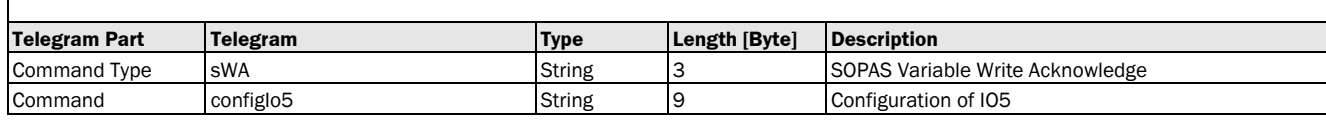

#### Variable Telegram Examples

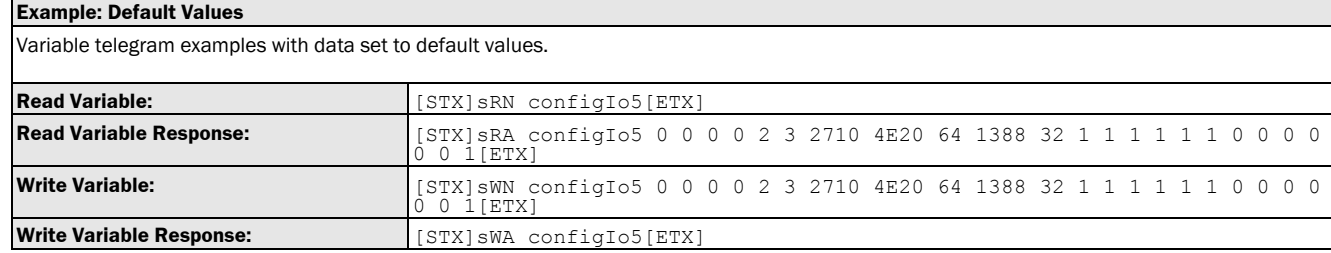

## <span id="page-34-0"></span>3.1.3 Device

## <span id="page-34-1"></span>3.1.3.1 Laser

## <span id="page-34-2"></span>3.1.3.1.1 Method: enableMeasurementLaser [switching the measurement laser on/off: on]

The following section contains a detailed description of the method enableMeasurementLaser.

## Method Overview

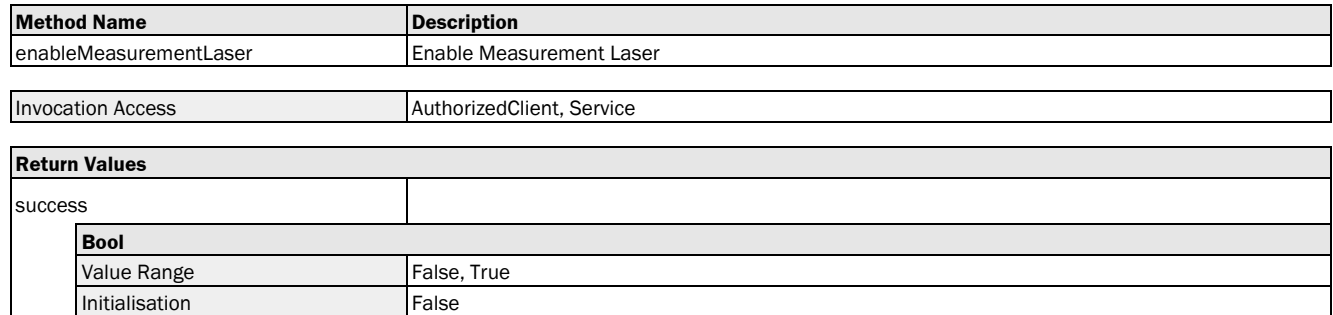

#### Method Telegram Syntax

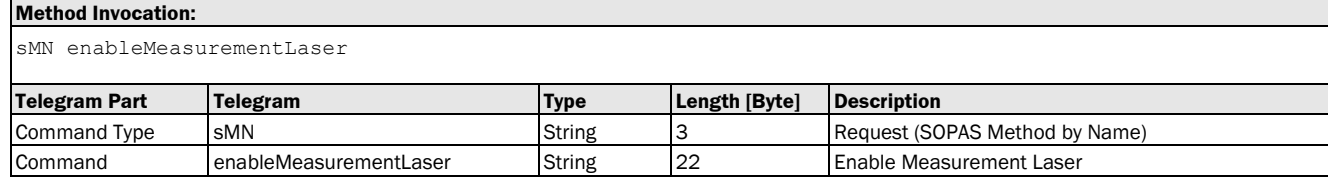

#### **Method Return Value:**

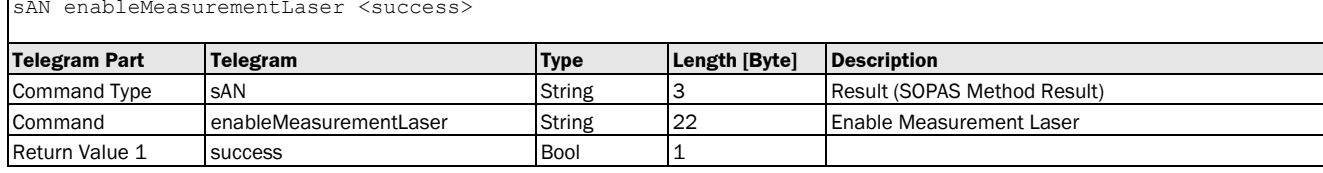

## Method Telegram Examples

<span id="page-34-3"></span>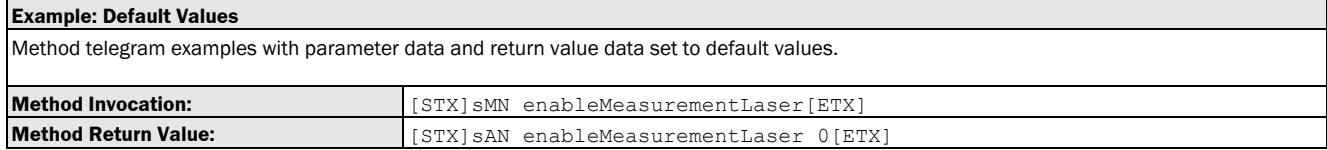

## 3.1.3.1.2 Method: disableMeasurementLaser [Switching the measurement laser on/off: off]

The following section contains a detailed description of the method disableMeasurementLaser.

#### Method Overview

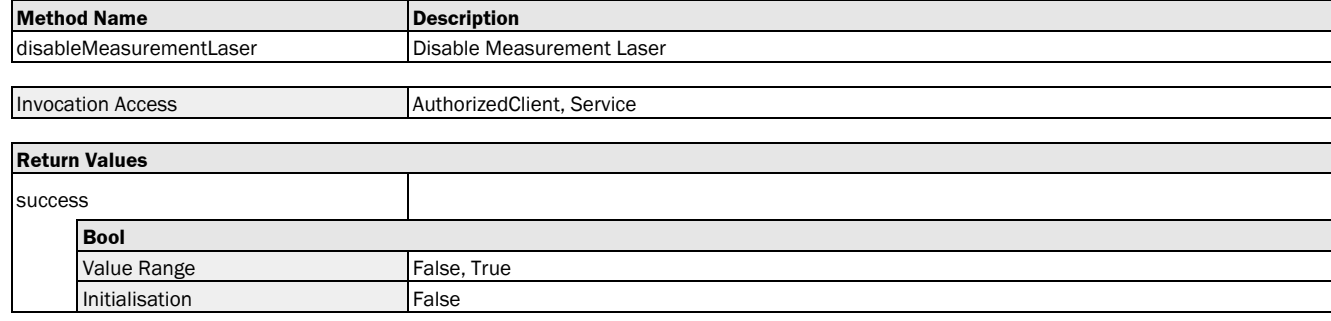

#### Method Telegram Syntax

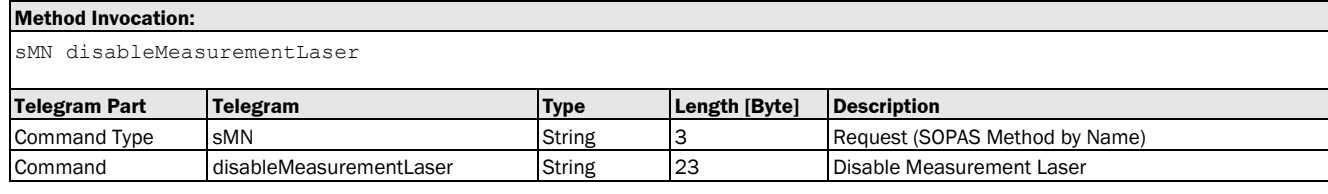

#### **Method Return Value:**

sAN disableMeasurementLaser <success>

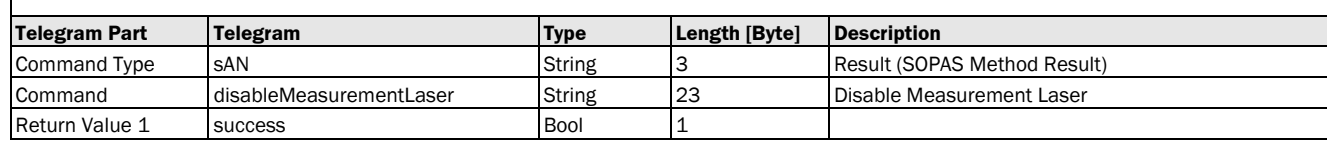

## Method Telegram Examples

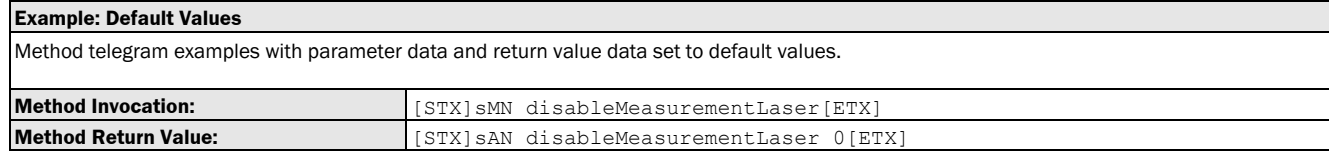

## <span id="page-35-0"></span>3.1.3.1.3 Method: enablePilotLaser [switching the alignmentt laser on/off: on]

The following section contains a detailed description of the method enablePilotLaser.

#### Method Overview

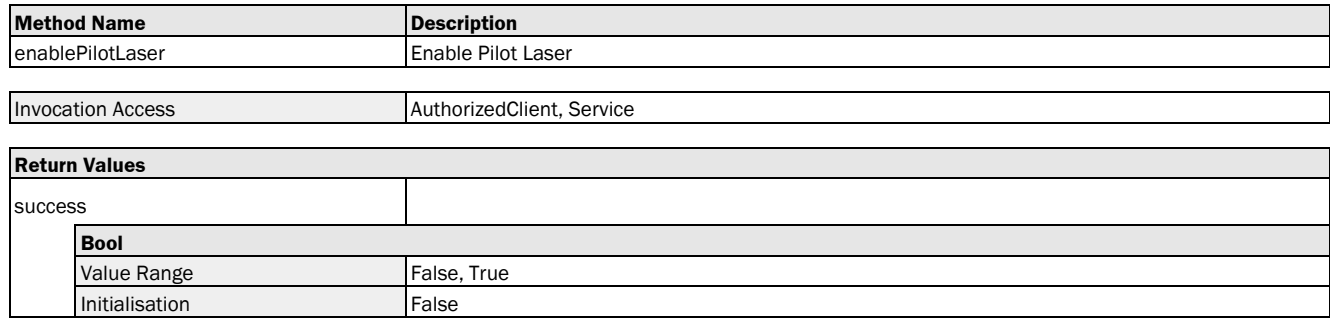

#### Method Telegram Syntax

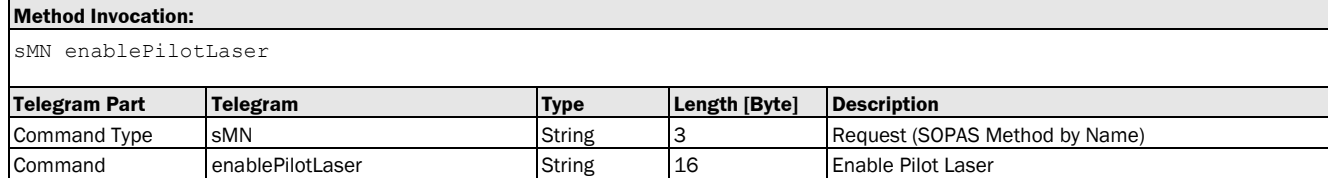
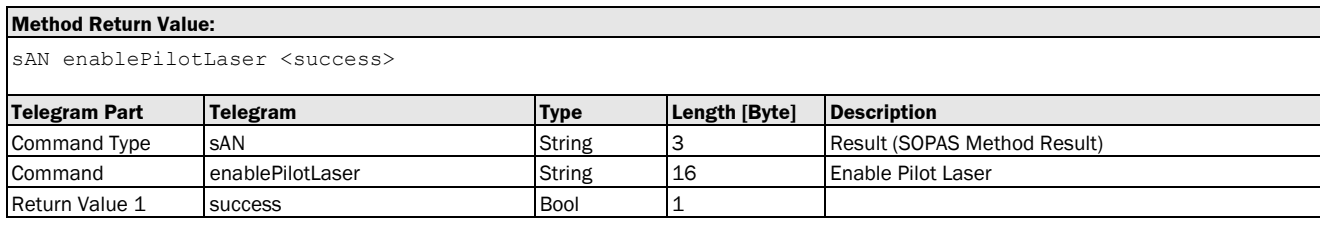

## Method Telegram Examples

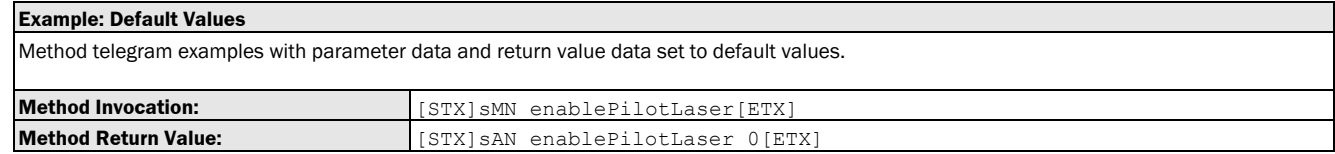

# 3.1.3.1.4 Method: disablePilotLaser [switching the alignment laser on/off: off]

The following section contains a detailed description of the method disablePilotLaser.

#### Method Overview

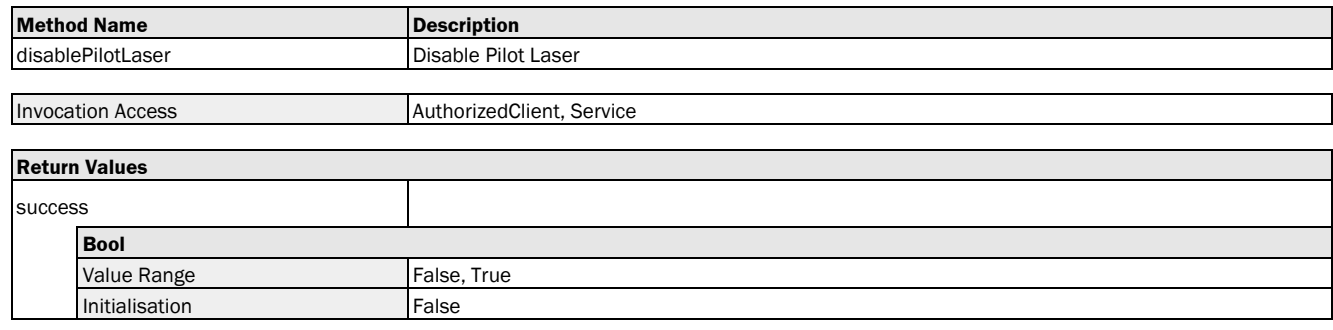

## Method Telegram Syntax

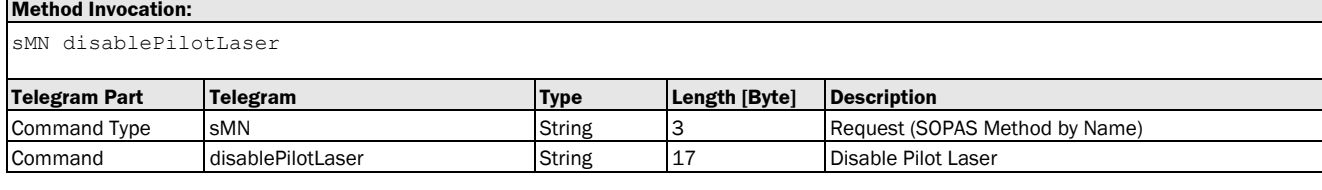

#### **Method Return Value:**

sAN disablePilotLaser <success>

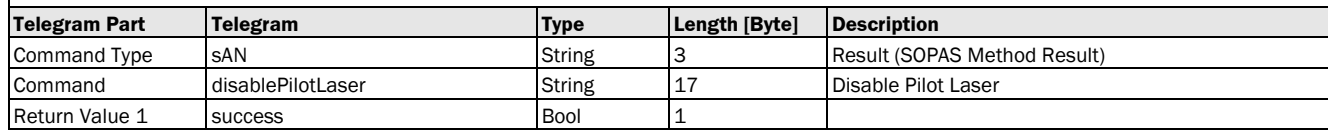

#### Method Telegram Examples

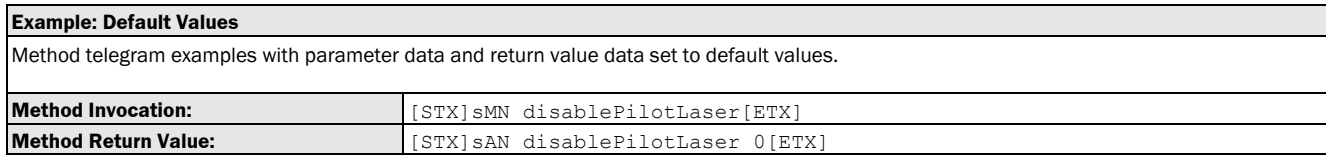

# 3.1.3.2 Heater

# 3.1.3.2.1 Variable: heaterSwitchingThreshold [switch-on temperature]

The following section contains a detailed description of the variable heaterSwitchingThreshold.

#### Variable Overview

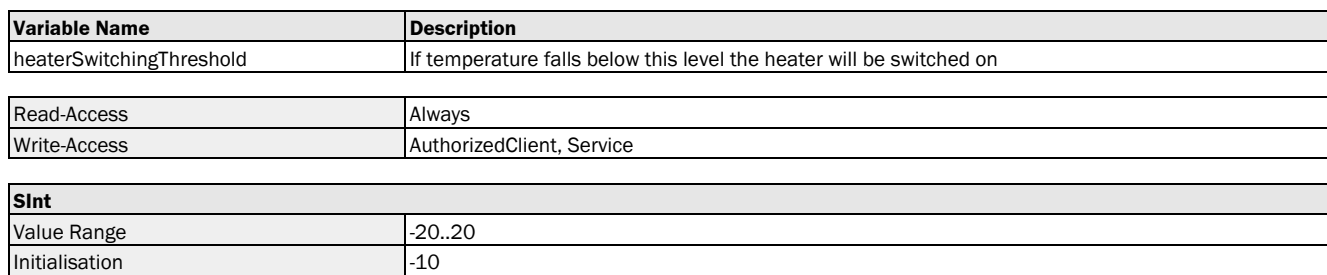

## Variable Telegram Syntax

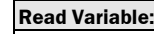

sRN heaterSwitchingThreshold

Physical Unit **Physical Unit Physical Unit** 

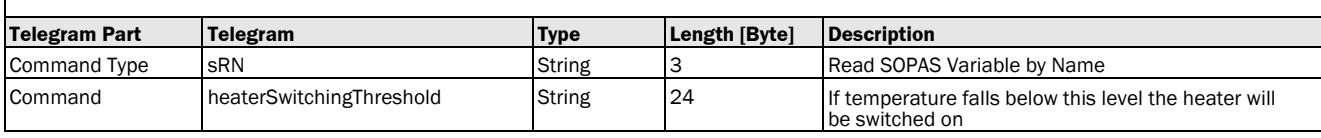

#### **Read Variable Response:**

sRA heaterSwitchingThreshold <data>

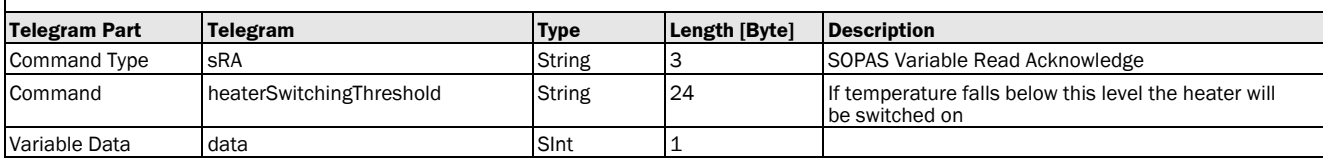

#### **Write Variable:**

sWN heaterSwitchingThreshold <data>

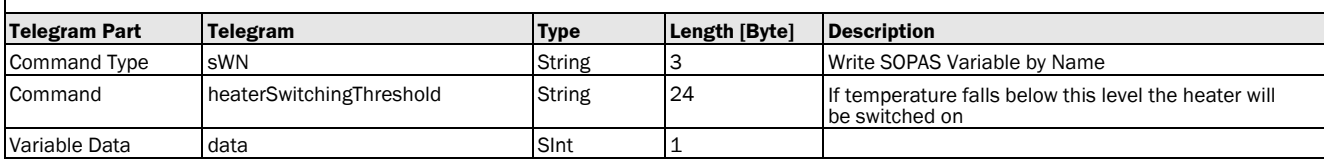

#### **Write Variable Response:**

sWA heaterSwitchingThreshold

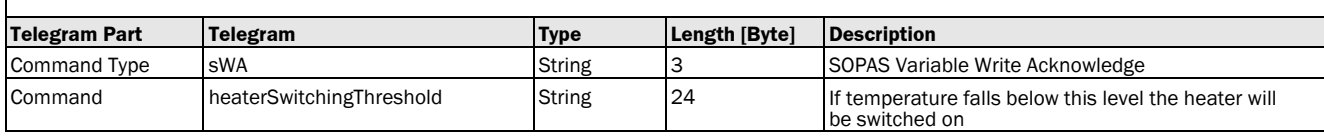

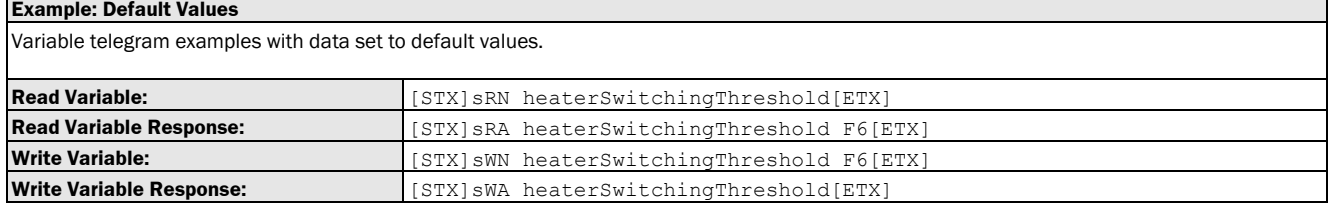

# 3.1.3.2.2 Method: switchHeaterOn [heating on]

The following section contains a detailed description of the method switchHeaterOn.

## Method Overview

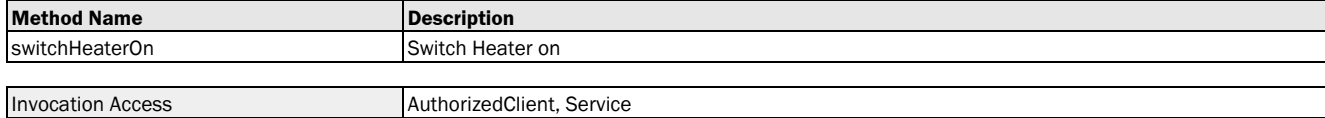

#### Method Telegram Syntax

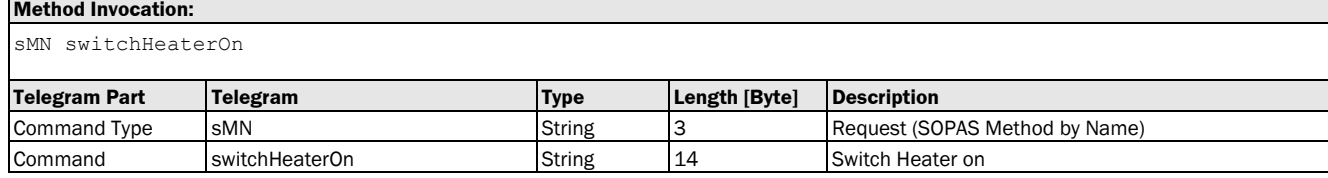

#### **Method Return Value:**

sAN switchHeaterOn

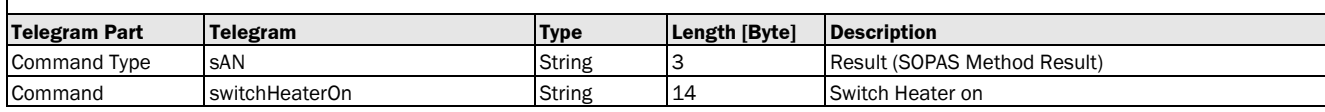

#### Method Telegram Examples

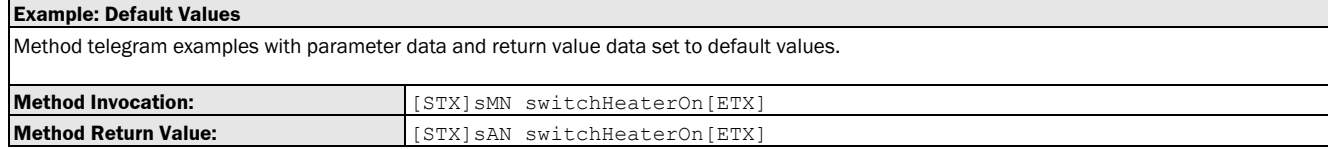

# 3.1.3.2.3 Method: switchHeaterOff [heating off]

The following section contains a detailed description of the method switchHeaterOff.

#### Method Overview

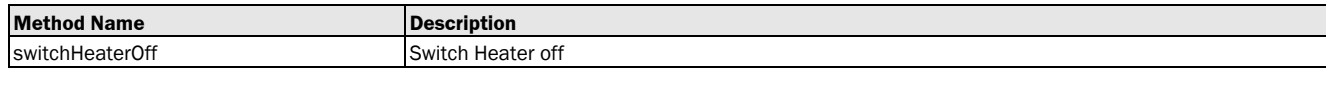

Invocation Access AuthorizedClient, Service

## Method Telegram Syntax

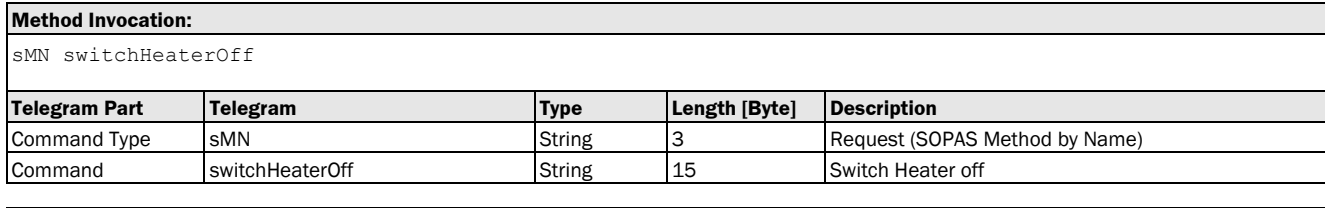

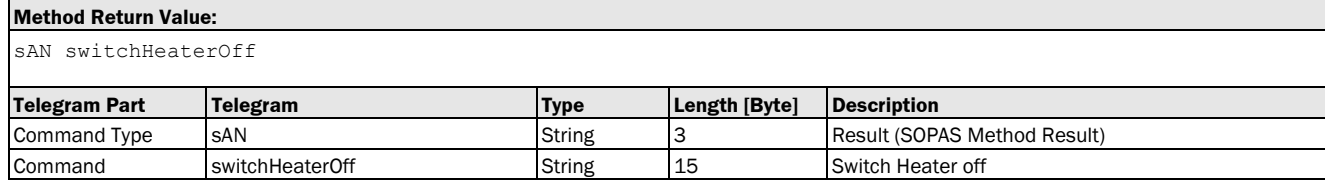

#### Method Telegram Examples

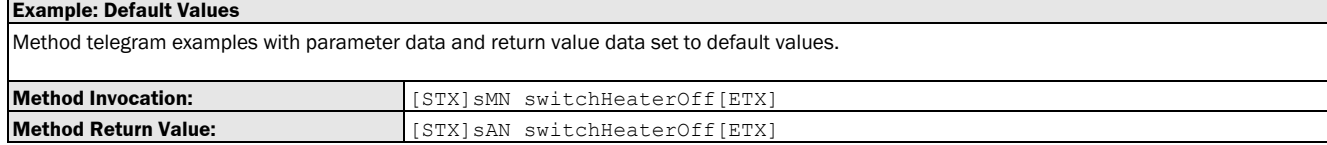

## 3.1.3.2.4 Method: switchHeaterAuto [auto: heating is activated if the measured temperature is below the defined switch-on temperature]

The following section contains a detailed description of the method switchHeaterAuto.

### Method Overview

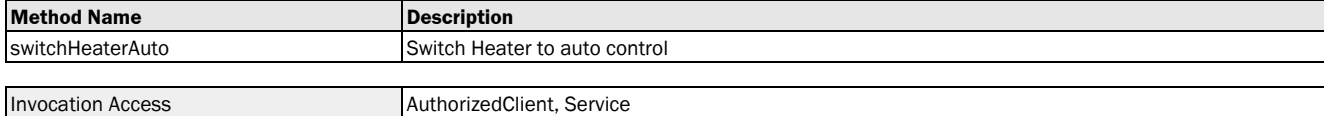

#### Method Telegram Syntax

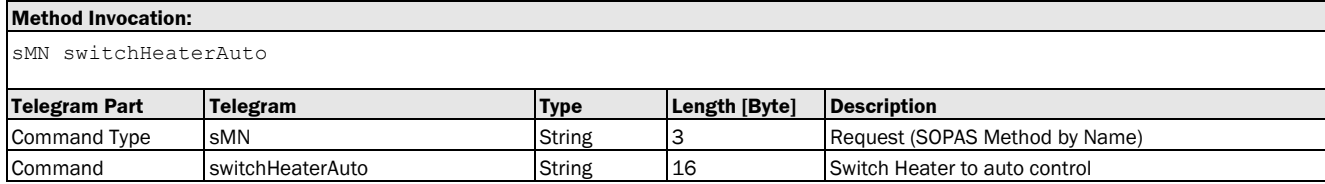

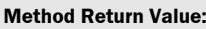

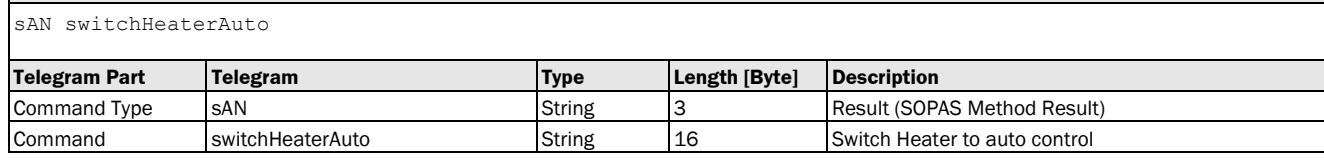

## Method Telegram Examples

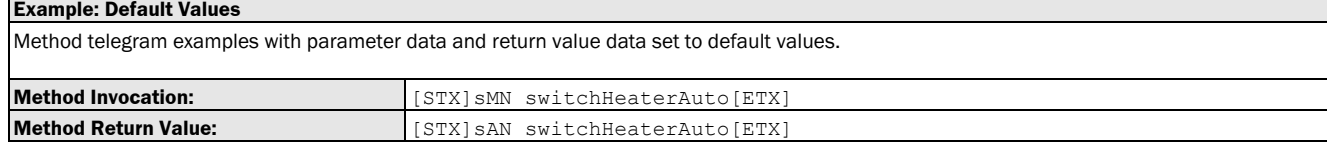

# 3.1.3.3 Display

## 3.1.3.3.1 Variable: displayContrast [display contrast]

The following section contains a detailed description of the variable displayContrast.

#### Variable Overview

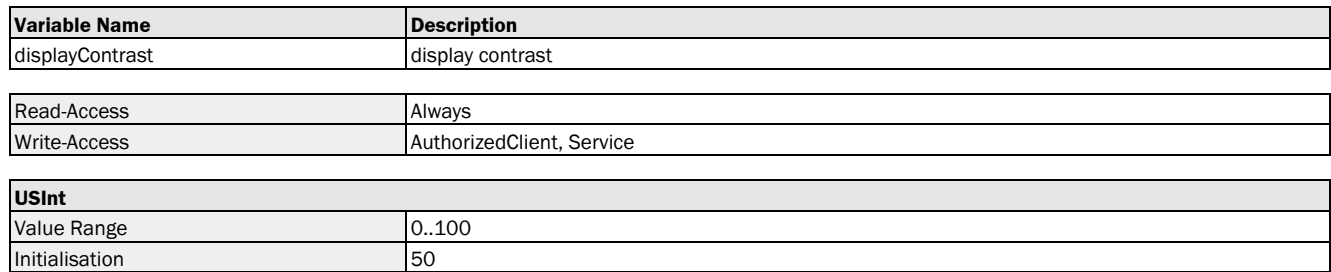

#### Variable Telegram Syntax

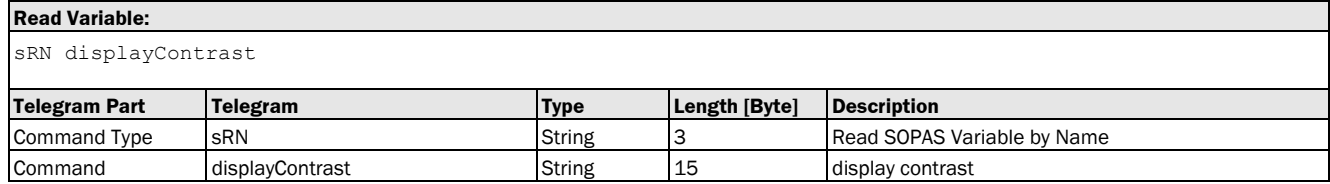

#### **Read Variable Response:**

sRA displayContrast <data>

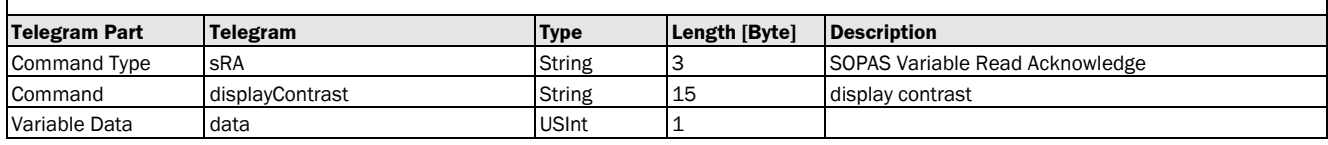

## **Write Variable:**

sWN displayContrast <data>

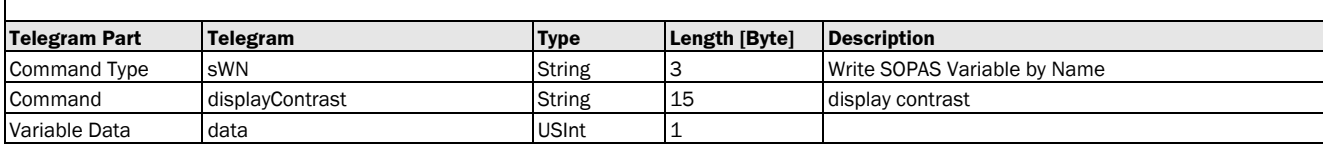

### **Write Variable Response:**

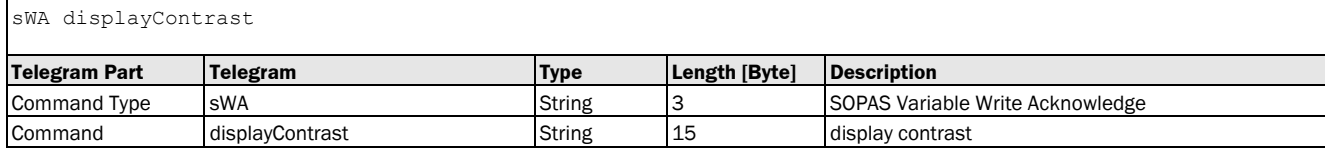

## Variable Telegram Examples

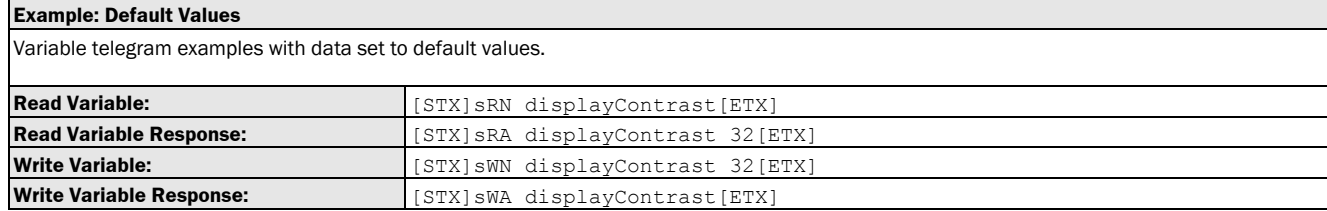

# 3.1.3.3.2 Variable: displayBrightness [display brightness]

The following section contains a detailed description of the variable displayBrightness.

#### Variable Overview

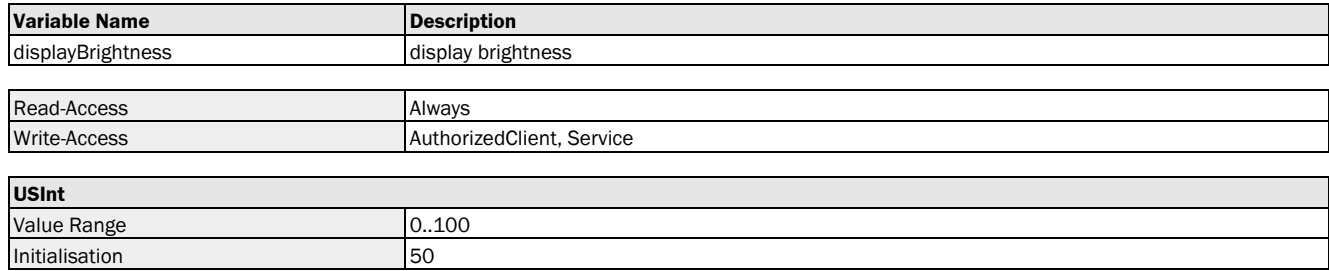

## Variable Telegram Syntax

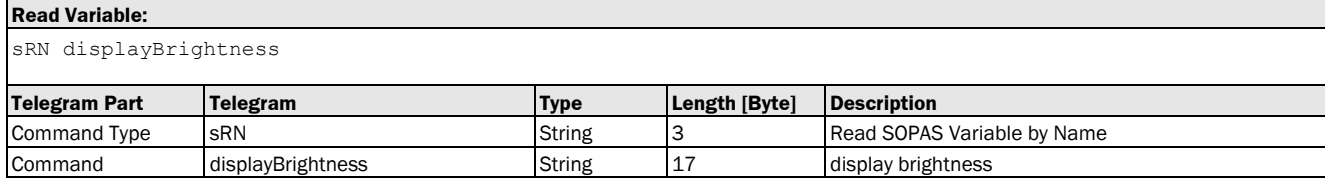

#### **Read Variable Response:**

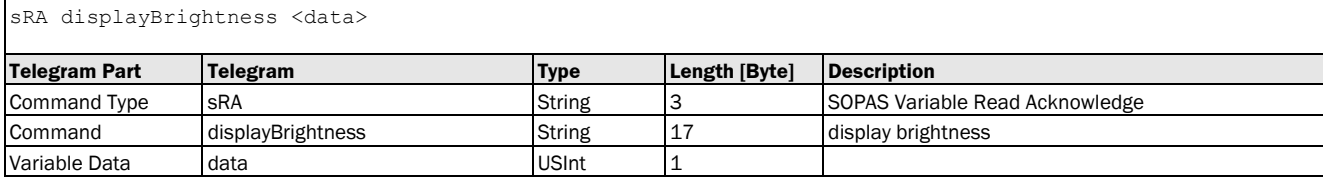

### **Write Variable:**

sWN displayBrightness <data>

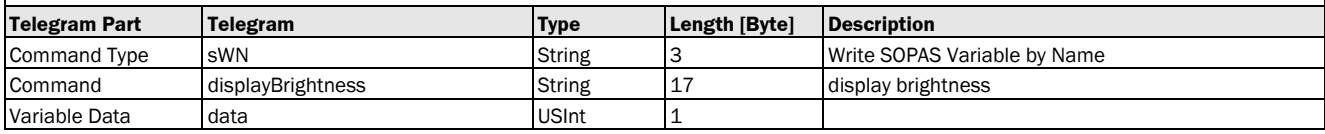

## **Write Variable Response:**

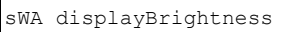

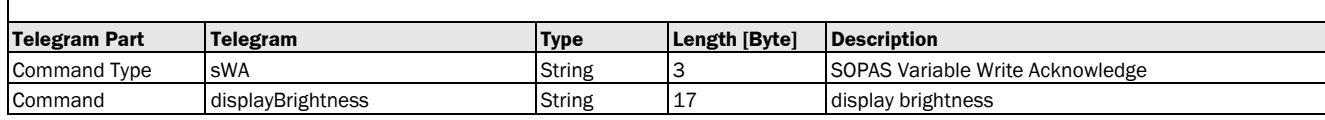

#### Variable Telegram Examples

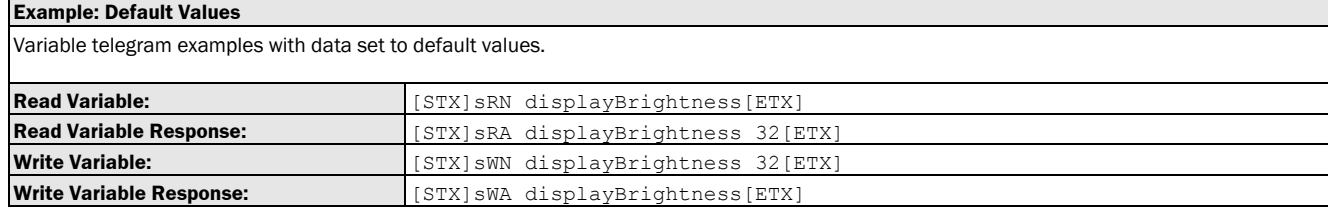

# 3.1.3.3.3 Variable: displayRotation [display orientation: 0° or 180°]

The following section contains a detailed description of the variable displayRotation.

#### Variable Overview

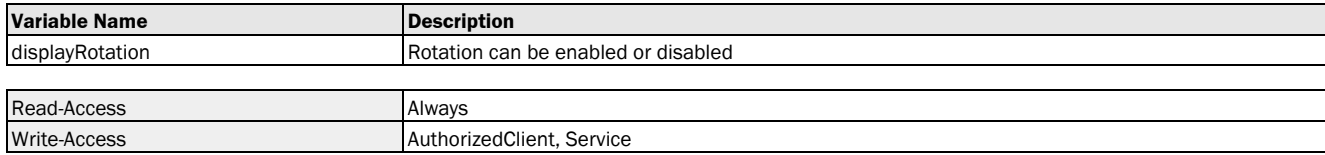

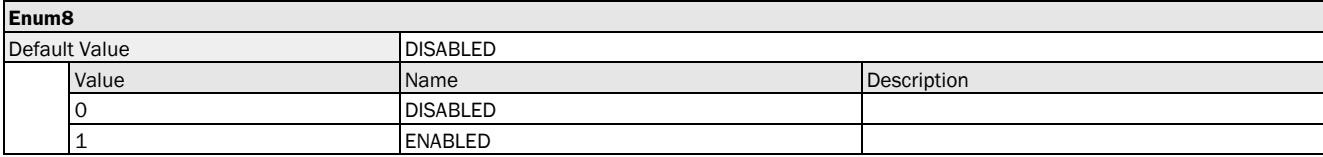

## Variable Telegram Syntax

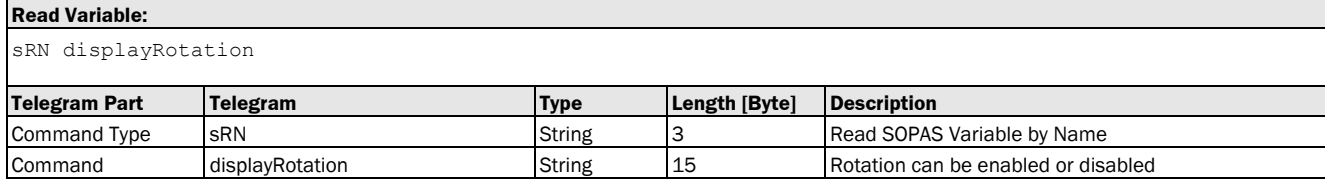

#### **Read Variable Response:**

sRA displayRotation <data>

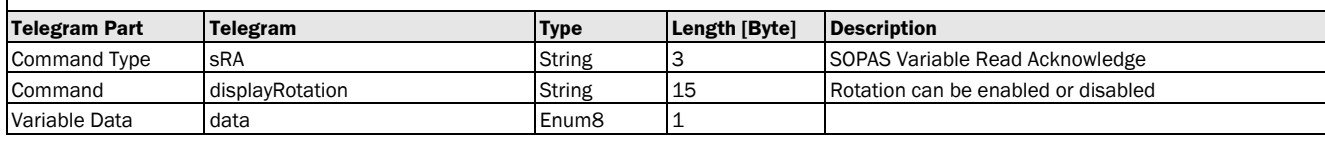

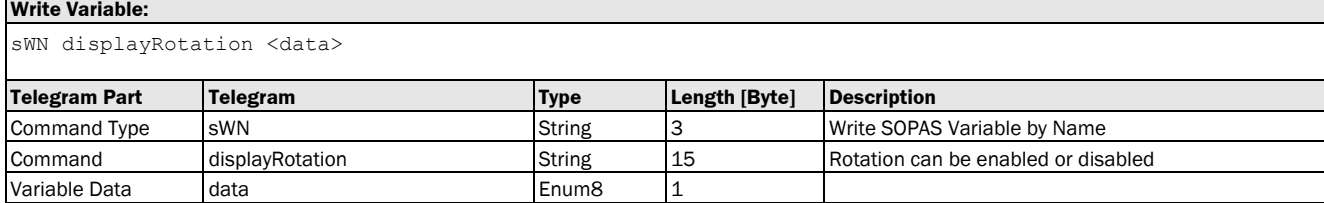

#### **Write Variable Response:**

sWA displayRotation

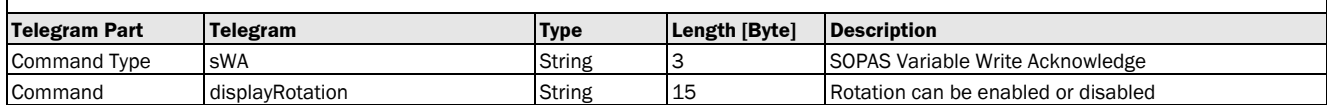

## Variable Telegram Examples

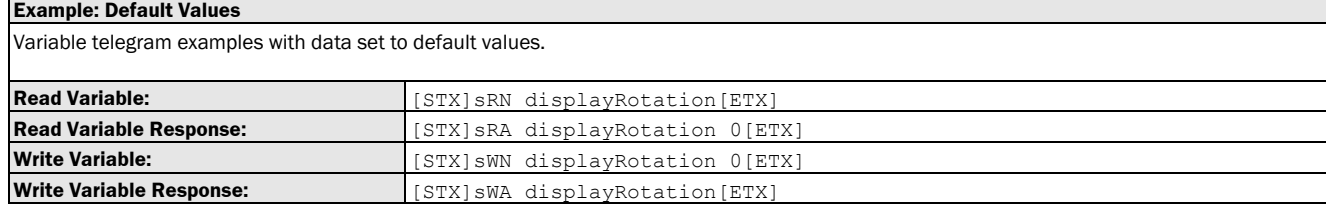

## 3.1.3.3.4 Variable: displayLanguage [language: English or German]

The following section contains a detailed description of the variable displayLanguage.

### Variable Overview

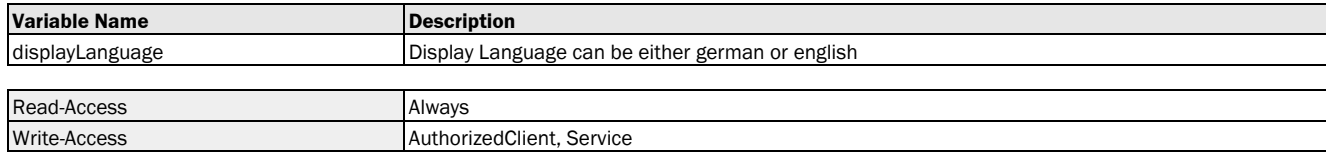

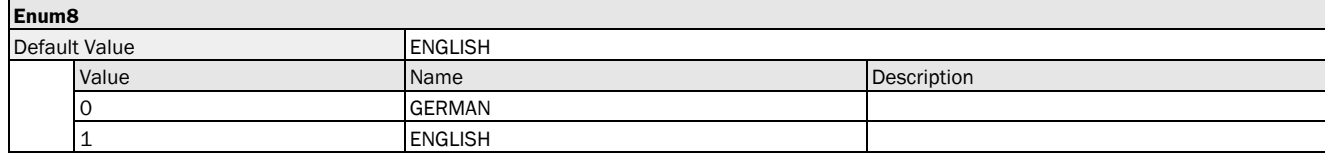

## Variable Telegram Syntax

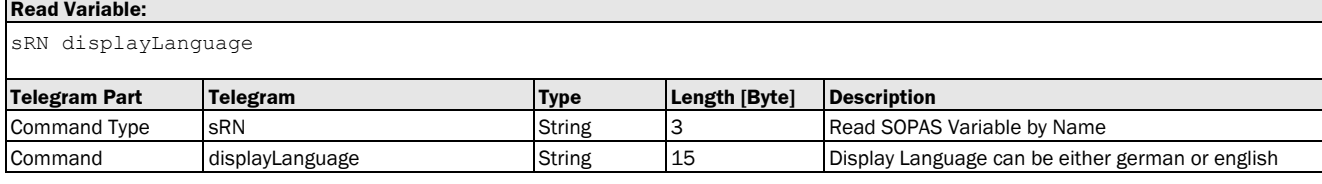

#### **Read Variable Response:**

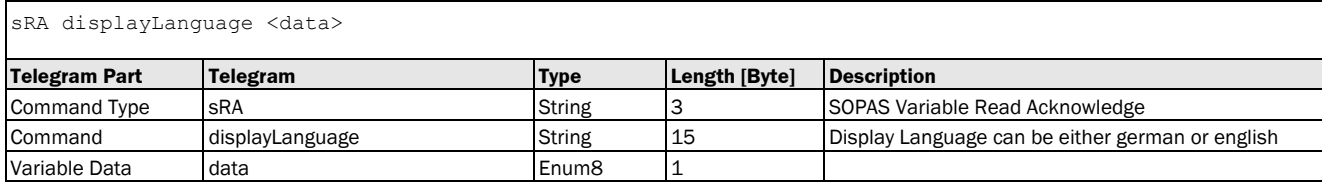

#### **Write Variable:**

sWN displayLanguage <data>

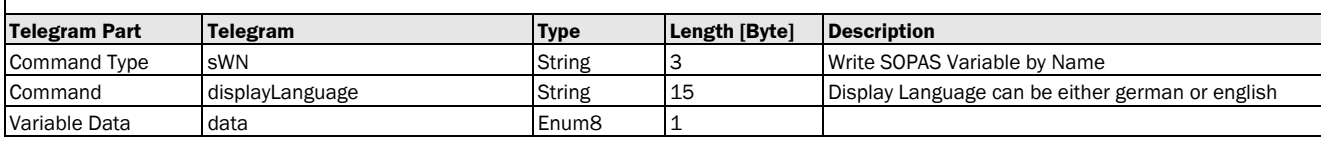

#### **Write Variable Response:**

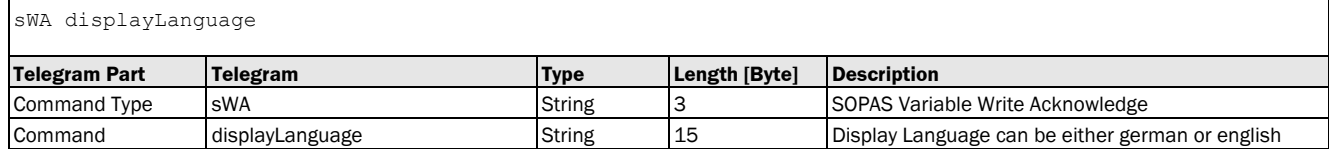

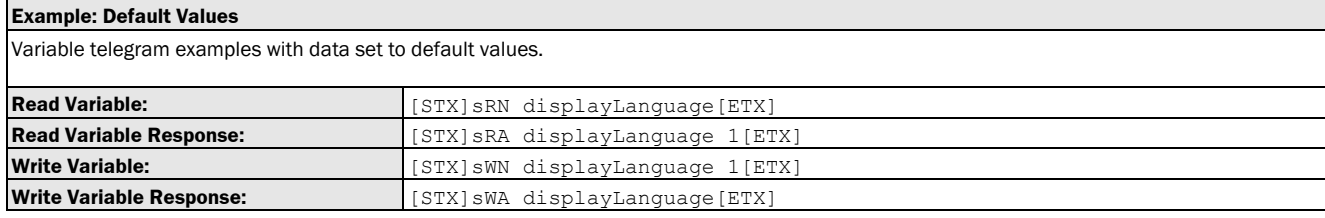

# 3.1.3.4 General

## 3.1.3.4.1 Method: resetParamAndReboot [factory settings: reset and reboot]

The following section contains a detailed description of the method resetParamAndReboot.

#### Method Overview

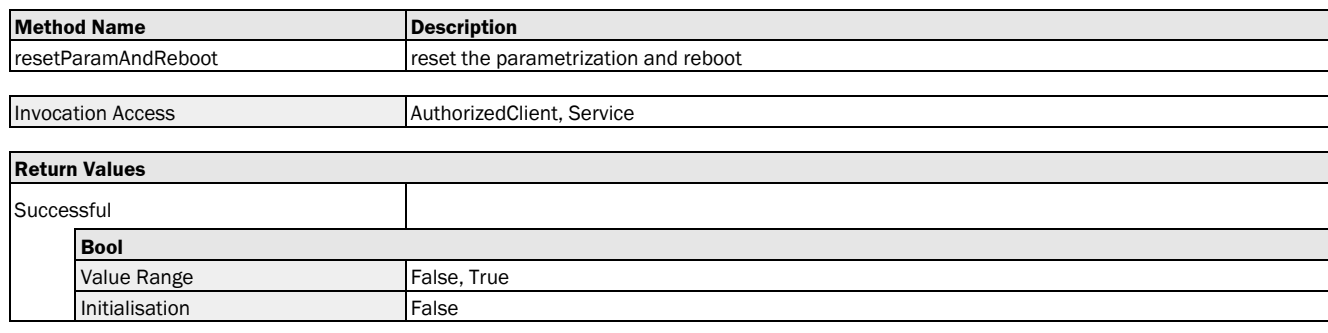

#### Method Telegram Syntax

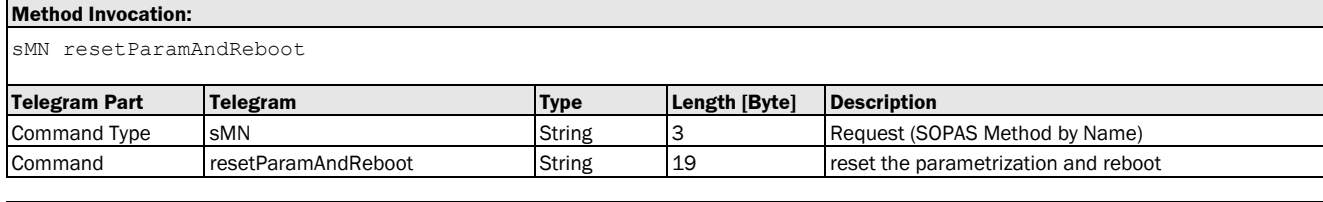

# **Method Return Value:** sAN resetParamAndReboot <Successful> **Telegram Part Telegram Type Length [Byte] Description** Command Type sAN String 3 Result (SOPAS Method Result) Command resetParamAndReboot String 19 reset the parametrization and reboot Return Value 1 Successful Bool 1

#### Method Telegram Examples

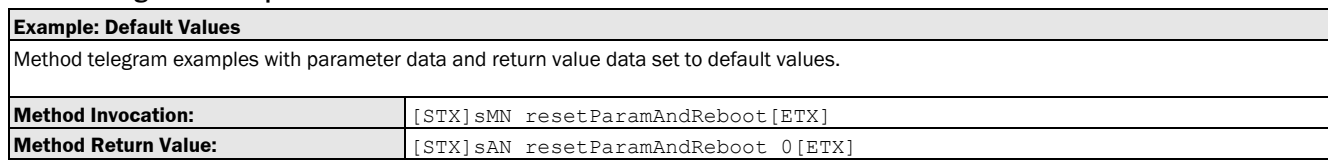

# 3.1.4 Communication

# 3.1.4.1 SSI

## 3.1.4.1.1 Variable: spdOutputMode [serial interface: select RS-422 or SSI]

The following section contains a detailed description of the variable spdOutputMode.

#### Variable Overview

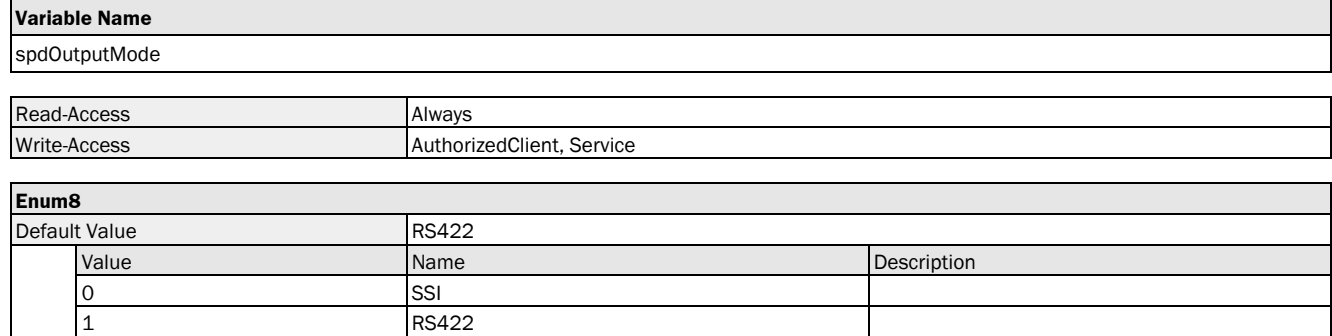

## Variable Telegram Syntax

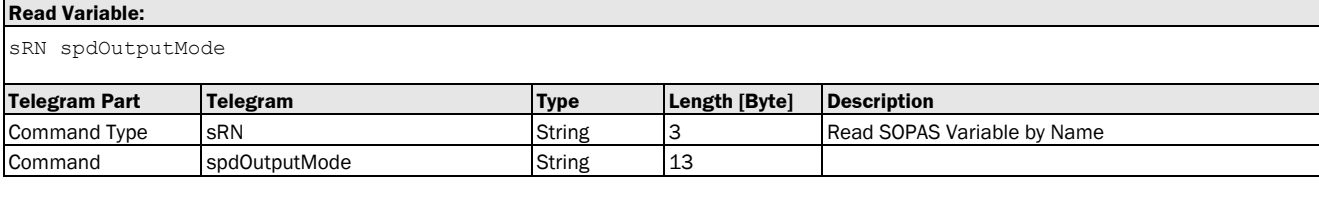

#### **Read Variable Response:**

sRA spdOutputMode <data>

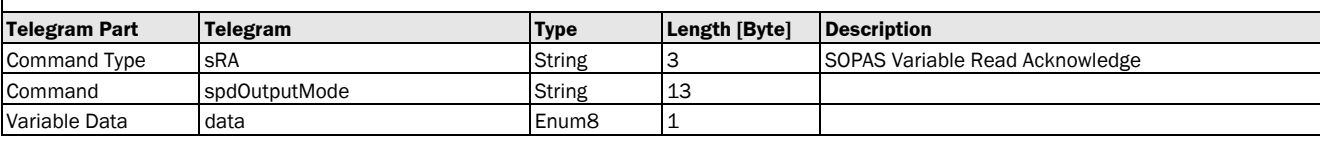

## **Write Variable:**

sWN spdOutputMode <data>

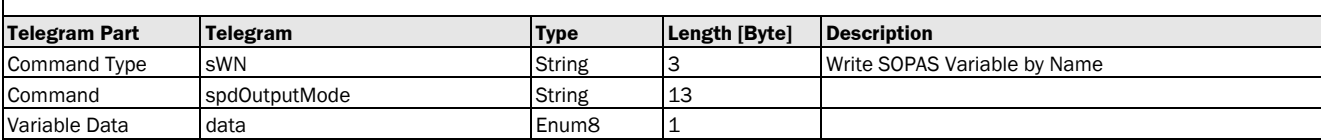

#### **Write Variable Response:**

sWA spdOutputMode

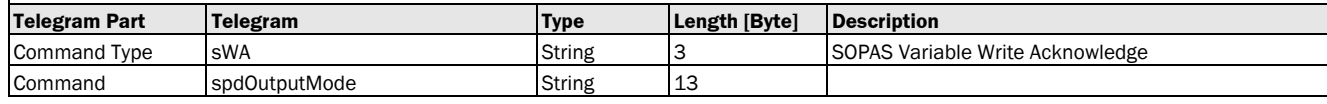

#### Variable Telegram Examples

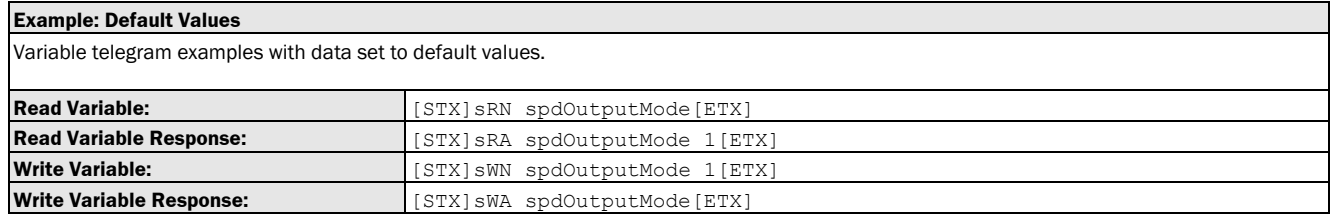

## 3.1.4.1.2 Variable: serialOutputDistanceScale [distance value resolution for SSI data transfer: free input]

The following section contains a detailed description of the variable serialOutputDistanceScale.

## Variable Overview

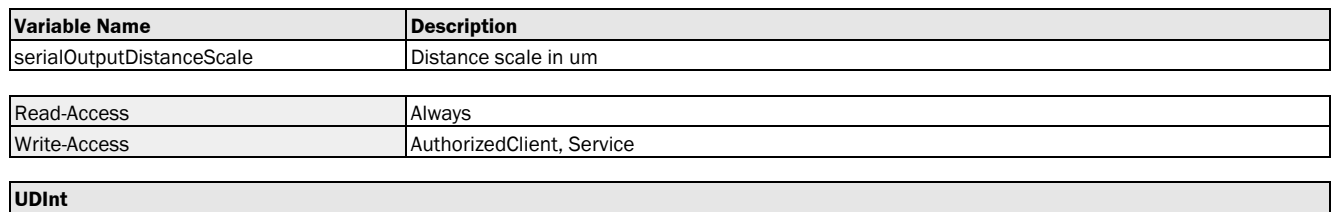

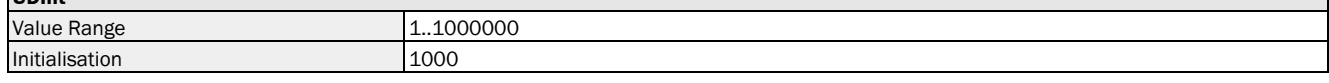

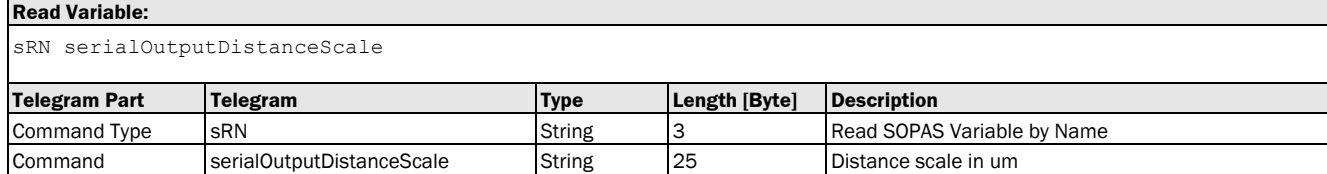

sRA serialOutputDistanceScale <data>

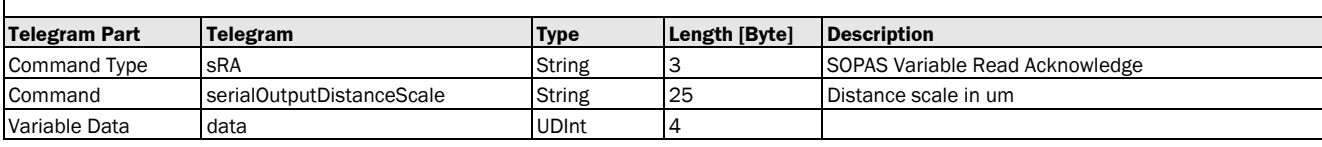

# **Write Variable:**

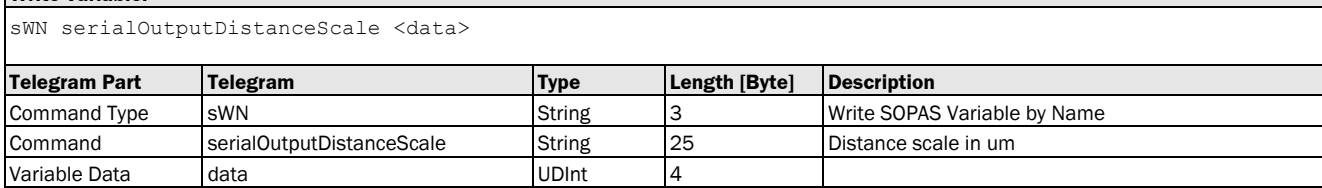

#### **Write Variable Response:**

sWA serialOutputDistanceScale

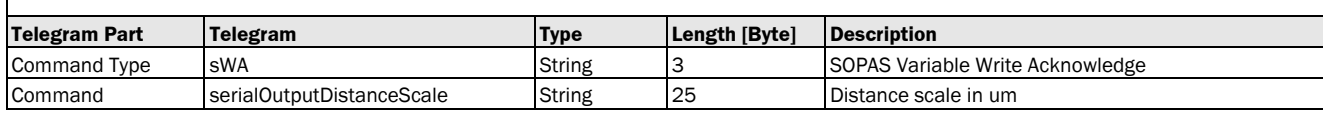

### Variable Telegram Examples

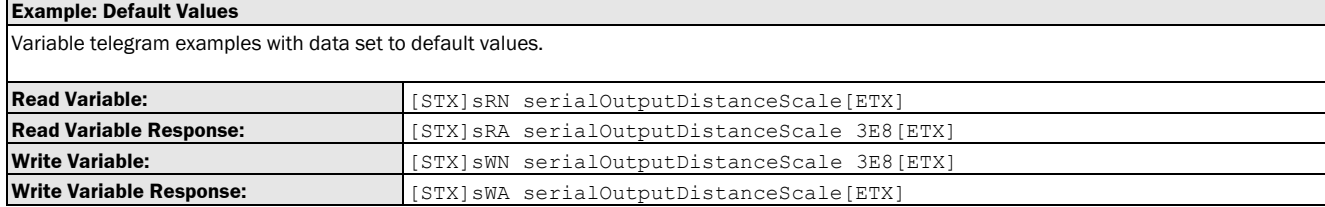

## 3.1.4.1.3 Variable: ssiProtocol [SSI coding]

The following section contains a detailed description of the variable ssiProtocol.

#### Variable Overview

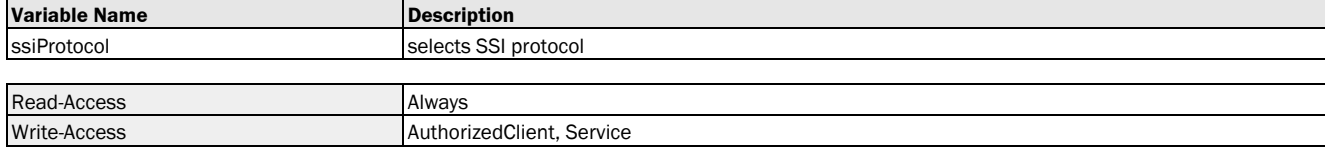

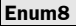

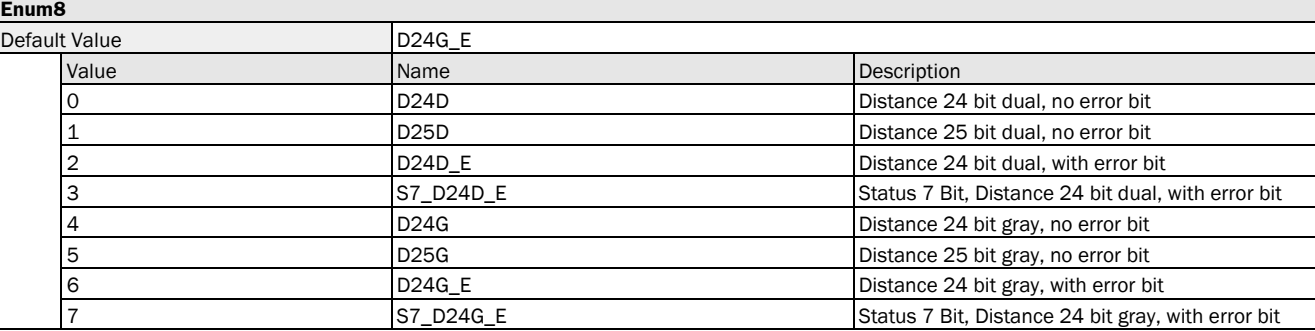

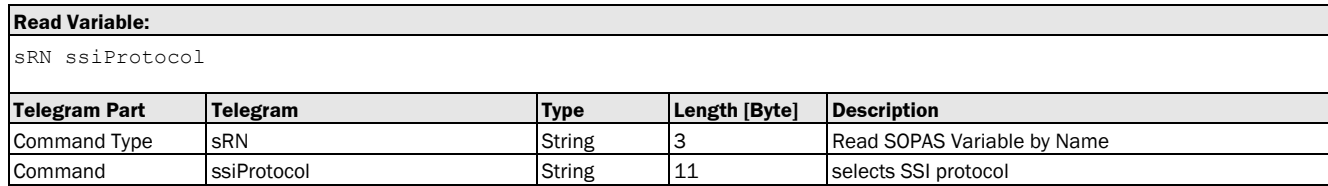

sRA ssiProtocol <data>

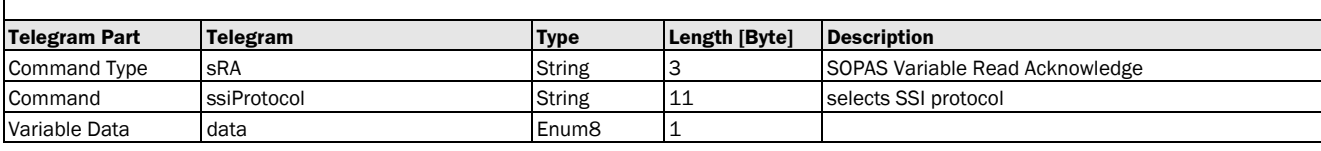

# **Write Variable:**

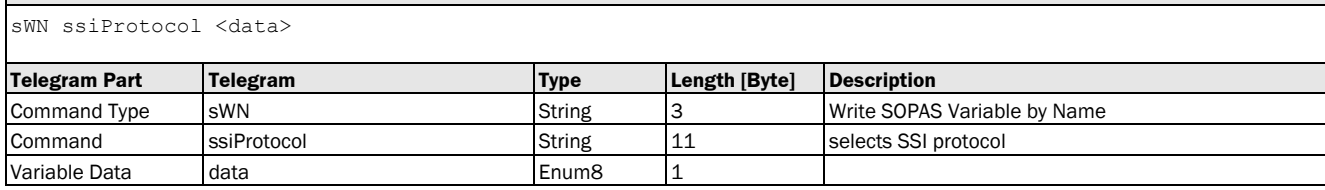

#### **Write Variable Response:**

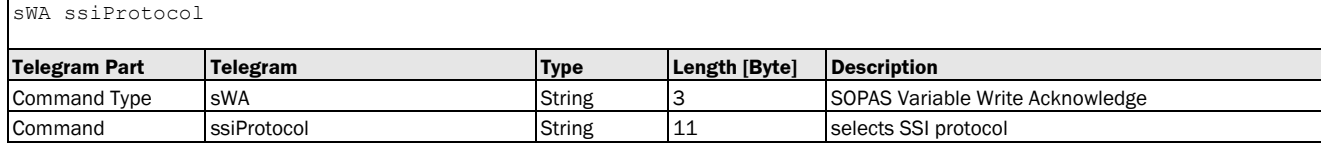

## Variable Telegram Examples

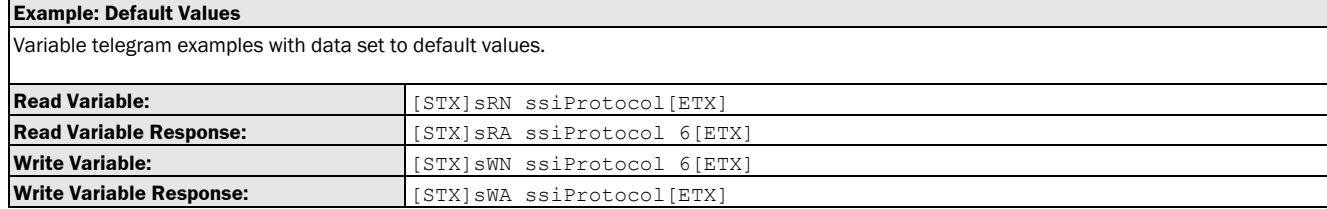

# 3.1.4.2 RS422

## 3.1.4.2.1 Variable: spdOutputMode [serial interface: select RS-422 or SSI]

The following section contains a detailed description of the variable spdOutputMode.

### Variable Overview

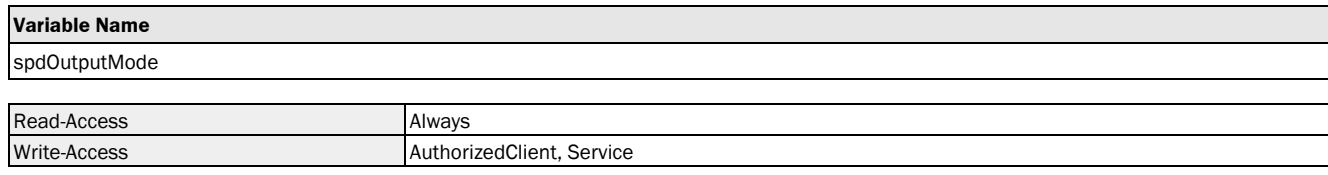

# **Enum8**

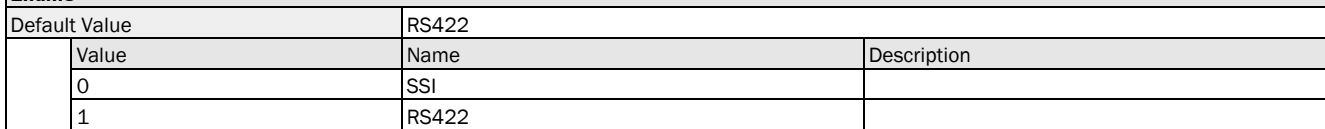

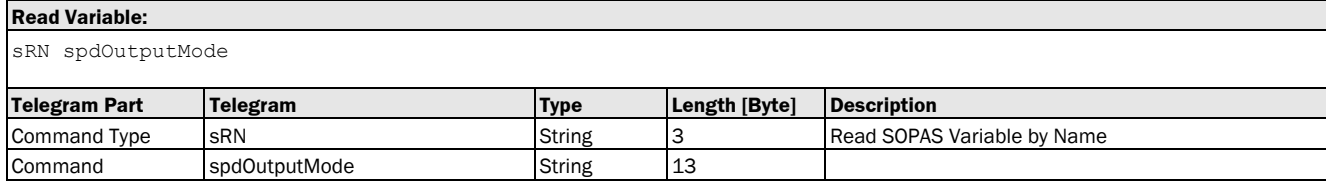

sRA spdOutputMode <data>

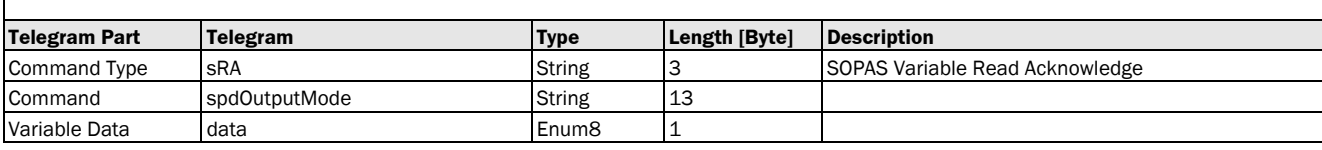

# **Write Variable:**

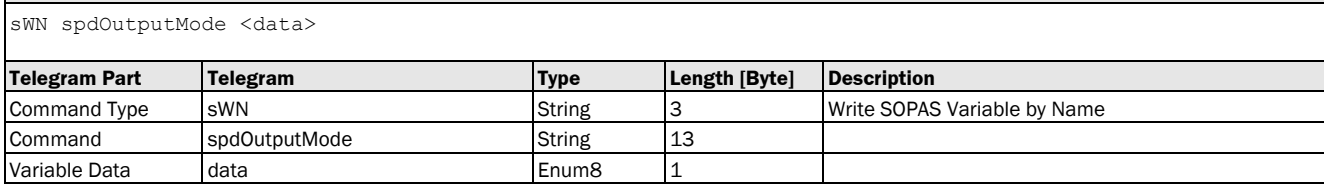

#### **Write Variable Response:**

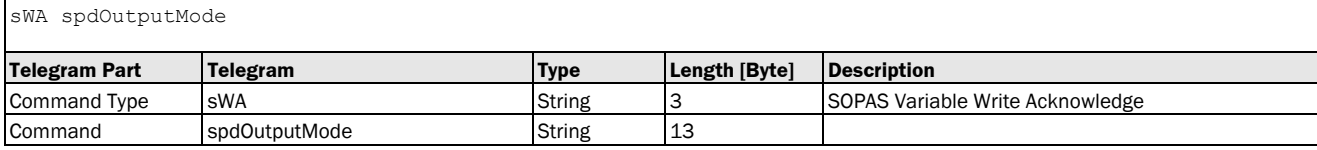

#### Variable Telegram Examples

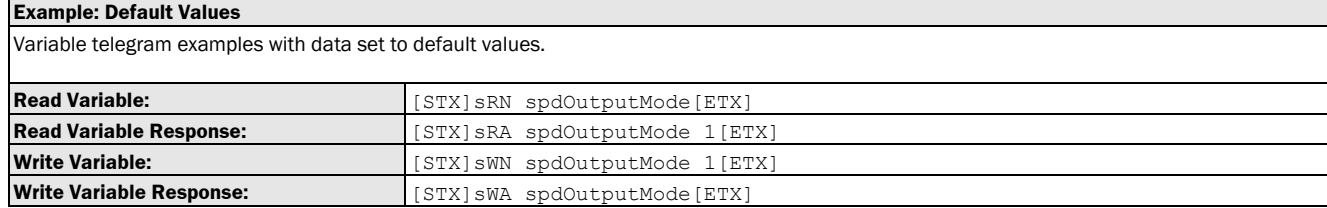

## 3.1.4.2.2 Variable: serialOutputDistanceScale [distance value resolution for RS-422 data transfer: free input]]

The following section contains a detailed description of the variable serialOutputDistanceScale.

#### Variable Overview

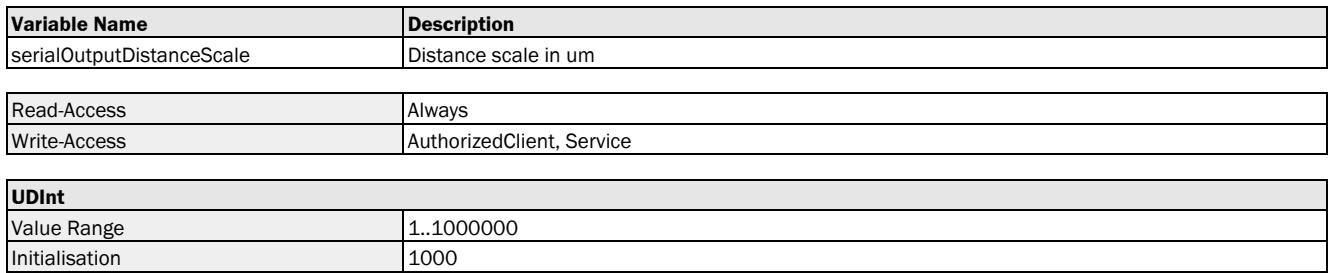

#### Variable Telegram Syntax

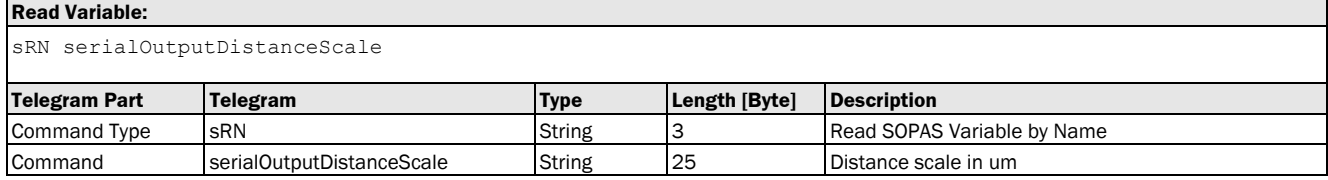

#### **Read Variable Response:**

sRA serialOutputDistanceScale <data>

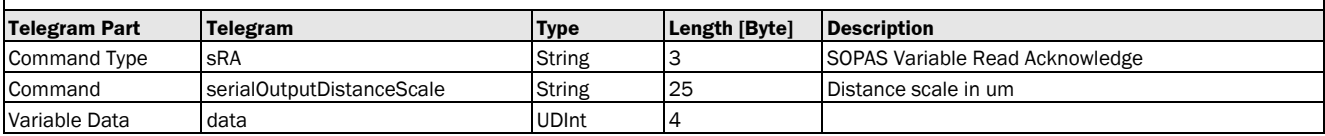

## **Write Variable:**

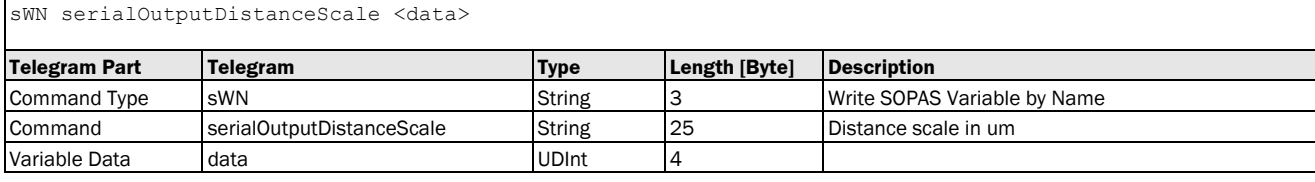

## **Write Variable Response:**

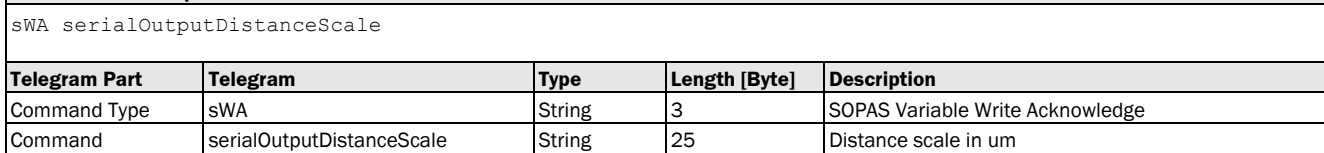

## Variable Telegram Examples

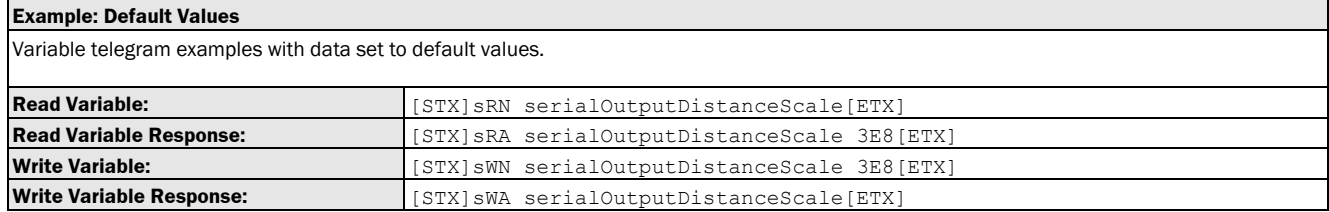

## 3.1.4.2.3 Variable: serialOutputVelocityScale [speed value resolution for RS-422 data transfer: free input]

The following section contains a detailed description of the variable serialOutputVelocityScale.

#### Variable Overview

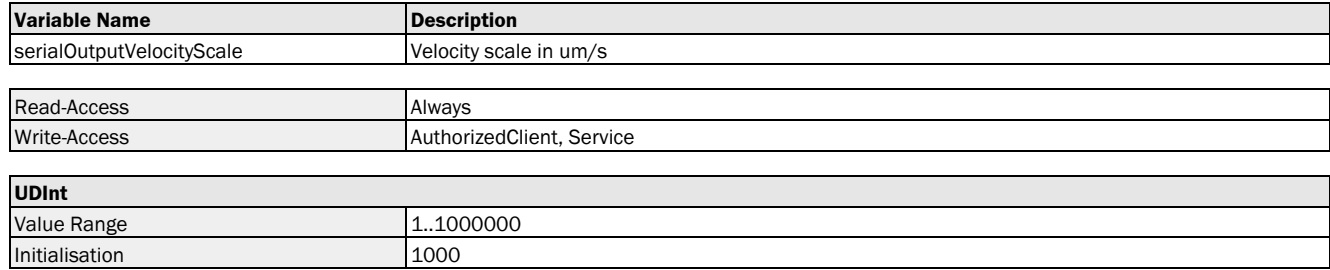

## Variable Telegram Syntax

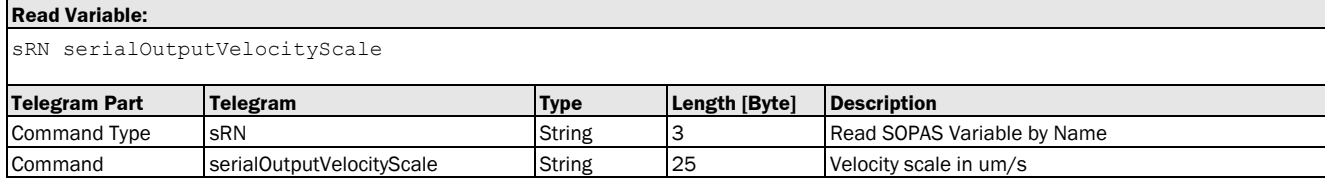

### **Read Variable Response:**

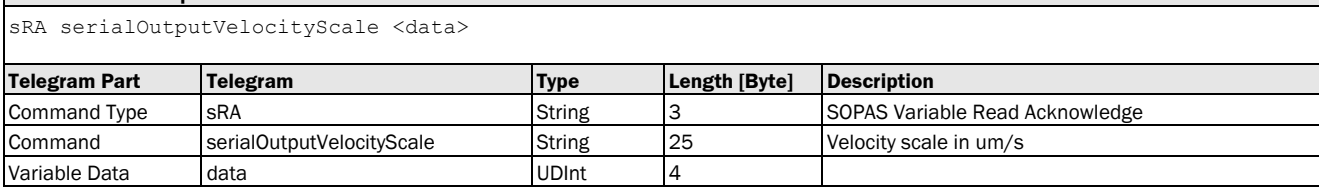

### **Write Variable:**

sWN serialOutputVelocityScale <data>

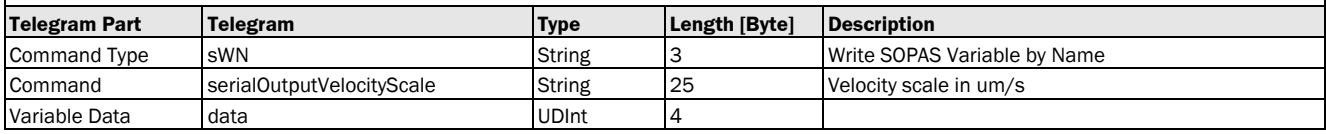

#### **Write Variable Response:**

sWA serialOutputVelocityScale

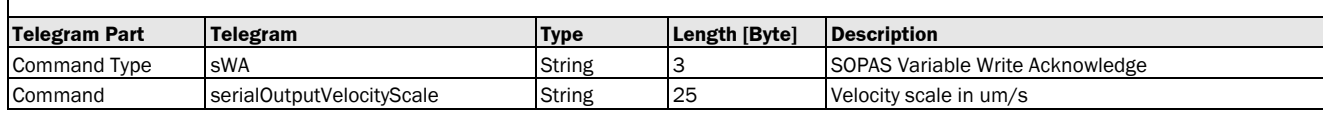

#### Variable Telegram Examples

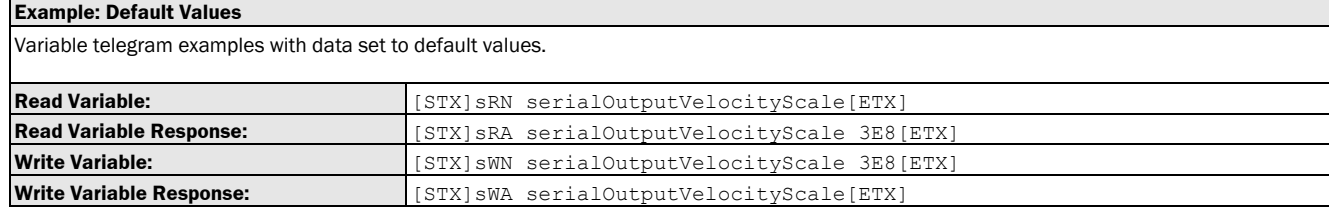

## 3.1.4.2.4 Variable: rs422PeriodicOutputContent [continuous RS-422 output]

The following section contains a detailed description of the variable rs422PeriodicOutputContent.

#### Variable Overview

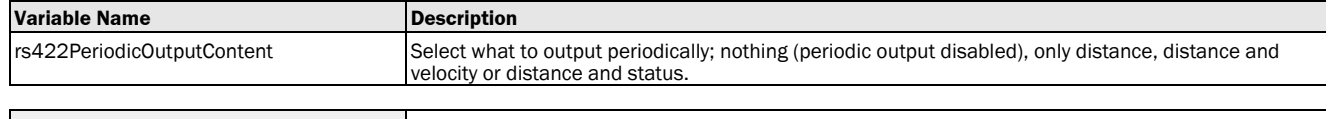

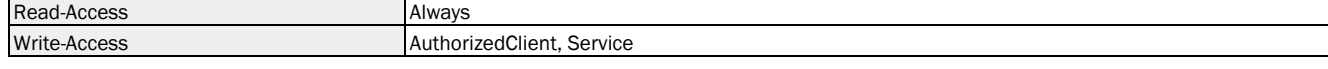

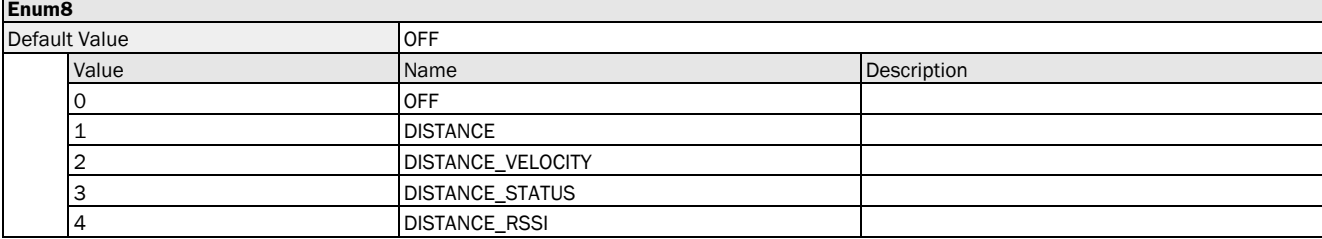

## Variable Telegram Syntax

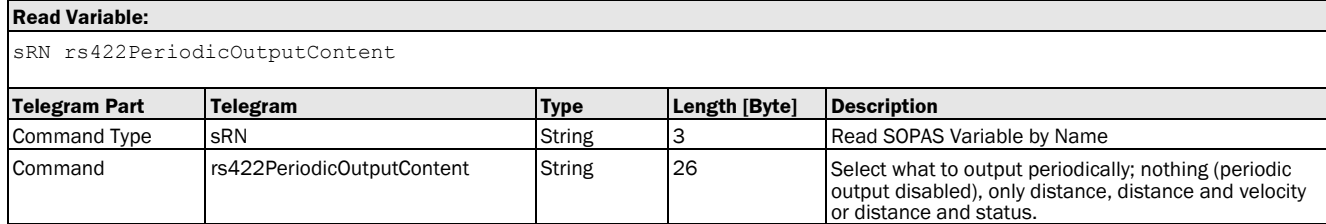

#### **Read Variable Response:**

sRA rs422PeriodicOutputContent <data>

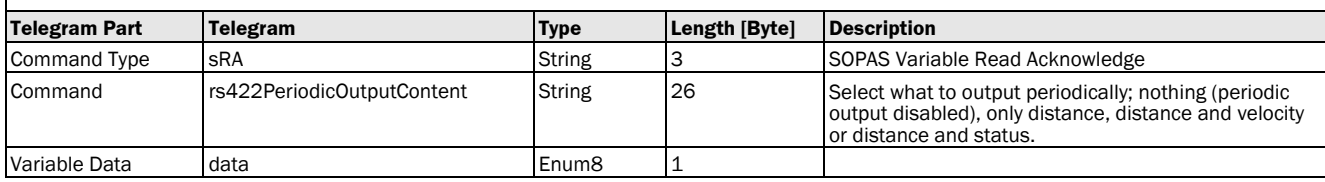

#### **Write Variable:**

sWN rs422PeriodicOutputContent <data>

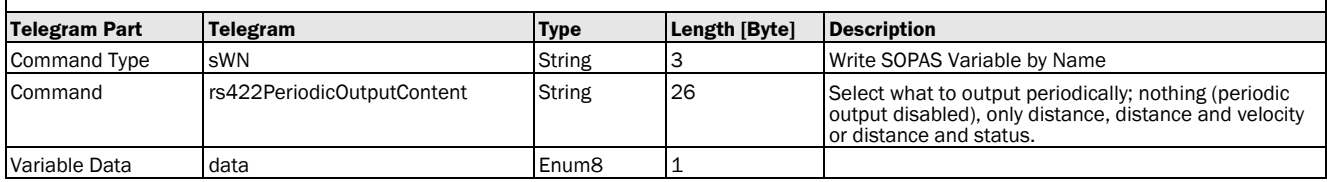

## **Write Variable Response:** sWA rs422PeriodicOutputContent **Telegram Part Telegram Type Length [Byte] Description** Command Type sWA String 3 String 3 SOPAS Variable Write Acknowledge Command rs422PeriodicOutputContent String 26 Select what to output periodically; nothing (periodic output disabled), only distance, distance and velocity or distance and status.

### Variable Telegram Examples

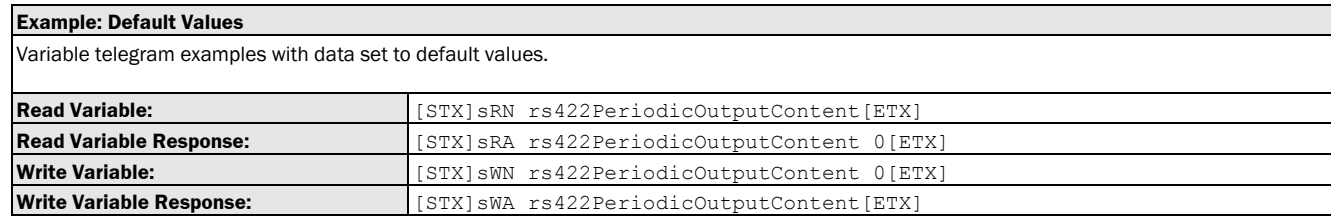

#### 3.1.4.2.5 Variable: rs422PeriodicOutputFormat [RS-422 data protocol]

The following section contains a detailed description of the variable rs422PeriodicOutputFormat.

#### Variable Overview

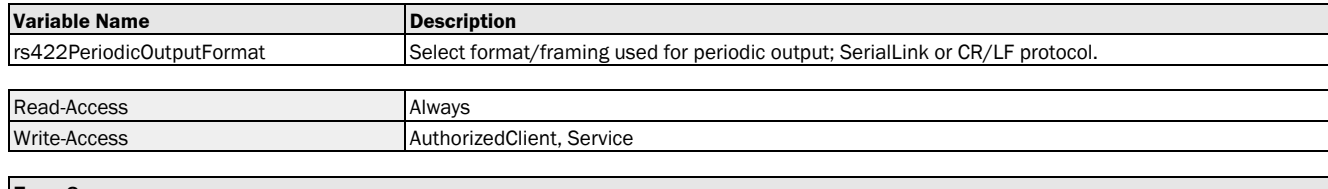

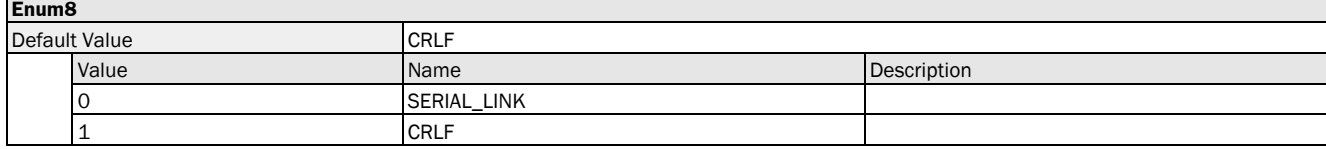

#### Variable Telegram Syntax

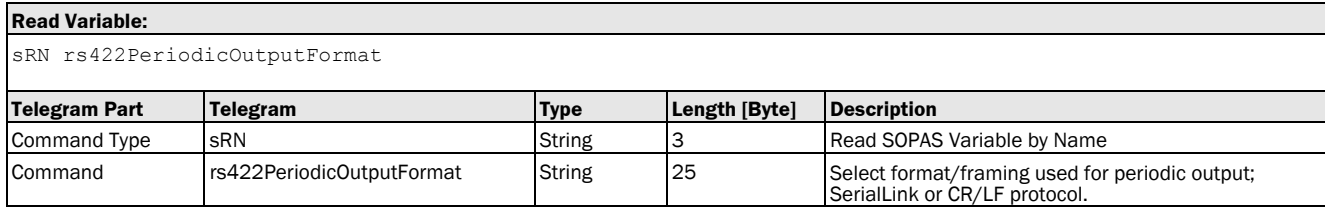

## **Read Variable Response:**

sRA rs422PeriodicOutputFormat <data>

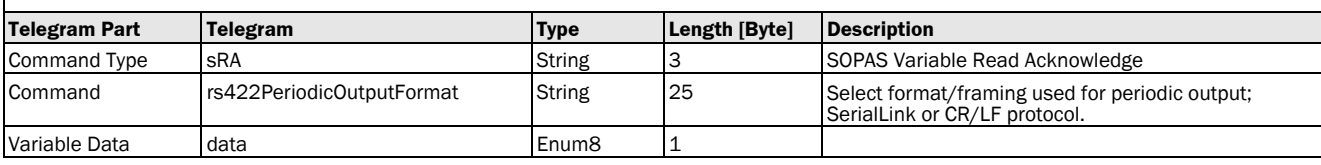

#### **Write Variable:**

sWN rs422PeriodicOutputFormat <data>

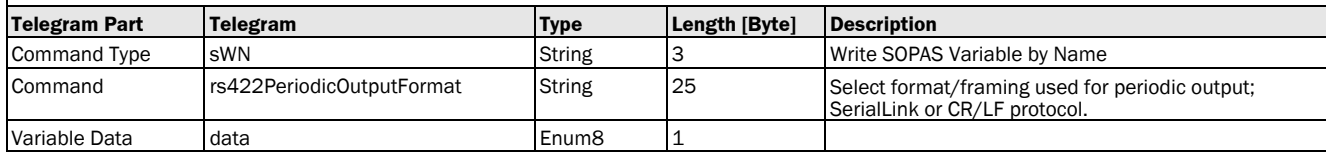

## **Write Variable Response:**

sWA rs422PeriodicOutputFormat

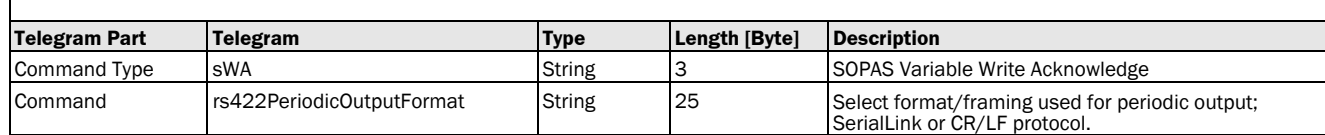

### Variable Telegram Examples

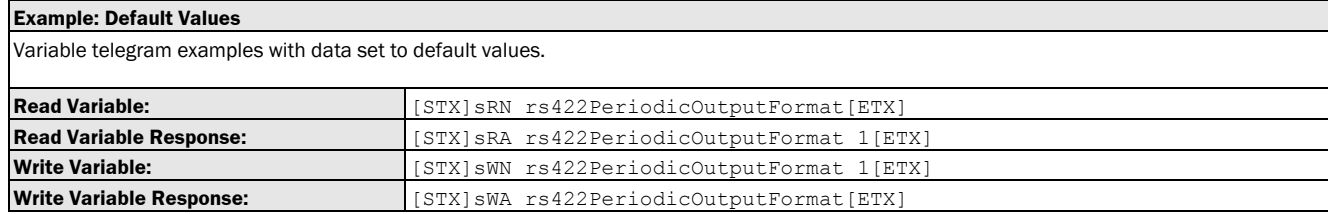

## 3.1.4.2.6 Variable: rs422PeriodicDuration [RS-422 output cycle time]

The following section contains a detailed description of the variable rs422PeriodicDuration.

#### Variable Overview

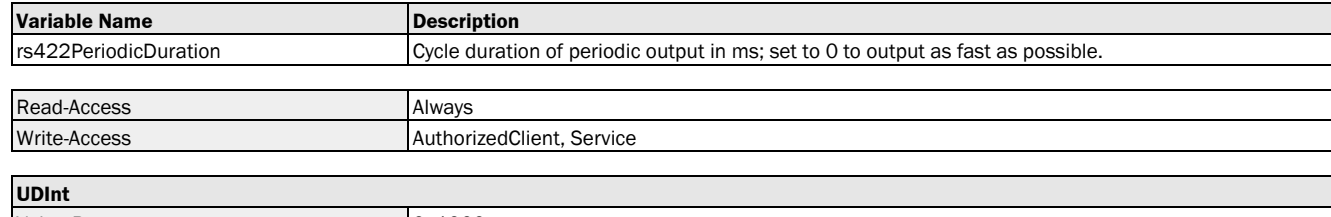

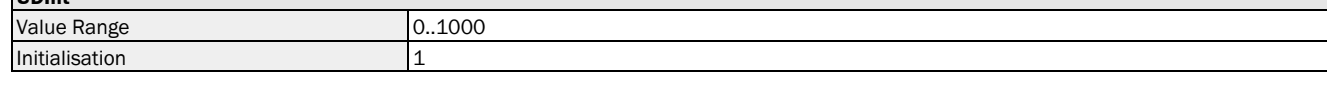

#### Variable Telegram Syntax

**Read Variable Response:**

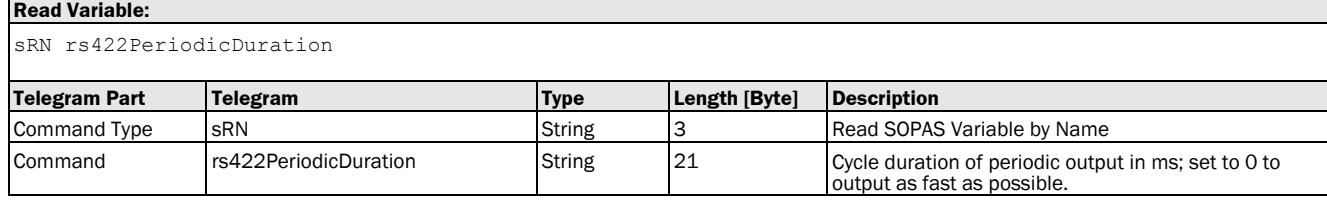

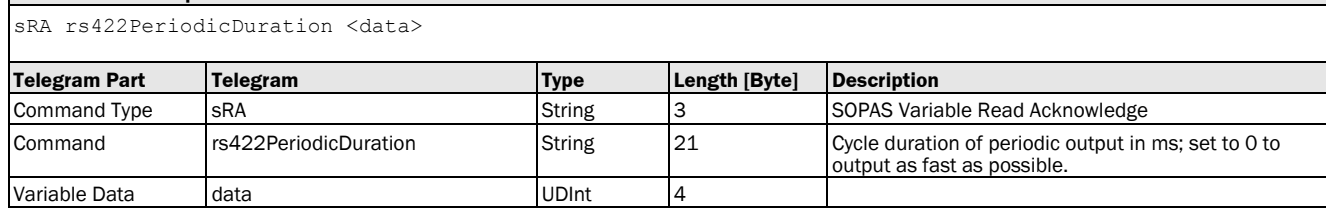

#### **Write Variable:**

sWN rs422PeriodicDuration <data>

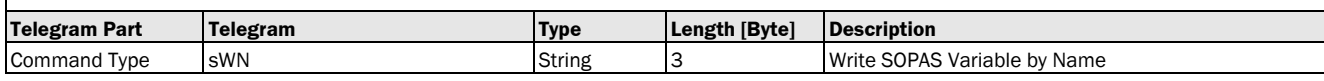

#### **Write Variable:**

sWN rs422PeriodicDuration <data>

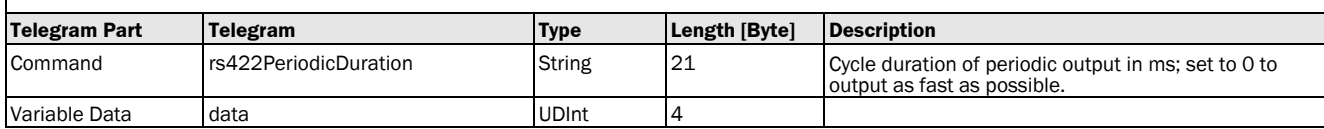

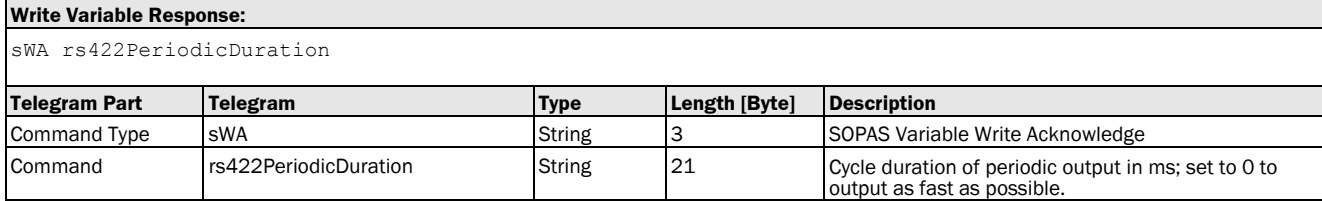

## Variable Telegram Examples

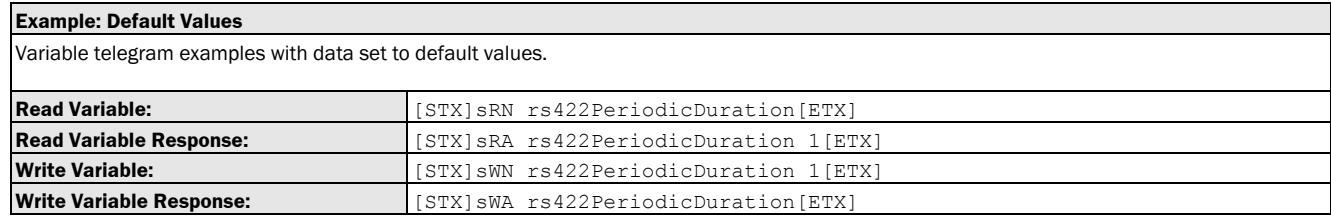

# 3.1.4.2.7 Variable: rs422BaudRate [RS-422 data transmission rate]

The following section contains a detailed description of the variable rs422BaudRate.

#### Variable Overview

**Variable Name** rs422BaudRate

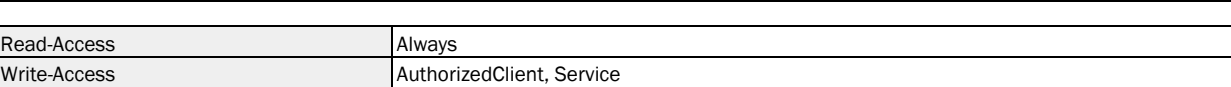

#### **Enum8**

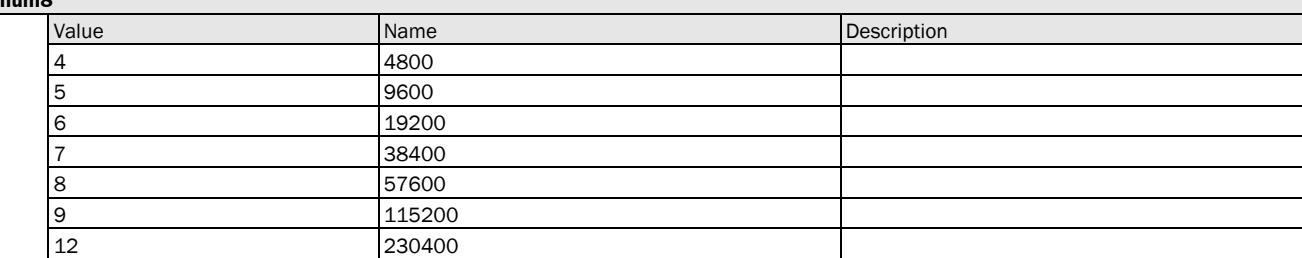

## Variable Telegram Syntax

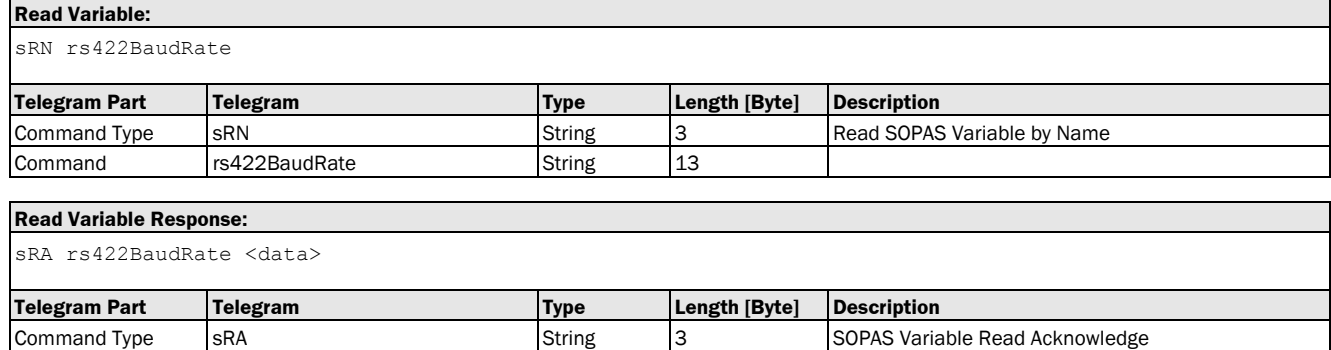

#### **Write Variable:**

sWN rs422BaudRate <data>

Command rs422BaudRate String 13 Variable Data data Enum8 1

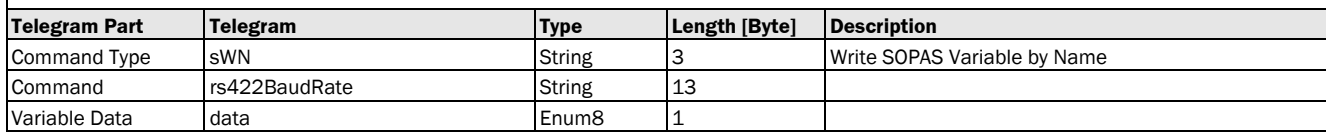

## **Write Variable Response:**

sWA rs422BaudRate

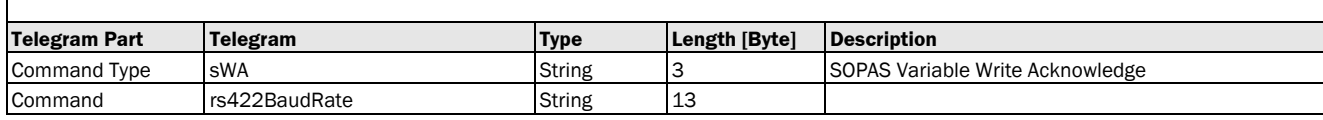

#### Variable Telegram Examples

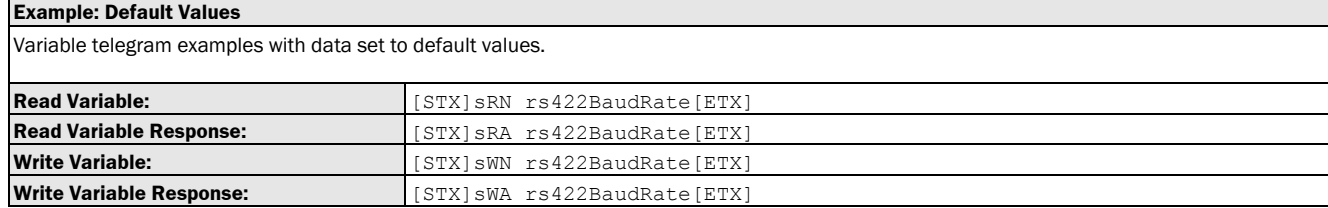

# 3.1.4.2.8 Variable: rs422ByteFormat [RS-422 data format]

The following section contains a detailed description of the variable rs422ByteFormat.

### Variable Overview

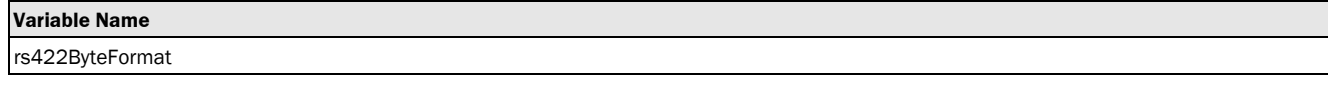

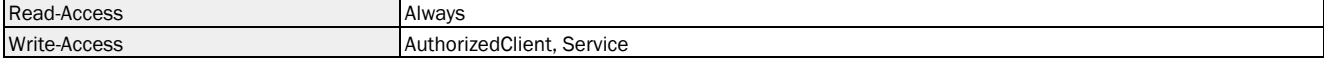

### **Enum8**

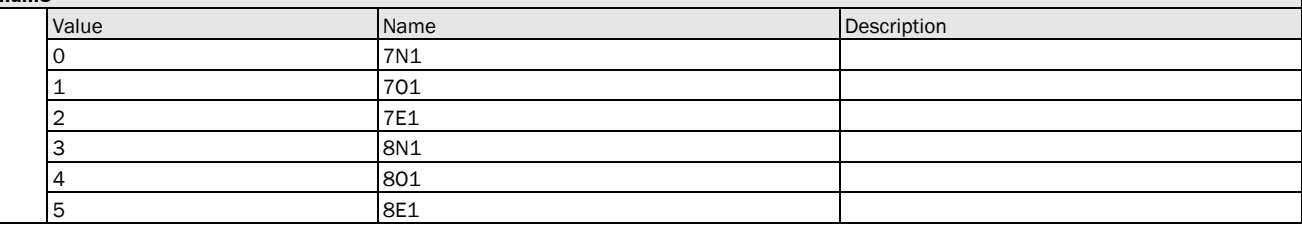

#### Variable Telegram Syntax

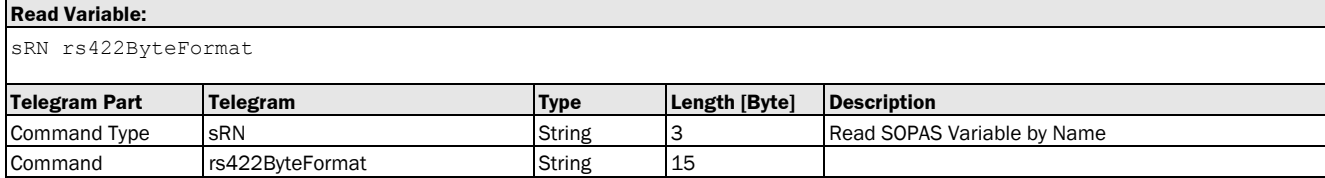

#### **Read Variable Response:**

sRA rs422ByteFormat <data>

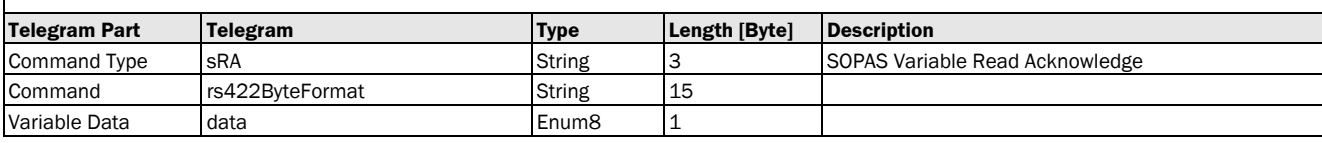

## **Write Variable:**

sWN rs422ByteFormat <data>

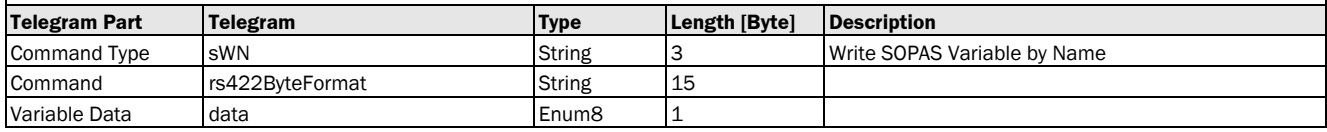

## **Write Variable Response:**

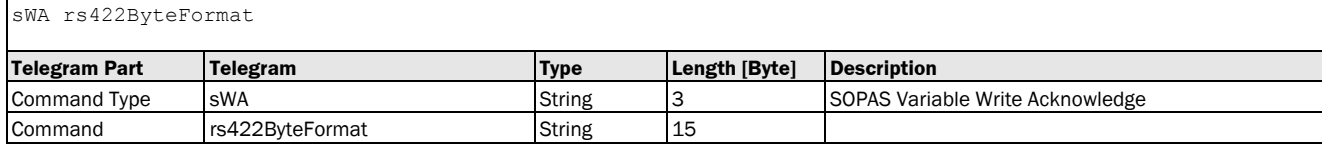

## Variable Telegram Examples

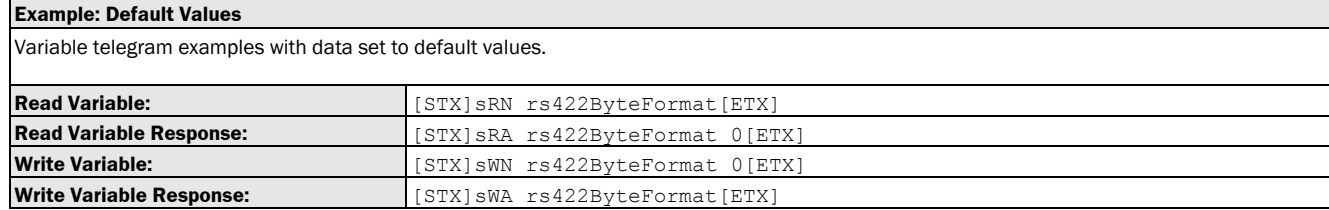

# 3.1.5 Info

# 3.1.5.1 Device

## 3.1.5.1.1 Variable: hwUpdateNumber [hardware revision of sensor]

The following section contains a detailed description of the variable hwUpdateNumber.

#### Variable Overview

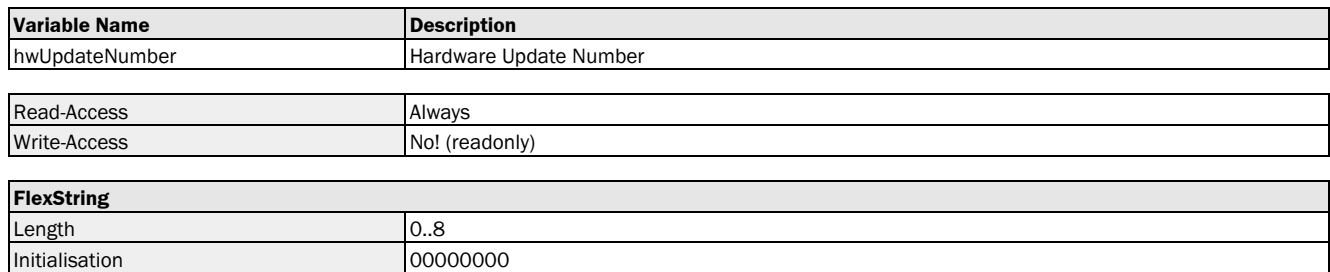

## Variable Telegram Syntax

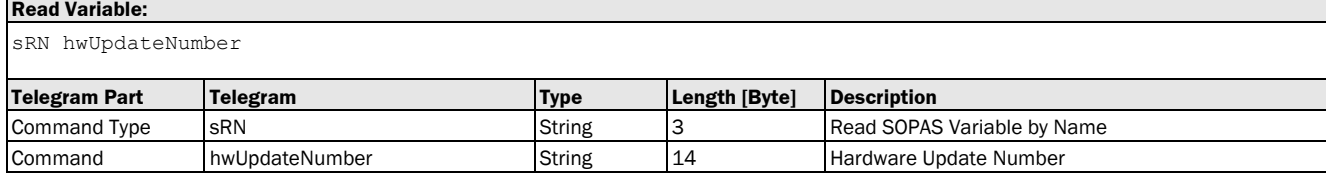

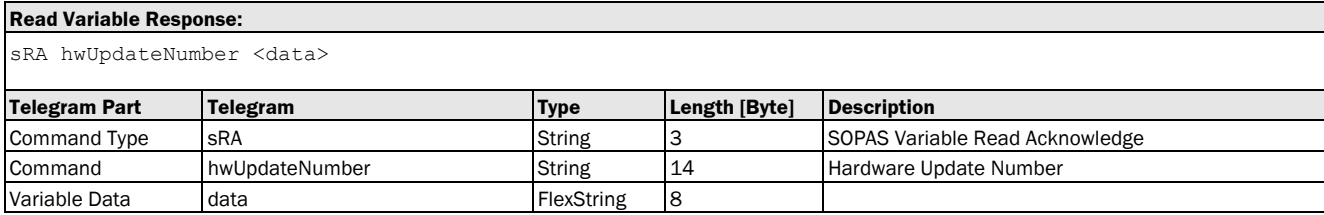

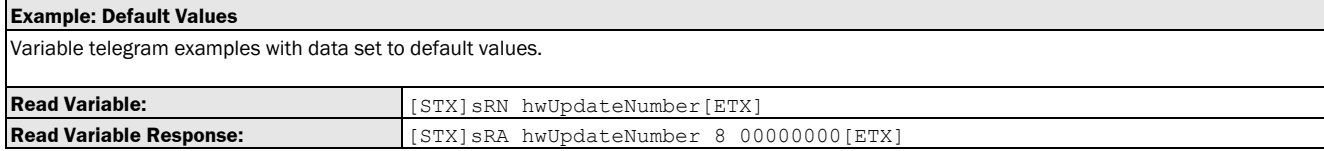

# 3.1.5.1.2 Variable: productPartNo [part number of sensor]

The following section contains a detailed description of the variable productPartNo.

### Variable Overview

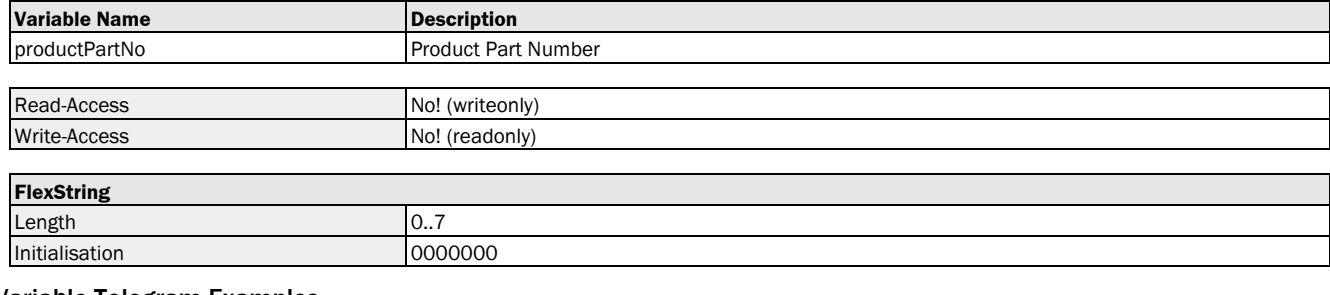

#### Variable Telegram Examples

**Example: Default Values**

Variable telegram examples with data set to default values.

### 3.1.5.1.3 Variable: SerialNumber [serial number of sensor]

The following section contains a detailed description of the variable SerialNumber.

#### Variable Overview

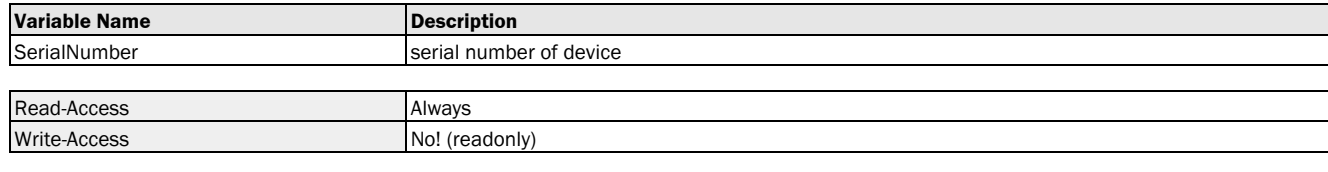

## **FlexString** Length 0..8 Initialisation 12345678

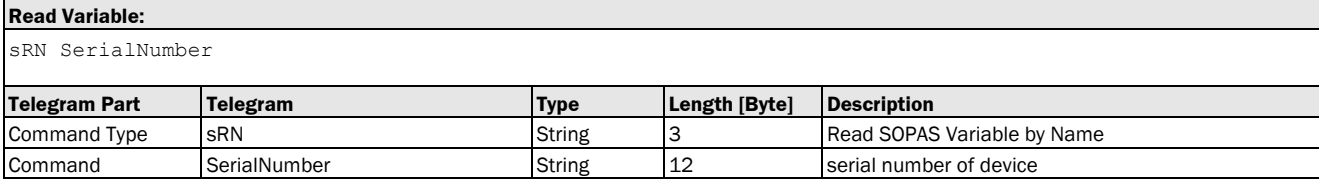

#### **Read Variable Response:**

sRA SerialNumber <data>

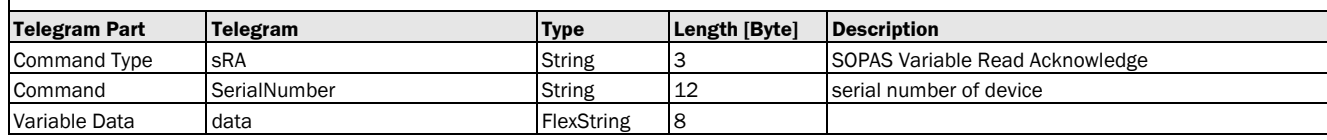

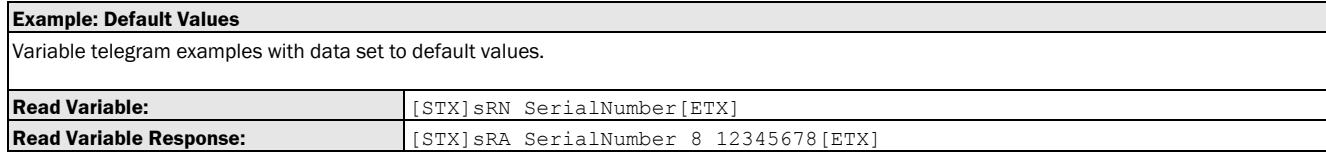

# 3.1.5.1.4 Variable: productCode [product code/type of sensor]

The following section contains a detailed description of the variable productCode.

## Variable Overview

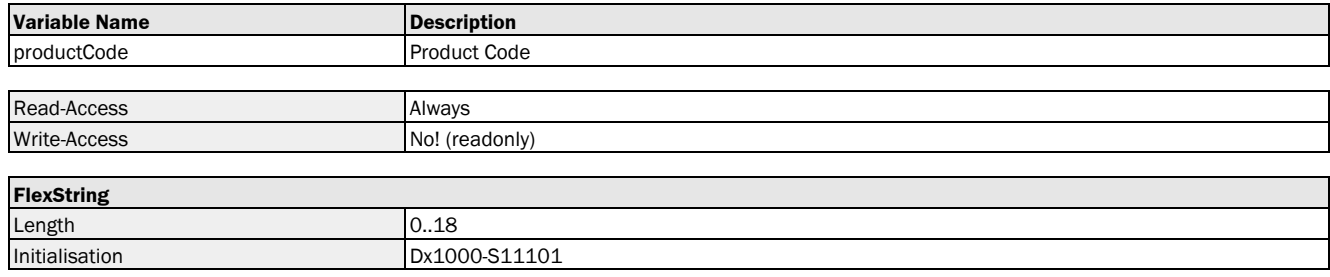

# **Read Variable:**

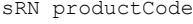

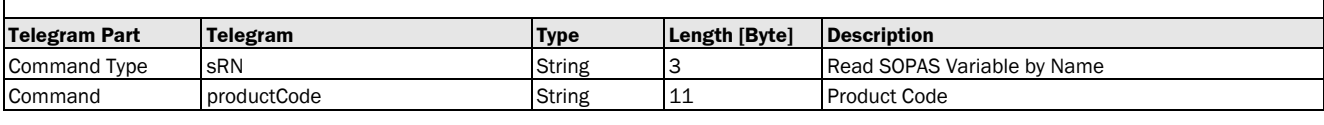

#### **Read Variable Response:**

sRA productCode <data>

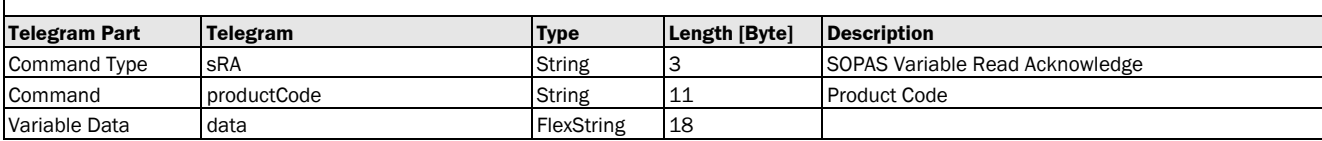

## Variable Telegram Examples

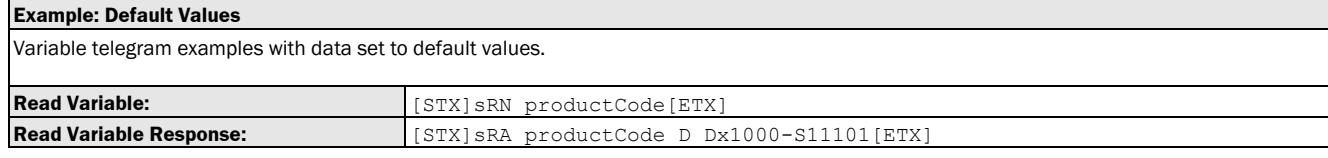

## 3.1.5.1.5 Variable: interfaceVersion [interface revision]

The following section contains a detailed description of the variable interfaceVersion.

#### Variable Overview

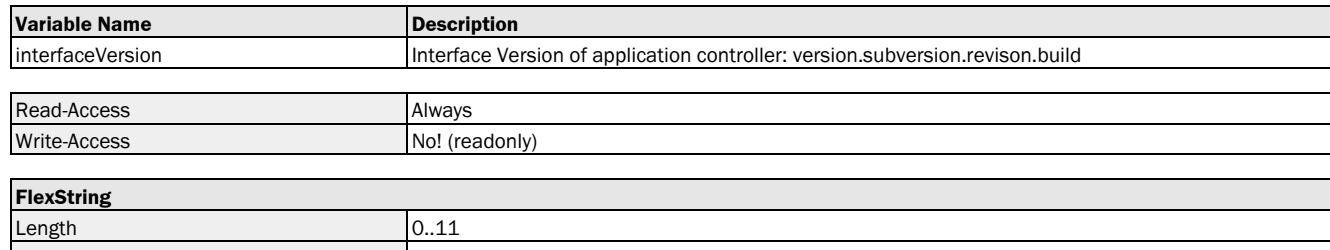

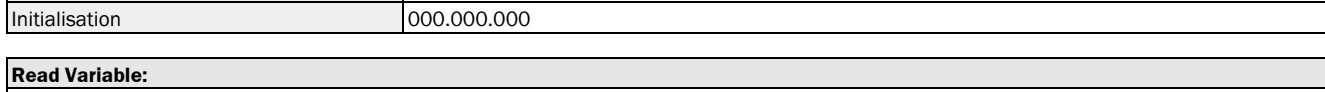

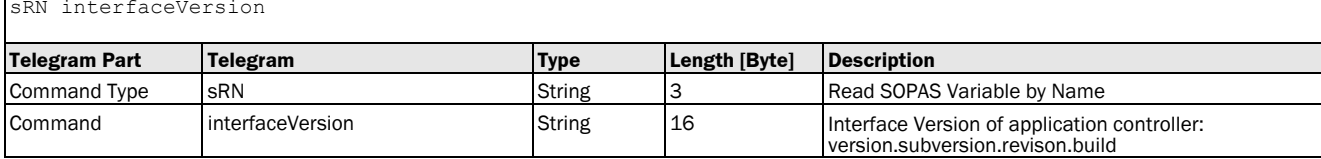

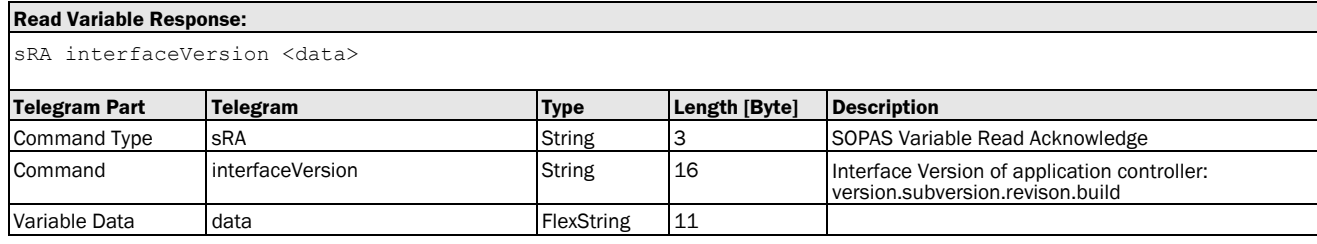

#### Variable Telegram Examples

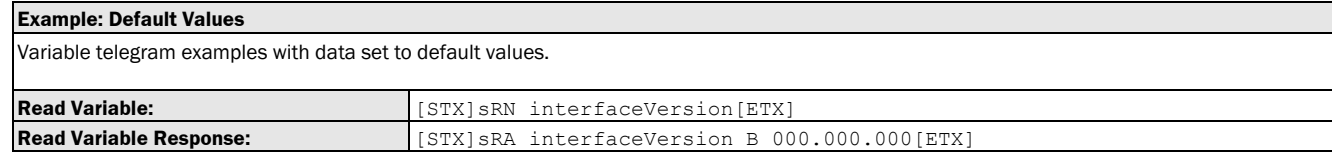

## 3.1.5.1.6 Variable: firmwareBuildTime [Firmware: created on]

The following section contains a detailed description of the variable firmwareBuildTime.

#### Variable Overview

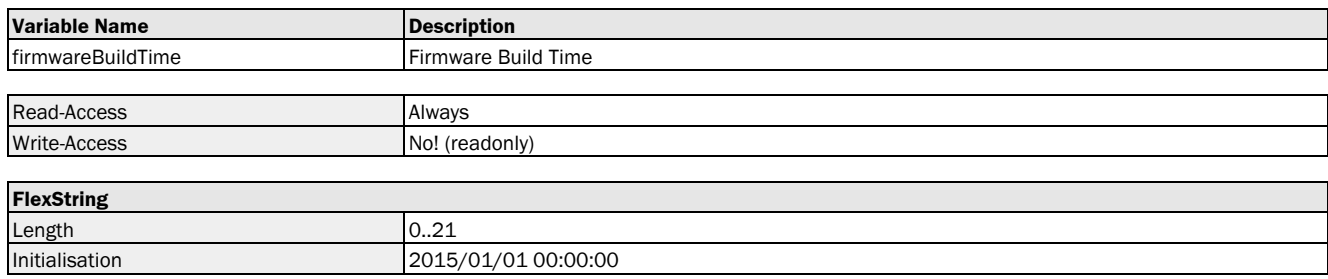

#### **Read Variable:**

sRN firmwareBuildTime

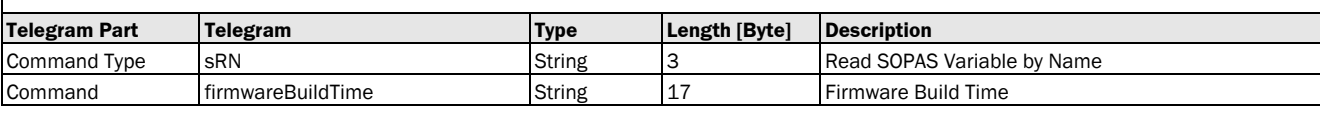

#### **Read Variable Response:**

sRA firmwareBuildTime <data>

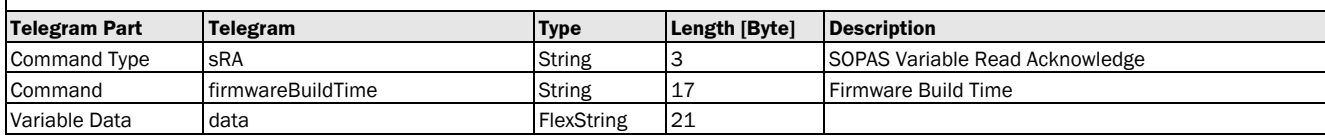

#### Variable Telegram Examples

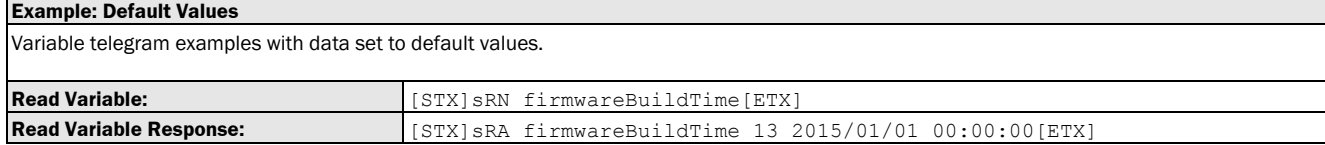

## 3.1.5.1.7 Variable: firmwareVerification [firmware verification]

The following section contains a detailed description of the variable firmwareVerification.

## Variable Overview

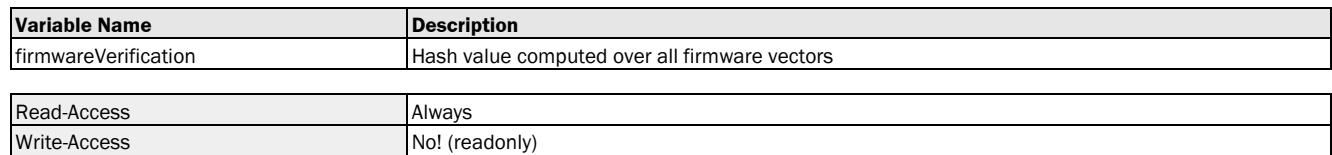

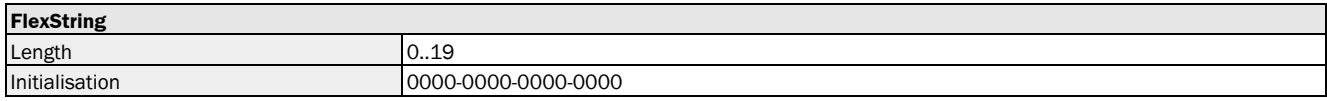

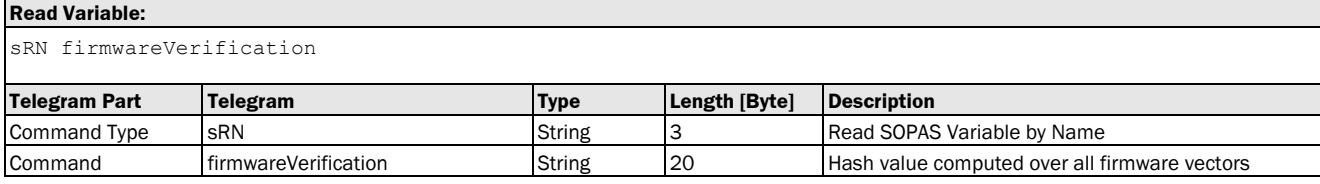

sRA firmwareVerification <data> **Telegram Part Telegram Type Length [Byte] Description** Command Type sRA String 3 String 3 SOPAS Variable Read Acknowledge Command firmwareVerification String 20 Hash value computed over all firmware vectors Variable Data data data dan data dari PlexString 19

### Variable Telegram Examples

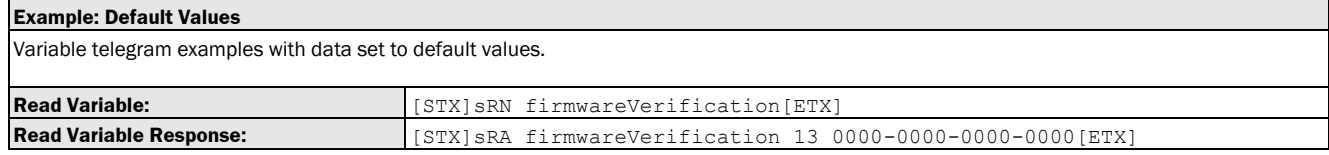

# 3.1.5.2 IOs

## 3.1.5.2.1 Variable: eventCntlo1 [IO counter: In1/Q1]

The following section contains a detailed description of the variable eventCntlo1.

#### Variable Overview

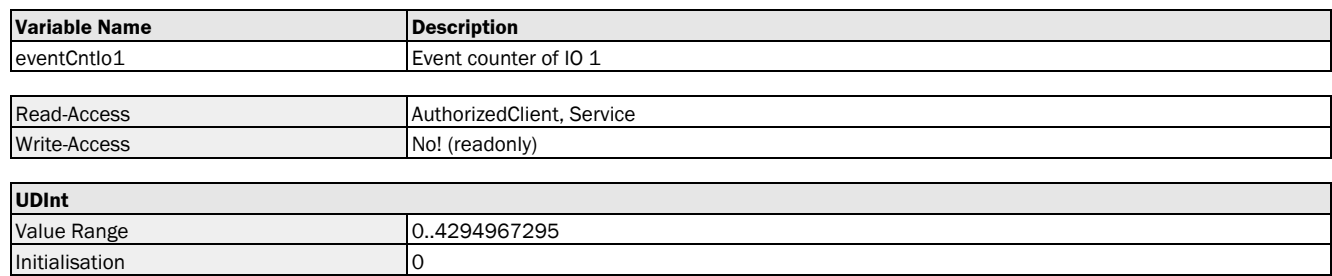

#### Variable Telegram Syntax

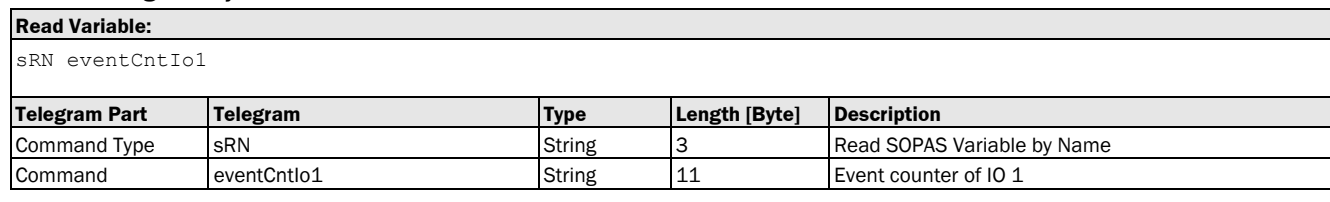

#### **Read Variable Response:**

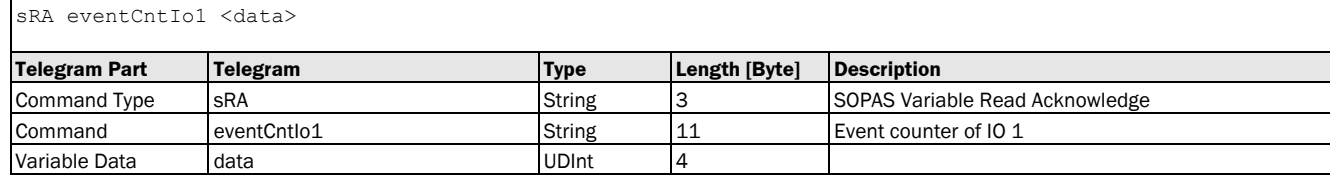

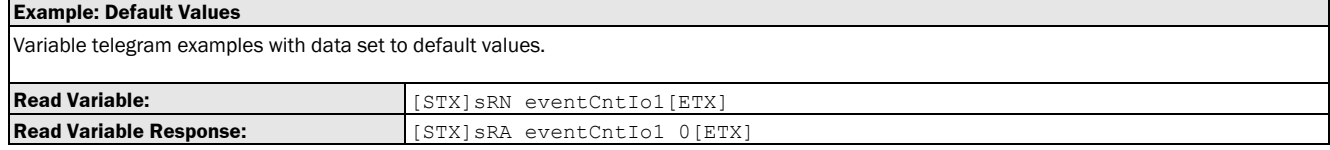

# 3.1.5.2.2 Variable: eventCntIo2 [IO counter: Q2]

The following section contains a detailed description of the variable eventCntlo2.

#### Variable Overview

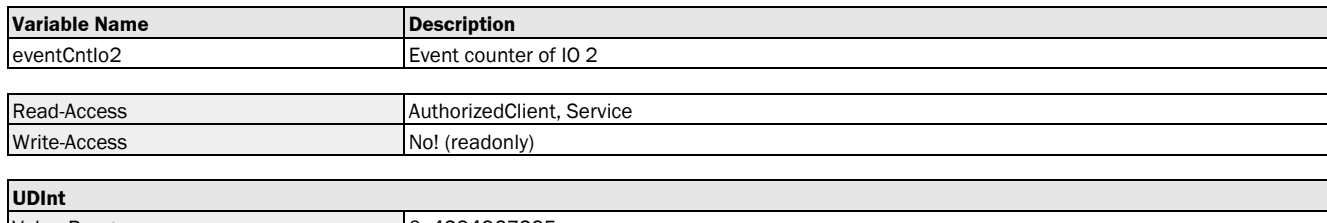

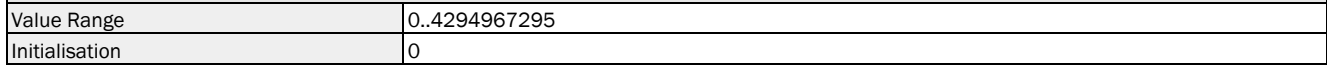

#### Variable Telegram Syntax

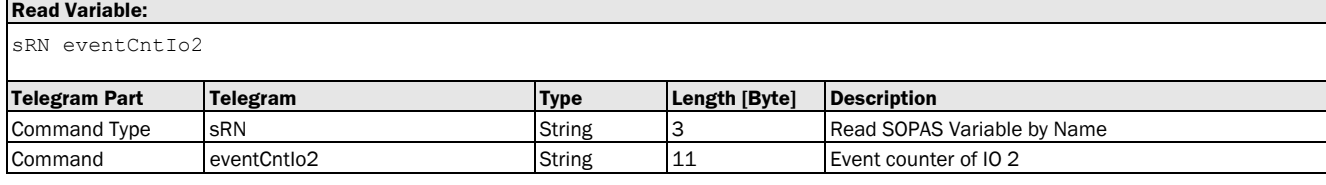

#### **Read Variable Response:**

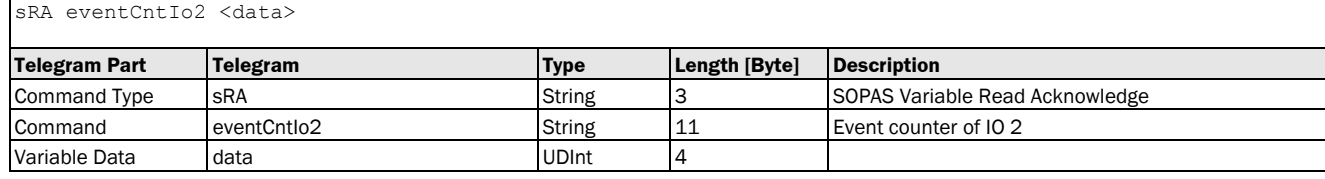

#### Variable Telegram Examples

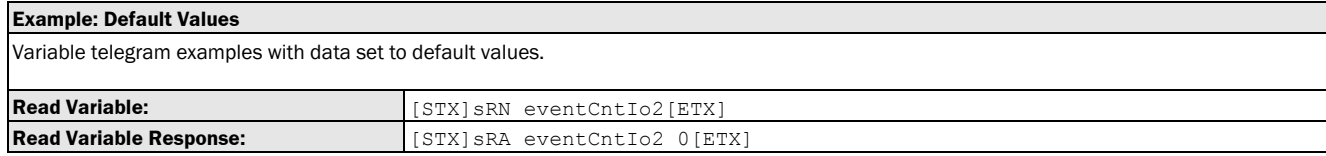

# 3.1.5.2.3 Variable: eventCntIo3 [IO counter: Q3]

The following section contains a detailed description of the variable eventCntlo3.

## Variable Overview

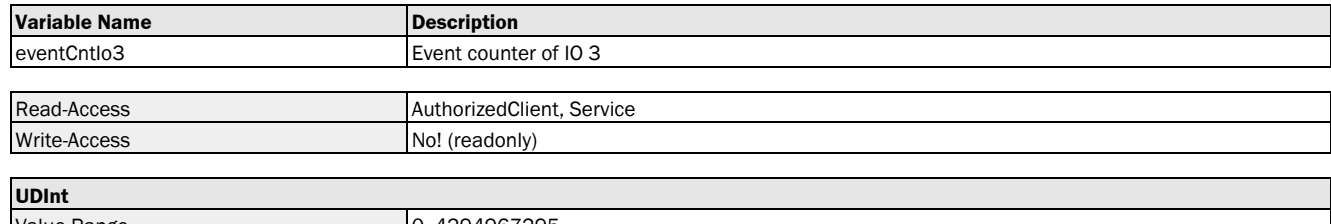

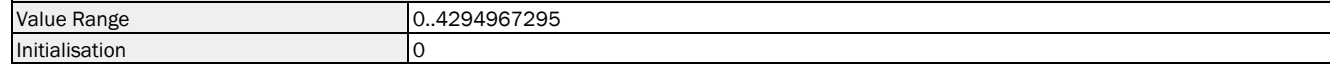

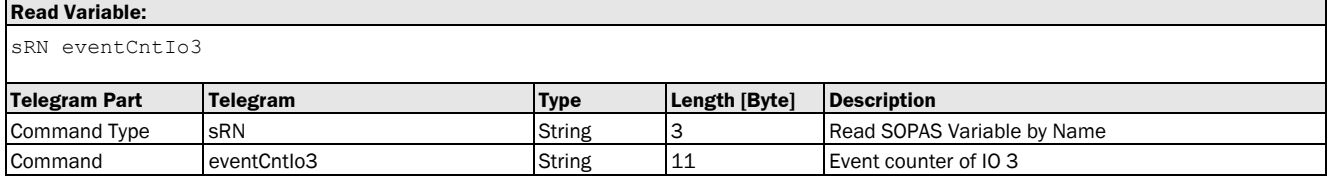

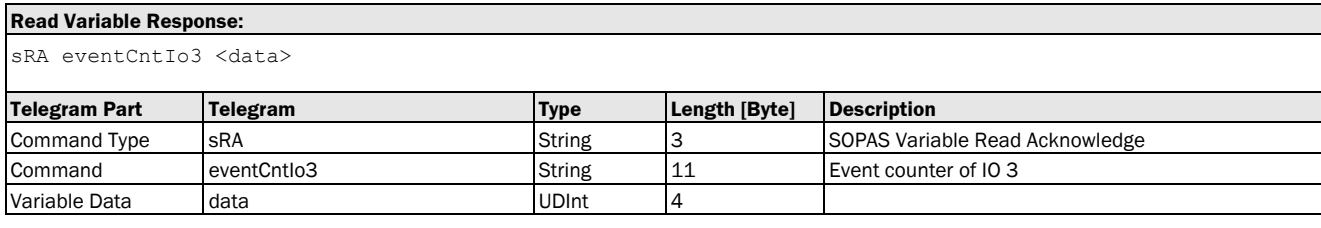

## Variable Telegram Examples

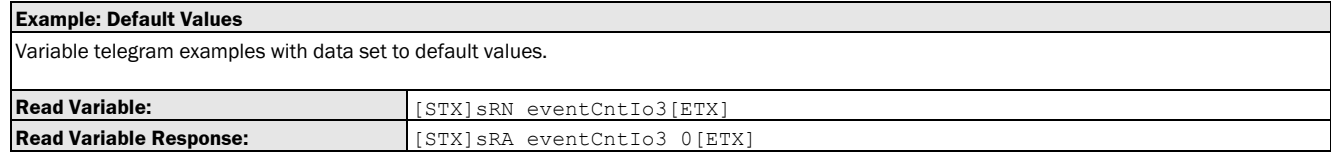

# 3.1.5.2.4 Variable: eventCntIo4 [IO counter: Q4]

The following section contains a detailed description of the variable eventCntlo4.

#### Variable Overview

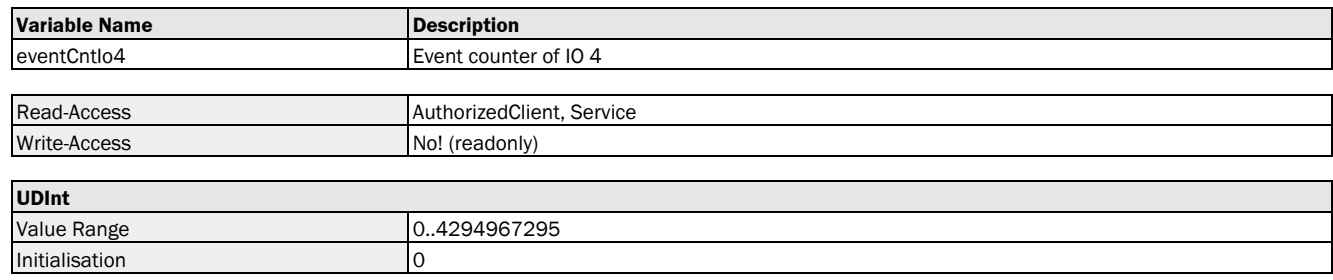

#### Variable Telegram Syntax

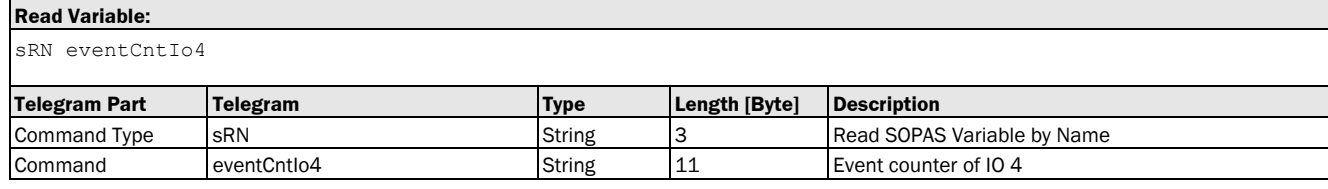

## **Read Variable Response:**

sRA eventCntIo4 <data>

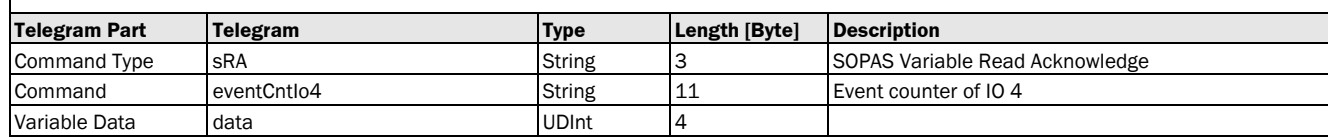

## Variable Telegram Examples

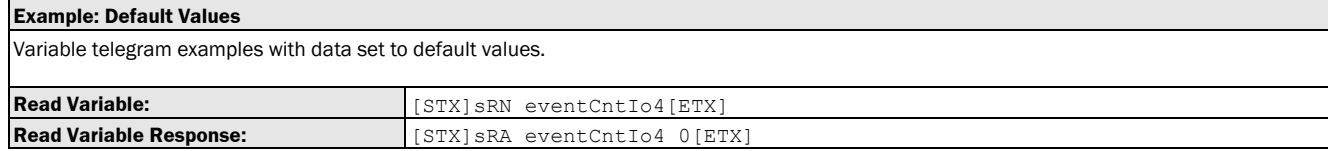

# 3.1.5.2.5 Variable: eventCntIo5 [IO counter: In2]

The following section contains a detailed description of the variable eventCntlo5.

## Variable Overview

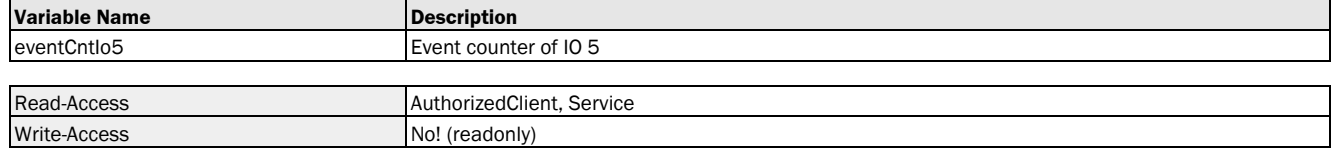

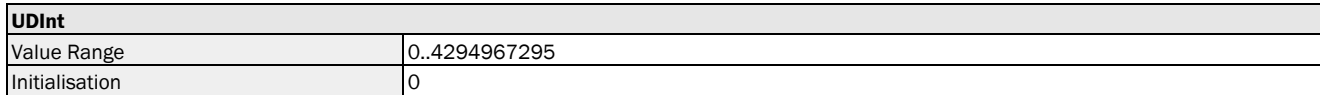

#### Variable Telegram Syntax

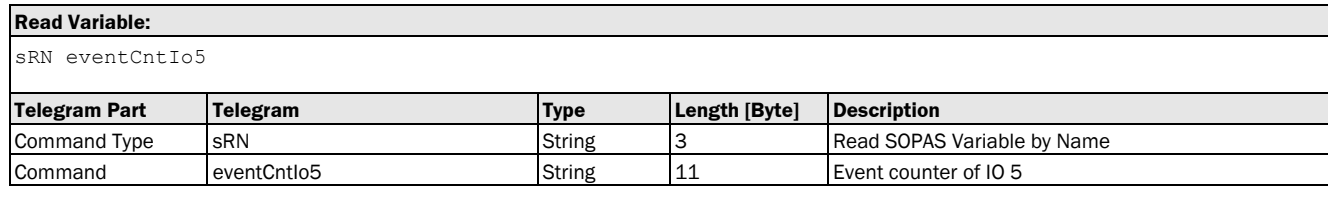

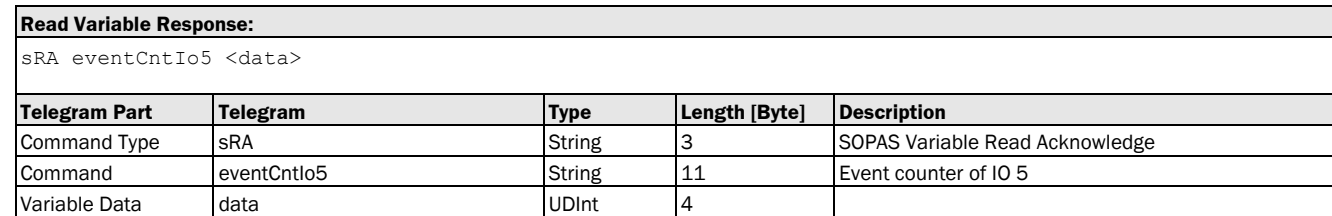

#### Variable Telegram Examples

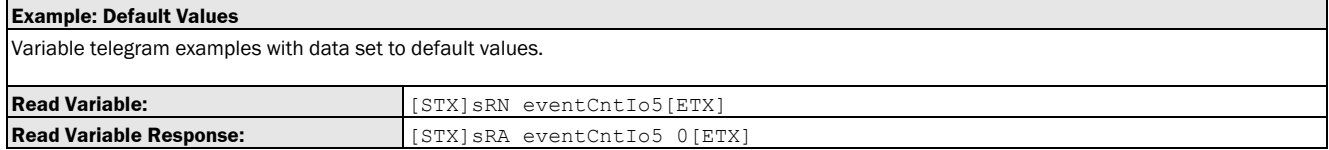

# 3.1.5.2.6 Method: resetEventCounters [deleting the counter readings of switching events/reset]

The following section contains a detailed description of the method resetEventCounters.

#### Method Overview

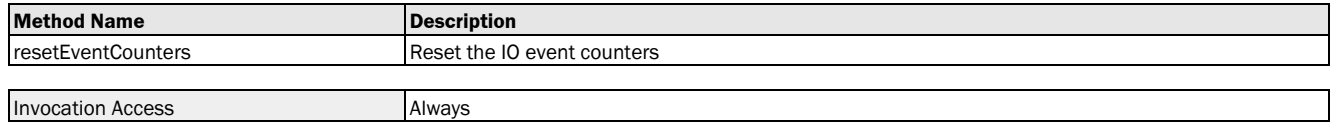

#### Method Telegram Syntax

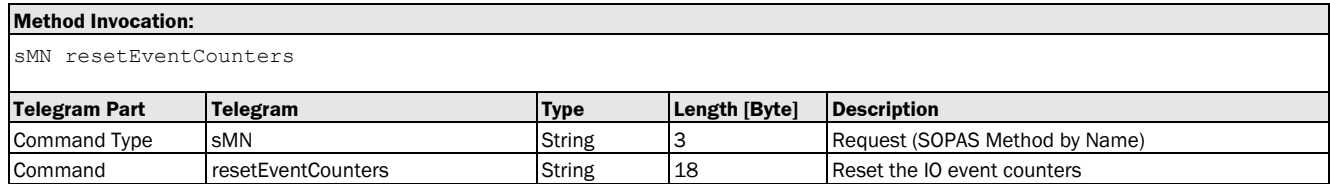

#### **Method Return Value:**

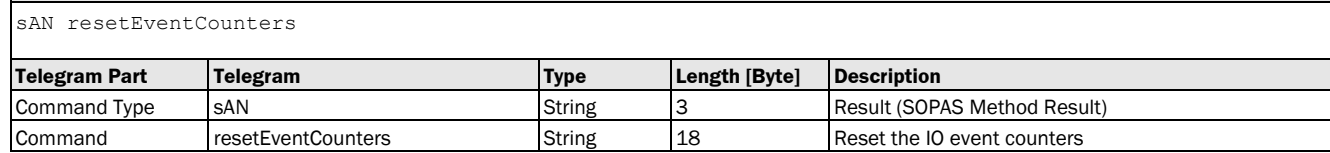

## Method Telegram Examples

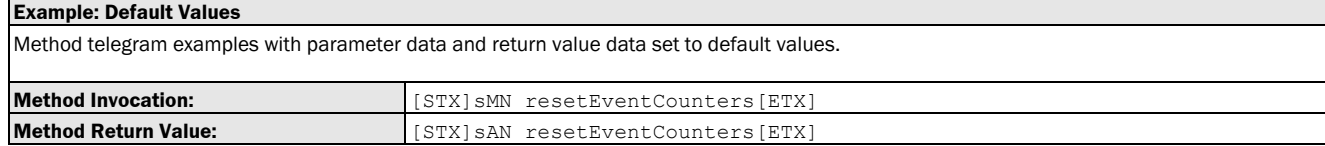

# 3.2 Measurement

# 3.2.1 Variable: Distance [measured distance to object]

The following section contains a detailed description of the variable Distance.

## Variable Overview

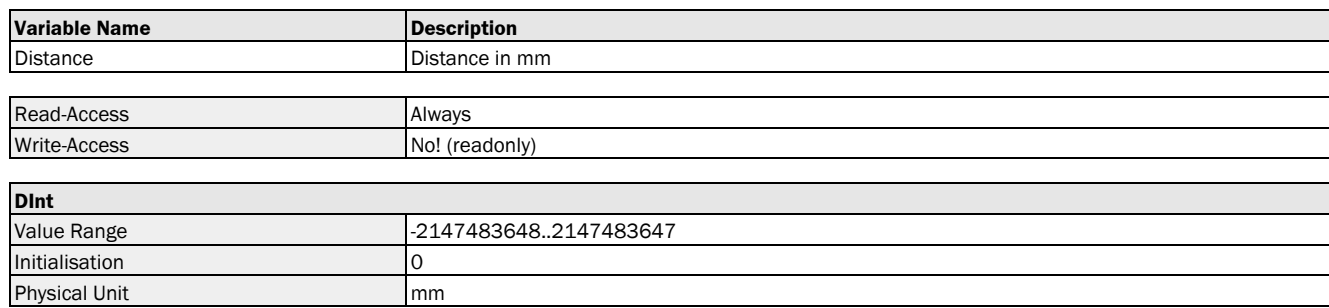

#### Variable Telegram Syntax

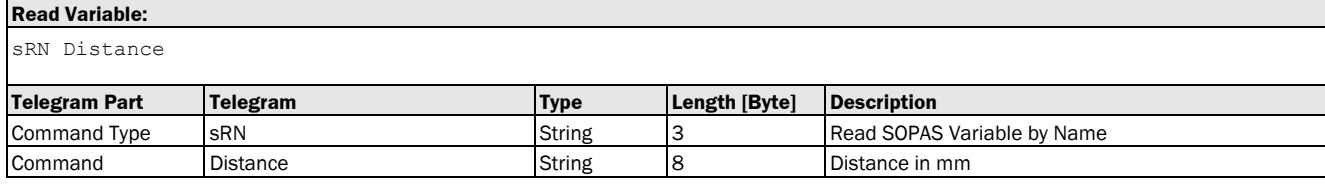

#### **Read Variable Response:**

sRA Distance <data>

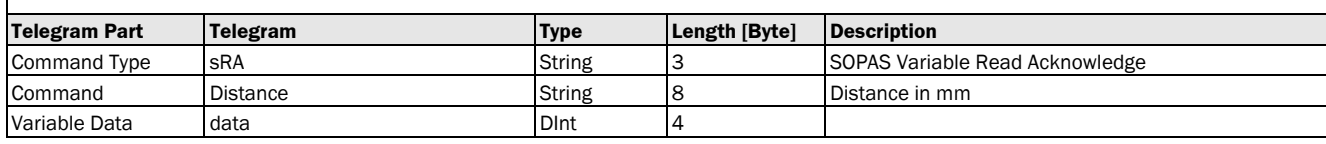

### Variable Telegram Examples

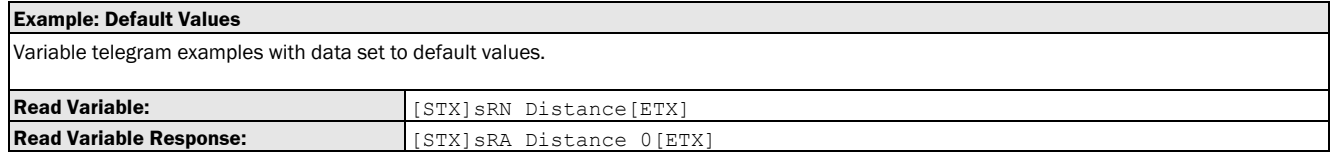

# 3.2.2 Variable: DistanceF [measured distance to object]

The following section contains a detailed description of the variable DistanceF.

#### Variable Overview

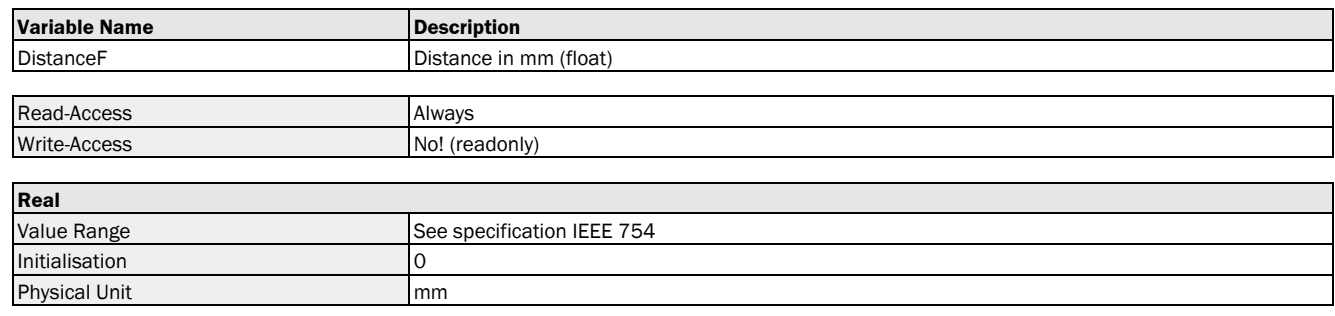

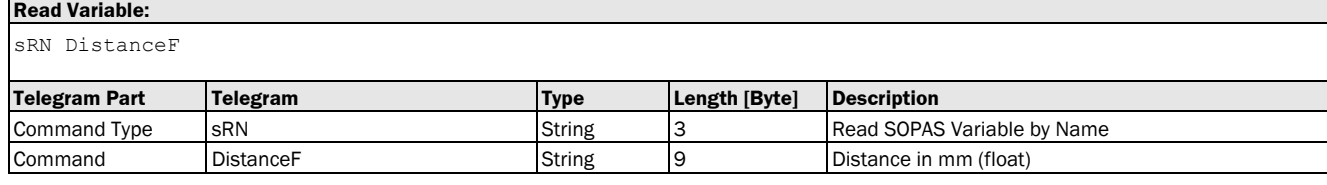

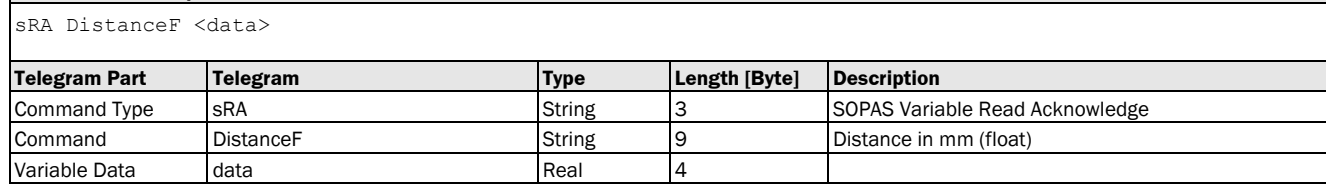

## Variable Telegram Examples

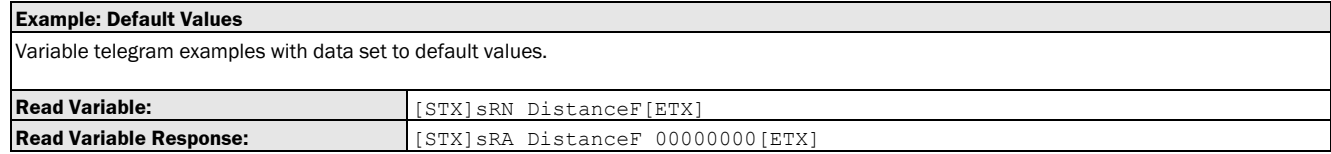

# 3.2.3 Variable: Velocity [measured object speed]

The following section contains a detailed description of the variable Velocity.

## Variable Overview

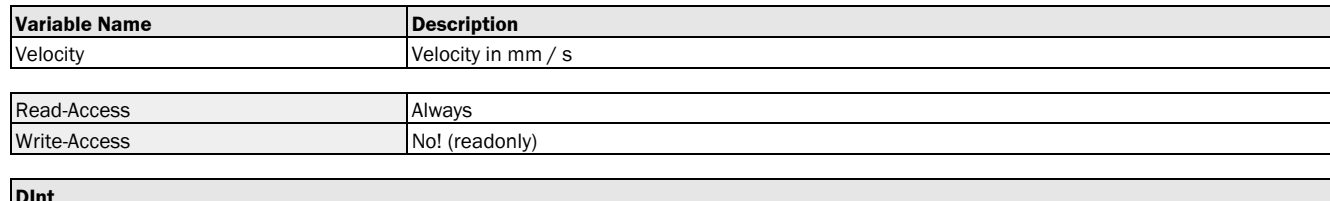

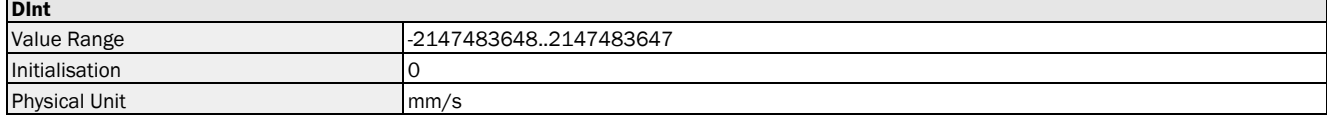

# Variable Telegram Syntax

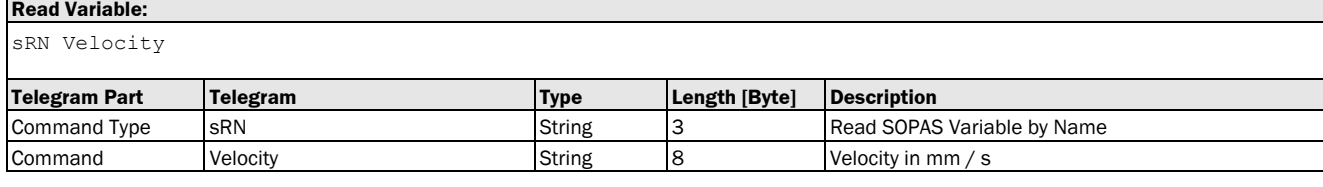

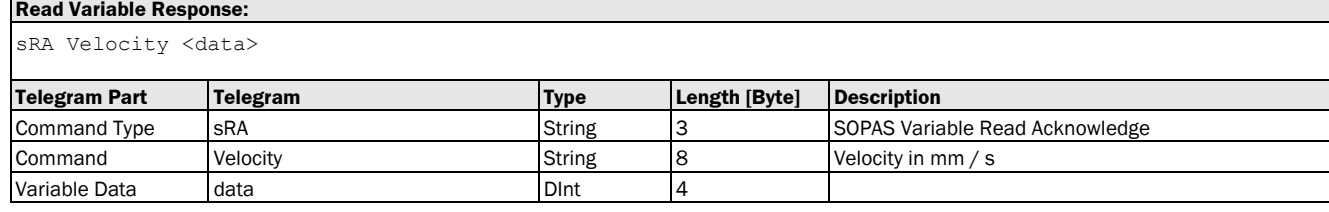

### Variable Telegram Examples

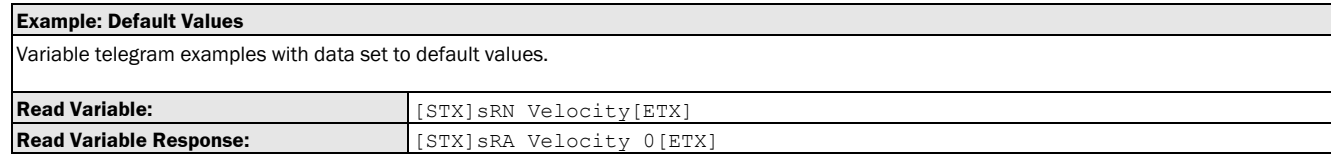

# 3.2.4 Variable: RSSI [measured signal level]

The following section contains a detailed description of the variable RSSI.

# Variable Overview

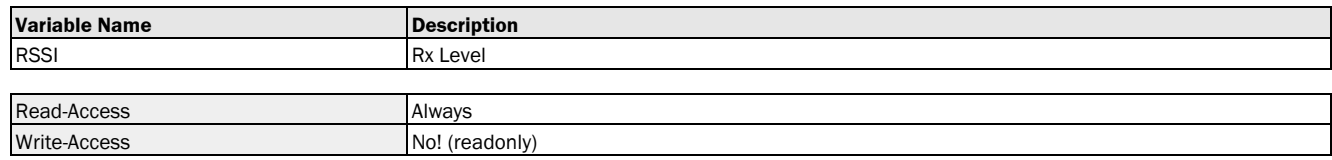

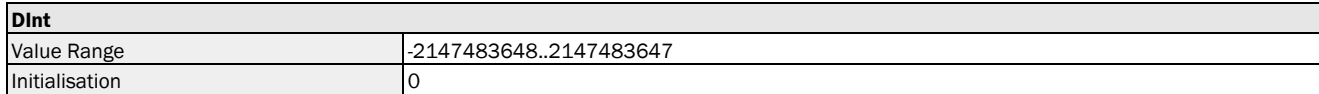

#### Variable Telegram Syntax

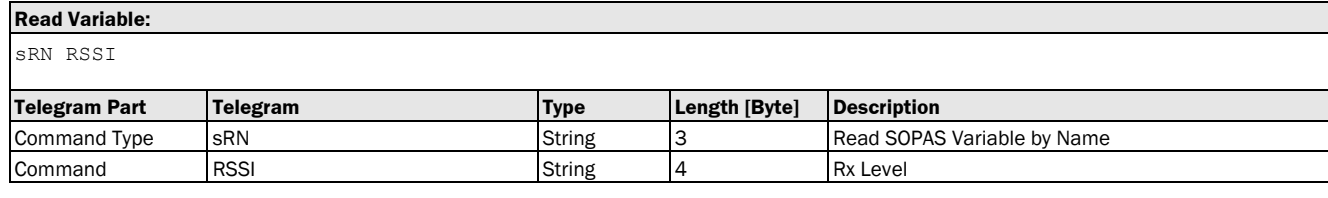

#### **Read Variable Response:**

sRA RSSI <data>

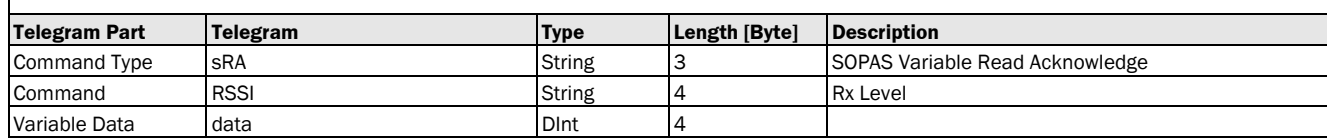

#### Variable Telegram Examples

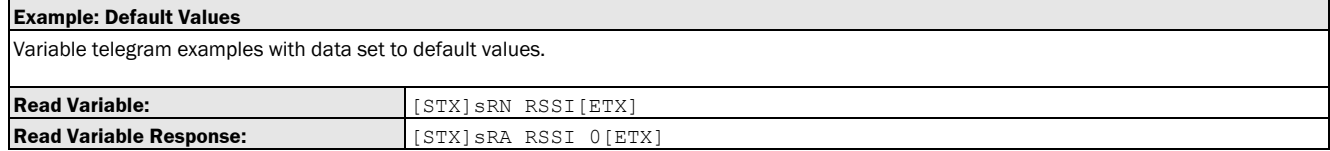

# 3.2.5 Variable: deviceTemperature [measured operating temperature of the device]

The following section contains a detailed description of the variable deviceTemperature.

## Variable Overview

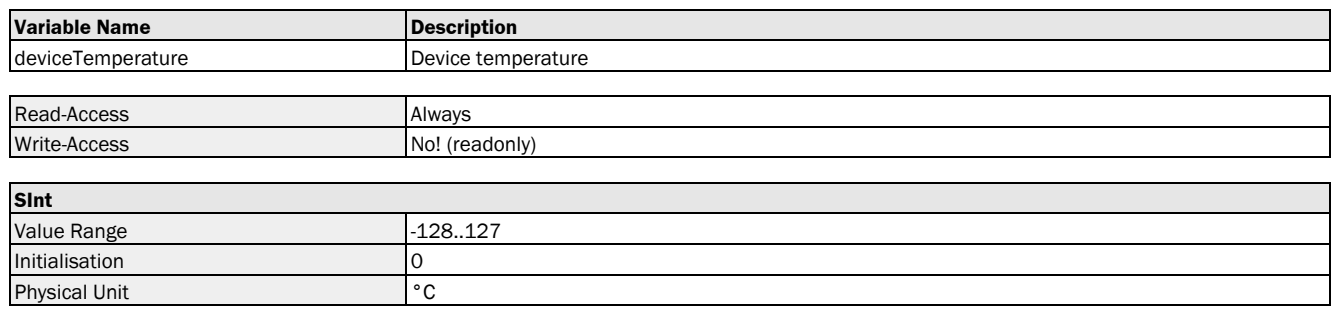

#### Variable Telegram Syntax

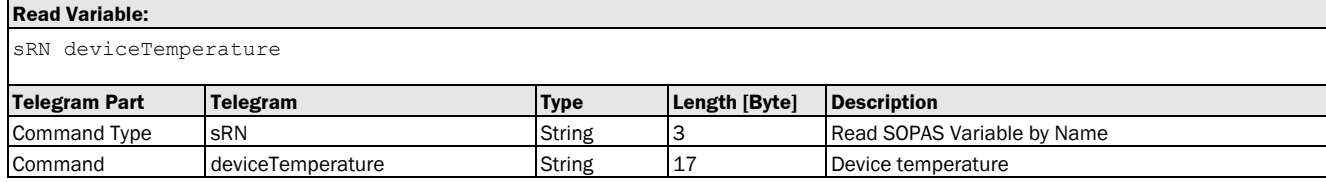

#### **Read Variable Response:**

sRA deviceTemperature <data>

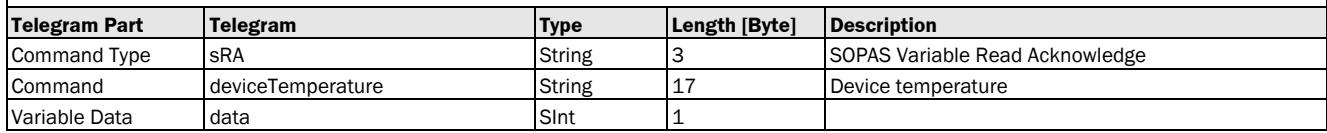

### Variable Telegram Examples

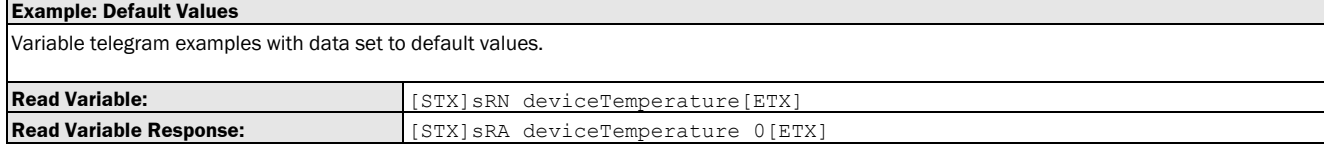

# 3.2.6 Variable: OpHoursDevice [operating time display]

The following section contains a detailed description of the variable OpHoursDevice.

#### Variable Overview

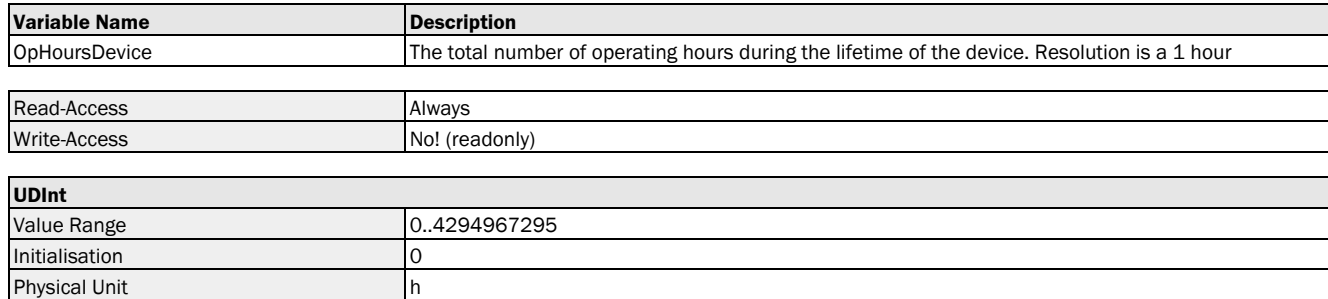

#### Variable Telegram Syntax

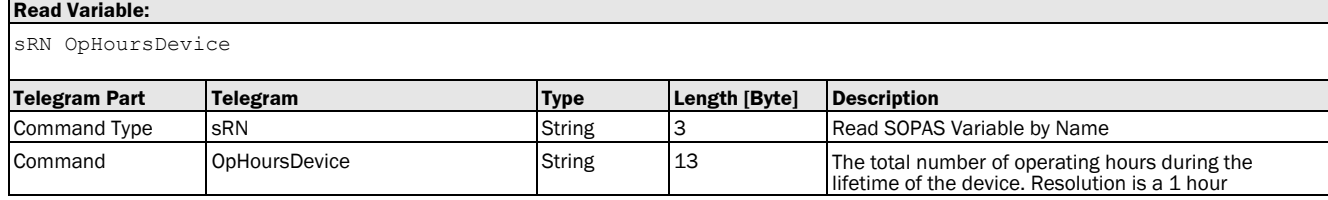

#### **Read Variable Response:**

sRA OpHoursDevice <data>

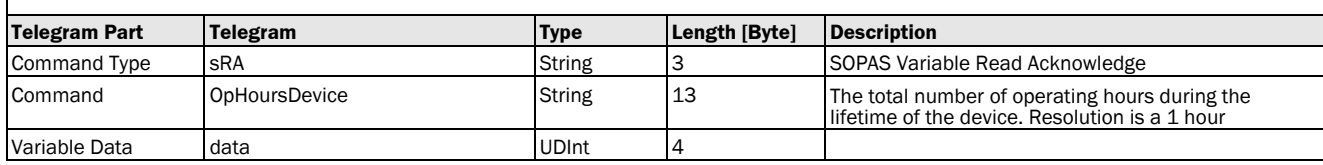

#### Variable Telegram Examples

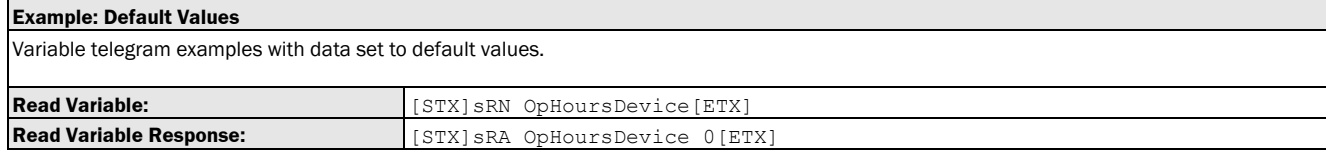

# 3.3 Device Status Flags

# 3.3.1 Info

## 3.3.1.1 Variable: noEcho [bit 11 of status word: no echo]

The following section contains a detailed description of the variable noEcho.

## Variable Overview

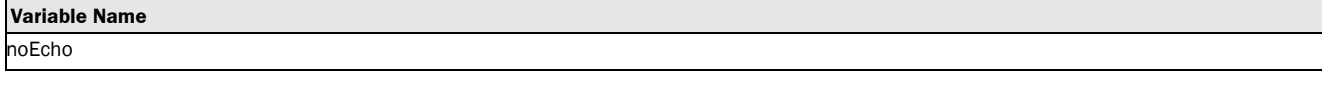

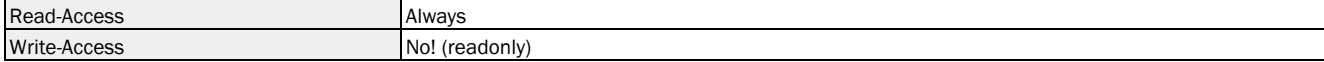

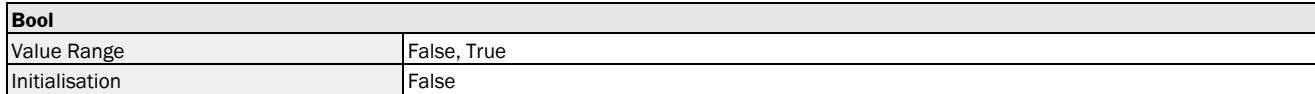

#### Variable Telegram Syntax

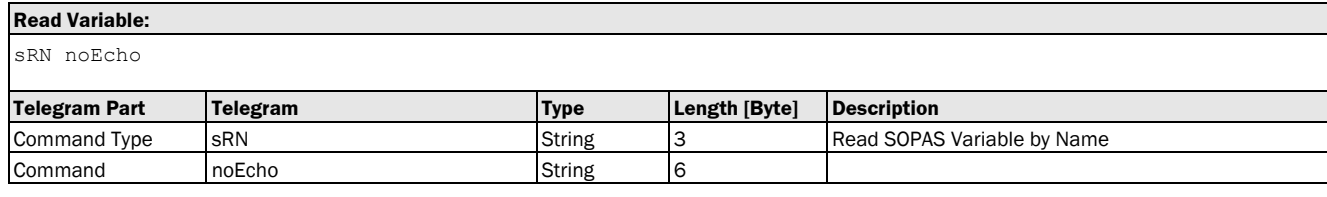

#### **Read Variable Response:**

sRA noEcho <data>

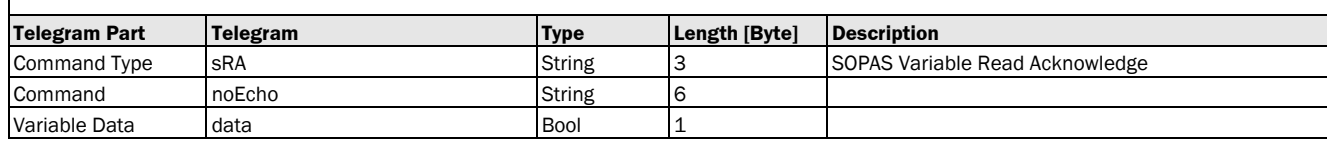

#### Variable Telegram Examples

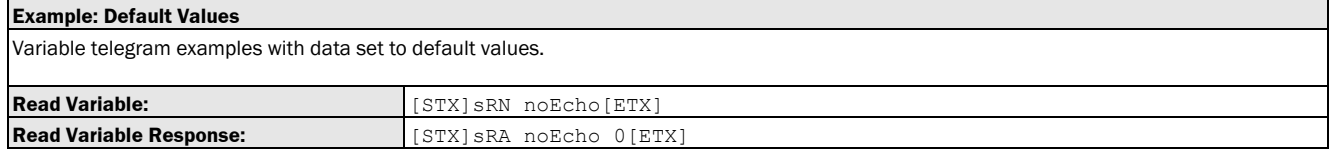

# 3.3.1.2 Variable: BridgingActive [bit 12 of status word: no echo: delay time active]

The following section contains a detailed description of the variable BridgingActive.

## Variable Overview

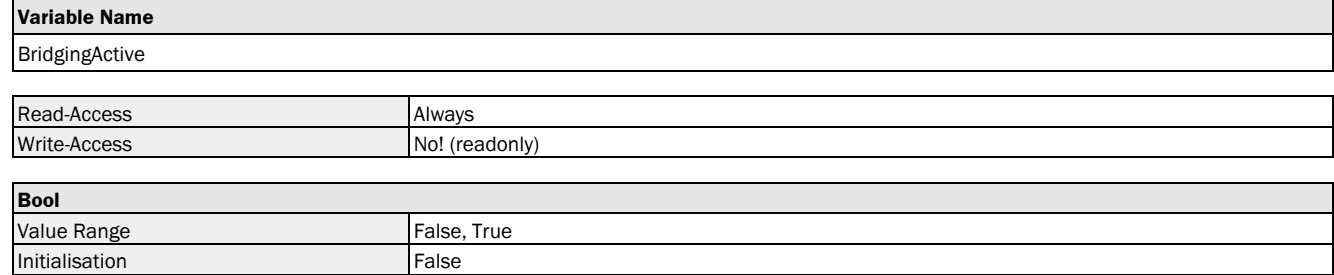

### Variable Telegram Syntax

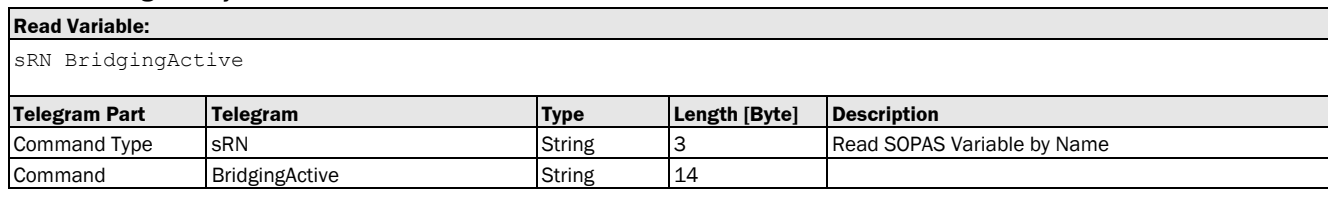

## **Read Variable Response:**

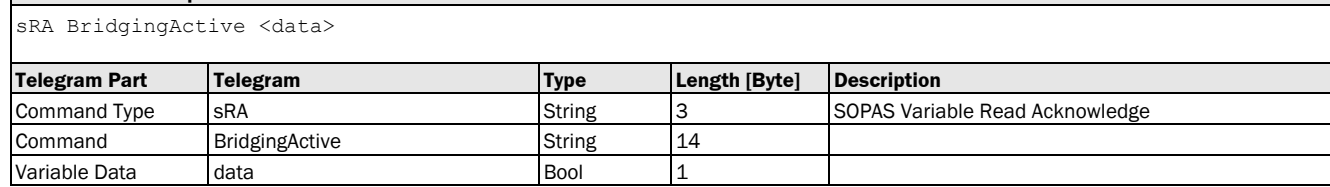

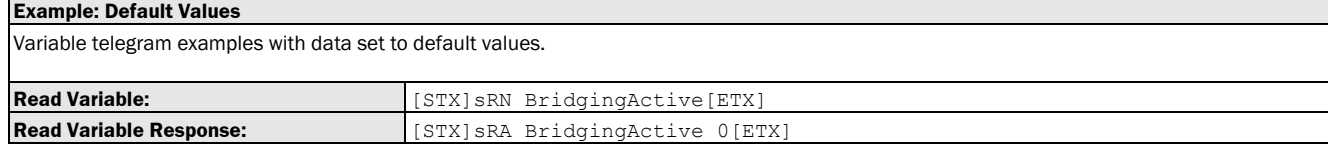

# 3.3.1.3 Variable: laserState [bit 14 of status word: measurement laser active]

The following section contains a detailed description of the variable laserState.

#### Variable Overview

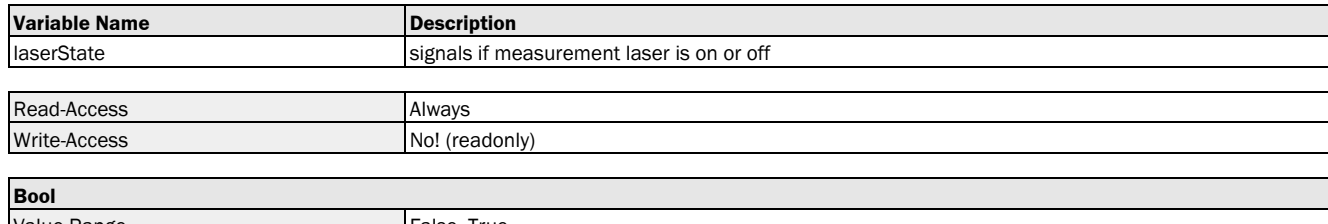

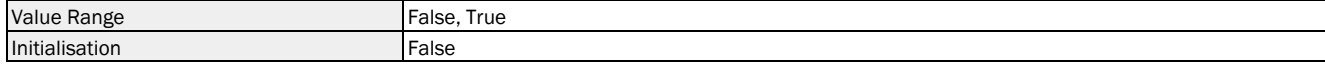

### Variable Telegram Syntax

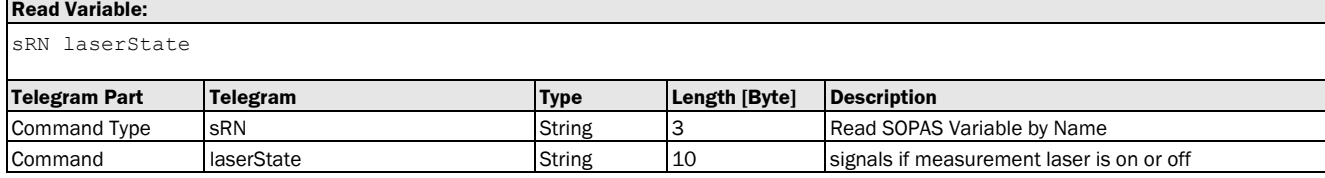

#### **Read Variable Response:**

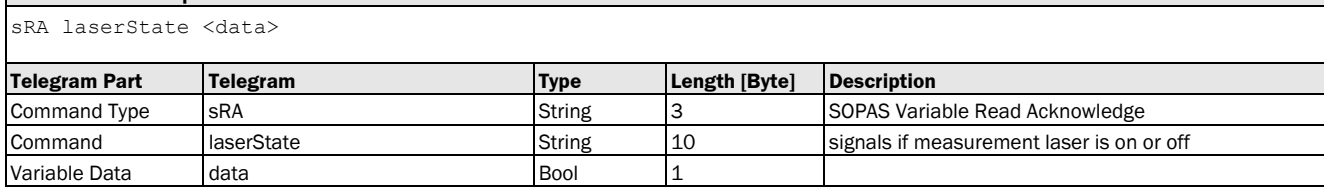

## Variable Telegram Examples

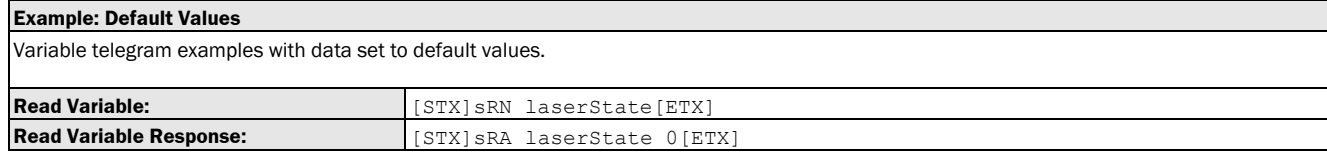

# 3.3.1.4 Variable: pilotState [bit 15 of status word: alignment laser active]

The following section contains a detailed description of the variable pilotState.

#### Variable Overview

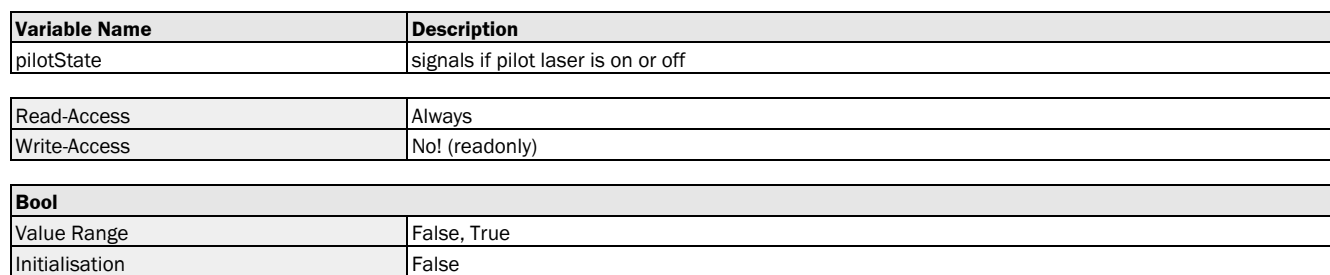

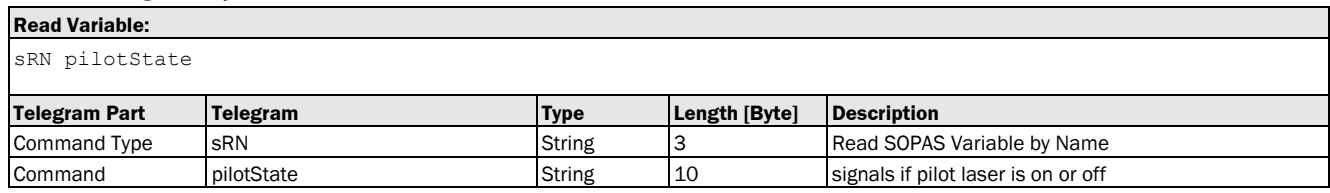

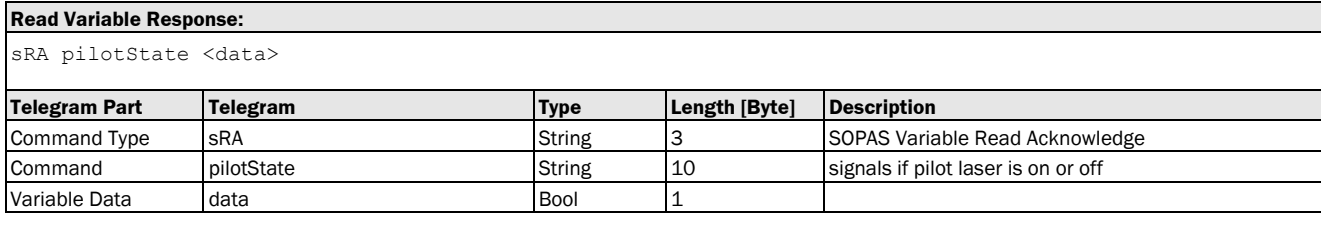

## Variable Telegram Examples

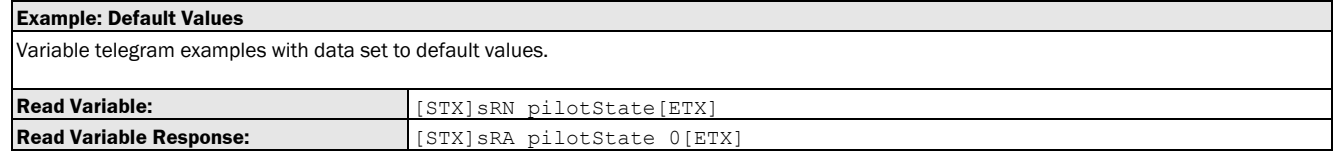

# 3.3.1.5 Variable: heaterStatus [bit 13 of status word: heating active]

The following section contains a detailed description of the variable heaterStatus.

#### Variable Overview

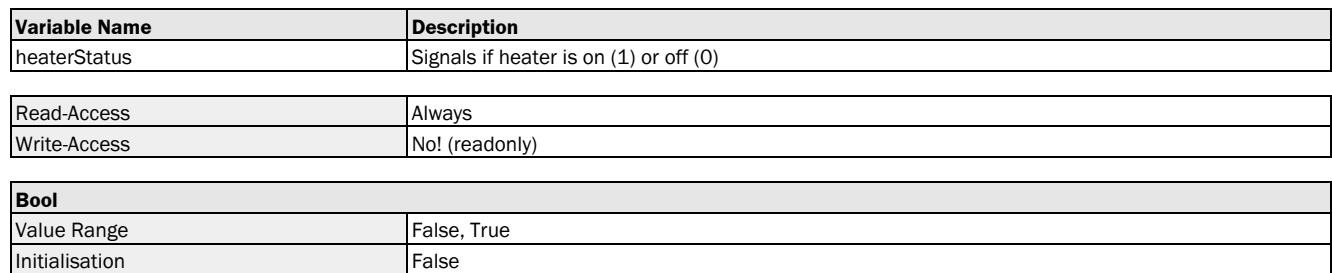

## Variable Telegram Syntax

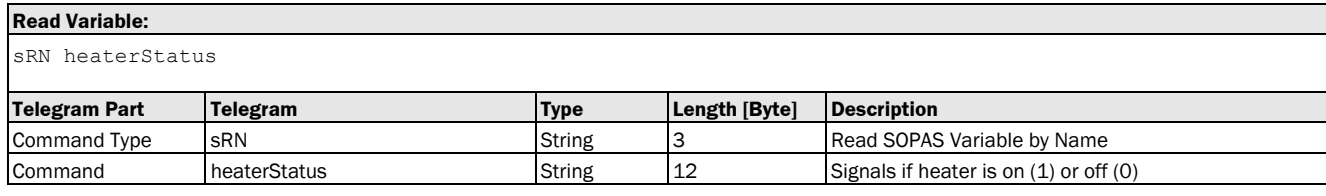

#### **Read Variable Response:**

sRA heaterStatus <data>

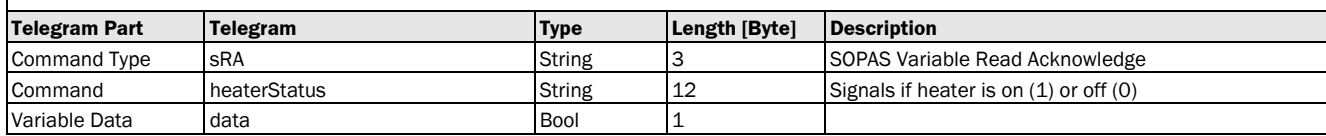

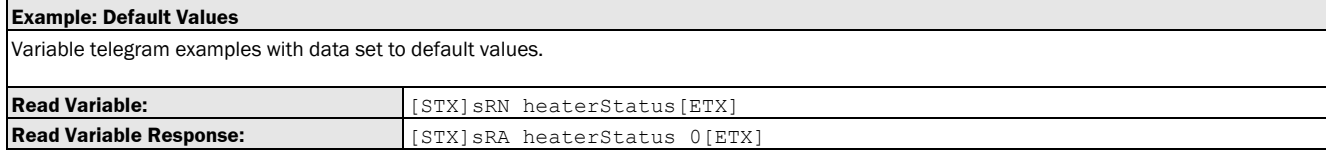

# 3.3.1.6 Variable: io1state [bit 6 of status word: status (=switching state or input state) of Q1/In1]

The following section contains a detailed description of the variable io1state.

#### Variable Overview

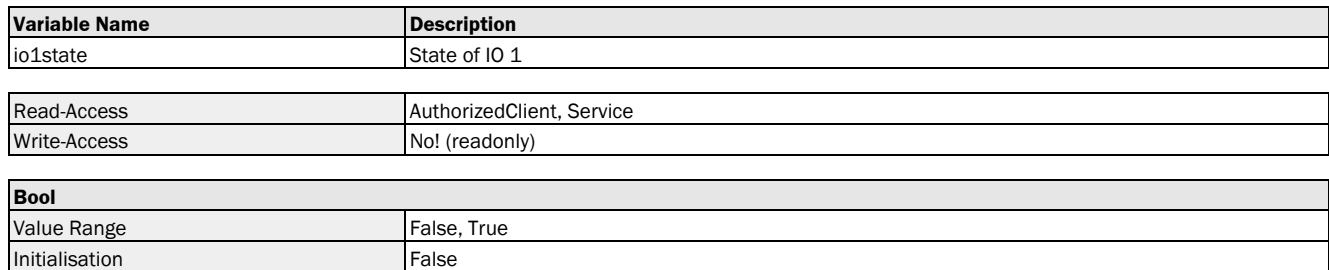

#### Variable Telegram Syntax

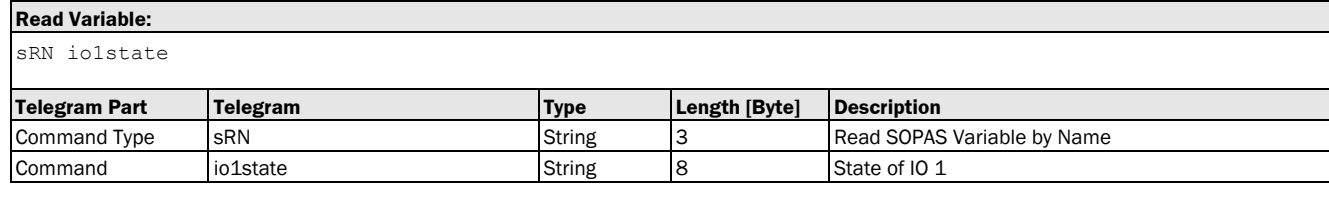

#### **Read Variable Response:**

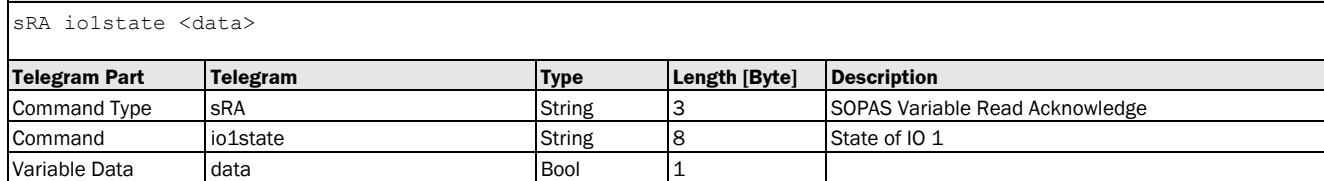

#### Variable Telegram Examples

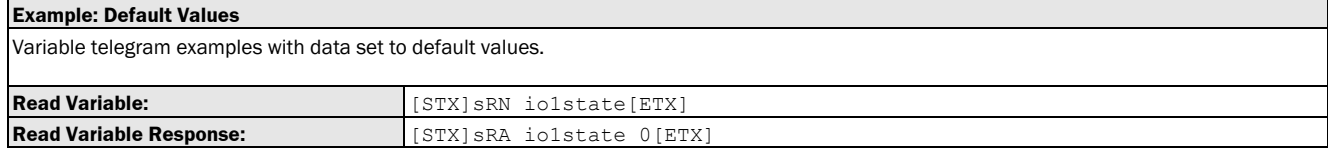

# 3.3.1.7 Variable: io2state [bit 7 of status word: status (=switching state) of Q2]

The following section contains a detailed description of the variable io2state.

#### Variable Overview

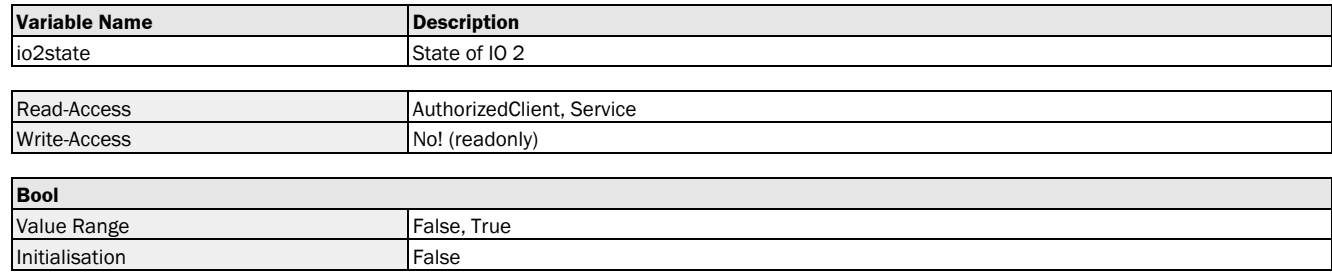

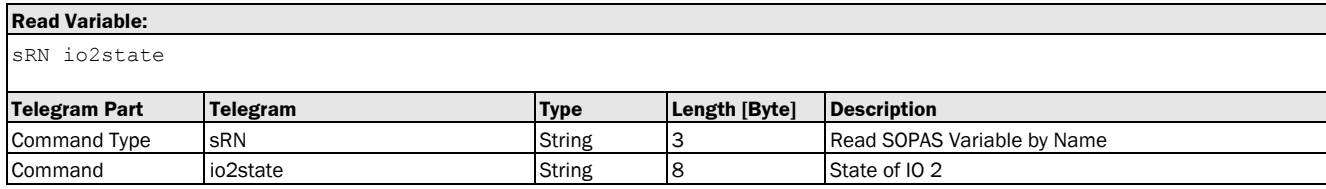

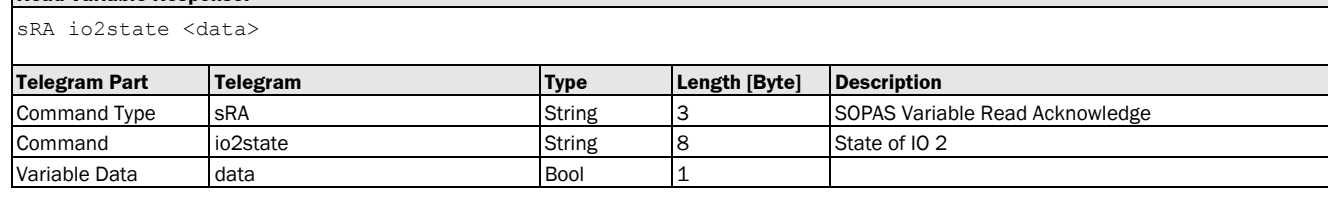

## Variable Telegram Examples

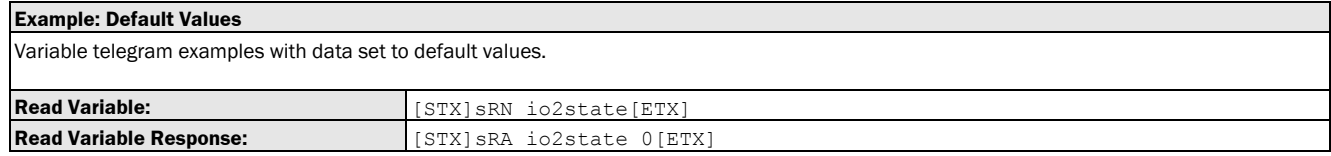

# 3.3.1.8 Variable: io3state [bit 8 of status word: status (=switching state) of Q3]

The following section contains a detailed description of the variable io3state.

#### Variable Overview

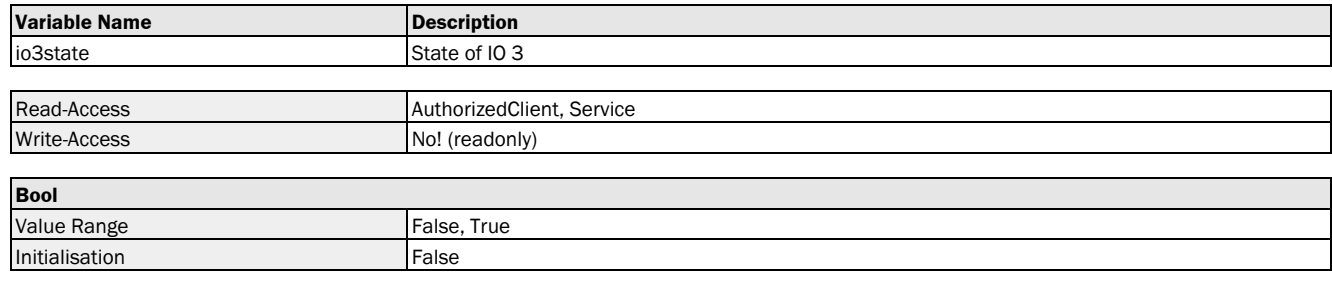

## Variable Telegram Syntax

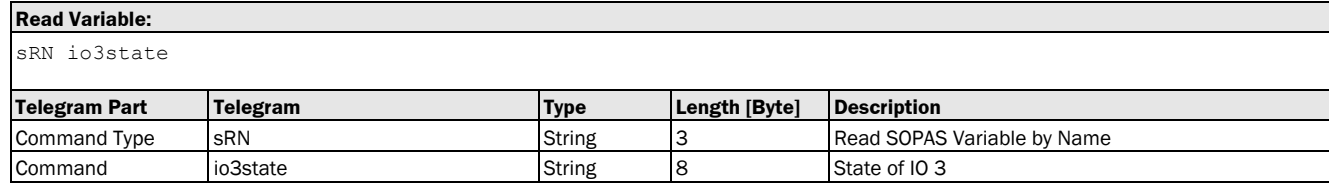

#### **Read Variable Response:**

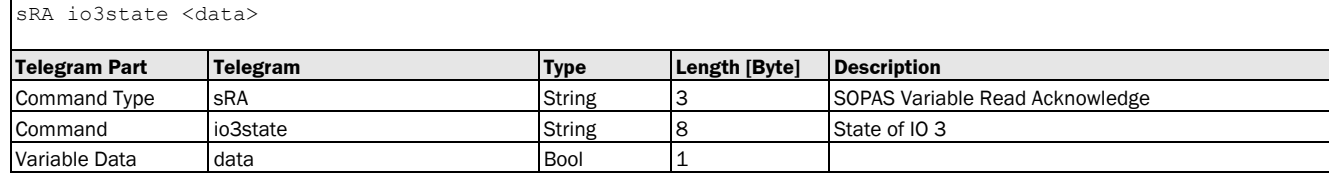

#### Variable Telegram Examples

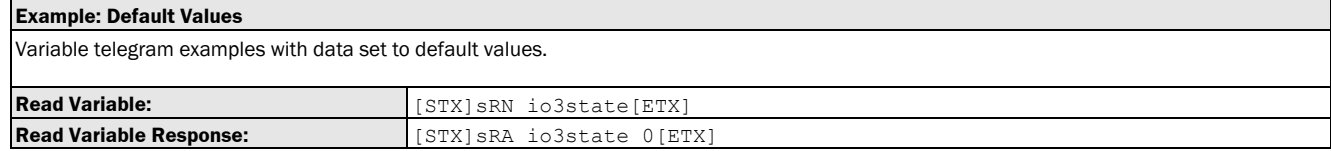

# 3.3.1.9 Variable: io4state [bit 9 of status word: status (=switching state) of Q4]

The following section contains a detailed description of the variable io4state.

#### Variable Overview

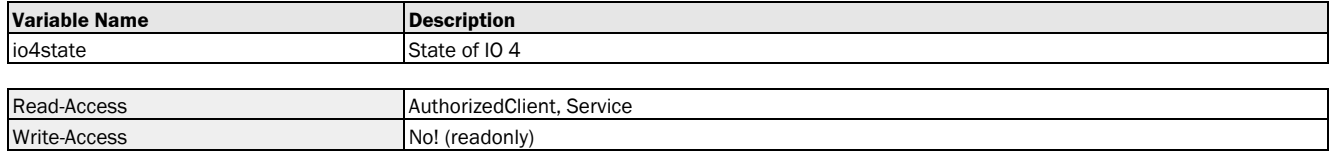

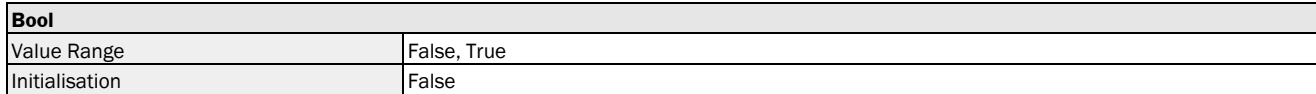

#### Variable Telegram Syntax

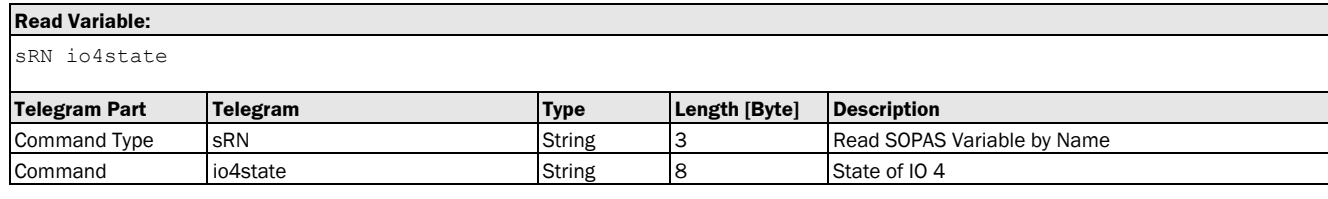

# **Read Variable Response:**

sRA io4state <data>

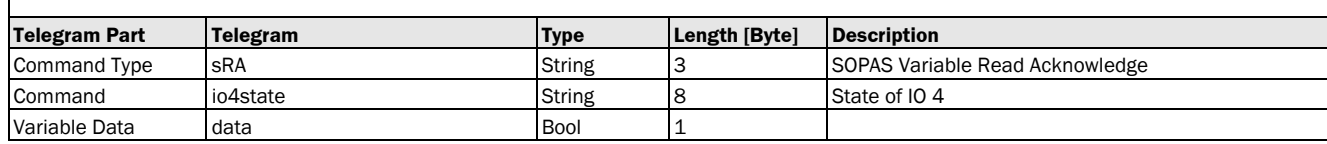

#### Variable Telegram Examples

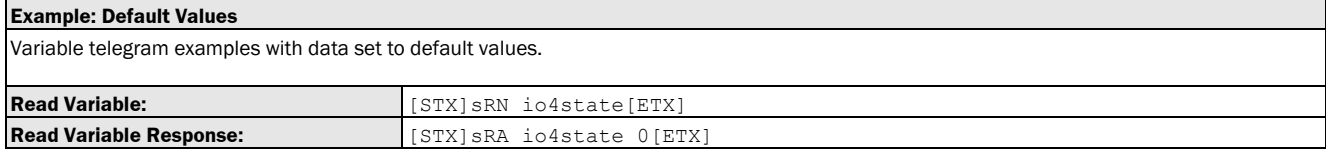

# 3.3.1.10 Variable: io5state [bit 10 of status word: status (= input state) of In2]

The following section contains a detailed description of the variable io5state.

#### Variable Overview

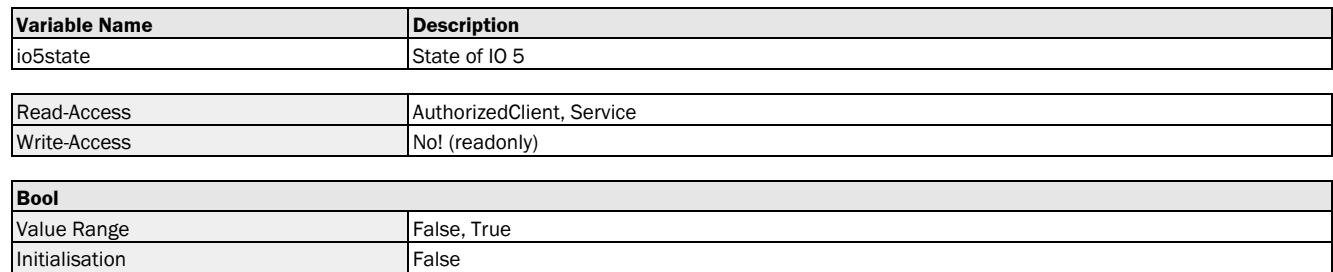

#### Variable Telegram Syntax

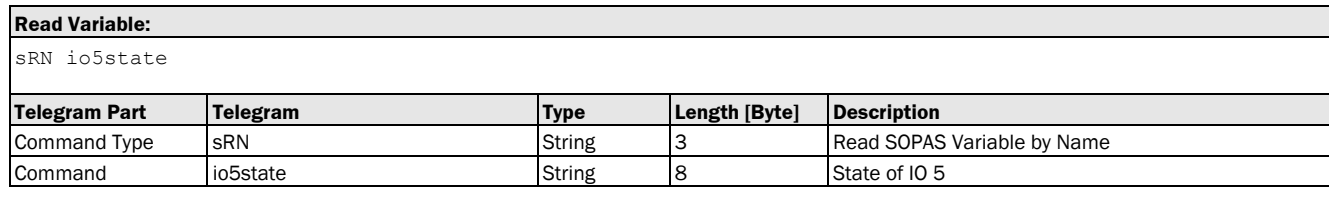

#### **Read Variable Response:**

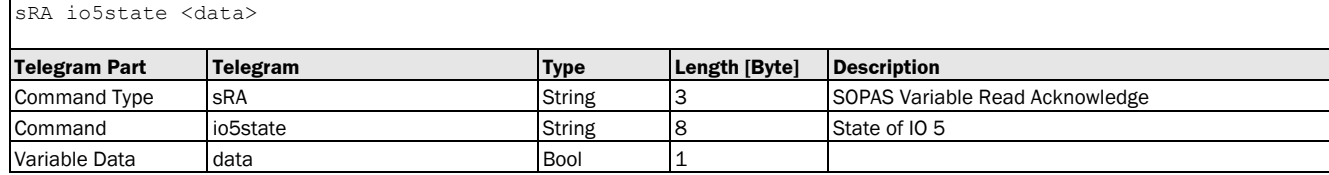

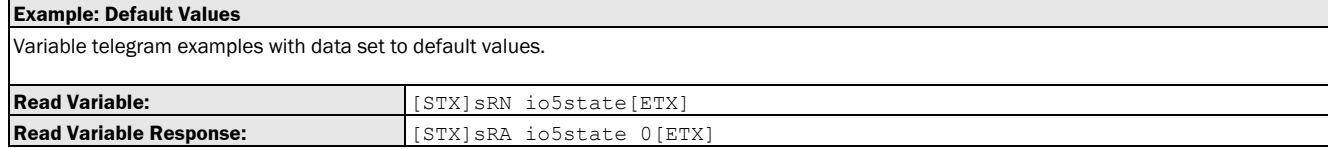
#### 3.3.1.11 Variable: io1level [bit 1 of status word: level (= output or input potential) of Q1/In1]

The following section contains a detailed description of the variable io1level.

#### Variable Overview

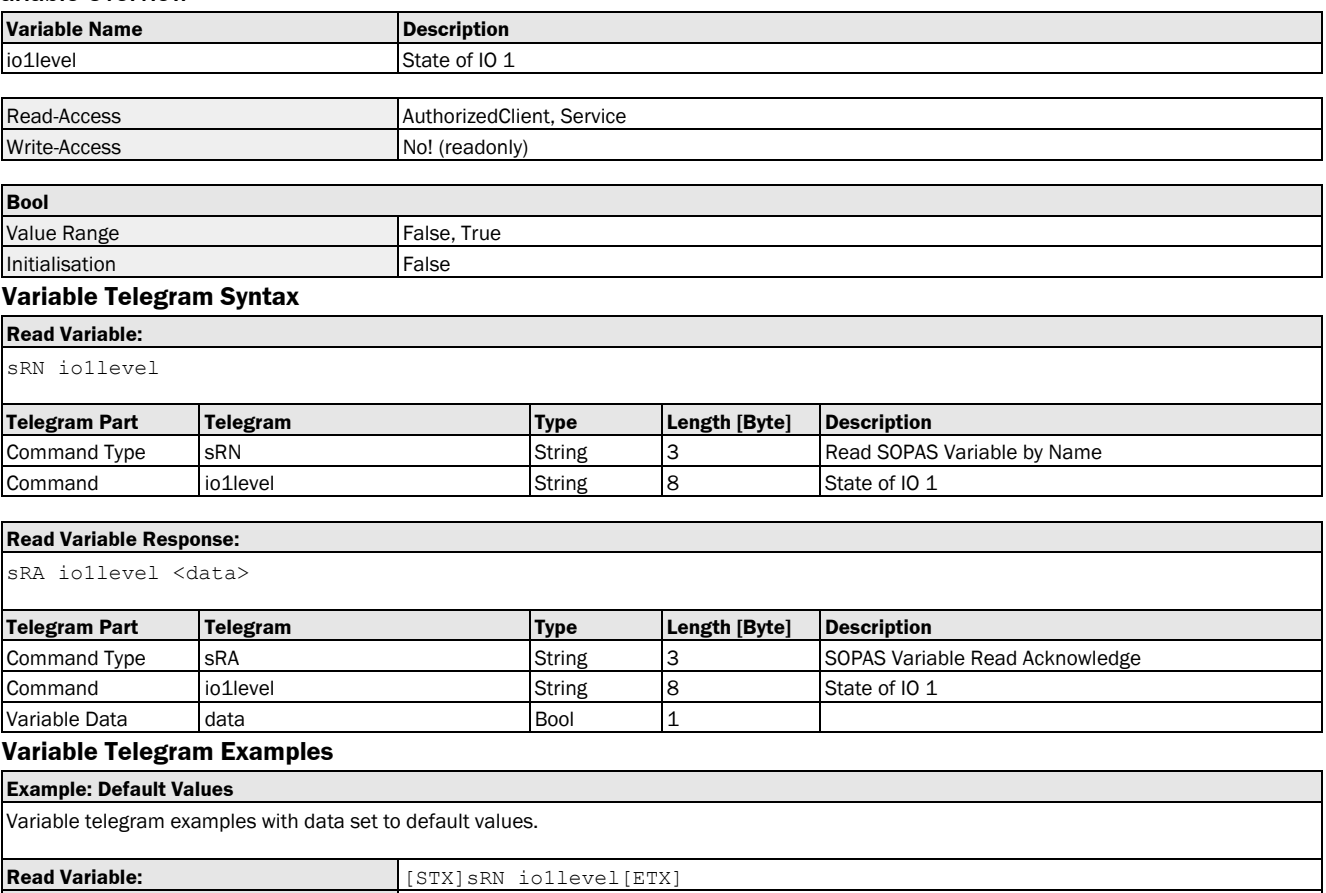

## **Read Variable Response:** [STX]SRA iollevel 0[ETX]

#### 3.3.1.12 Variable: io2level [bit 2 of status word: level (= output potential) of Q2]

The following section contains a detailed description of the variable io2level.

#### Variable Overview

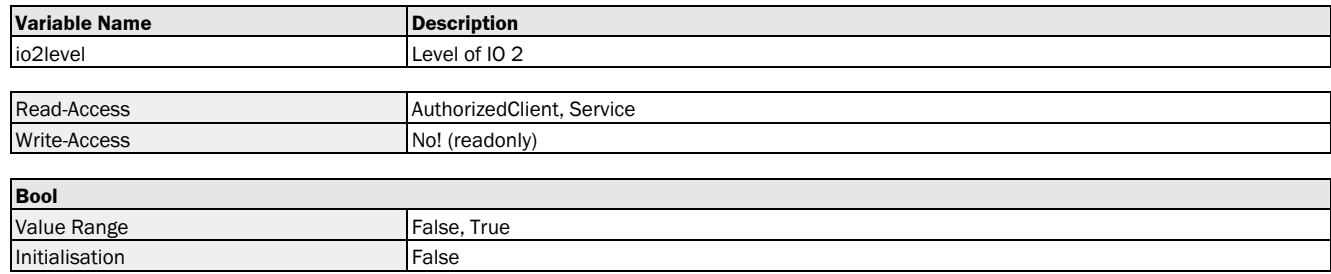

#### Variable Telegram Syntax

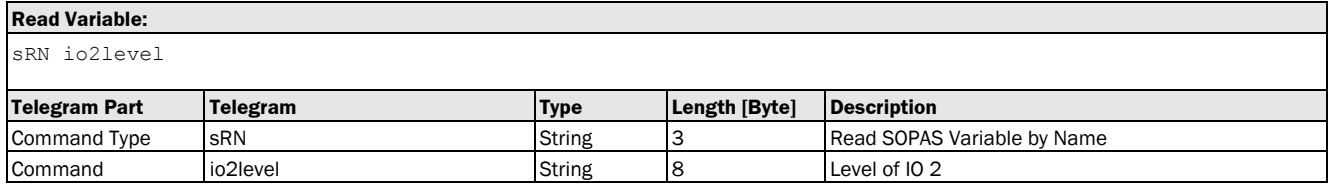

#### **Read Variable Response:**

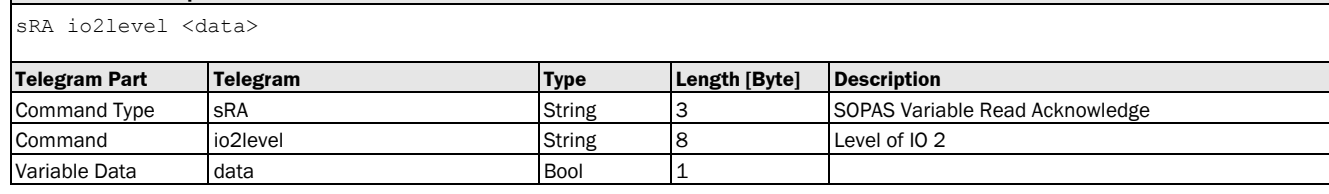

#### Variable Telegram Examples

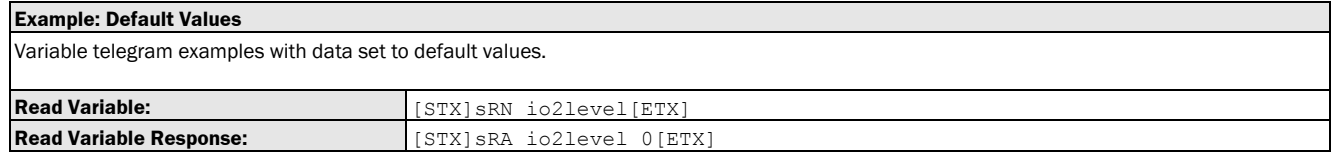

#### 3.3.1.13 Variable: io3level [bit 3 of status word: level (= output potential) of Q3]

The following section contains a detailed description of the variable io3level.

#### Variable Overview

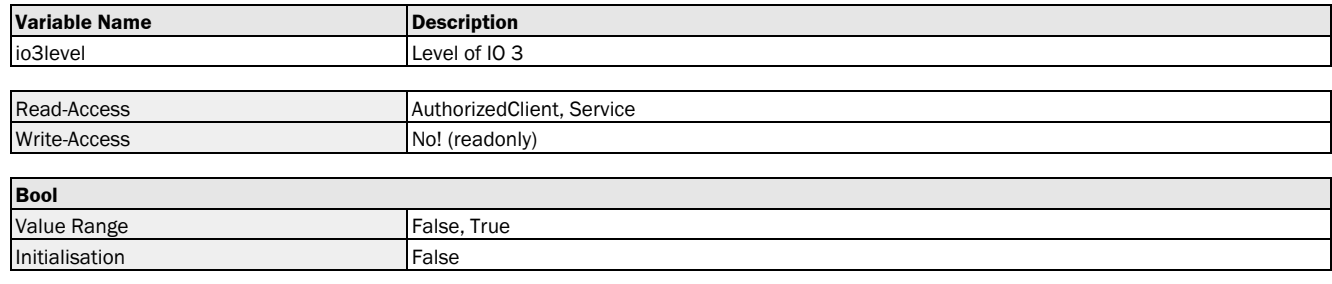

#### Variable Telegram Syntax

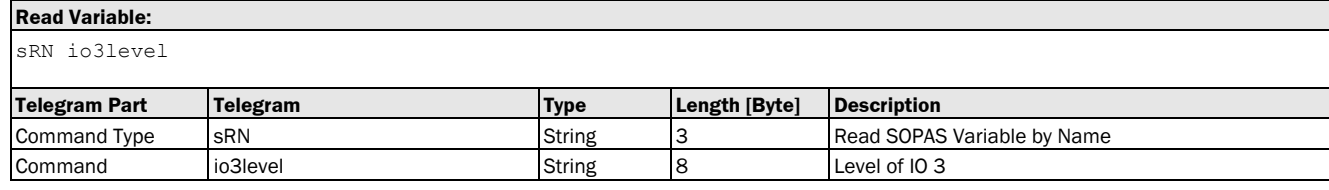

#### **Read Variable Response:**

sRA io3level <data>

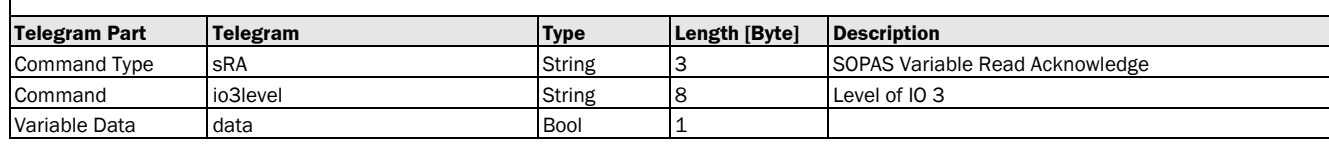

#### Variable Telegram Examples

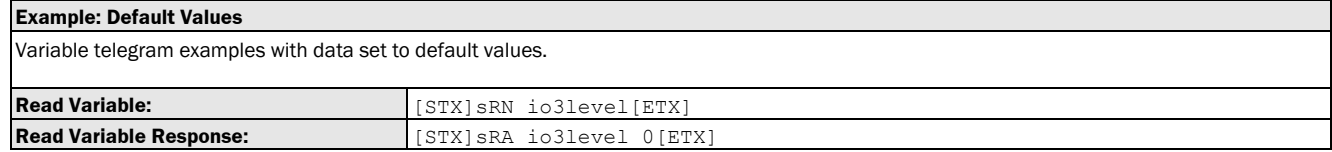

#### 3.3.1.14 Variable: io4level [bit 4 of status word: level (= output potential) of Q4]

The following section contains a detailed description of the variable io4level.

#### Variable Overview

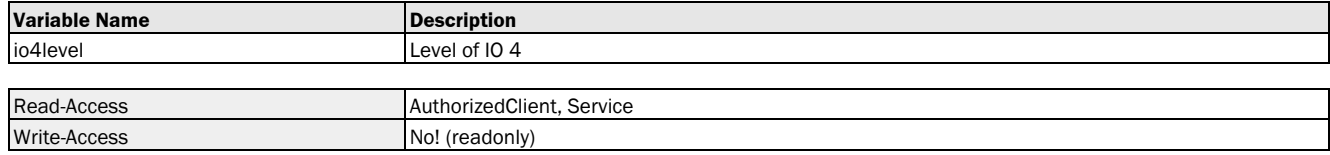

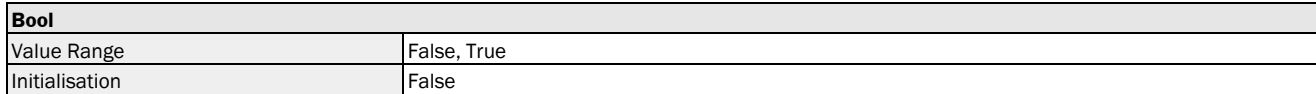

#### Variable Telegram Syntax

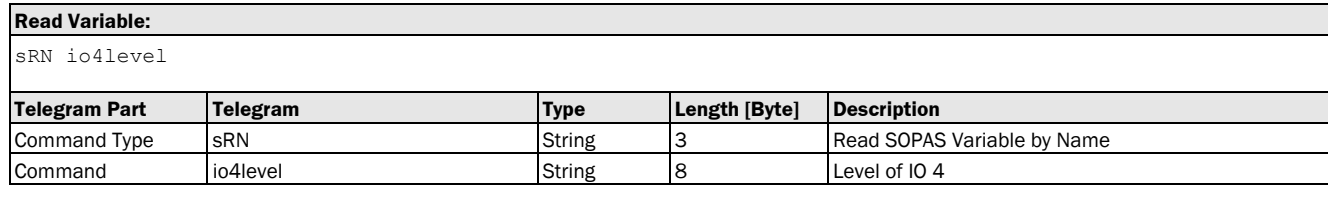

#### **Read Variable Response:**

sRA io4level <data>

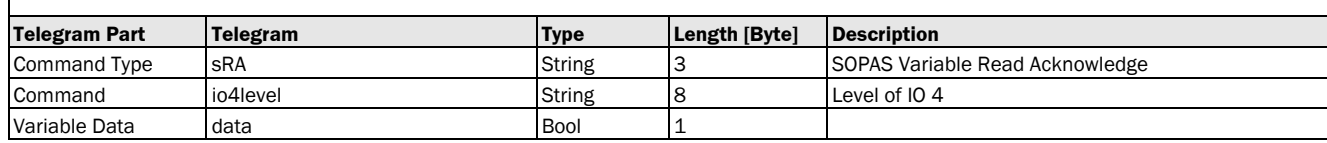

#### Variable Telegram Examples

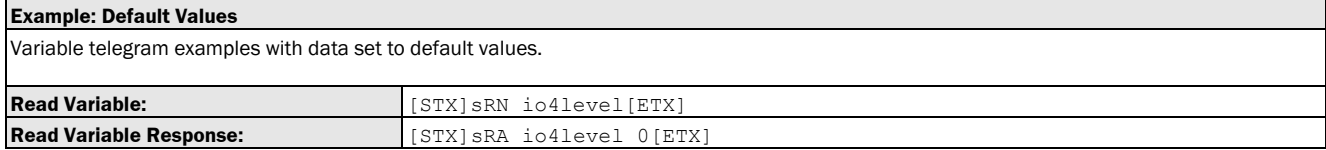

#### 3.3.1.15 Variable: io5level [bit 5 of status word: level (= input potential) of In2]

The following section contains a detailed description of the variable io5level.

#### Variable Overview

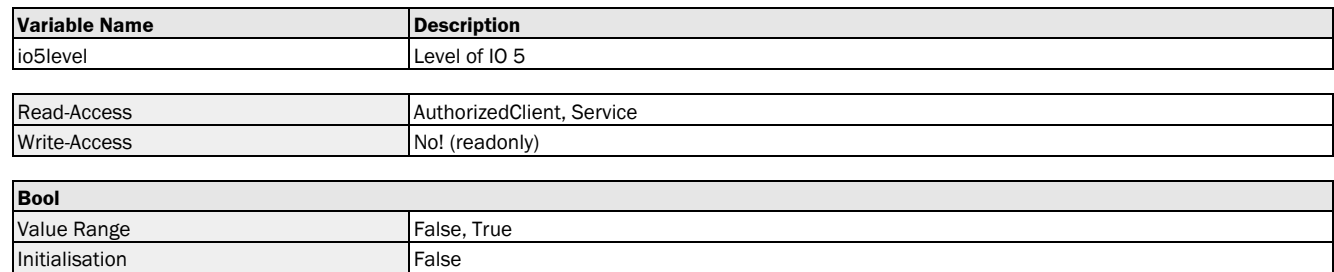

#### Variable Telegram Syntax

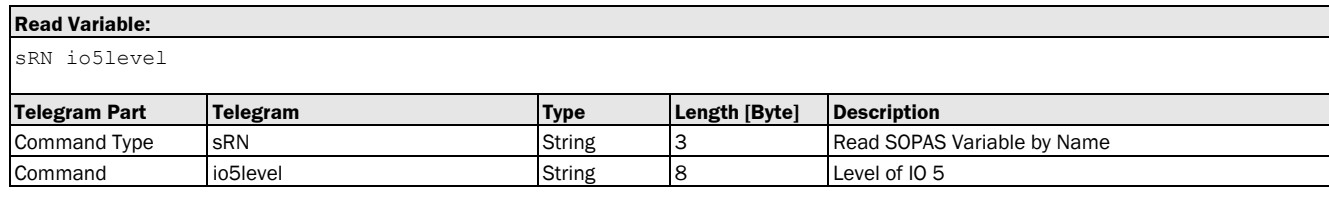

#### **Read Variable Response:**

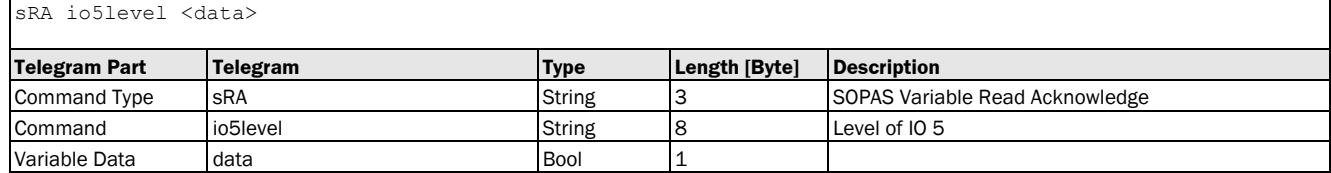

#### Variable Telegram Examples

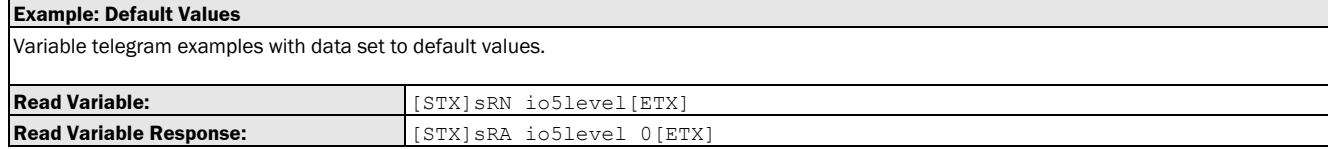

#### 3.3.1.16 Variable: deviceStatusWord [device status word definition]

The following section contains a detailed description of the variable deviceStatusWord.

#### Variable Overview

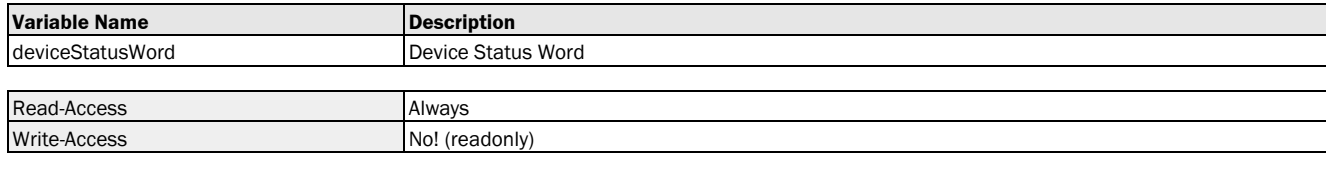

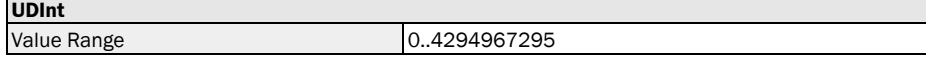

#### Variable Telegram Syntax

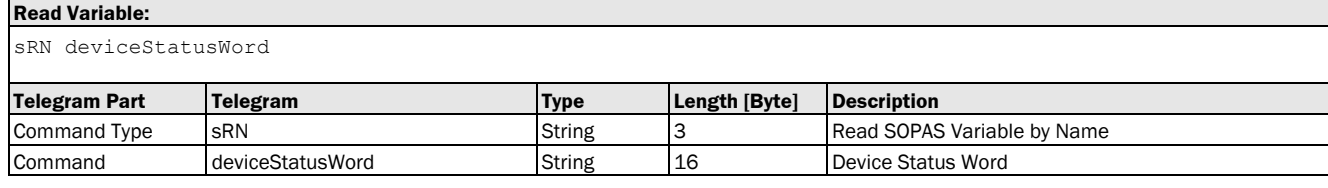

#### **Read Variable Response:**

sRA deviceStatusWord <data>

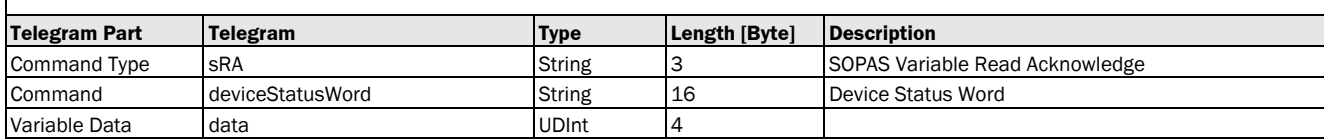

#### Variable Telegram Examples

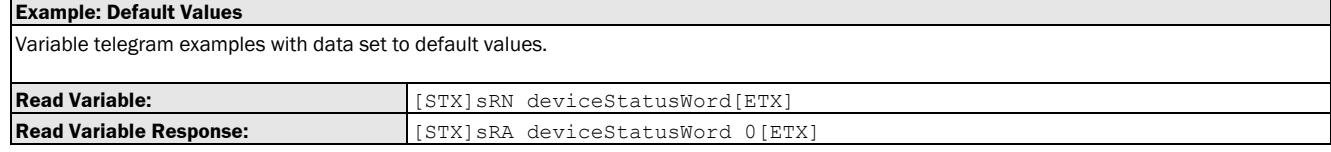

## 3.3.2 Error and Warning

#### 3.3.2.1 Variable: laserError [bit 31 of status word: laser error]

The following section contains a detailed description of the variable laserError.

#### Variable Overview

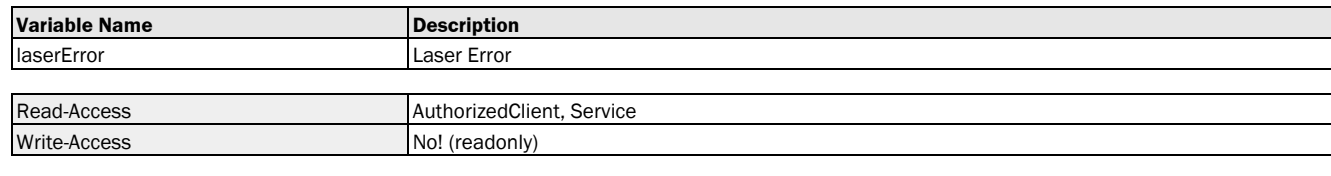

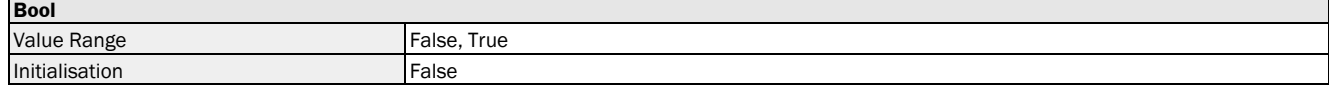

#### Variable Telegram Syntax

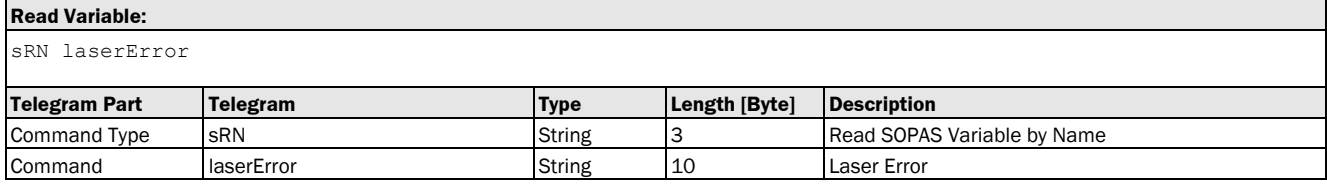

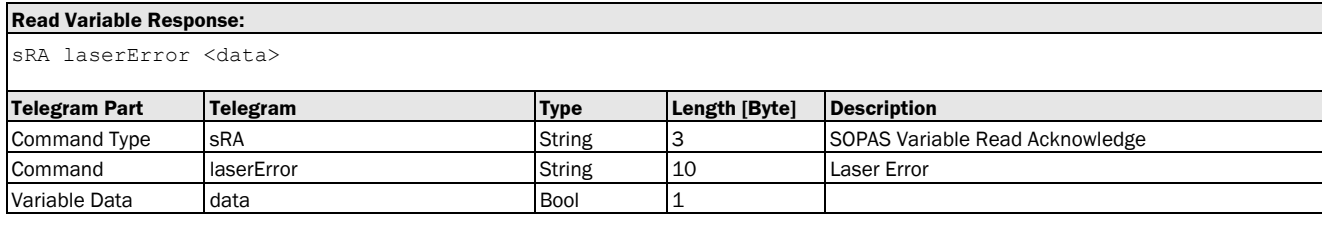

#### Variable Telegram Examples

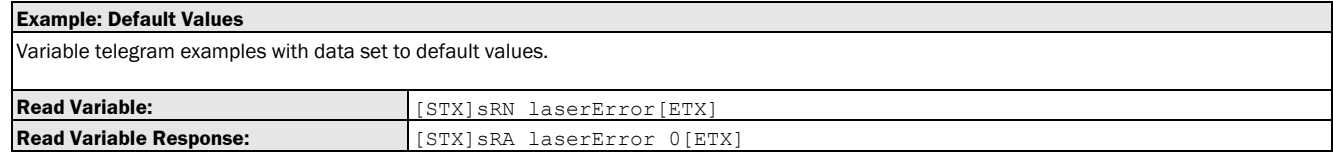

#### 3.3.2.2 Variable: hardwareFailure [bit 30 of status word: hardware error]

The following section contains a detailed description of the variable hardwareFailure.

#### Variable Overview

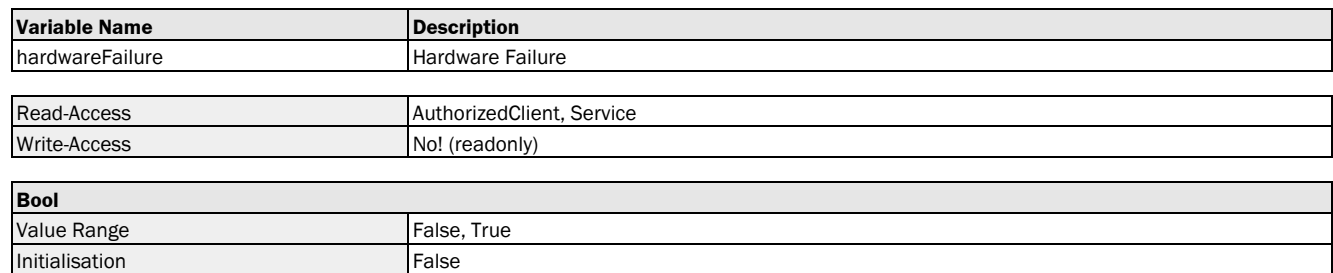

#### Variable Telegram Syntax

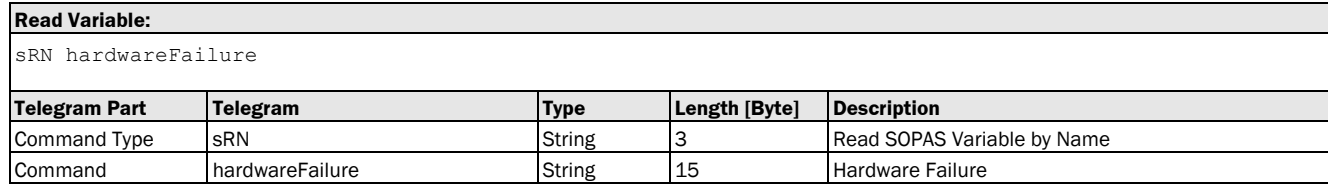

#### **Read Variable Response:**

sRA hardwareFailure <data>

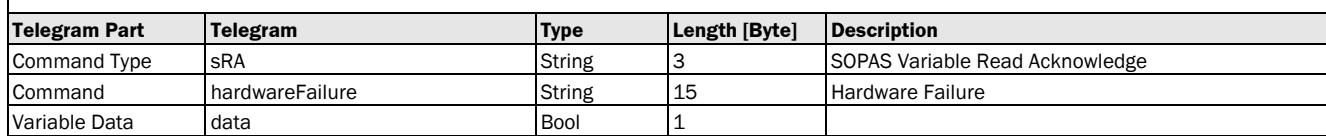

#### Variable Telegram Examples

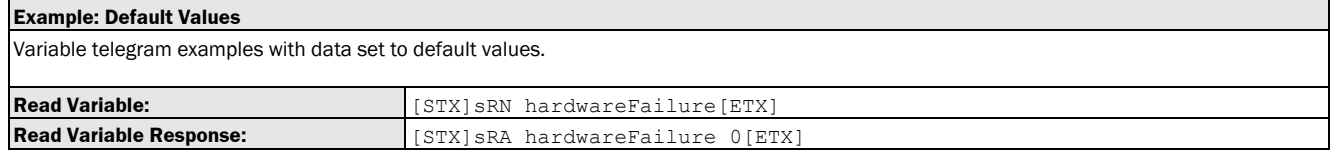

#### 3.3.2.3 Variable: measurementError [bit 29 of status word: measurement error]

The following section contains a detailed description of the variable measurementError.

#### Variable Overview

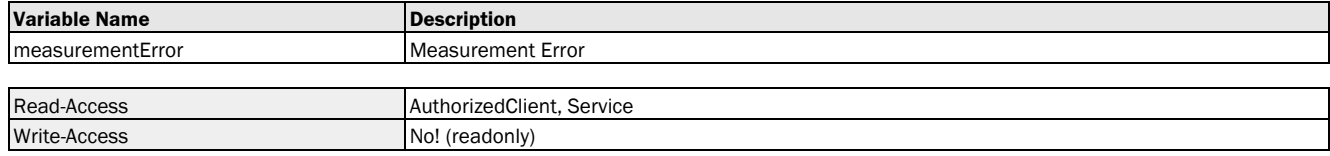

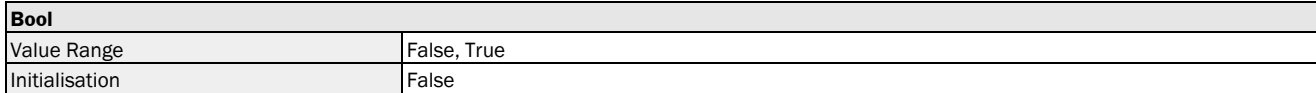

#### Variable Telegram Syntax

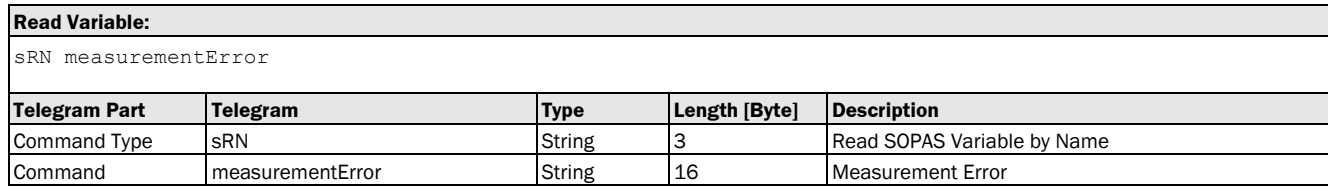

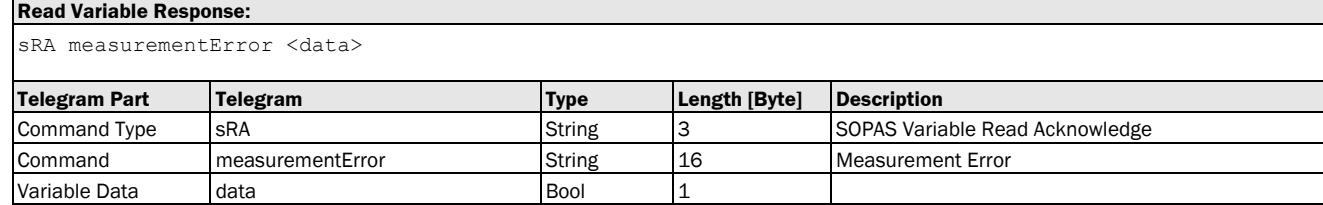

#### Variable Telegram Examples

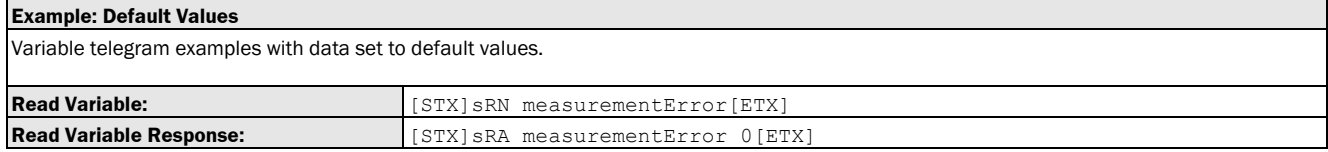

#### 3.3.2.4 Variable: ambientLightError [bit 27 of status word: ambient light error]

The following section contains a detailed description of the variable ambientLightError.

#### Variable Overview

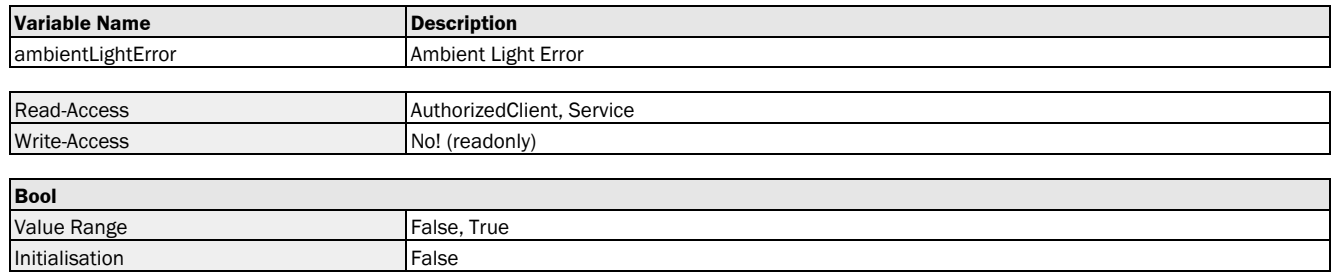

#### Variable Telegram Syntax

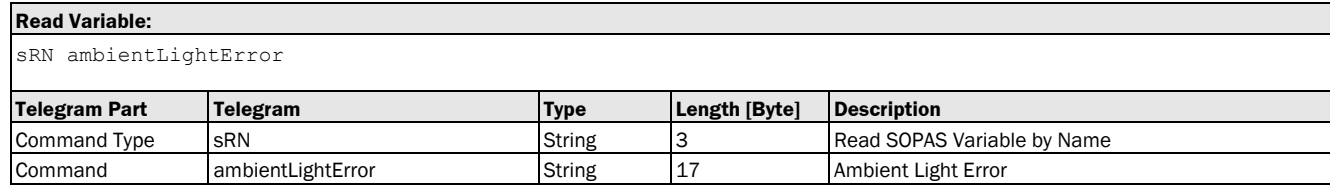

#### **Read Variable Response:**

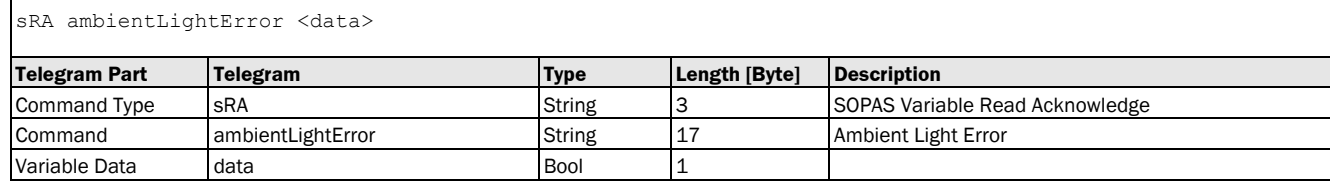

#### Variable Telegram Examples

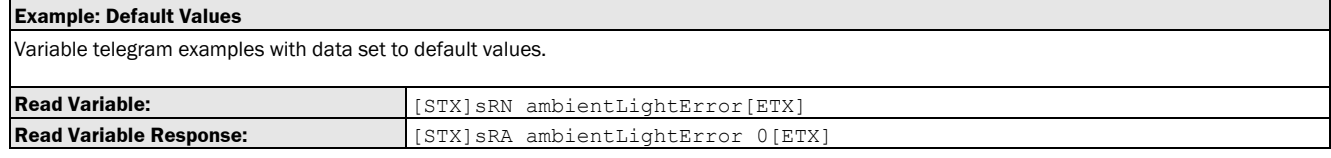

#### 3.3.2.5 Variable: temperatureError [bit 28 of status word: temperature error]

The following section contains a detailed description of the variable temperatureError.

#### Variable Overview

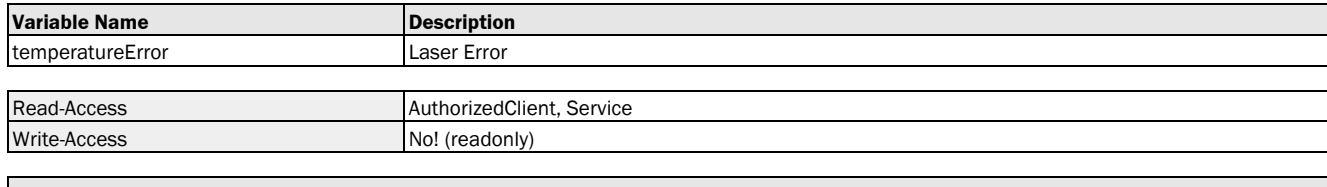

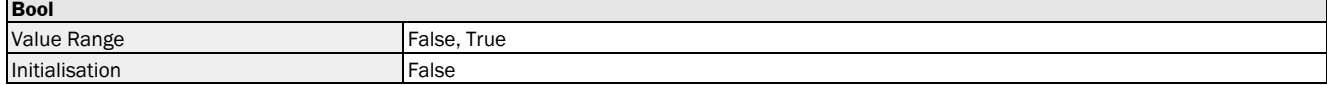

#### Variable Telegram Syntax

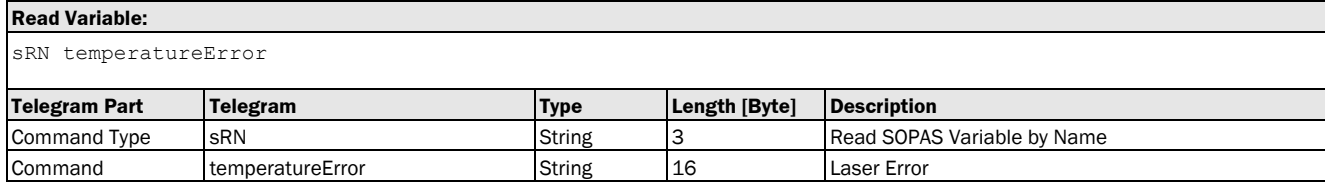

#### **Read Variable Response:**

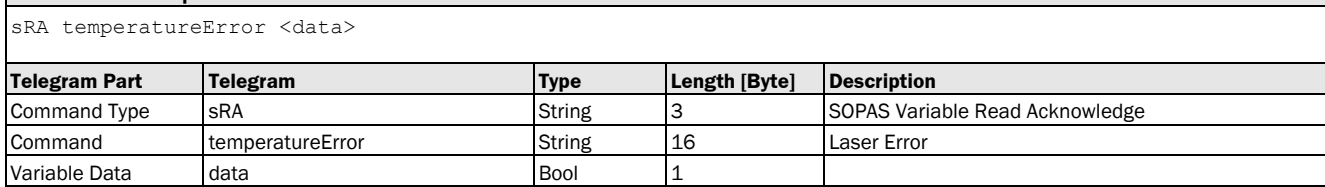

#### Variable Telegram Examples

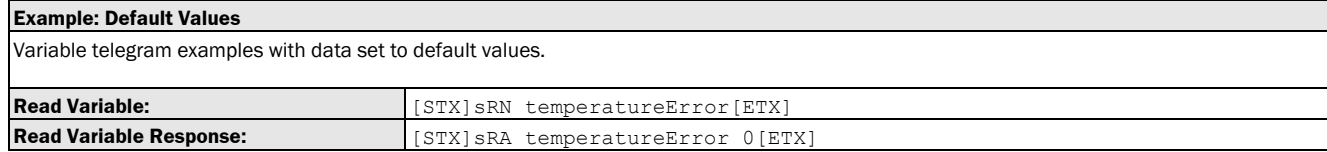

#### 3.3.2.6 Variable: laserWarning [bit 23 of status word: warning: Laser]

The following section contains a detailed description of the variable laserWarning.

#### Variable Overview

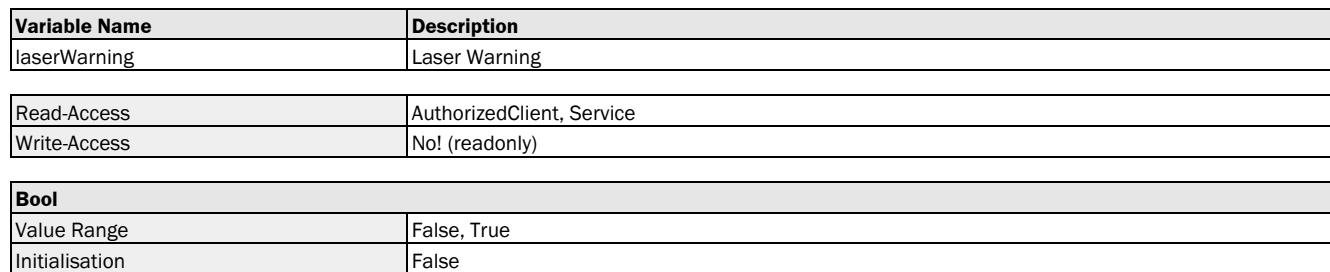

#### Variable Telegram Syntax

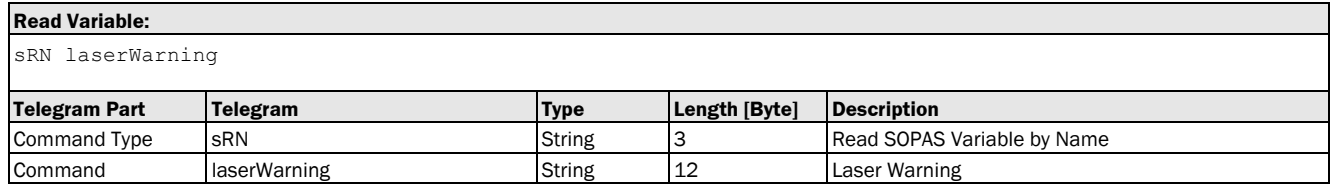

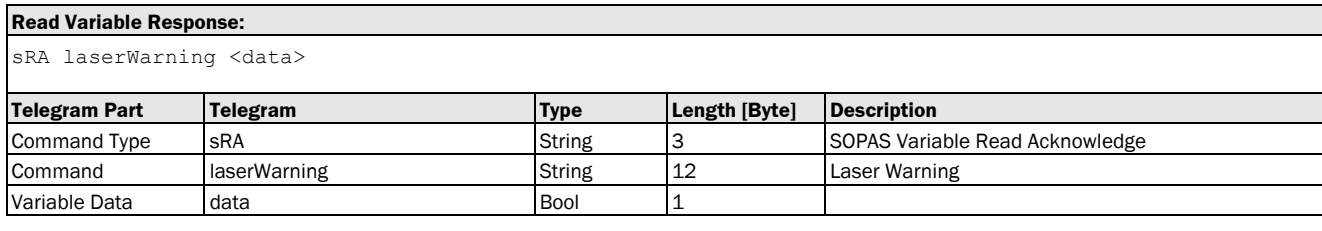

#### Variable Telegram Examples

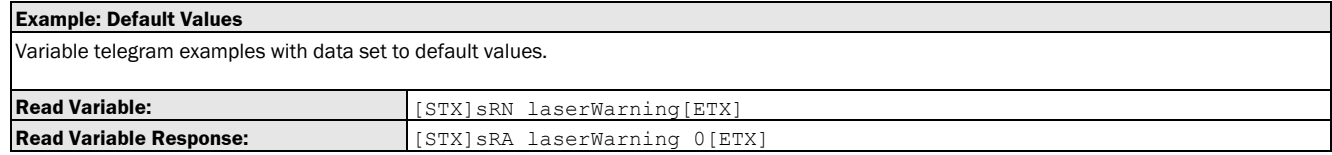

#### 3.3.2.7 Variable: firmwareWarning [bit 22 of status word: firmware warning]

The following section contains a detailed description of the variable firmwareWarning.

#### Variable Overview

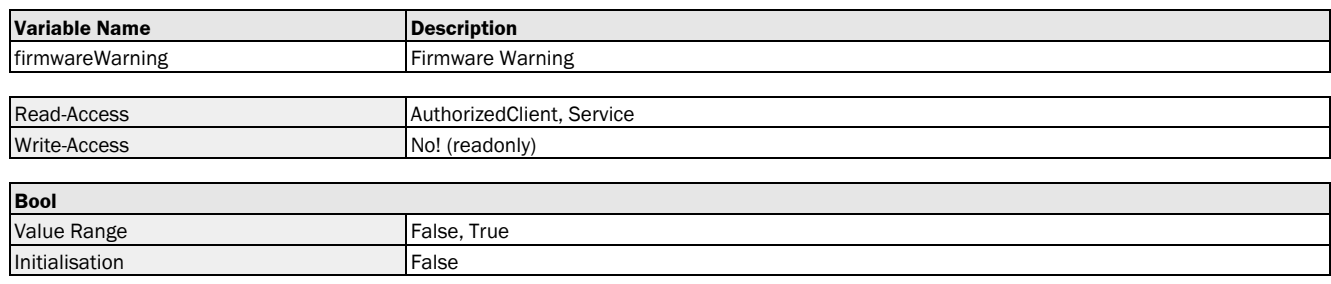

#### Variable Telegram Syntax

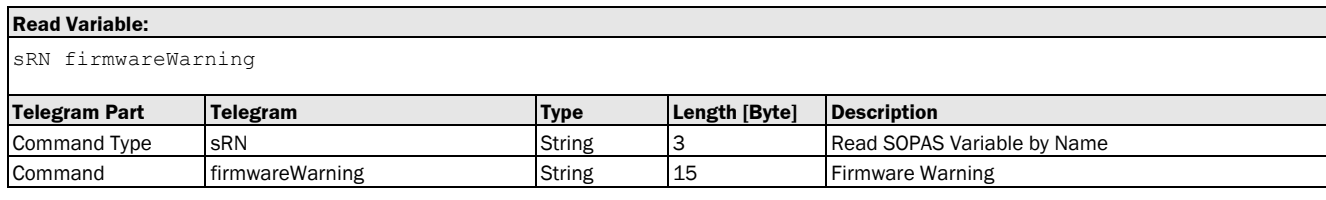

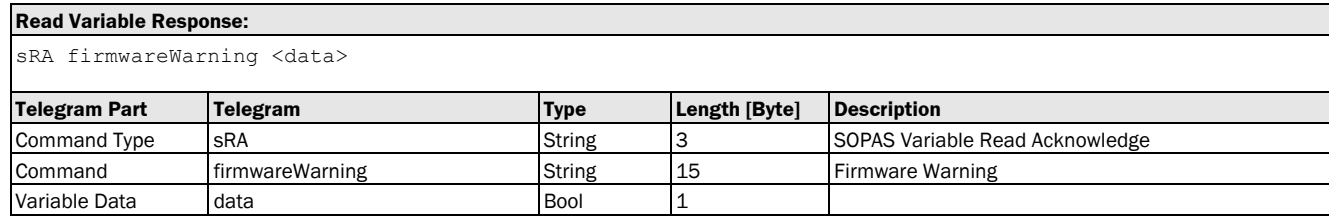

#### Variable Telegram Examples

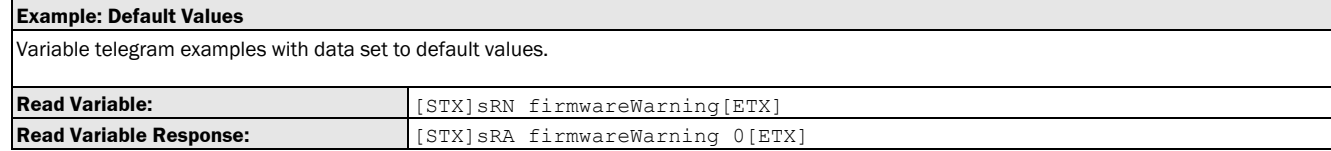

#### 3.3.2.8 Variable: ambientLightWarning [bit 19 of status word: warning: ambient light]

The following section contains a detailed description of the variable ambientLightWarning.

#### Variable Overview

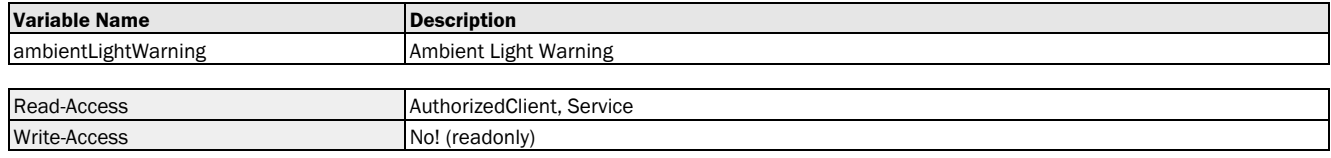

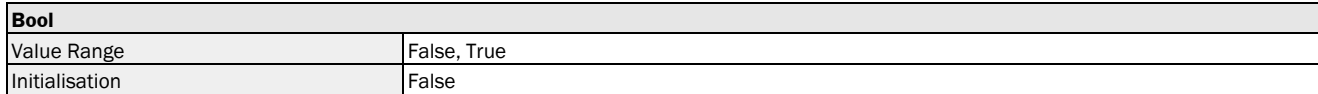

#### Variable Telegram Syntax

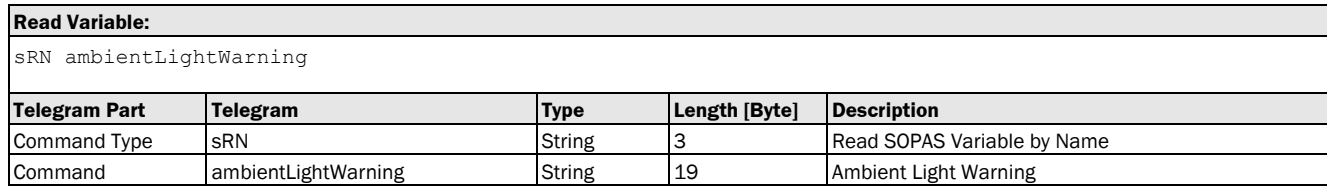

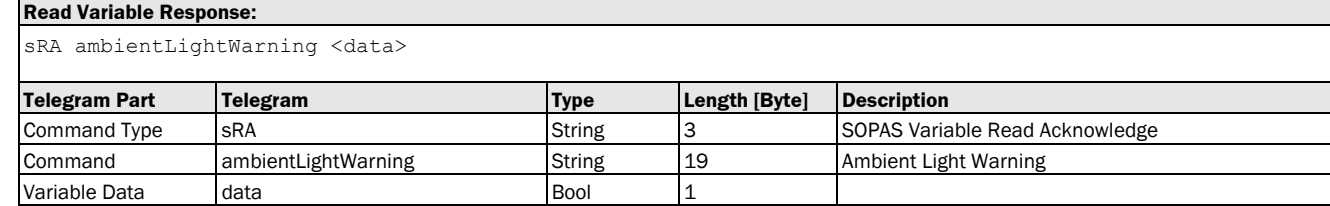

#### Variable Telegram Examples

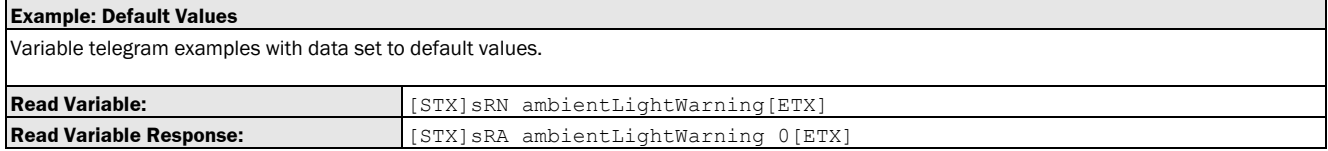

#### 3.3.2.9 Variable: temperatureWarning [bit 20 of status word: warning: temperature]

The following section contains a detailed description of the variable temperatureWarning.

#### Variable Overview

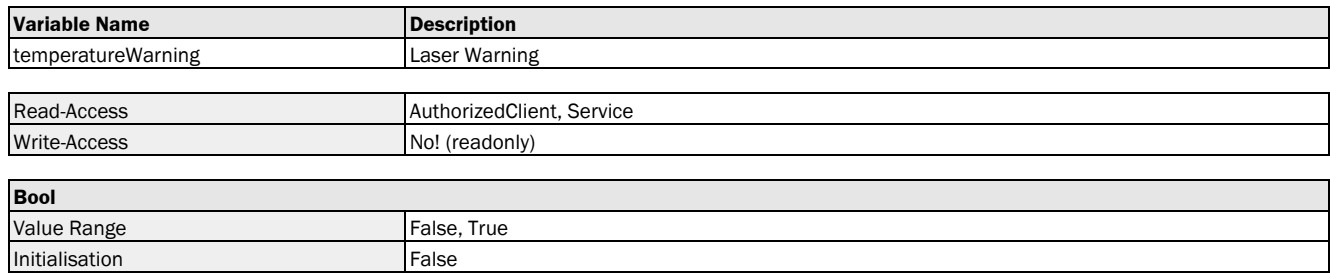

#### Variable Telegram Syntax

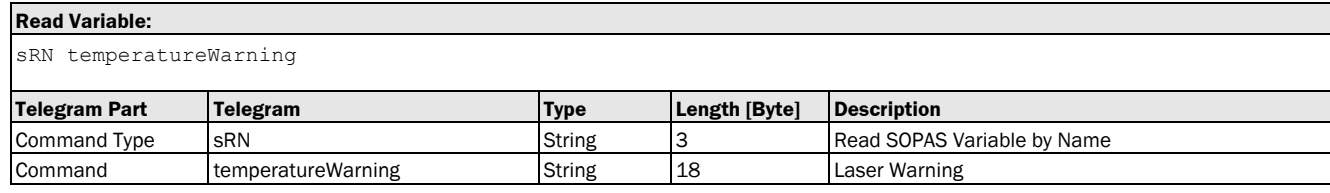

#### **Read Variable Response:**

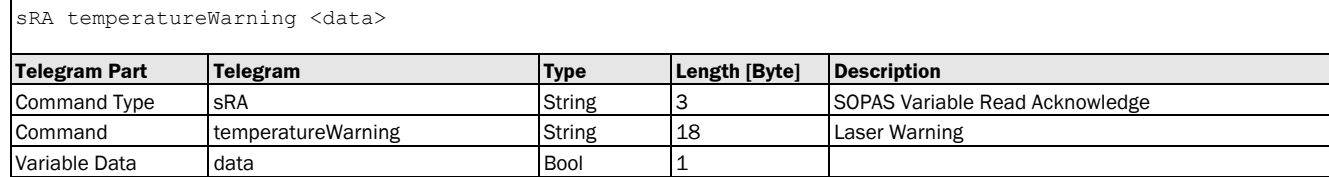

#### Variable Telegram Examples

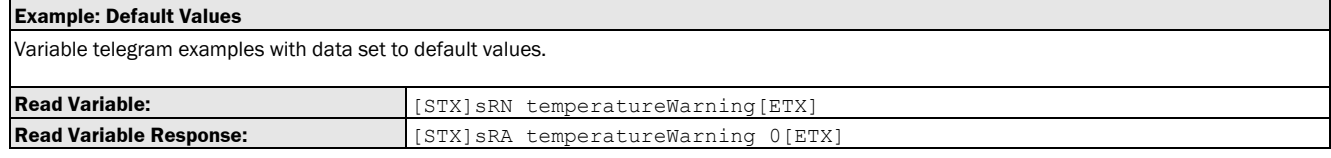

#### 3.3.2.10 Variable: doFault [bit 21 of status word: warning: shortcircuit at switching output]

The following section contains a detailed description of the variable doFault.

#### Variable Overview

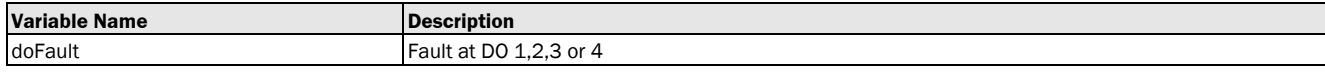

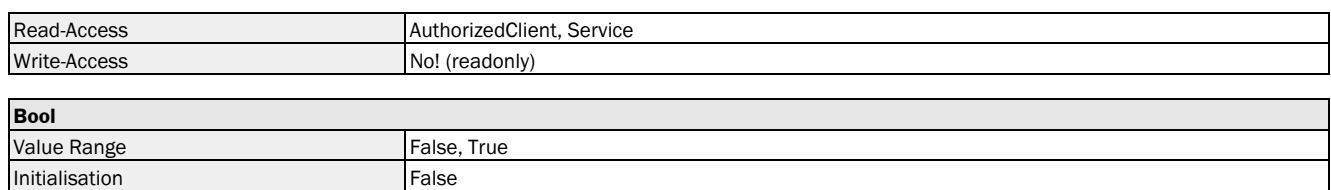

#### Variable Telegram Syntax

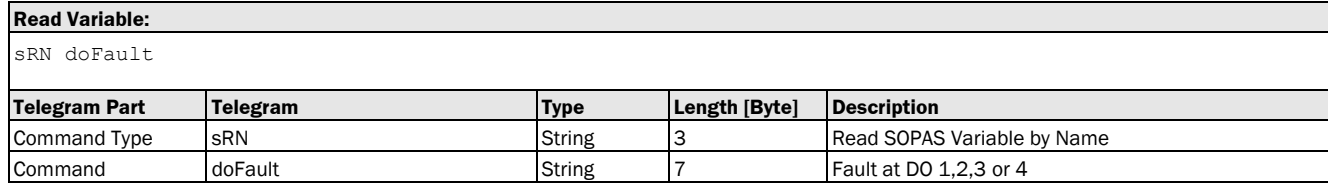

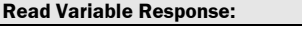

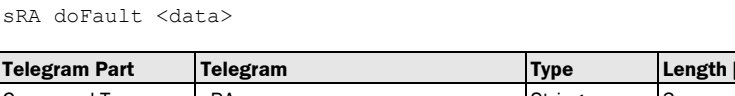

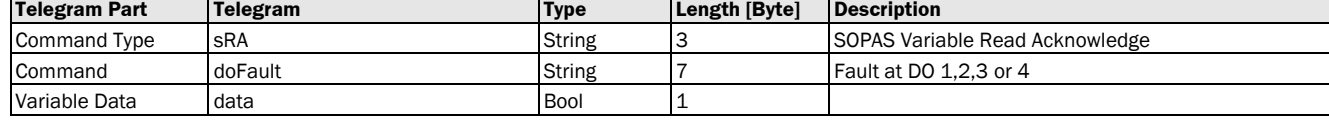

#### Variable Telegram Examples

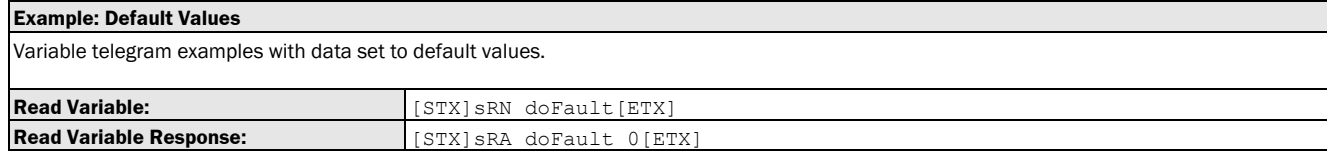

## 3.4 Methods

## 3.4.1 General

#### 3.4.1.1 Method: SetAccessMode

The following section contains a detailed description of the method SetAccessMode.

#### Method Overview

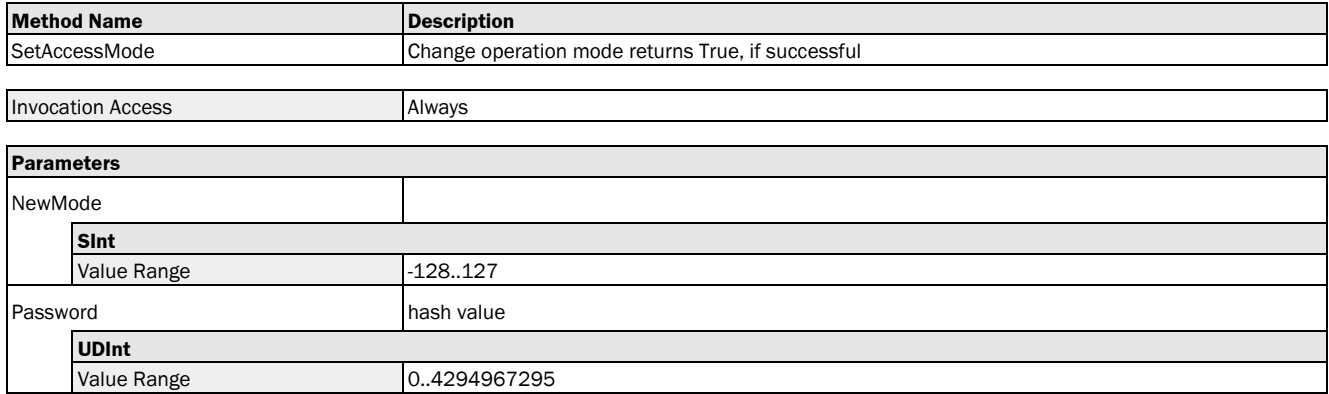

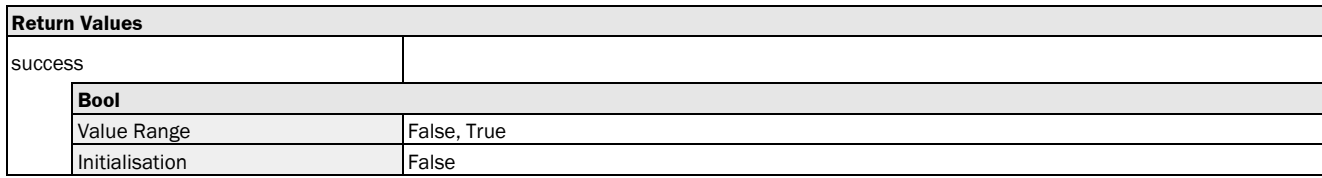

#### Method Telegram Syntax

#### **Method Invocation:**

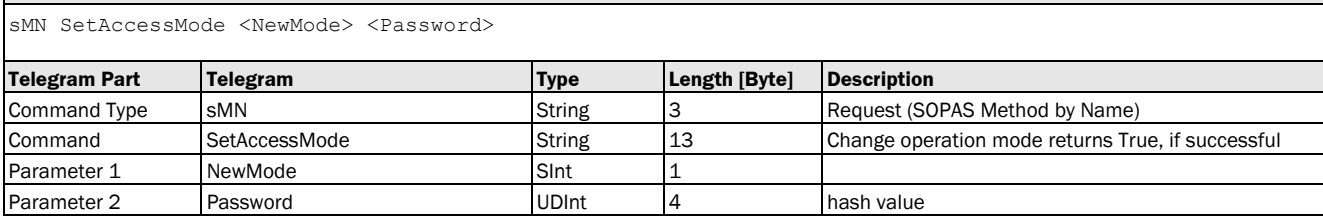

#### **Method Return Value:**

sAN SetAccessMode <success>

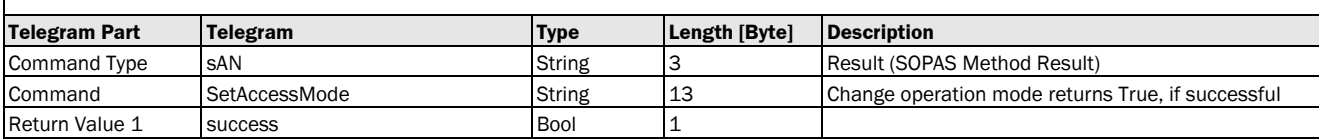

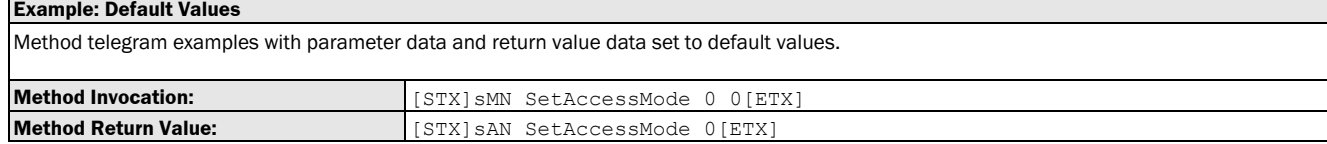

#### 3.4.1.2 Method: Run

The following section contains a detailed description of the method Run.

#### Method Overview

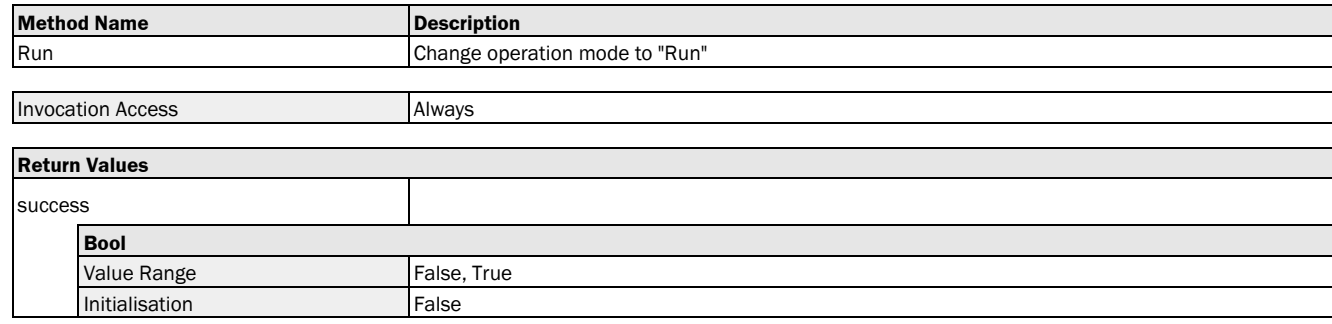

#### Method Telegram Syntax

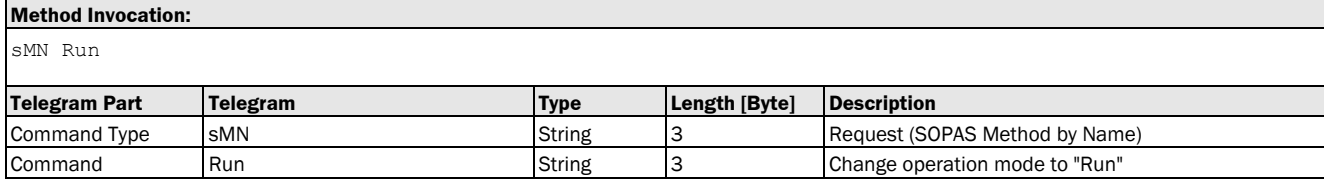

#### **Method Return Value:**

sAN Run <success>

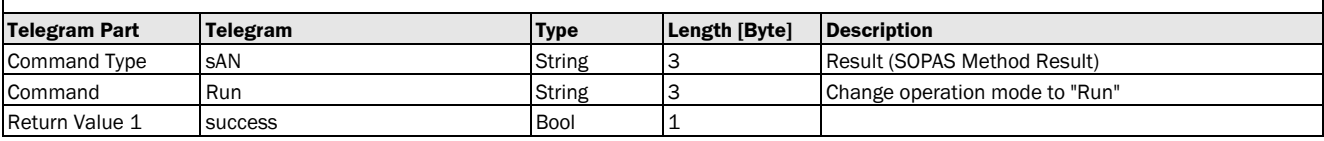

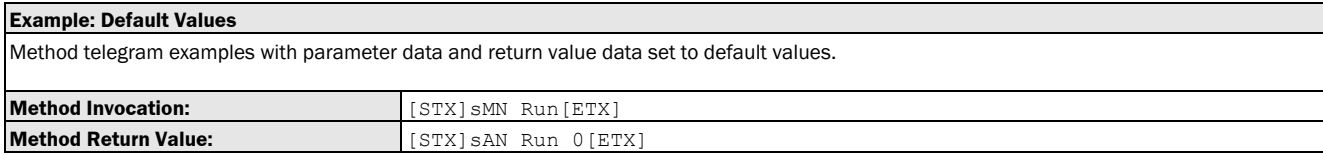

#### 3.4.1.3 Method: resetParamAndReboot [reset and reboot]

The following section contains a detailed description of the method resetParamAndReboot.

#### Method Overview

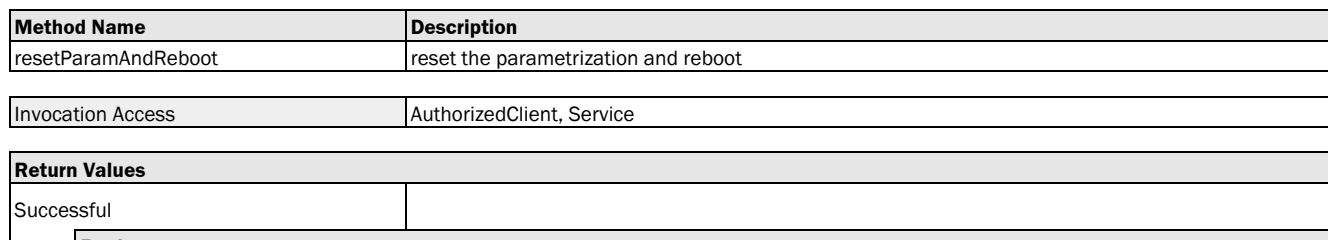

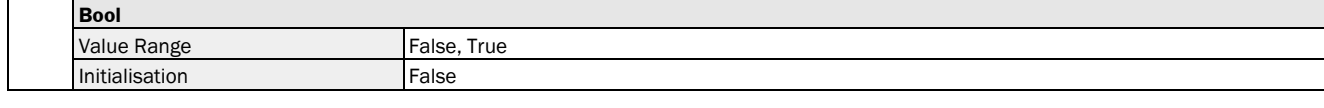

#### Method Telegram Syntax

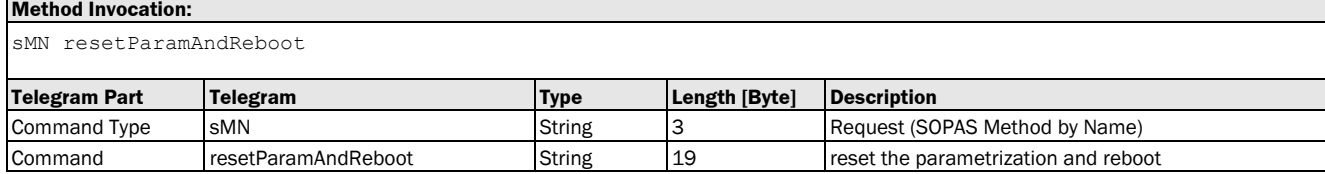

#### **Method Return Value:**

sAN resetParamAndReboot <Successful>

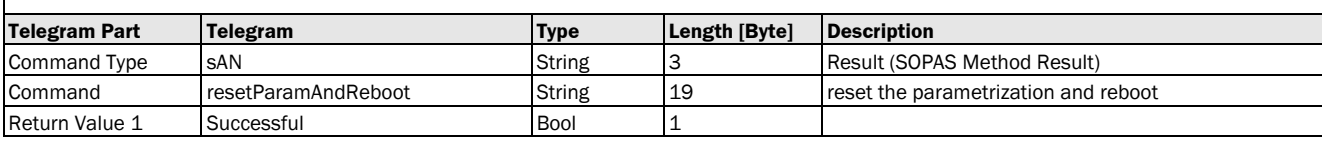

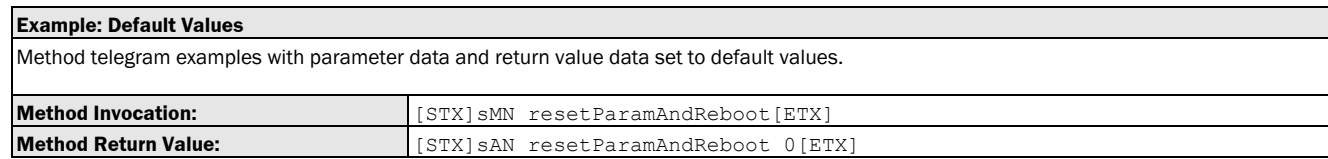

#### 3.4.1.4 Method: RebootDevice [reboot]

The following section contains a detailed description of the method RebootDevice.

#### Method Overview

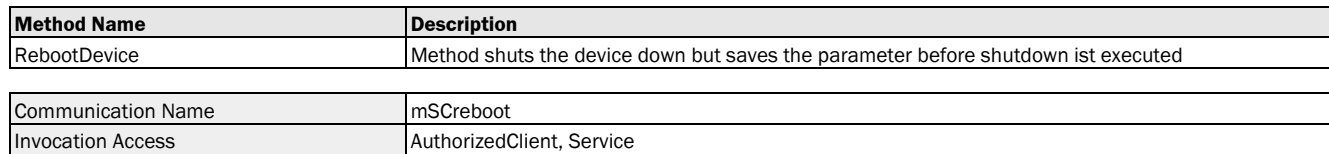

#### Method Telegram Syntax

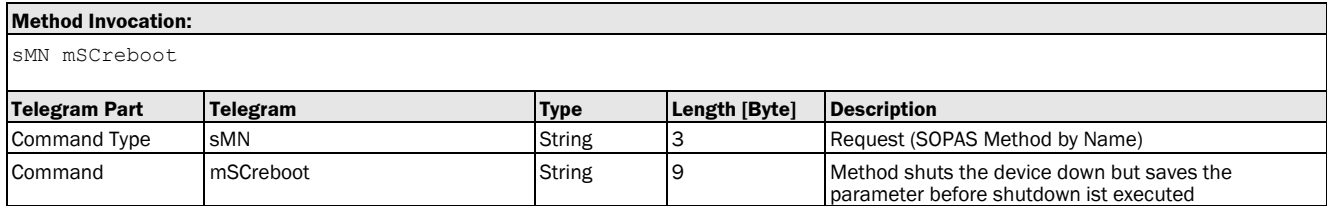

#### **Method Return Value:** sAN mSCreboot **Telegram Part Telegram Type Length [Byte] Description** Command Type san San String 3 Result (SOPAS Method Result) Command mSCreboot String 9 Method shuts the device down but saves the parameter before shutdown ist executed

#### Method Telegram Examples

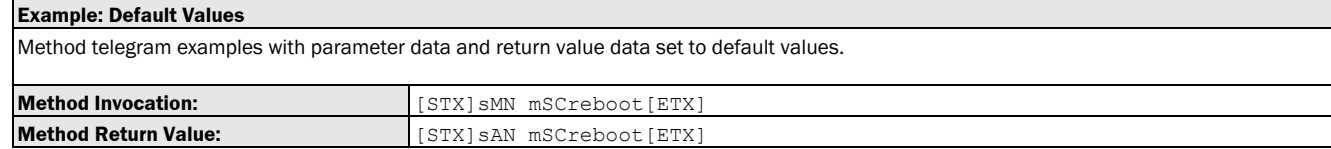

#### 3.4.2 Preset

#### 3.4.2.1 Method: autoZero [set output to 0]

The following section contains a detailed description of the method autoZero.

#### Method Overview

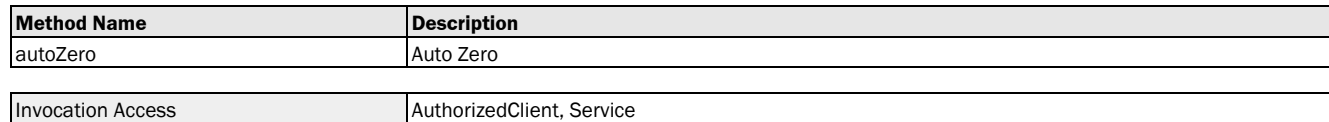

#### Method Telegram Syntax

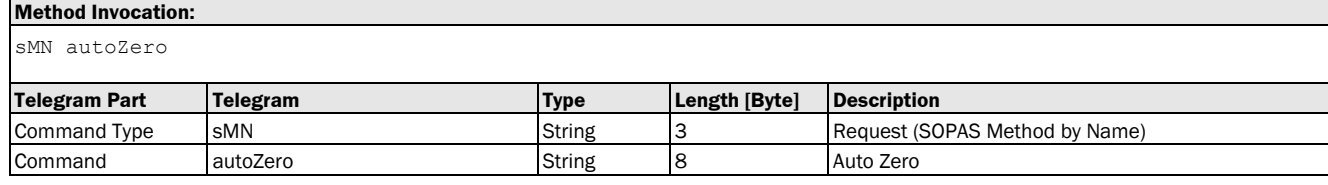

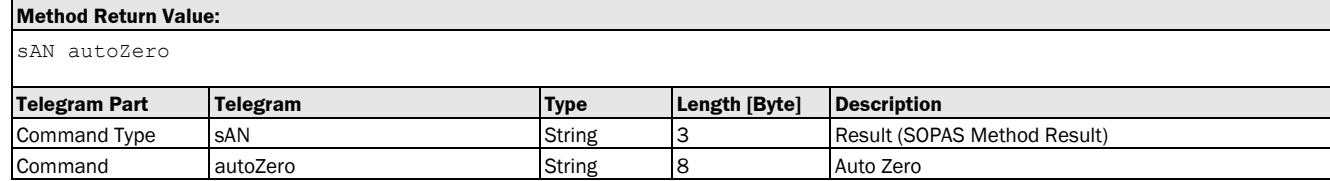

#### Method Telegram Examples

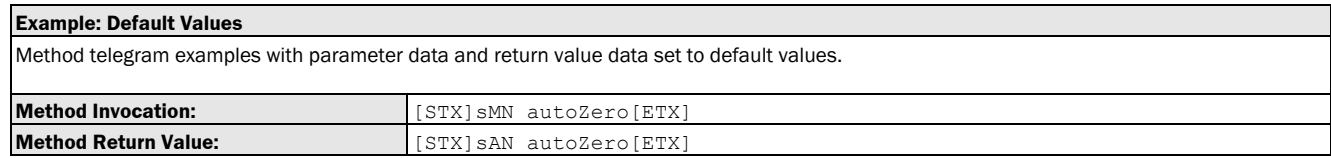

### 3.4.2.2 Method: activatePreset [activate preset]

The following section contains a detailed description of the method activatePreset.

#### Method Overview

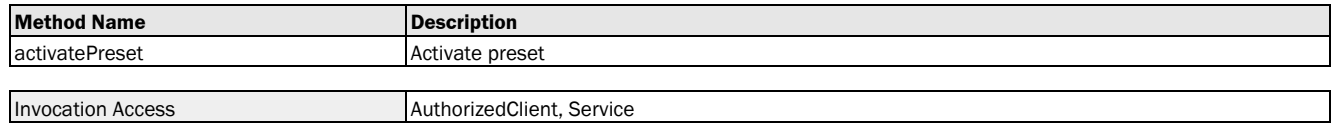

#### Method Telegram Syntax

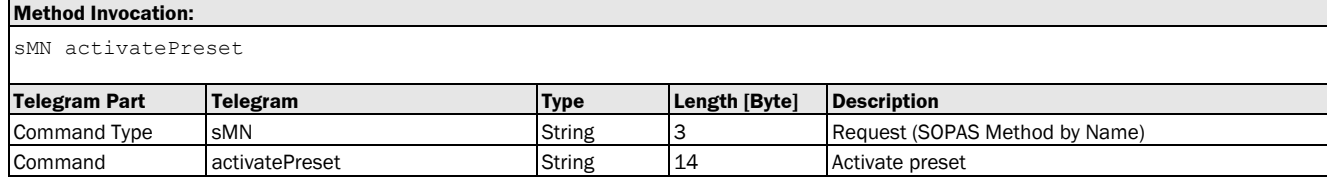

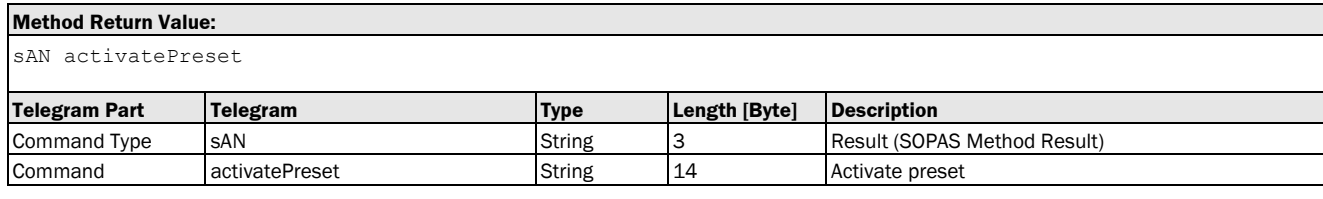

#### Method Telegram Examples

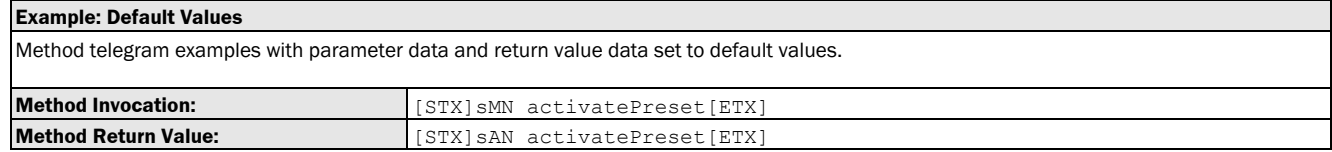

#### 3.4.2.3 Method: resetPreset [delete preset value]

The following section contains a detailed description of the method resetPreset.

#### Method Overview

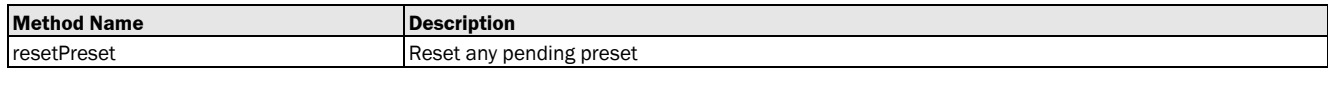

#### Invocation Access AuthorizedClient, Service

**Method Invocation:**

#### Method Telegram Syntax

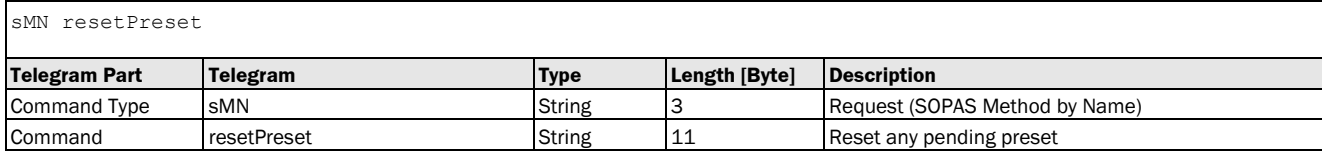

#### **Method Return Value:**

sAN resetPreset

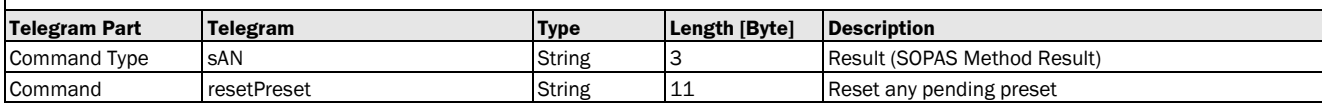

#### Method Telegram Examples

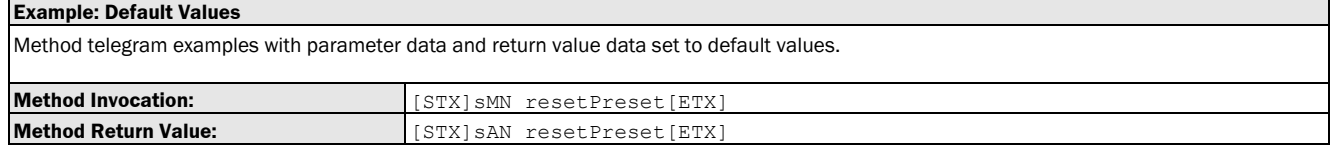

## 4 User Types

## 4.1 IOs

## 4.1.1 Type: ioConfiguration\_t

The following section contains a detailed description of the user type ioConfiguration\_t.

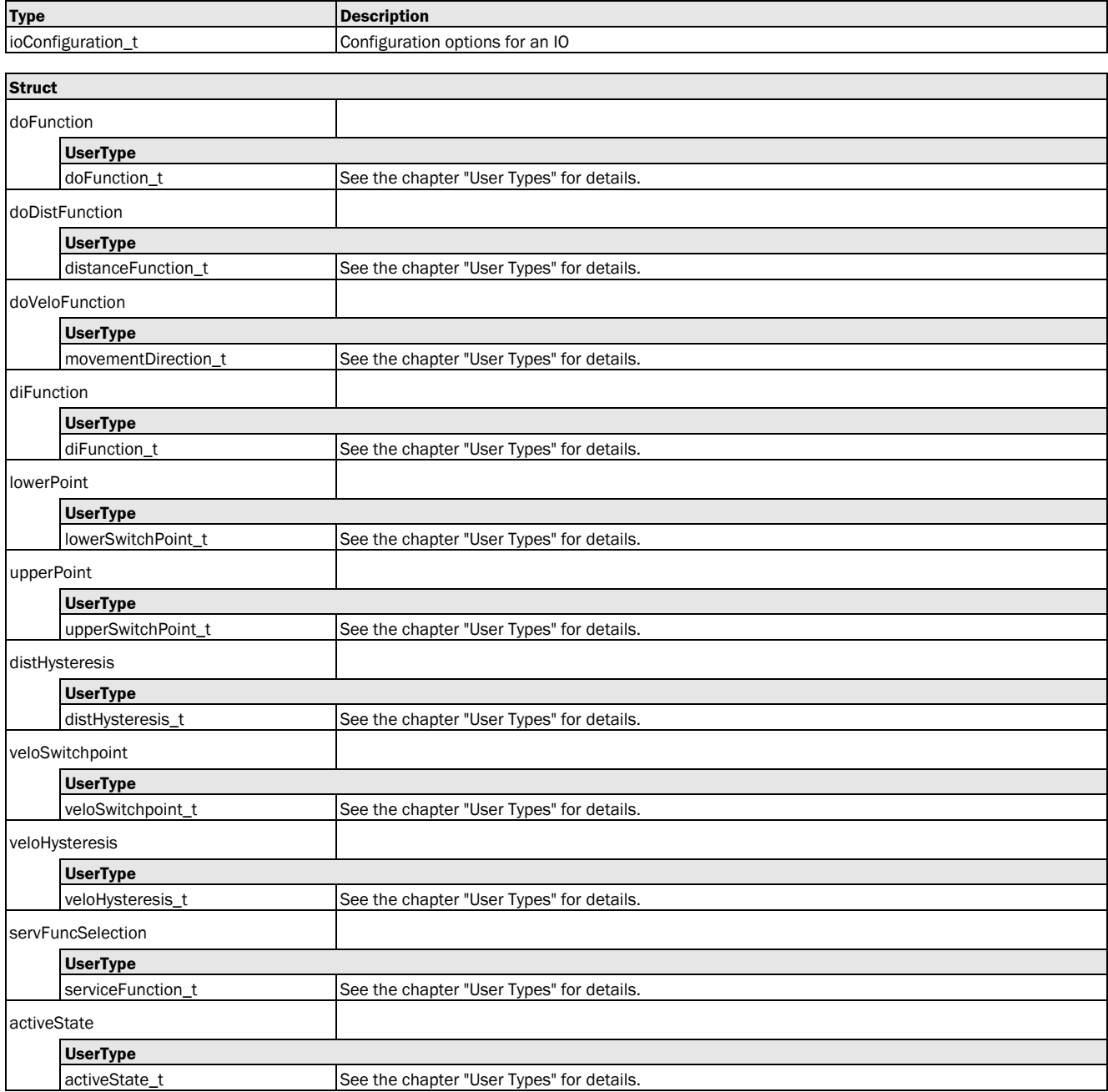

## 4.1.2 Type: doFunction\_t [assign monitoring function (distance, object speed or service) to digital output]

<span id="page-86-0"></span>The following section contains a detailed description of the user type doFunction\_t.

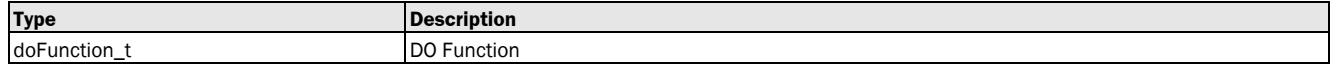

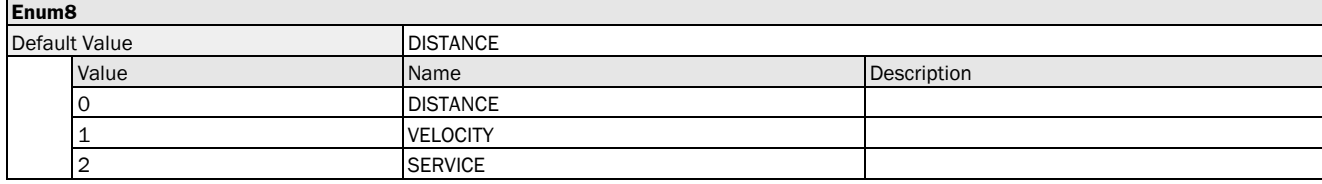

## 4.1.3 Type: distanceFunction\_t [define switching function]

<span id="page-87-0"></span>The following section contains a detailed description of the user type distanceFunction\_t.

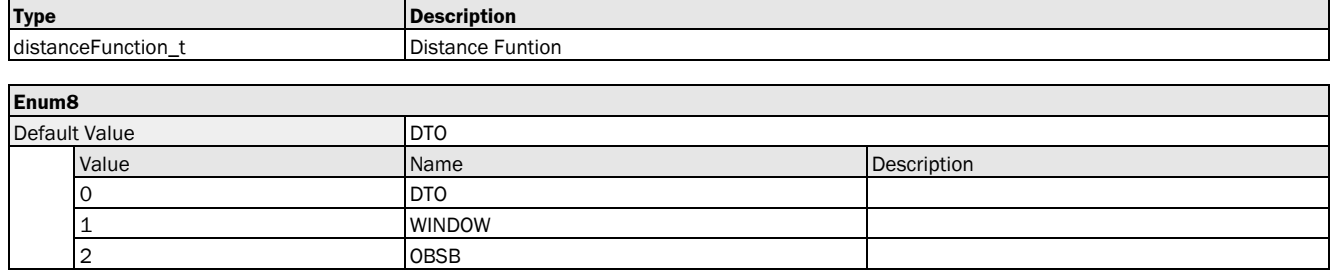

## 4.1.4 Type: movementDirection\_t [defining the monitoring direction for the object speed value: positive  $(+)$  or Nnegative  $(-)$  or positive and negative  $(+/-)$ ]

<span id="page-87-1"></span>The following section contains a detailed description of the user type movementDirection\_t.

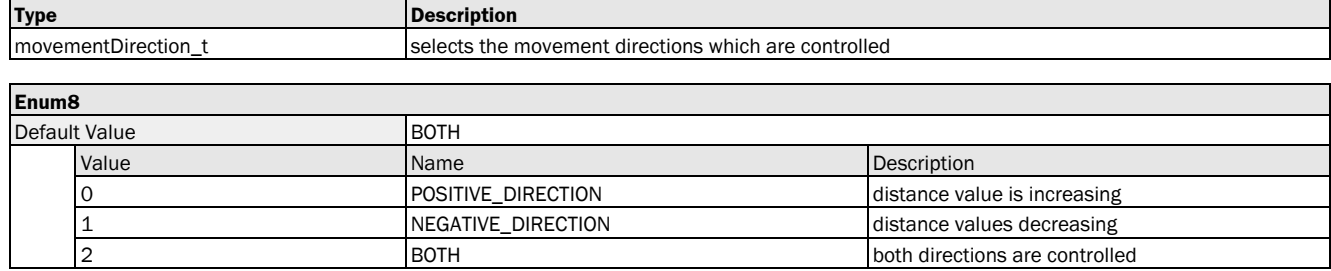

## 4.1.5 Type: diFunction\_t [configuring the switching input: preset, alignment laser on, measurement laser off, deactivated]

<span id="page-87-2"></span>The following section contains a detailed description of the user type diFunction t.

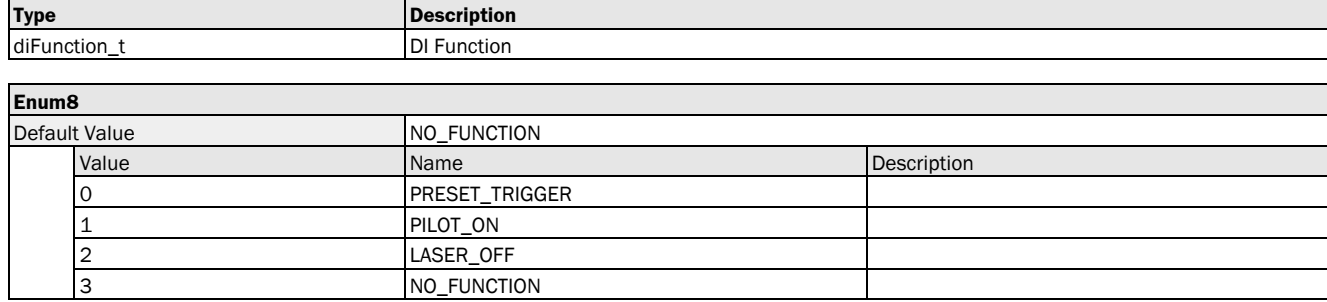

## 4.1.6 Type: lowerSwitchPoint\_t [switching function "distance to object": defining the switching point SP for distance value. Switching function "window": switching pointSP1]

<span id="page-87-3"></span>The following section contains a detailed description of the user type lowerSwitchPoint\_t.

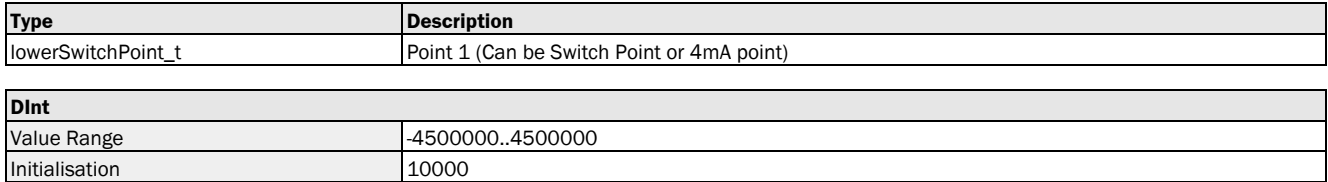

## 4.1.7 Type: upperSwitchPoint\_t [switching function "distance to object": NOT USED. Switching function "window": switching point SP2]

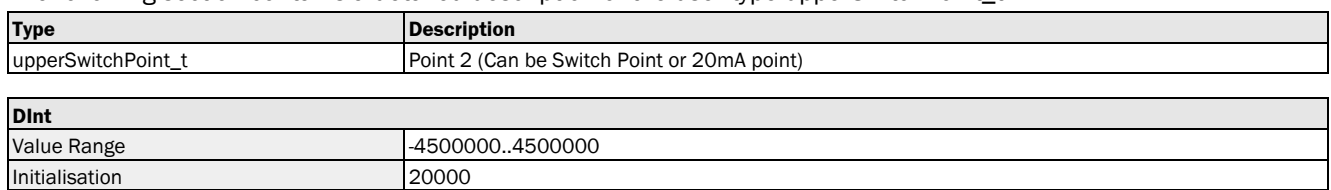

<span id="page-88-0"></span>The following section contains a detailed description of the user type upperSwitchPoint\_t.

## 4.1.8 Type: distHysteresis\_t [switching hysteresis for the distance value]

<span id="page-88-1"></span>The following section contains a detailed description of the user type distHysteresis t.

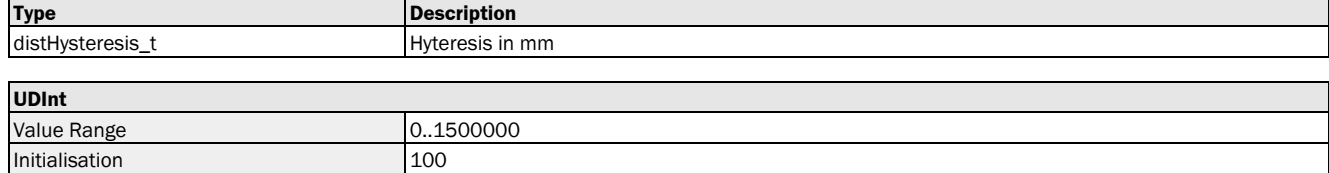

## 4.1.9 Type: veloSwitchpoint\_t [switching point for the object speed value]

<span id="page-88-2"></span>The following section contains a detailed description of the user type veloSwitchpoint\_t.

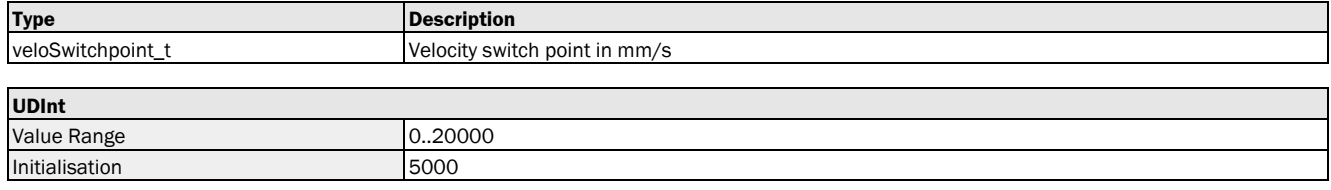

### 4.1.10 Type: veloHysteresis\_t [switching point hysteresis for the object speed value]

<span id="page-88-3"></span>The following section contains a detailed description of the user type veloHysteresis\_t.

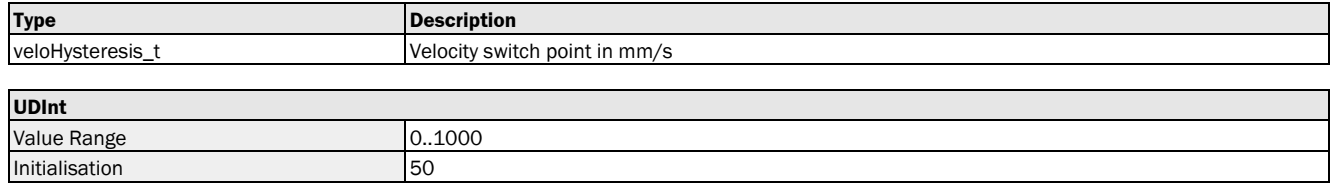

#### 4.1.11 Type: activeState\_t [defining the active state]

<span id="page-88-4"></span>The following section contains a detailed description of the user type activeState\_t.

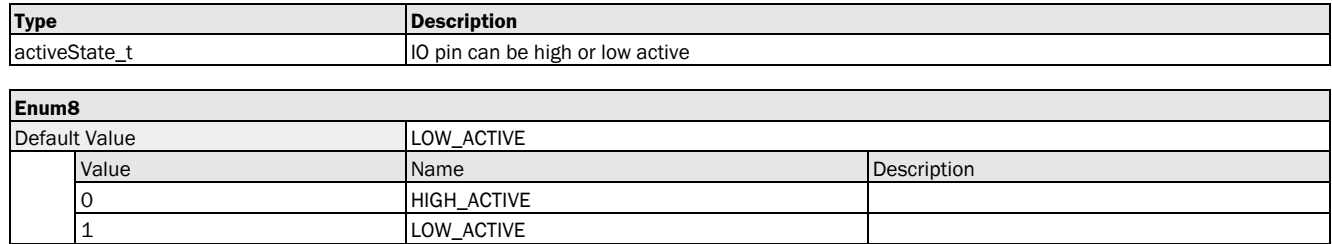

## 4.1.12 Type: serviceFunctionState\_t [Assigning a switching event to the service functions]

The following section contains a detailed description of the user type serviceFunctionState\_t.

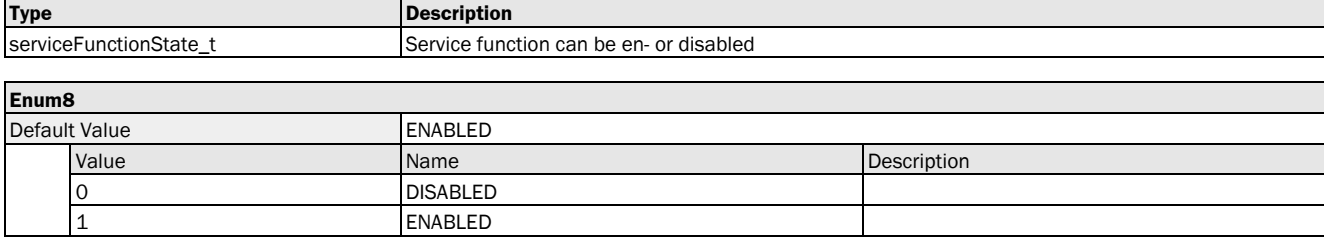

## 5 Appendix

## 5.1 Telegram structure: sFA ErrorCode

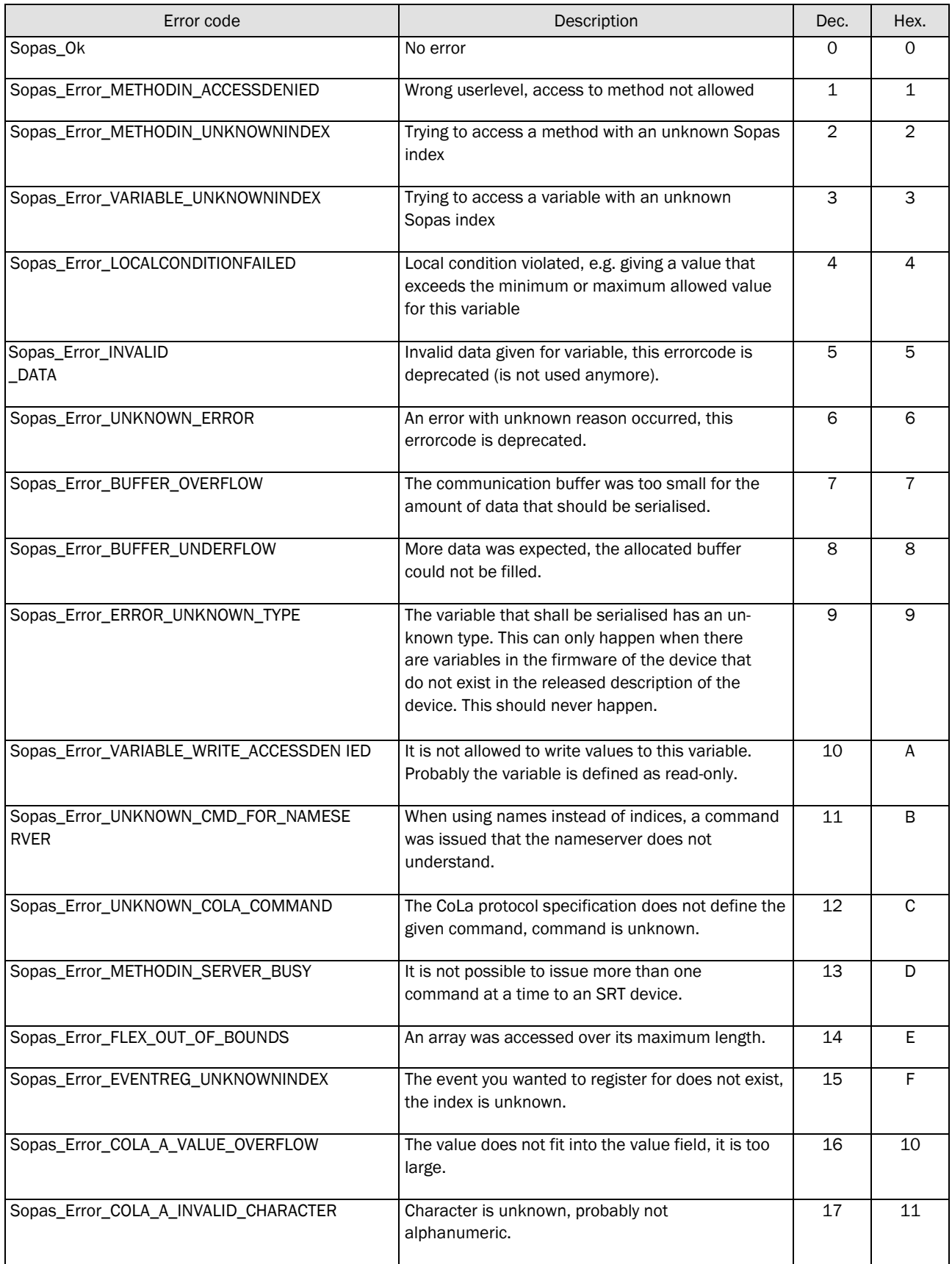

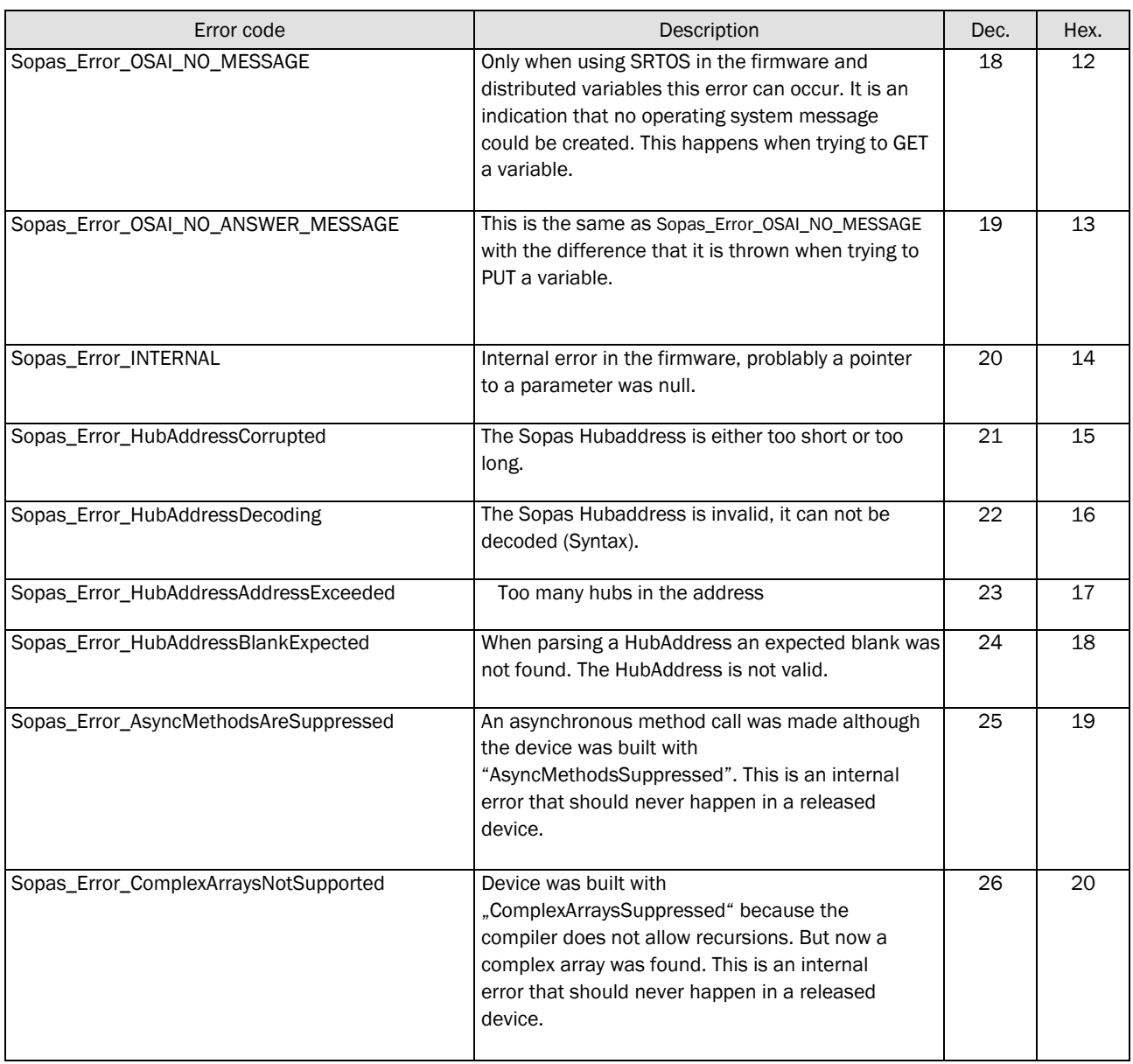

#### Example: sFA ErrorCode Wrong userlevel

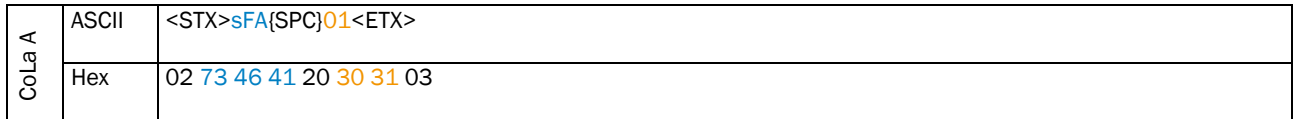

# 8021820/en/2017-10-11 8021820/en/2017-10-11

E-Mai[l info@sick.be](mailto:info@sick.be) Brazil Phone +55 11 3215-4900 E-Mai[l marketing@sick.com.br](mailto:marketing@sick.com.br) Canada Phone +1 905 771 14 44 E-Mai[l information@sick.com](mailto:information@sick.com)

Czech Republic Phone +420 2 57 91 18 50 E-Mai[l sick@sick.cz](mailto:sick@sick.cz)

Chile Phone +56 2 2274 7430 E-Mai[l info@schadler.com](mailto:info@schadler.com)

China Phone +86 20 2882 3600 E-Mai[l info.china@sick.net.cn](mailto:info.china@sick.net.cn)

Denmark Phone +45 45 82 64 00 E-Mai[l sick@sick.dk](mailto:sick@sick.dk)

Finland Phone +358-9-2515 800 E-Mai[l sick@sick.fi](mailto:sick@sick.fi)

France Phone +33 1 64 62 35 00 E-Mai[l info@sick.fr](mailto:info@sick.fr)

Germany Phone +49 211 5301-301 E-Mai[l info@sick.de](mailto:info@sick.de)

Hong Kong Phone +852 2153 6300 E-Mai[l ghk@sick.com.hk](mailto:ghk@sick.com.hk)

Hungary Phone +36 1 371 2680 E-Mai[l office@sick.hu](mailto:office@sick.hu)

India Phone +91 22 6119 8900 E-Mai[l info@sick-india.com](mailto:info@sick-india.com)

#### Israel

Phone +972 4 6881000 E-Mai[l info@sick-sensors.com](mailto:info@sick-sensors.com)

Italy Phone +39 02 274341 E-Mai[l info@sick.it](mailto:info@sick.it)

Japan Phone +81 3 5309 2112 E-Mai[l support@sick.jp](mailto:support@sick.jp)

Malaysia Phone +6 03 8080 7425 E-Mai[l enquiry.my@sick.com](mailto:enquiry.my@sick.com) Mexico

Phone +52 (472) 748 9451 E-Mai[l mario.garcia@sick.com](mailto:mario.garcia@sick.com)

Netherlands Phone +31 30 2044 000 E-Mai[l info@sick.nl](mailto:info@sick.nl)

New Zealand Phone +64 9 415 0459 0800 222 278 – tollfree E-Mai[l sales@sick.co.nz](mailto:sales@sick.co.nz) Norway

Phone +47 67 81 50 00 E-Mai[l sick@sick.no](mailto:sick@sick.no)

Poland Phone +48 22 539 41 00 E-Mai[l info@sick.pl](mailto:info@sick.pl)

Romania Phone +40 356 171 120 E-Mai[l office@sick.ro](mailto:office@sick.ro)

Russia Phone +7 495 775 05 30 E-Mai[l info@sick.ru](mailto:info@sick.ru)

Singapore Phone +65 6744 3732 E-Mai[l sales.gsg@sick.com](mailto:sales.gsg@sick.com) Slovakia

Phone +421 482 901201 E-Mai[l mail@sick-sk.sk](mailto:mail@sick-sk.sk) Slovenia Phone +386 591 788 49

E-Mai[l office@sick.si](mailto:office@sick.si) South Africa

Phone +27 11 472 3733 E-Ma[ilinfo@sickautomation.co.za](mailto:info@sickautomation.co.za) South Korea Phone +82 2 786 6321 E-Mai[l info@sickkorea.net](mailto:info@sickkorea.net)

Spain Phone +34 93 480 31 00 E-Mai[l info@sick.es](mailto:info@sick.es)

Sweden Phone +46 10 110 10 00 E-Mai[l info@sick.se](mailto:info@sick.se)

Switzerland Phone +41 41 619 29 39 E-Mai[l contact@sick.ch](mailto:contact@sick.ch)

Taiwan Phone +886 2 2375-6288 E-Mai[l sales@sick.com.tw](mailto:sales@sick.com.tw)

Thailand Phone +66 2645 0009 E-Mai[l Ronnie.Lim@sick.com](mailto:Ronnie.Lim@sick.com)

**Turkey** Phone +90 216 528 50 00 E-Mai[l info@sick.com.tr](mailto:info@sick.com.tr)

United Arab Emirates Phone +971 4 88 65 878 E-Mai[l info@sick.ae](mailto:info@sick.ae) United Kingdom

Phone +44 1727 831121 E-Mai[l info@sick.co.uk](mailto:info@sick.co.uk)

USA Phone +1 800 325 7425 E-Mai[l info@sick.com](mailto:info@sick.com)

Vietnam Phone +84 945452999 E-Mai[l Ngo.Duy.Linh@sick.com](mailto:Ngo.Duy.Linh@sick.com)

Further locations at [www.sick.com](http://www.sick.com/)

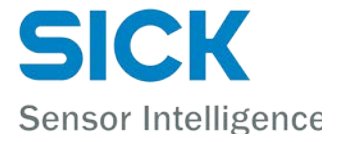

Australia

Phone +61 3 9457 0600 1800 334 802 – tollfree E-Mail [sales@sick.com.au](mailto:sales@sick.com.au) Austria

Phone +43 22 36 62 28 8-0 E-Mai[l office@sick.at](mailto:office@sick.at) Belgium/Luxembourg Phone +32 2 466 55 66